# **Table of Contents**

| Introduction                                              | 1.1  |
|-----------------------------------------------------------|------|
| Legal Notice                                              | 1.2  |
| Preface                                                   | 1.3  |
| Project Info                                              | 1.4  |
| Messaging Concepts                                        | 1.5  |
| Architecture                                              | 1.6  |
| Using the Server                                          | 1.7  |
| Using JMS                                                 | 1.8  |
| Using Core                                                | 1.9  |
| Mapping JMS Concepts to the Core API                      | 1.10 |
| The Client Classpath                                      | 1.11 |
| Examples                                                  | 1.12 |
| Routing Messages With Wild Cards                          | 1.13 |
| Understanding the Apache ActiveMQ Artemis Wildcard Syntax | 1.14 |
| Filter Expressions                                        | 1.15 |
| Persistence                                               | 1.16 |
| Configuring Transports                                    | 1.17 |
| Configuration Reload                                      | 1.18 |
| Detecting Dead Connections                                | 1.19 |
| Detecting Slow Consumers                                  | 1.20 |
| Avoiding Network Isolation                                | 1.21 |
| Resource Manager Configuration                            | 1.22 |
| Flow Control                                              | 1.23 |
| Guarantees of sends and commits                           | 1.24 |
| Message Redelivery and Undelivered Messages               | 1.25 |
| Message Expiry                                            | 1.26 |
| Large Messages                                            | 1.27 |
|                                                           |      |

| Paging                                       | 1.28 |
|----------------------------------------------|------|
| Queue Attributes                             | 1.29 |
| Scheduled Messages                           | 1.30 |
| Last-Value Queues                            | 1.31 |
| Message Grouping                             | 1.32 |
| Extra Acknowledge Modes                      | 1.33 |
| Management                                   | 1.34 |
| Security                                     | 1.35 |
| Resource Limits                              | 1.36 |
| The JMS Bridge                               | 1.37 |
| Client Reconnection and Session Reattachment | 1.38 |
| Diverting and Splitting Message Flows        | 1.39 |
| Core Bridges                                 | 1.40 |
| Duplicate Message Detection                  | 1.41 |
| Clusters                                     | 1.42 |
| High Availability and Failover               | 1.43 |
| Graceful Server Shutdown                     | 1.44 |
| Libaio Native Libraries                      | 1.45 |
| Thread management                            | 1.46 |
| Logging                                      | 1.47 |
| REST Interface                               | 1.48 |
| Embedding Apache ActiveMQ Artemis            | 1.49 |
| Apache Karaf                                 | 1.50 |
| Spring Integration                           | 1.51 |
| AeroGear Integration                         | 1.52 |
| VertX Integration                            | 1.53 |
| CDI Integration                              | 1.54 |
| Intercepting Operations                      | 1.55 |
| Protocols and Interoperability               | 1.56 |
| Tools                                        | 1.57 |
|                                              |      |

| Maven Plugin                           | 1.58 |
|----------------------------------------|------|
| Unit Testing                           | 1.59 |
| Troubleshooting and Performance Tuning | 1.60 |
| Configuration Reference                | 1.61 |

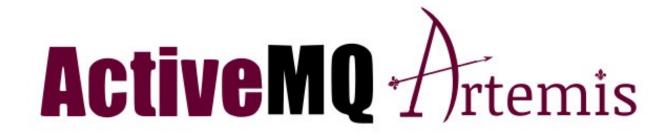

# **Apache ActiveMQ Artemis User Manual**

The User manual is an in depth manual on all aspects of Apache ActiveMQ Artemis

## **Legal Notice**

Licensed to the Apache Software Foundation (ASF) under one or more contributor license agreements. See the NOTICE file distributed with this work for additional information regarding copyright ownership. The ASF licenses this file to You under the Apache License, Version 2.0 (the "License"); you may not use this file except in compliance with the License. You may obtain a copy of the License at

#### http://www.apache.org/licenses/LICENSE-2.0

Unless required by applicable law or agreed to in writing, software distributed under the License is distributed on an "AS IS" BASIS, WITHOUT WARRANTIES OR CONDITIONS OF ANY KIND, either express or implied. See the License for the specific language governing permissions and limitations under the License.

#### **Preface**

What is Apache ActiveMQ Artemis?

- Apache ActiveMQ Artemis is an open source project to build a multi-protocol, embeddable, very high performance, clustered, asynchronous messaging system.
- Apache ActiveMQ Artemis is an example of Message Oriented Middleware (MoM).
   For a description of MoMs and other messaging concepts please see the
   Messaging Concepts.
- For answers to more questions about what Apache ActiveMQ Artemis is and what it isn't please visit the FAQs wiki page.

Why use Apache ActiveMQ Artemis? Here are just a few of the reasons:

- 100% open source software. Apache ActiveMQ Artemis is licensed using the Apache Software License v 2.0 to minimise barriers to adoption.
- Apache ActiveMQ Artemis is designed with usability in mind.
- Written in Java. Runs on any platform with a Java 8+ runtime, that's everything from Windows desktops to IBM mainframes.
- Amazing performance. Our ground-breaking high performance journal provides persistent messaging performance at rates normally seen for non-persistent messaging, our non-persistent messaging performance rocks the boat too.
- Full feature set. All the features you'd expect in any serious messaging system, and others you won't find anywhere else.
- Elegant, clean-cut design with minimal third party dependencies. Run ActiveMQ
   Artemis stand-alone, run it in integrated in your favourite JEE application server, or
   run it embedded inside your own product. It's up to you.
- Seamless high availability. We provide a HA solution with automatic client failover so you can guarantee zero message loss or duplication in event of server failure.
- Hugely flexible clustering. Create clusters of servers that know how to load balance messages. Link geographically distributed clusters over unreliable connections to form a global network. Configure routing of messages in a highly flexible way.

## **Project Information**

The official Apache ActiveMQ Artemis project page is http://activemq.apache.org/artemis/.

### **Software Download**

The software can be download from the Download page:http://activemq.apache.org/download.html

## **Project Information**

- If you have any user questions please use our user forum
- If you have development related questions, please use our developer forum
- Pop in and chat to us in our IRC channel
- Apache ActiveMQ Artemis Git repository is https://github.com/apache/activemqartemis
- All release tags are available from https://github.com/apache/activemqartemis/releases

And many thanks to all our contributors, both old and new who helped create Apache ActiveMQ Artemis.

## **Messaging Concepts**

Apache ActiveMQ Artemis is an asynchronous messaging system, an example of Message Oriented Middleware, we'll just call them messaging systems in the remainder of this book.

We'll first present a brief overview of what kind of things messaging systems do, where they're useful and the kind of concepts you'll hear about in the messaging world.

If you're already familiar with what a messaging system is and what it's capable of, then you can skip this chapter.

## **Messaging Concepts**

Messaging systems allow you to loosely couple heterogeneous systems together, whilst typically providing reliability, transactions and many other features.

Unlike systems based on a Remote Procedure Call (RPC) pattern, messaging systems primarily use an asynchronous message passing pattern with no tight relationship between requests and responses. Most messaging systems also support a request-response mode but this is not a primary feature of messaging systems.

Designing systems to be asynchronous from end-to-end allows you to really take advantage of your hardware resources, minimizing the amount of threads blocking on IO operations, and to use your network bandwidth to its full capacity. With an RPC approach you have to wait for a response for each request you make so are limited by the network round trip time, or *latency* of your network. With an asynchronous system you can pipeline flows of messages in different directions, so are limited by the network *bandwidth* not the latency. This typically allows you to create much higher performance applications.

Messaging systems decouple the senders of messages from the consumers of messages. The senders and consumers of messages are completely independent and know nothing of each other. This allows you to create flexible, loosely coupled systems.

Often, large enterprises use a messaging system to implement a message bus which loosely couples heterogeneous systems together. Message buses often form the core of an Enterprise Service Bus. (ESB). Using a message bus to de-couple disparate systems

can allow the system to grow and adapt more easily. It also allows more flexibility to add new systems or retire old ones since they don't have brittle dependencies on each other.

## Messaging styles

Messaging systems normally support two main styles of asynchronous messaging: message queue messaging (also known as *point-to-point messaging*) and publish subscribe messaging. We'll summarise them briefly here:

#### The Message Queue Pattern

With this type of messaging you send a message to a queue. The message is then typically persisted to provide a guarantee of delivery, then some time later the messaging system delivers the message to a consumer. The consumer then processes the message and when it is done, it acknowledges the message. Once the message is acknowledged it disappears from the queue and is not available to be delivered again. If the system crashes before the messaging server receives an acknowledgement from the consumer, then on recovery, the message will be available to be delivered to a consumer again.

With point-to-point messaging, there can be many consumers on the queue but a particular message will only ever be consumed by a maximum of one of them. Senders (also known as *producers*) to the queue are completely decoupled from receivers (also known as *consumers*) of the queue - they do not know of each other's existence.

A classic example of point to point messaging would be an order queue in a company's book ordering system. Each order is represented as a message which is sent to the order queue. Let's imagine there are many front end ordering systems which send orders to the order queue. When a message arrives on the queue it is persisted - this ensures that if the server crashes the order is not lost. Let's also imagine there are many consumers on the order queue - each representing an instance of an order processing component - these can be on different physical machines but consuming from the same queue. The messaging system delivers each message to one and only one of the ordering processing components. Different messages can be processed by different order processors, but a single order is only processed by one order processor - this ensures orders aren't processed twice.

As an order processor receives a message, it fulfills the order, sends order information to the warehouse system and then updates the order database with the order details. Once it's done that it acknowledges the message to tell the server that the order has been processed and can be forgotten about. Often the send to the warehouse system, update in database and acknowledgement will be completed in a single transaction to ensure ACID properties.

#### The Publish-Subscribe Pattern

With publish-subscribe messaging many senders can send messages to an entity on the server, often called a *topic* (e.g. in the JMS world).

There can be many *subscriptions* on a topic, a subscription is just another word for a consumer of a topic. Each subscription receives a *copy* of *each* message sent to the topic. This differs from the message queue pattern where each message is only consumed by a single consumer.

Subscriptions can optionally be *durable* which means they retain a copy of each message sent to the topic until the subscriber consumes them - even if the server crashes or is restarted in between. Non-durable subscriptions only last a maximum of the lifetime of the connection that created them.

An example of publish-subscribe messaging would be a news feed. As news articles are created by different editors around the world they are sent to a news feed topic. There are many subscribers around the world who are interested in receiving news items - each one creates a subscription and the messaging system ensures that a copy of each news message is delivered to each subscription.

## **Delivery guarantees**

A key feature of most messaging systems is *reliable messaging*. With reliable messaging the server gives a guarantee that the message will be delivered once and only once to each consumer of a queue or each durable subscription of a topic, even in the event of system failure. This is crucial for many businesses; e.g. you don't want your orders fulfilled more than once or any of your orders to be lost.

In other cases you may not care about a once and only once delivery guarantee and are happy to cope with duplicate deliveries or lost messages - an example of this might be transient stock price updates - which are quickly superseded by the next update on the

same stock. The messaging system allows you to configure which delivery guarantees you require.

### **Transactions**

Messaging systems typically support the sending and acknowledgement of multiple messages in a single local transaction. Apache ActiveMQ Artemis also supports the sending and acknowledgement of message as part of a large global transaction - using the Java mapping of XA: JTA.

## **Durability**

Messages are either durable or non durable. Durable messages will be persisted in permanent storage and will survive server failure or restart. Non durable messages will not survive server failure or restart. Examples of durable messages might be orders or trades, where they cannot be lost. An example of a non durable message might be a stock price update which is transitory and doesn't need to survive a restart.

## Messaging APIs and protocols

How do client applications interact with messaging systems in order to send and consume messages?

Several messaging systems provide their own proprietary APIs with which the client communicates with the messaging system.

There are also some standard ways of operating with messaging systems and some emerging standards in this space.

Let's take a brief look at these:

#### Java Message Service (JMS)

JMS is part of Oracle's JEE specification. It's a Java API that encapsulates both message queue and publish-subscribe messaging patterns. JMS is a lowest common denominator specification - i.e. it was created to encapsulate common functionality of the already existing messaging systems that were available at the time of its creation.

JMS is a very popular API and is implemented by most messaging systems. JMS is only available to clients running Java.

JMS does not define a standard wire format - it only defines a programmatic API so JMS clients and servers from different vendors cannot directly interoperate since each will use the vendor's own internal wire protocol.

Apache ActiveMQ Artemis provides a fully compliant JMS 1.1 and JMS 2.0 API.

#### **System specific APIs**

Many systems provide their own programmatic API for which to interact with the messaging system. The advantage of this it allows the full set of system functionality to be exposed to the client application. API's like JMS are not normally rich enough to expose all the extra features that most messaging systems provide.

Apache ActiveMQ Artemis provides its own core client API for clients to use if they wish to have access to functionality over and above that accessible via the JMS API.

#### **RESTful API**

REST approaches to messaging are showing a lot interest recently.

It seems plausible that API standards for cloud computing may converge on a REST style set of interfaces and consequently a REST messaging approach is a very strong contender for becoming the de-facto method for messaging interoperability.

With a REST approach messaging resources are manipulated as resources defined by a URI and typically using a simple set of operations on those resources, e.g. PUT, POST, GET etc. REST approaches to messaging often use HTTP as their underlying protocol.

The advantage of a REST approach with HTTP is in its simplicity and the fact the internet is already tuned to deal with HTTP optimally.

Please see Rest Interface for using Apache ActiveMQ Artemis's RESTful interface.

#### **STOMP**

Stomp is a very simple text protocol for interoperating with messaging systems. It defines a wire format, so theoretically any Stomp client can work with any messaging system that supports Stomp. Stomp clients are available in many different programming languages.

Please see Stomp for using STOMP with Apache ActiveMQ Artemis.

#### **AMQP**

AMQP is a specification for interoperable messaging. It also defines a wire format, so any AMQP client can work with any messaging system that supports AMQP. AMQP clients are available in many different programming languages.

Apache ActiveMQ Artemis implements the AMQP 1.0 specification. Any client that supports the 1.0 specification will be able to interact with Apache ActiveMQ Artemis.

## **High Availability**

High Availability (HA) means that the system should remain operational after failure of one or more of the servers. The degree of support for HA varies between various messaging systems.

Apache ActiveMQ Artemis provides automatic failover where your sessions are automatically reconnected to the backup server on event of live server failure.

For more information on HA, please see High Availability and Failover.

### **Clusters**

Many messaging systems allow you to create groups of messaging servers called *clusters*. Clusters allow the load of sending and consuming messages to be spread over many servers. This allows your system to scale horizontally by adding new servers to the cluster.

Degrees of support for clusters varies between messaging systems, with some systems having fairly basic clusters with the cluster members being hardly aware of each other.

Apache ActiveMQ Artemis provides very configurable state-of-the-art clustering model where messages can be intelligently load balanced between the servers in the cluster, according to the number of consumers on each node, and whether they are ready for messages.

Apache ActiveMQ Artemis also has the ability to automatically redistribute messages between nodes of a cluster to prevent starvation on any particular node.

For full details on clustering, please see Clusters.

## **Bridges and routing**

Some messaging systems allow isolated clusters or single nodes to be bridged together, typically over unreliable connections like a wide area network (WAN), or the internet.

A bridge normally consumes from a queue on one server and forwards messages to another queue on a different server. Bridges cope with unreliable connections, automatically reconnecting when the connections becomes available again.

Apache ActiveMQ Artemis bridges can be configured with filter expressions to only forward certain messages, and transformation can also be hooked in.

Apache ActiveMQ Artemis also allows routing between queues to be configured in server side configuration. This allows complex routing networks to be set up forwarding or copying messages from one destination to another, forming a global network of interconnected brokers.

For more information please see Core Bridges and Diverting and Splitting Message Flows.

### **Architecture**

In this section we will give an overview of the Apache ActiveMQ Artemis high level architecture.

#### **Core Architecture**

Apache ActiveMQ Artemis core is designed simply as set of Plain Old Java Objects (POJOs) - we hope you like its clean-cut design.

We've also designed it to have as few dependencies on external jars as possible. In fact, Apache ActiveMQ Artemis core has only one jar dependency, netty.jar, other than the standard JDK classes! This is because we use some of the netty buffer classes internally.

This allows Apache ActiveMQ Artemis to be easily embedded in your own project, or instantiated in any dependency injection framework such as Spring or Google Guice.

Each Apache ActiveMQ Artemis server has its own ultra high performance persistent journal, which it uses for message and other persistence.

Using a high performance journal allows outrageous persistence message performance, something not achievable when using a relational database for persistence.

Apache ActiveMQ Artemis clients, potentially on different physical machines interact with the Apache ActiveMQ Artemis server. Apache ActiveMQ Artemis currently provides two APIs for messaging at the client side:

- Core client API. This is a simple intuitive Java API that allows the full set of messaging functionality without some of the complexities of JMS.
- 2. JMS client API. The standard JMS API is available at the client side.

Apache ActiveMQ Artemis also provides different protocol implementations on the server so you can use respective clients for these protocols:

- 1. Stomp
- 2. OpenWire
- 3. AMQP

JMS semantics are implemented by a JMS facade layer on the client side.

The Apache ActiveMQ Artemis server does not speak JMS and in fact does not know anything about JMS, it is a protocol agnostic messaging server designed to be used with multiple different protocols.

When a user uses the JMS API on the client side, all JMS interactions are translated into operations on the Apache ActiveMQ Artemis core client API before being transferred over the wire using the Apache ActiveMQ Artemis wire format.

The server always just deals with core API interactions.

A schematic illustrating this relationship is shown in figure 3.1 below:

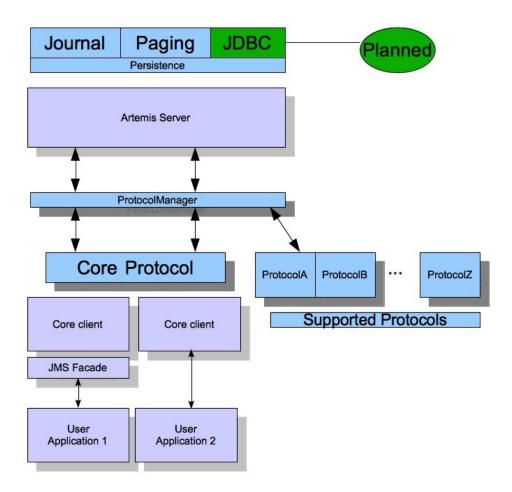

Figure 3.1 Artemis High Level Architecture

Figure 3.1 shows two user applications interacting with an Apache ActiveMQ Artemis server. User Application 1 is using the JMS API, while User Application 2 is using the core client API directly.

You can see from the diagram that the JMS API is implemented by a thin facade layer on the client side.

# Apache ActiveMQ Artemis embedded in your own application

Apache ActiveMQ Artemis core is designed as a set of simple POJOs so if you have an application that requires messaging functionality internally but you don't want to expose that as an Apache ActiveMQ Artemis server you can directly instantiate and embed Apache ActiveMQ Artemis servers in your own application.

For more information on embedding Apache ActiveMQ Artemis, see Embedding Apache ActiveMQ Artemis.

# Apache ActiveMQ Artemis integrated with a Java EE application server

Apache ActiveMQ Artemis provides its own fully functional Java Connector Architecture (JCA) adaptor which enables it to be integrated easily into any Java EE compliant application server or servlet engine.

Java EE application servers provide Message Driven Beans (MDBs), which are a special type of Enterprise Java Beans (EJBs) that can process messages from sources such as JMS systems or mail systems.

Probably the most common use of an MDB is to consume messages from a JMS messaging system.

According to the Java EE specification, a Java EE application server uses a JCA adapter to integrate with a JMS messaging system so it can consume messages for MDBs.

However, the JCA adapter is not only used by the Java EE application server for *consuming* messages via MDBs, it is also used when sending message to the JMS messaging system e.g. from inside an EJB or servlet.

When integrating with a JMS messaging system from inside a Java EE application server it is always recommended that this is done via a JCA adaptor. In fact, communicating with a JMS messaging system directly, without using JCA would be illegal according to the Java EE specification.

The application server's JCA service provides extra functionality such as connection pooling and automatic transaction enlistment, which are desirable when using messaging, say, from inside an EJB. It is possible to talk to a JMS messaging system directly from an EJB, MDB or servlet without going through a JCA adapter, but this is not recommended since you will not be able to take advantage of the JCA features, such as caching of JMS sessions, which can result in poor performance.

Figure 3.2 below shows a Java EE application server integrating with a Apache ActiveMQ Artemis server via the Apache ActiveMQ Artemis JCA adaptor. Note that all communication between EJB sessions or entity beans and Message Driven beans go through the adaptor and not directly to Apache ActiveMQ Artemis.

The large arrow with the prohibited sign shows an EJB session bean talking directly to the Apache ActiveMQ Artemis server. This is not recommended as you'll most likely end up creating a new connection and session every time you want to interact from the EJB, which is an anti-pattern.

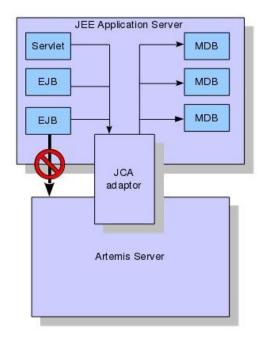

For more information on using the JCA adaptor, please see Application Server Integration and Java EE.

# Apache ActiveMQ Artemis stand-alone server

Apache ActiveMQ Artemis can also be deployed as a stand-alone server. This means a fully independent messaging server not dependent on a Java EE application server.

The standard stand-alone messaging server configuration comprises a core messaging server and a JMS service.

The role of the JMS Service is to deploy any JMS Queue, Topic and ConnectionFactory instances from any server side JMS configuration. It also provides a simple management API for creating and destroying Queues and Topics which can be accessed via JMX or the connection. It is a separate service to the ActiveMQ Artemis core server, since the core server is JMS agnostic. If you don't want to deploy any JMS Queue or Topic via server side XML configuration and don't require a JMS management API on the server side then you can disable this service.

The stand-alone server configuration uses Airline for bootstrapping the Broker.

The stand-alone server architecture is shown in figure 3.3 below:

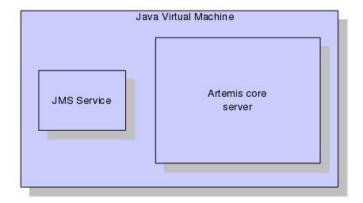

For more information on server configuration files see Server Configuration

## **Using the Server**

This chapter will familiarise you with how to use the Apache ActiveMQ Artemis server.

We'll show where it is, how to start and stop it, and we'll describe the directory layout and what all the files are and what they do.

For the remainder of this chapter when we talk about the Apache ActiveMQ Artemis server we mean the Apache ActiveMQ Artemis standalone server, in its default configuration with a JMS Service enabled.

This document will refer to the full path of the directory where the ActiveMQ distribution has been extracted to as \${ARTEMIS\_HOME} directory.

## Installation

After downloading the distribution, the following highlights some important folders on the distribution:

- bin -- binaries and scripts needed to run ActiveMQ Artemis.
- Web -- The folder where the web context is loaded when ActiveMQ Artemis runs.
- user-manual -- The user manual is placed under the web folder.
- api -- The api documentation is placed under the web folder

- examples -- JMS and Java EE examples. Please refer to the 'running examples' chapter for details on how to run them.
- lib -- jars and libraries needed to run ActiveMQ Artemis
- licenses -- licenses for ActiveMQ Artemis
- schemas -- XML Schemas used to validate ActiveMQ Artemis configuration files

## **Creating a Broker Instance**

A broker instance is the directory containing all the configuration and runtime data, such as logs and data files, associated with a broker process. It is recommended that you do not create the instance directory under <code>\${ARTEMIS\_HOME}</code>. This separation is encouraged so that you can more easily upgrade when the next version of ActiveMQ Artemis is released.

On Unix systems, it is a common convention to store this kind of runtime data under the /var/lib directory. For example, to create an instance at '/var/lib/mybroker', run the following commands in your command line shell:

```
cd /var/lib
${ARTEMIS_HOME}/bin/artemis create mybroker
```

A broker instance directory will contain the following sub directories:

- bin: holds execution scripts associated with this instance.
- etc: hold the instance configuration files
- data: holds the data files used for storing persistent messages
- log: holds rotating log files
- tmp: holds temporary files that are safe to delete between broker runs

At this point you may want to adjust the default configuration located in the etc directory.

#### **Options**

There are several options you can use when creating an instance.

For a full list of updated properties always use:

```
$./artemis help create
NAME
         artemis create - creates a new broker instance
SYNOPSIS
         artemis create [--allow-anonymous]
                 [--cluster-password <clusterPassword>] [--cluster-user <clusterUs
er>]
                 [--clustered] [--data <data>] [--encoding <encoding>] [--force]
                 [--home <home>] [--host <host>] [--java-options <javaOptions>]
                 [--password <password>] [--port-offset <portOffset>] [--replicate
d]
                 [--role <role>] [--shared-store] [--silent] [--user <user>] [--]
                 <directory>
OPTIONS
         --allow-anonymous
             Enables anonymous configuration on security (Default: input)
         --cluster-password <clusterPassword>
             The cluster password to use for clustering. (Default: input)
         --cluster-user <clusterUser>
             The cluster user to use for clustering. (Default: input)
         --clustered
             Enable clustering
         --data <data>
             Directory where ActiveMQ Data is used. Path are relative to
             artemis.instance/bin
         --encoding <encoding>
             The encoding that text files should use
         --force
             Overwrite configuration at destination directory
         --home <home>
             Directory where ActiveMQ Artemis is installed
         --host <host>
             The host name of the broker (Default: 0.0.0.0 or input if clustered)
         --java-options <javaOptions>
             Extra java options to be passed to the profile
         --password <password>
             The user's password (Default: input)
         --port-offset <portOffset>
```

```
Off sets the default ports
--replicated
   Enable broker replication
--role <role>
   The name for the role created (Default: amq)
--shared-store
   Enable broker shared store
--silent
   It will disable all the inputs, and it would make a best guess for
   any required input
--user <user>
   The username (Default: input)
   This option can be used to separate command-line options from the
   list of argument, (useful when arguments might be mistaken for
   command-line options
<directory>
   The instance directory to hold the broker's configuration and data
```

Some of these properties may be mandatory in certain configurations and the system may ask you for additional input.

```
./artemis create /usr/server
Creating ActiveMQ Artemis instance at: /user/server

--user: is mandatory with this configuration:
Please provide the default username:
admin

--password: is mandatory with this configuration:
Please provide the default password:

--allow-anonymous: is mandatory with this configuration:
Allow anonymous access? (Y/N):
y

You can now start the broker by executing:
    "/user/server/bin/artemis" run

Or you can run the broker in the background using:
    "/user/server/bin/artemis-service" start
```

#### Starting and Stopping a Broker Instance

Assuming you created the broker instance under /var/lib/mybroker all you need to do start running the broker instance is execute:

```
/var/lib/mybroker/bin/artemis run
```

Now that the broker is running, you can optionally run some of the included examples to verify the the broker is running properly.

To stop the Apache ActiveMQ Artemis instance you will use the same artemis script, but with the stop argument. Example:

```
/var/lib/mybroker/bin/artemis stop
```

Please note that Apache ActiveMQ Artemis requires a Java 7 or later runtime to run.

By default the etc/bootstrap.xml configuration is used. The configuration can be changed e.g. by running ./artemis run -- xml:path/to/bootstrap.xml or another config of your choosing.

Environment variables are used to provide ease of changing ports, hosts and data directories used and can be found in etc/artemis.profile on linux and etc\artemis.profile.cmd on Windows.

## **Server JVM settings**

The run scripts set some JVM settings for tuning the garbage collection policy and heap size. We recommend using a parallel garbage collection algorithm to smooth out latency and minimise large GC pauses.

By default Apache ActiveMQ Artemis runs in a maximum of 1GiB of RAM. To increase the memory settings change the -xms and -xmx memory settings as you would for any Java program.

If you wish to add any more JVM arguments or tune the existing ones, the run scripts are the place to do it.

## **Pre-configured Options**

The distribution contains several standard configuration sets for running:

- Non clustered stand-alone.
- Clustered stand-alone
- Replicated stand-alone
- Shared-store stand-alone

You can of course create your own configuration and specify any configuration when running the run script.

## **Library Path**

If you're using the Asynchronous IO Journal on Linux, you need to specify java.library.path as a property on your Java options. This is done automatically in the scripts.

If you don't specify <code>java.library.path</code> at your Java options then the JVM will use the environment variable <code>LD\_LIBRARY\_PATH</code>.

You will need to make sure libaio is installed on Linux. For more information refer to the libaio chapter at Runtime Dependencies

## **System properties**

Apache ActiveMQ Artemis can take a system property on the command line for configuring logging.

For more information on configuring logging, please see the section on Logging.

## **Configuration files**

The configuration file used to bootstrap the server (e.g. bootstrap.xml by default) references the specific broker configuration files.

 broker.xml. This is the main ActiveMQ configuration file. All the parameters in this file are described here

It is also possible to use system property substitution in all the configuration files. by replacing a value with the name of a system property. Here is an example of this with a connector configuration:

```
<connector name="netty">tcp://${activemq.remoting.netty.host:localhost}:${activemq
.remoting.netty.port:61616}</connector>
```

Here you can see we have replaced 2 values with system properties

activemq.remoting.netty.host and activemq.remoting.netty.port. These values will be replaced by the value found in the system property if there is one, if not they default back to localhost or 61616 respectively. It is also possible to not supply a default. i.e.

\${activemq.remoting.netty.host}, however the system property *must* be supplied in that case.

## **Bootstrap File**

The stand-alone server is basically a set of POJOs which are instantiated by Airline commands.

The bootstrap file is very simple. Let's take a look at an example:

• core - Instantiates a core server using the configuration file from the configuration attribute. This is the main broker POJO necessary to do all the real messaging work. In addition all JMS objects such as: Queues, Topics and ConnectionFactory instances are configured here.

## The main configuration file.

The configuration for the Apache ActiveMQ Artemis core server is contained in broker.xml. This is what the FileConfiguration bean uses to configure the messaging server.

There are many attributes which you can configure Apache ActiveMQ Artemis. In most cases the defaults will do fine, in fact every attribute can be defaulted which means a file with a single empty configuration element is a valid configuration file. The different configuration will be explained throughout the manual or you can refer to the configuration reference here.

## **Windows Server**

On windows you will have the option to run ActiveMQ Artemis as a service. Just use the following command to install it:

```
$ ./artemis-service.exe install
```

The create process should give you a hint of the available commands available for the artemis-service.exe

## **Using JMS**

Although Apache ActiveMQ Artemis provides a JMS agnostic messaging API, many users will be more comfortable using JMS.

JMS is a very popular API standard for messaging, and most messaging systems provide a JMS API. If you are completely new to JMS we suggest you follow the Oracle JMS tutorial - a full JMS tutorial is out of scope for this guide.

Apache ActiveMQ Artemis also ships with a wide range of examples, many of which demonstrate JMS API usage. A good place to start would be to play around with the simple JMS Queue and Topic example, but we also provide examples for many other parts of the JMS API. A full description of the examples is available in Examples.

In this section we'll go through the main steps in configuring the server for JMS and creating a simple JMS program. We'll also show how to configure and use JNDI, and also how to use JMS with Apache ActiveMQ Artemis without using any JNDI.

## A simple ordering system

For this chapter we're going to use a very simple ordering system as our example. It is a somewhat contrived example because of its extreme simplicity, but it serves to demonstrate the very basics of setting up and using JMS.

We will have a single JMS Queue called orderQueue, and we will have a single MessageProducer sending an order message to the queue and a single MessageConsumer consuming the order message from the queue.

The queue will be a durable queue, i.e. it will survive a server restart or crash. We also want to pre-deploy the queue, i.e. specify the queue in the server configuration so it is created automatically without us having to explicitly create it from the client.

## **JNDI** Configuration

The JMS specification establishes the convention that *administered objects* (i.e. JMS queue, topic and connection factory instances) are made available via the JNDI API. Brokers are free to implement JNDI as they see fit assuming the implementation fits the API. Apache ActiveMQ Artemis does not have a JNDI server. Rather, it uses a client-side JNDI implementation that relies on special properties set in the environment to construct the appropriate JMS objects. In other words, no objects are stored in JNDI on the Apache ActiveMQ Artemis server, instead they are simply instantiated on the client based on the provided configuration. Let's look at the different kinds of administered objects and how to configure them.

#### Note

The following configuration properties are strictly required when Apache ActiveMQ Artemis is running in stand-alone mode. When Apache ActiveMQ Artemis is integrated to an application server (e.g. Wildfly) the application server itself will almost certainly provide a JNDI client with its own properties.

## **ConnectionFactory JNDI**

A JMS connection factory is used by the client to make connections to the server. It knows the location of the server it is connecting to, as well as many other configuration parameters.

Here's a simple example of the JNDI context environment for a client looking up a connection factory to access an *embedded* instance of Apache ActiveMQ Artemis:

```
java.naming.factory.initial=org.apache.activemq.artemis.jndi.ActiveMQInitialContex
tFactory
connectionFactory.invmConnectionFactory=vm://0
```

In this instance we have created a connection factory that is bound to invmConnectionFactory, any entry with prefix connectionFactory. will create a connection factory.

In certain situations there could be multiple server instances running within a particular JVM. In that situation each server would typically have an InVM acceptor with a unique server-ID. A client using JMS and JNDI can account for this by specifying a connction factory for each server, like so:

```
java.naming.factory.initial=org.apache.activemq.artemis.jndi.ActiveMQInitialContex
tFactory
connectionFactory.invmConnectionFactory0=vm://0
connectionFactory.invmConnectionFactory1=vm://1
connectionFactory.invmConnectionFactory2=vm://2
```

Here is a list of all the supported URL schemes:

- vm
- tcp
- udp
- jgroups

Most clients won't be connecting to an embedded broker. Clients will most commonly connect across a network a remote broker. Here's a simple example of a client configuring a connection factory to connect to a remote broker running on myhost:5445:

```
java.naming.factory.initial=org.apache.activemq.artemis.jndi.ActiveMQInitialContex
tFactory
connectionFactory.ConnectionFactory=tcp://myhost:5445
```

In the example above the client is using the tcp scheme for the provider URL. A client may also specify multiple comma-delimited host:port combinations in the URL (e.g. (tcp://remote-host1:5445, remote-host2:5445) ). Whether there is one or many host:port combinations in the URL they are treated as the *initial connector(s)* for the underlying connection.

The udp scheme is also supported which should use a host:port combination that matches the group-address and group-port from the corresponding broadcast-group configured on the ActiveMQ Artemis server(s).

Each scheme has a specific set of properties which can be set using the traditional URL query string format (e.g. scheme://host:port?key1=value1&key2=value2) to customize the underlying transport mechanism. For example, if a client wanted to connect to a remote server using TCP and SSL it would create a connection factory like so, tcp://remote-host:5445?ssl-enabled=true.

All the properties available for the tcp scheme are described in the documentation regarding the Netty transport.

Note if you are using the tcp scheme and multiple addresses then a query can be applied to all the url's or just to an individual connector, so where you have

• (tcp://remote-host1:5445?httpEnabled=true, remote-host2:5445?httpEnabled=true)? clientID=1234

then the <a href="httpEnabled">httpEnabled</a> property is only set on the individual connectors where as the <a href="clientid">clientid</a> is set on the actual connection factory. Any connector specific properties set on the whole URI will be applied to all the connectors.

The udp scheme supports 4 properties:

- localAddress If you are running with multiple network interfaces on the same machine, you may want to specify that the discovery group listens only only a specific interface. To do this you can specify the interface address with this parameter.
- localPort If you want to specify a local port to which the datagram socket is bound you can specify it here. Normally you would just use the default value of -1 which signifies that an anonymous port should be used. This parameter is always specified in conjunction with localAddress.
- refreshTimeout This is the period the discovery group waits after receiving the
  last broadcast from a particular server before removing that servers connector pair
  entry from its list. You would normally set this to a value significantly higher than the
  broadcast-period on the broadcast group otherwise servers might intermittently
  disappear from the list even though they are still broadcasting due to slight
  differences in timing. This parameter is optional, the default value is 10000
  milliseconds (10 seconds).
- discoveryInitialWaitTimeout If the connection factory is used immediately after creation then it may not have had enough time to received broadcasts from all the nodes in the cluster. On first usage, the connection factory will make sure it waits this long since creation before creating the first connection. The default value for this parameter is 10000 milliseconds.

Lastly, the <code>jgroups</code> scheme is supported which provides an alternative to the <code>udp</code> scheme for server discovery. The URL pattern is either <code>jgroups://channelName?</code> file=jgroups-xml-conf-filename where <code>jgroups-xml-conf-filename</code> refers to an XML file on the classpath that contains the JGroups configuration or it can be <code>jgroups://channelName?properties=some-jgroups-properties</code>. In both instance the <code>channelName</code> is the name given to the <code>jgroups channel created</code>.

The refreshTimeout and discoveryInitialWaitTimeout properties are supported just like with udp.

The default type for the default connection factory is of type javax.jms.connectionFactory. This can be changed by setting the type like so

```
java.naming.factory.initial=org.apache.activemq.artemis.jndi.ActiveMQInitialContex
tFactory
java.naming.provider.url=tcp://localhost:5445?type=CF
```

In this example it is still set to the default, below shows a list of types that can be set.

#### **Configuration for Connection Factory Types**

| type         | interface                          |
|--------------|------------------------------------|
| CF (default) | javax.jms.ConnectionFactory        |
| XA_CF        | javax.jms.XAConnectionFactory      |
| QUEUE_CF     | javax.jms.QueueConnectionFactory   |
| QUEUE_XA_CF  | javax.jms.XAQueueConnectionFactory |
| TOPIC_CF     | javax.jms.TopicConnectionFactory   |
| TOPIC_XA_CF  | javax.jms.XATopicConnectionFactory |

#### **Destination JNDI**

JMS destinations are also typically looked up via JNDI. As with connection factories, destinations can be configured using special properties in the JNDI context environment. The property *name* should follow the pattern: <code>queue.<jndi-binding></code> or <code>topic.<jndi-binding></code>. The property *value* should be the name of the queue hosted by the Apache ActiveMQ Artemis server. For example, if the server had a JMS queue configured like so:

```
<queue name="OrderQueue"/>
```

And if the client wanted to bind this queue to "queues/OrderQueue" then the JNDI properties would be configured like so:

```
java.naming.factory.initial=org.apache.activemq.artemis.jndi.ActiveMQInitialContex
tFactory
java.naming.provider.url=tcp://myhost:5445
queue.queues/OrderQueue=OrderQueue
```

It is also possible to look-up JMS destinations which haven't been configured explicitly in the JNDI context environment. This is possible using <code>dynamicQueues/</code> or <code>dynamicTopics/</code> in the look-up string. For example, if the client wanted to look-up the aforementioned "OrderQueue" it could do so simply by using the string "dynamicQueues/OrderQueue". Note, the text that follows <code>dynamicQueues/</code> or <code>dynamicTopics/</code> must correspond <code>exactly</code> to the name of the destination on the server.

#### The code

Here's the code for the example:

First we'll create a JNDI initial context from which to lookup our JMS objects. If the above properties are set in <code>jndi.properties</code> and it is on the classpath then any new, empty <code>initialcontext</code> will be initialized using those properties:

```
InitialContext ic = new InitialContext();
//Now we'll look up the connection factory from which we can create
//connections to myhost:5445:
ConnectionFactory cf = (ConnectionFactory)ic.lookup("ConnectionFactory");
//And look up the Queue:
Queue orderQueue = (Queue)ic.lookup("queues/OrderQueue");
//Next we create a JMS connection using the connection factory:
Connection connection = cf.createConnection();
//And we create a non transacted JMS Session, with AUTO\_ACKNOWLEDGE
//acknowledge mode:
Session session = connection.createSession(false, Session.AUTO_ACKNOWLEDGE);
//We create a MessageProducer that will send orders to the queue:
MessageProducer producer = session.createProducer(orderQueue);
//And we create a MessageConsumer which will consume orders from the
//queue:
MessageConsumer consumer = session.createConsumer(orderQueue);
//We make sure we start the connection, or delivery won't occur on it:
connection.start();
//We create a simple TextMessage and send it:
TextMessage message = session.createTextMessage("This is an order");
producer.send(message);
//And we consume the message:
TextMessage receivedMessage = (TextMessage)consumer.receive();
System.out.println("Got order: " + receivedMessage.getText());
```

It is as simple as that. For a wide range of working JMS examples please see the examples directory in the distribution.

#### Warning

Please note that JMS connections, sessions, producers and consumers are designed to be re-used.

It is an anti-pattern to create new connections, sessions, producers and consumers for each message you produce or consume. If you do this, your application will perform very poorly. This is discussed further in the section on performance tuning Performance Tuning.

#### **Directly instantiating JMS Resources without using JNDI**

Although it is a very common JMS usage pattern to lookup JMS *Administered Objects* (that's JMS Queue, Topic and ConnectionFactory instances) from JNDI, in some cases you just think "Why do I need JNDI? Why can't I just instantiate these objects directly?"

With Apache ActiveMQ Artemis you can do exactly that. Apache ActiveMQ Artemis supports the direct instantiation of JMS Queue, Topic and ConnectionFactory instances, so you don't have to use JNDI at all.

For a full working example of direct instantiation please look at the "Instantiate JMS Objects Directly" example under the JMS section of the examples. See the Examples section for more info.

Here's our simple example, rewritten to not use JNDI at all:

We create the JMS ConnectionFactory object via the ActiveMQJMSClient Utility class, note we need to provide connection parameters and specify which transport we are using, for more information on connectors please see Configuring the Transport.

```
TransportConfiguration transportConfiguration = new TransportConfiguration(NettyCo
nnectorFactory.class.getName());
ConnectionFactory cf = ActiveMQJMSClient.createConnectionFactoryWithoutHA(JMSFacto
ryType.CF, transportConfiguration);
//We also create the JMS Queue object via the ActiveMQJMSClient Utility
//class:
Queue orderQueue = ActiveMQJMSClient.createQueue("OrderQueue");
//Next we create a JMS connection using the connection factory:
Connection connection = cf.createConnection();
//And we create a non transacted JMS Session, with AUTO\_ACKNOWLEDGE
//acknowledge mode:
Session session = connection.createSession(false, Session.AUTO_ACKNOWLEDGE);
//We create a MessageProducer that will send orders to the queue:
MessageProducer producer = session.createProducer(orderQueue);
//And we create a MessageConsumer which will consume orders from the
//queue:
MessageConsumer consumer = session.createConsumer(orderQueue);
//We make sure we start the connection, or delivery won't occur on it:
connection.start();
//We create a simple TextMessage and send it:
TextMessage message = session.createTextMessage("This is an order");
producer.send(message);
//And we consume the message:
TextMessage receivedMessage = (TextMessage)consumer.receive();
System.out.println("Got order: " + receivedMessage.getText());
```

## **Setting The Client ID**

This represents the client id for a JMS client and is needed for creating durable subscriptions. It is possible to configure this on the connection factory and can be set via the clientid element. Any connection created by this connection factory will have this

set as its client id.

#### **Setting The Batch Size for DUPS\_OK**

When the JMS acknowledge mode is set to pups\_ok it is possible to configure the consumer so that it sends acknowledgements in batches rather that one at a time, saving valuable bandwidth. This can be configured via the connection factory via the dupsokbatchsize element and is set in bytes. The default is 1024 \* 1024 bytes = 1 MiB.

#### **Setting The Transaction Batch Size**

When receiving messages in a transaction it is possible to configure the consumer to send acknowledgements in batches rather than individually saving valuable bandwidth. This can be configured on the connection factory via the transactionBatchSize element and is set in bytes. The default is 1024 \* 1024.

# **Using Core**

Apache ActiveMQ Artemis core is a completely JMS-agnostic messaging system with its own non-JMS API. We call this the *core API*.

If you don't want to use JMS you can use the core API directly. The core API provides all the functionality of JMS but without much of the complexity. It also provides features that are not available using JMS.

# **Core Messaging Concepts**

Some of the core messaging concepts are similar to JMS concepts, but core messaging concepts differ in some ways. In general the core messaging API is simpler than the JMS API, since we remove distinctions between queues, topics and subscriptions. We'll discuss each of the major core messaging concepts in turn, but to see the API in detail, please consult the Javadoc.

#### Message

- A message is the unit of data which is sent between clients and servers.
- A message has a body which is a buffer containing convenient methods for reading and writing data into it.
- A message has a set of properties which are key-value pairs. Each property key is a string and property values can be of type integer, long, short, byte, byte[], String, double, float or boolean.
- A message has an address it is being sent to. When the message arrives on the server it is routed to any queues that are bound to the address - if the queues are bound with any filter, the message will only be routed to that queue if the filter matches. An address may have many queues bound to it or even none. There may also be entities other than queues, like diverts bound to addresses.
- Messages can be either durable or non durable. Durable messages in a durable queue will survive a server crash or restart. Non durable messages will never survive a server crash or restart.

- Messages can be specified with a priority value between 0 and 9. 0 represents the lowest priority and 9 represents the highest. Apache ActiveMQ Artemis will attempt to deliver higher priority messages before lower priority ones.
- Messages can be specified with an optional expiry time. Apache ActiveMQ Artemis
  will not deliver messages after its expiry time has been exceeded.
- Messages also have an optional timestamp which represents the time the message was sent.
- Apache ActiveMQ Artemis also supports the sending/consuming of very large messages much larger than can fit in available RAM at any one time.

#### **Address**

A server maintains a mapping between an address and a set of queues. Zero or more queues can be bound to a single address. Each queue can be bound with an optional message filter. When a message is routed, it is routed to the set of queues bound to the message's address. If any of the queues are bound with a filter expression, then the message will only be routed to the subset of bound queues which match that filter expression.

Other entities, such as *diverts* can also be bound to an address and messages will also be routed there.

#### Note

In core, there is no concept of a Topic, Topic is a JMS only term. Instead, in core, we just deal with *addresses* and *queues*.

For example, a JMS topic would be implemented by a single address to which many queues are bound. Each queue represents a subscription of the topic. A JMS Queue would be implemented as a single address to which one queue is bound - that queue represents the JMS queue.

#### Queue

Queues can be durable, meaning the messages they contain survive a server crash or restart, as long as the messages in them are durable. Non durable queues do not survive a server restart or crash even if the messages they contain are durable.

Queues can also be temporary, meaning they are automatically deleted when the client connection is closed, if they are not explicitly deleted before that.

Queues can be bound with an optional filter expression. If a filter expression is supplied then the server will only route messages that match that filter expression to any queues bound to the address.

Many queues can be bound to a single address. A particular queue is only bound to a maximum of one address.

#### **ServerLocator**

Clients use ServerLocator instances to create ClientSessionFactory instances.

ServerLocator instances are used to locate servers and create connections to them.

In JMS terms think of a ServerLocator in the same way you would a JMS Connection Factory.

ServerLocator instances are created using the ActiveMQClient factory class.

#### ClientSessionFactory

Clients use ClientSessionFactory instances to create ClientSession instances.

ClientSessionFactory instances are basically the connection to a server

In JMS terms think of them as JMS Connections.

ClientSessionFactory instances are created using the ServerLocator class.

### **ClientSession**

A client uses a ClientSession for consuming and producing messages and for grouping them in transactions. ClientSession instances can support both transactional and non transactional semantics and also provide an <a href="mailto:xaresource">xaresource</a> interface so messaging operations can be performed as part of a JTA transaction.

ClientSession instances group ClientConsumers and ClientProducers.

ClientSession instances can be registered with an optional SendAcknowledgementHandler. This allows your client code to be notified asynchronously when sent messages have successfully reached the server. This unique Apache ActiveMQ Artemis feature, allows you to have full guarantees that sent messages have reached the server without having

to block on each message sent until a response is received. Blocking on each messages sent is costly since it requires a network round trip for each message sent. By not blocking and receiving send acknowledgements asynchronously you can create true end to end asynchronous systems which is not possible using the standard JMS API. For more information on this advanced feature please see the section Guarantees of sends and commits.

#### ClientConsumer

Clients use Clientconsumer instances to consume messages from a queue. Core Messaging supports both synchronous and asynchronous message consumption semantics. Clientconsumer instances can be configured with an optional filter expression and will only consume messages which match that expression.

#### ClientProducer

Clients create clientProducer instances on clientSession instances so they can send messages. ClientProducer instances can specify an address to which all sent messages are routed, or they can have no specified address, and the address is specified at send time for the message.

#### Warning

Please note that ClientSession, ClientProducer and ClientConsumer instances are designed to be re-used.

It's an anti-pattern to create new ClientSession, ClientProducer and ClientConsumer instances for each message you produce or consume. If you do this, your application will perform very poorly. This is discussed further in the section on performance tuning Performance Tuning.

## A simple example of using Core

Here's a very simple program using the core messaging API to send and receive a message. Logically it's comprised of two sections: firstly setting up the producer to write a message to an *addresss*, and secondly, creating a *queue* for the consumer, creating the consumer and *starting* it.

```
ServerLocator locator = ActiveMQClient.createServerLocatorWithoutHA(new TransportC
onfiguration(
                                           InVMConnectorFactory.class.getName()));
// In this simple example, we just use one session for both producing and receiving
ClientSessionFactory factory = locator.createClientSessionFactory();
ClientSession session = factory.createSession();
// A producer is associated with an address \dots
ClientProducer producer = session.createProducer("example");
ClientMessage message = session.createMessage(true);
message.getBodyBuffer().writeString("Hello");
// We need a queue attached to the address ...
session.createQueue("example", "example", true);
// And a consumer attached to the queue ...
ClientConsumer consumer = session.createConsumer("example");
// Once we have a queue, we can send the message ...
producer.send(message);
// We need to start the session before we can -receive- messages ...
session.start();
ClientMessage msgReceived = consumer.receive();
System.out.println("message = " + msgReceived.getBodyBuffer().readString());
session.close();
```

# Mapping JMS Concepts to the Core API

This chapter describes how JMS destinations are mapped to Apache ActiveMQ Artemis addresses.

Apache ActiveMQ Artemis core is JMS-agnostic. It does not have any concept of a JMS topic. A JMS topic is implemented in core as an address (the topic name) with zero or more queues bound to it. Each queue bound to that address represents a topic subscription. Likewise, a JMS queue is implemented as an address (the JMS queue name) with one single queue bound to it which represents the JMS queue.

By convention, all JMS queues map to core queues where the core queue name has the string <code>jms.queue</code>. prepended to it. E.g. the JMS queue with the name "orders.europe" would map to the core queue with the name "jms.queue.orders.europe". The address at which the core queue is bound is also given by the core queue name.

For JMS topics the address at which the queues that represent the subscriptions are bound is given by prepending the string "jms.topic." to the name of the JMS topic. E.g. the JMS topic with name "news.europe" would map to the core address "jms.topic.news.europe"

In other words if you send a JMS message to a JMS queue with name "orders.europe" it will get routed on the server to any core queues bound to the address "jms.queue.orders.europe". If you send a JMS message to a JMS topic with name "news.europe" it will get routed on the server to any core queues bound to the address "jms.topic.news.europe".

If you want to configure settings for a JMS Queue with the name "orders.europe", you need to configure the corresponding core queue "jms.queue.orders.europe":

```
<!-- expired messages in JMS Queue "orders.europe" will be sent to the JMS Queue "expiry.europe" -->
<address-setting match="jms.queue.orders.europe">
        <expiry-address>jms.queue.expiry.europe</expiry-address>
        ...
</address-setting>
```

# The Client Classpath

Apache ActiveMQ Artemis requires several jars on the *Client Classpath* depending on whether the client uses Apache ActiveMQ Artemis Core API, JMS, and JNDI.

#### Warning

All the jars mentioned here can be found in the lib directory of the Apache ActiveMQ Artemis distribution. Be sure you only use the jars from the correct version of the release, you *must not* mix and match versions of jars from different Apache ActiveMQ Artemis versions. Mixing and matching different jar versions may cause subtle errors and failures to occur.

## **Apache ActiveMQ Artemis Core Client**

If you are using just a pure Apache ActiveMQ Artemis Core client (i.e. no JMS) then you need activemq-core-client.jar, activemq-commons.jar, and netty.jar on your client classpath.

## **JMS Client**

If you are using JMS on the client side, then you will also need to include activemq-jms-client.jar and geronimo-jms\_2.0\_spec.jar.

#### Note

geronimo-jms\_2.0\_spec.jar just contains Java EE API interface classes needed for the <code>javax.jms.\*</code> classes. If you already have a jar with these interface classes on your classpath, you will not need it.

# **Examples**

The Apache ActiveMQ Artemis distribution comes with over 90 run out-of-the-box examples demonstrating many of the features.

The examples are available in both the binary and source distribution under the examples directory. Examples are split by the following source tree:

- features Examples containing broker specific features.
  - ha examples showing failover and reconnection capabilities.
  - o clustered examples showing load balancing and distribution capabilities.
  - perf examples allowing you to run a few performance tests on the server
  - sub-modules examples of integrated external modules.
- protocols Protocol specific examples
  - openwire
  - o mqtt
  - stomp
  - amqp

A set of Java EE examples are also provided which need WildFly installed to be able to run.

# Runnning the Examples

To run any example, simply cd into the appropriate example directory and type mvn verify or mvn install (For details please read the readme.html in each example directory).

You can use the profile -Pexamples to run multiple examples under any example tree.

For each server, you will have a created server under ./target/server0 (some examples use more than one server).

You have the option to prevent the example from starting the server (e.g. if you want to start the server manually) by simply specifying the Proserver profile, e.g.:

```
# running an example without running the server
mvn verify -PnoServer
```

Also under ./target there will be a script repeating the commands to create each server. Here is the create-servero.sh generated by the queue example. This is useful to see exactly what command(s) are required to configure the server(s).

```
# These are the commands used to create server0
/myInstallDirectory/apache-artemis-1.1.0/bin/artemis create --allow-anonymous --si
lent --force --no-web --user guest --password guest --role guest --port-offset 0 -
-data ./data --allow-anonymous --no-autotune --verbose /myInstallDirectory/apache-
artemis-1.1.0/examples/features/standard/queue/target/server0
```

Several examples use UDP clustering which may not work in your environment by default. On linux the command would be:

```
route add -net 224.0.0.0 netmask 240.0.0.0 dev lo
```

This command should be run as root. This will redirect any traffic directed to 224.0.0.0 to the loopback interface. On Mac OS X, the command is slightly different:

```
sudo route add 224.0.0.0 127.0.0.1 -netmask 240.0.0.0
```

All the examples use the Maven plugin, which can be useful for running your test servers as well.

This is the common output when running an example. On this case taken from the queue example:

```
[INFO] Scanning for projects...
[INFO]
[INFO] -----
[INFO] Building ActiveMQ Artemis JMS Queue Example 1.1.0
[INFO] -----
[INFO]
[INFO] --- maven-enforcer-plugin:1.4:enforce (enforce-java) @ queue ---
[INFO]
[INFO] --- maven-remote-resources-plugin:1.5:process (default) @ queue ---
[INFO]
[INFO] --- maven-resources-plugin:2.6:resources (default-resources) @ queue ---
[INFO] Using 'UTF-8' encoding to copy filtered resources.
[INFO] Copying 1 resource
[INFO] Copying 3 resources
[INFO]
[INFO] --- maven-compiler-plugin:3.1:compile (default-compile) @ queue ---
[INFO] Changes detected - recompiling the module!
[INFO] Compiling 1 source file to /work/apache-artemis-1.1.0/examples/features/sta
```

```
ndard/queue/target/classes
[INFO]
[INFO] --- maven-checkstyle-plugin:2.16:check (default) @ queue ---
[INFO] --- apache-rat-plugin:0.11:check (default) @ queue ---
[INFO] RAT will not execute since it is configured to be skipped via system proper
ty 'rat.skip'.
[INFO]
[INFO] --- maven-resources-plugin:2.6:testResources (default-testResources) @ queu
[INFO] Using 'UTF-8' encoding to copy filtered resources.
[INFO] skip non existing resourceDirectory /work/apache-artemis-1.1.0/examples/fea
tures/standard/queue/src/test/resources
[INFO] Copying 3 resources
[INFO]
[INFO] --- maven-compiler-plugin:3.1:testCompile (default-testCompile) @ queue ---
[INFO] No sources to compile
[INFO]
[INFO] --- maven-surefire-plugin:2.18.1:test (default-test) @ queue ---
[INFO]
[INFO] --- maven-jar-plugin:2.4:jar (default-jar) @ queue ---
[INFO] Building jar: /work/apache-artemis-1.1.0/examples/features/standard/queue/t
arget/queue-1.1.0.jar
[INFO]
[INFO] --- maven-site-plugin:3.3:attach-descriptor (attach-descriptor) @ queue ---
[INFO] >>> maven-source-plugin:2.2.1:jar (attach-sources) > generate-sources @ que
ue >>>
[INFO]
[INFO] --- maven-enforcer-plugin:1.4:enforce (enforce-java) @ queue ---
[INFO]
[INFO] <<< maven-source-plugin:2.2.1:jar (attach-sources) < generate-sources @ que
ue <<<
[INFO]
[INFO] --- maven-source-plugin:2.2.1:jar (attach-sources) @ queue ---
[INFO] Building jar: /work/apache-artemis-1.1.0/examples/features/standard/queue/t
arget/queue-1.1.0-sources.jar
[INFO]
[INFO] >>> maven-source-plugin:2.2.1:jar (default) > generate-sources @ queue >>>
[INFO]
[INFO] --- maven-enforcer-plugin:1.4:enforce (enforce-java) @ queue ---
[INFO]
[INFO] <<< maven-source-plugin:2.2.1:jar (default) < generate-sources @ queue <<<
[INFO]
[INFO] --- maven-source-plugin:2.2.1:jar (default) @ queue ---
[INFO]
[INFO] --- artemis-maven-plugin:1.1.0:create (create) @ queue ---
                   id: local
[INFO] Local
      url: file:///Users/apacheuser/.m2/repository/
  layout: default
snapshots: [enabled => true, update => always]
releases: [enabled => true, update => always]
```

```
[INFO] Entries.size 2
[INFO] ... key=project = MavenProject: org.apache.activemq.examples.broker:queue:1
.1.0 @ /work/apache-artemis-1.1.0/examples/features/standard/queue/pom.xml
[INFO] ... key=pluginDescriptor = Component Descriptor: role: 'org.apache.maven.pl
ugin.Mojo', implementation: 'org.apache.activemq.artemis.maven.ArtemisCLIPlugin',
role hint: 'org.apache.activemq:artemis-maven-plugin:1.1.0:cli'
role: 'org.apache.maven.plugin.Mojo', implementation: 'org.apache.activemg.artemis
.maven.ArtemisCreatePlugin', role hint: 'org.apache.activemq:artemis-maven-plugin:
1.1.0:create'
role: 'org.apache.maven.plugin.Mojo', implementation: 'org.apache.activemq.artemis
.maven.ArtemisClientPlugin', role hint: 'org.apache.activemq:artemis-maven-plugin:
1.1.0:runClient'
Executing org.apache.activemq.artemis.cli.commands.Create create --allow-anonymous
 --silent --force --no-web --user guest --password guest --role guest --port-offse
t 0 --data ./data --allow-anonymous --no-autotune --verbose /work/apache-artemis-1
.1.0/examples/features/standard/queue/target/server0
Home::/work/apache-artemis-1.1.0/examples/features/standard/queue/../../.., Ins
tance::.
Creating ActiveMQ Artemis instance at: /work/apache-artemis-1.1.0/examples/feature
s/standard/queue/target/server0
You can now start the broker by executing:
  "/work/apache-artemis-1.1.0/examples/features/standard/queue/target/server0/bin
/artemis" run
Or you can run the broker in the background using:
   "/work/apache-artemis-1.1.0/examples/features/standard/queue/target/server0/bin
/artemis-service" start
[INFO] create-server0.sh created with commands to reproduce server0
[INFO] under /work/apache-artemis-1.1.0/examples/features/standard/queue/target
[INFO]
[INFO] --- artemis-maven-plugin:1.1.0:cli (start) @ queue ---
[INFO] awaiting server to start
[INFO] awaiting server to start
server-out:
            / \ ___| |_ __ __ __(_) ___
server-out:
server-out: / _ \| _ \ _ |/ _ \ \/ | |/ __/
server-out: / __ \ | \/ |_/ __/ |\/| | |\__ \
server-out: /_/ \_\| \__\__|_| |_|_|/__
server-out: Apache ActiveMQ Artemis 1.1.0
server-out:
server-out:
server-out:17:30:25,091 INFO [org.apache.activemq.artemis.integration.bootstrap]
```

```
AM0101000: Starting ActiveMO Artemis Server
server-out:17:30:25,120 INFO [org.apache.activemq.artemis.core.server] AMQ221000:
live Message Broker is starting with configuration Broker Configuration (clustere
d=false, journalDirectory=./data/journal, bindingsDirectory=./data/bindings, largeMes
sagesDirectory=./data/large-messages,pagingDirectory=./data/paging)
server-out:17:30:25,152 INFO [org.apache.activemq.artemis.core.server] AMQ221013:
Using NIO Journal
server-out:17:30:25,195 INFO [org.apache.activemg.artemis.core.server] AM0221043:
Protocol module found: [artemis-server]. Adding protocol support for: CORE
server-out:17:30:25,199 INFO [org.apache.activemq.artemis.core.server] AMQ221043:
Protocol module found: [artemis-amqp-protocol]. Adding protocol support for: AMQP
server-out:17:30:25,209 INFO [org.apache.activemq.artemis.core.server] AMQ221043:
Protocol module found: [artemis-hornetq-protocol]. Adding protocol support for: H
server-out:17:30:25,211 INFO [org.apache.activemq.artemis.core.server] AMQ221043:
Protocol module found: [artemis-mqtt-protocol]. Adding protocol support for: MQTT
server-out:17:30:25,214 INFO [org.apache.activemq.artemis.core.server] AMQ221043:
Protocol module found: [artemis-openwire-protocol]. Adding protocol support for:
OPENWIRE
server-out:17:30:25,335 INFO [org.apache.activemq.artemis.core.server] AMQ221043:
Protocol module found: [artemis-stomp-protocol]. Adding protocol support for: STO
[INFO] awaiting server to start
server-out:17:30:25,781 INFO [org.apache.activemq.artemis.core.server] AMQ221003:
 trying to deploy queue jms.queue.DLQ
server-out:17:30:25,835 INFO [org.apache.activemq.artemis.core.server] AMQ221003:
 trying to deploy queue jms.queue.ExpiryQueue
server-out:17:30:25,933 INFO [org.apache.activemq.artemis.core.server] AMQ221020:
Started Acceptor at 0.0.0.0:61616 for protocols [CORE, MQTT, AMQP, HORNETQ, STOMP, OPE
NWIRE]
server-out:17:30:25,936 INFO [org.apache.activemq.artemis.core.server] AMQ221020:
Started Acceptor at 0.0.0.0:5445 for protocols [HORNETQ,STOMP]
server-out:17:30:25,939 INFO [org.apache.activemq.artemis.core.server] AMQ221020:
Started Acceptor at 0.0.0.0:5672 for protocols [AMQP]
server-out:17:30:25,944 INFO [org.apache.activemq.artemis.core.server] AMQ221020:
Started Acceptor at 0.0.0.0:1883 for protocols [MQTT]
server-out:17:30:25,948 INFO [org.apache.activemq.artemis.core.server] AMQ221020:
Started Acceptor at 0.0.0.0:61613 for protocols [STOMP]
server-out:17:30:25,949 INFO [org.apache.activemq.artemis.core.server] AMQ221007:
Server is now live
server-out:17:30:25,949 INFO [org.apache.activemq.artemis.core.server] AMQ221001:
Apache ActiveMQ Artemis Message Broker version 1.1.0 [nodeID=a855176b-50f0-11e5-9
37e-2fe9bb000966]
[INFO] Server started
[INFO]
[INFO] --- artemis-maven-plugin:1.1.0:runClient (runClient) @ queue ---
Sent message: This is a text message
Received message: This is a text message
[INFO]
[INFO] --- artemis-maven-plugin:1.1.0:cli (stop) @ queue ---
server-out:17:30:27,476 INFO [org.apache.activemq.artemis.core.server] AMQ221002:
Apache ActiveMQ Artemis Message Broker version 1.0.1-SNA
```

## List

This includes a preview list of a few examples that we distribute with Artemis. Please refer to the distribution for a more accurate list.

## **Applet**

This example shows you how to send and receive JMS messages from an Applet.

## **Application-Layer Failover**

Apache ActiveMQ Artemis also supports Application-Layer failover, useful in the case that replication is not enabled on the server side.

With Application-Layer failover, it's up to the application to register a JMS

ExceptionListener with Apache ActiveMQ Artemis which will be called by Apache

ActiveMQ Artemis in the event that connection failure is detected.

The code in the ExceptionListener then recreates the JMS connection, session, etc on another node and the application can continue.

Application-layer failover is an alternative approach to High Availability (HA). Application-layer failover differs from automatic failover in that some client side coding is required in order to implement this. Also, with Application-layer failover, since the old session object dies and a new one is created, any uncommitted work in the old session will be lost, and any unacknowledged messages might be redelivered.

## **Core Bridge Example**

The bridge example demonstrates a core bridge deployed on one server, which consumes messages from a local queue and forwards them to an address on a second server.

Core bridges are used to create message flows between any two Apache ActiveMQ Artemis servers which are remotely separated. Core bridges are resilient and will cope with temporary connection failure allowing them to be an ideal choice for forwarding over unreliable connections, e.g. a WAN.

#### **Browser**

The browser example shows you how to use a JMS queueBrowser with Apache ActiveMQ Artemis.

Queues are a standard part of JMS, please consult the JMS 1.1 specification for full details.

A QueueBrowser is used to look at messages on the queue without removing them. It can scan the entire content of a queue or only messages matching a message selector.

## **Client Kickoff**

The client-kickoff example shows how to terminate client connections given an IP address using the JMX management API.

## Client side failover listener

The client-side-failoverlistener example shows how to register a listener to monitor failover events

## **Client-Side Load-Balancing**

The client-side-load-balancing example demonstrates how sessions created from a single JMS connection can be created to different nodes of the cluster. In other words it demonstrates how Apache ActiveMQ Artemis does client-side load-balancing of sessions across the cluster.

## **Clustered Durable Subscription**

This example demonstrates a clustered JMS durable subscription

## **Clustered Grouping**

This is similar to the message grouping example except that it demonstrates it working over a cluster. Messages sent to different nodes with the same group id will be sent to the same node and the same consumer.

## **Clustered Queue**

The clustered-queue example demonstrates a JMS queue deployed on two different nodes. The two nodes are configured to form a cluster. We then create a consumer for the queue on each node, and we create a producer on only one of the nodes. We then send some messages via the producer, and we verify that both consumers receive the sent messages in a round-robin fashion.

## **Clustering with JGroups**

The clustered-jgroups example demonstrates how to form a two node cluster using JGroups as its underlying topology discovery technique, rather than the default UDP broadcasting. We then create a consumer for the queue on each node, and we create a producer on only one of the nodes. We then send some messages via the producer, and we verify that both consumers receive the sent messages in a round-robin fashion.

## **Clustered Standalone**

The clustered-standalone example demonstrates how to configure and starts 3 cluster nodes on the same machine to form a cluster. A subscriber for a JMS topic is created on each node, and we create a producer on only one of the nodes. We then send some messages via the producer, and we verify that the 3 subscribers receive all the sent messages.

## **Clustered Static Discovery**

This example demonstrates how to configure a cluster using a list of connectors rather than UDP for discovery

## **Clustered Static Cluster One Way**

This example demonstrates how to set up a cluster where cluster connections are one way, i.e. server A -> Server B -> Server C

## **Clustered Topic**

The clustered-topic example demonstrates a JMS topic deployed on two different nodes. The two nodes are configured to form a cluster. We then create a subscriber on the topic on each node, and we create a producer on only one of the nodes. We then send some messages via the producer, and we verify that both subscribers receive all the sent messages.

## **Message Consumer Rate Limiting**

With Apache ActiveMQ Artemis you can specify a maximum consume rate at which a JMS MessageConsumer will consume messages. This can be specified when creating or deploying the connection factory.

If this value is specified then Apache ActiveMQ Artemis will ensure that messages are never consumed at a rate higher than the specified rate. This is a form of consumer throttling.

### **Dead Letter**

The dead-letter example shows you how to define and deal with dead letter messages. Messages can be delivered unsuccessfully (e.g. if the transacted session used to consume them is rolled back).

Such a message goes back to the JMS destination ready to be redelivered. However, this means it is possible for a message to be delivered again and again without any success and remain in the destination, clogging the system.

To prevent this, messaging systems define dead letter messages: after a specified unsuccessful delivery attempts, the message is removed from the destination and put instead in a dead letter destination where they can be consumed for further investigation.

## **Delayed Redelivery**

The delayed-redelivery example demonstrates how Apache ActiveMQ Artemis can be configured to provide a delayed redelivery in the case a message needs to be redelivered.

Delaying redelivery can often be useful in the case that clients regularly fail or roll-back. Without a delayed redelivery, the system can get into a "thrashing" state, with delivery being attempted, the client rolling back, and delivery being re-attempted in quick succession, using up valuable CPU and network resources.

## **Divert**

Apache ActiveMQ Artemis diverts allow messages to be transparently "diverted" or copied from one address to another with just some simple configuration defined on the server side.

## **Durable Subscription**

The durable-subscription example shows you how to use a durable subscription with Apache ActiveMQ Artemis. Durable subscriptions are a standard part of JMS, please consult the JMS 1.1 specification for full details.

Unlike non-durable subscriptions, the key function of durable subscriptions is that the messages contained in them persist longer than the lifetime of the subscriber - i.e. they will accumulate messages sent to the topic even if there is no active subscriber on them. They will also survive server restarts or crashes. Note that for the messages to be persisted, the messages sent to them must be marked as durable messages.

### **Embedded**

The embedded example shows how to embed JMS within your own code using POJO instantiation and no config files.

## **Embedded Simple**

The embedded example shows how to embed JMS within your own code using regular Apache ActiveMQ Artemis XML files.

## **Message Expiration**

The expiry example shows you how to define and deal with message expiration. Messages can be retained in the messaging system for a limited period of time before being removed. JMS specification states that clients should not receive messages that have been expired (but it does not guarantee this will not happen).

Apache ActiveMQ Artemis can assign an expiry address to a given queue so that when messages are expired, they are removed from the queue and sent to the expiry address. These "expired" messages can later be consumed from the expiry address for further inspection.

# Apache ActiveMQ Artemis Resource Adapter example

This examples shows how to build the activemq resource adapters a rar for deployment in other Application Server's

## **HTTP Transport**

The <a href="http-transport">http-transport</a> example shows you how to configure Apache ActiveMQ Artemis to use the HTTP protocol as its transport layer.

# **Instantiate JMS Objects Directly**

Usually, JMS Objects such as <code>connectionFactory</code>, <code>Queue</code> and <code>Topic</code> instances are looked up from JNDI before being used by the client code. This objects are called "administered objects" in JMS terminology.

However, in some cases a JNDI server may not be available or desired. To come to the rescue Apache ActiveMQ Artemis also supports the direct instantiation of these administered objects on the client side so you don't have to use JNDI for JMS.

## Interceptor

Apache ActiveMQ Artemis allows an application to use an interceptor to hook into the messaging system. Interceptors allow you to handle various message events in Apache ActiveMQ Artemis.

#### **JAAS**

The jaas example shows you how to configure Apache ActiveMQ Artemis to use JAAS for security. Apache ActiveMQ Artemis can leverage JAAS to delegate user authentication and authorization to existing security infrastructure.

## **JMS Auto Closable**

The jms-auto-closeable example shows how JMS resources, such as connections, sessions and consumers, in JMS 2 can be automatically closed on error.

## **JMS Completion Listener**

The jms-completion-listener example shows how to send a message asynchronously to Apache ActiveMQ Artemis and use a CompletionListener to be notified of the Broker receiving it.

# JMS Bridge

The jms-brigde example shows how to setup a bridge between two standalone Apache ActiveMQ Artemis servers.

### **JMS Context**

The jms-context example shows how to send and receive a message to a JMS Queue using Apache ActiveMQ Artemis by using a JMS Context.

A JMSContext is part of JMS 2.0 and combines the JMS Connection and Session Objects into a simple Interface.

### **JMS Shared Consumer**

The jms-shared-consumer example shows you how can use shared consumers to share a subscription on a topic. In JMS 1.1 this was not allowed and so caused a scalability issue. In JMS 2 this restriction has been lifted so you can share the load across different threads and connections.

## **JMX Management**

The jmx example shows how to manage Apache ActiveMQ Artemis using JMX.

## Large Message

The large-message example shows you how to send and receive very large messages with Apache ActiveMQ Artemis. Apache ActiveMQ Artemis supports the sending and receiving of huge messages, much larger than can fit in available RAM on the client or server. Effectively the only limit to message size is the amount of disk space you have on the server.

Large messages are persisted on the server so they can survive a server restart. In other words Apache ActiveMQ Artemis doesn't just do a simple socket stream from the sender to the consumer.

## **Last-Value Queue**

The last-value-queue example shows you how to define and deal with last-value queues. Last-value queues are special queues which discard any messages when a newer message with the same value for a well-defined last-value property is put in the

queue. In other words, a last-value queue only retains the last value.

A typical example for last-value queue is for stock prices, where you are only interested by the latest price for a particular stock.

## Management

The management example shows how to manage Apache ActiveMQ Artemis using JMS Messages to invoke management operations on the server.

## **Management Notification**

The management-notification example shows how to receive management notifications from Apache ActiveMQ Artemis using JMS messages. Apache ActiveMQ Artemis servers emit management notifications when events of interest occur (consumers are created or closed, addresses are created or deleted, security authentication fails, etc.).

## **Message Counter**

The message-counters example shows you how to use message counters to obtain message information for a JMS queue.

# Message Group

The message-group example shows you how to configure and use message groups with Apache ActiveMQ Artemis. Message groups allow you to pin messages so they are only consumed by a single consumer. Message groups are sets of messages that has the following characteristics:

- Messages in a message group share the same group id, i.e. they have same JMSXGroupID string property values
- The consumer that receives the first message of a group will receive all the messages that belongs to the group

# Message Group

The message-group2 example shows you how to configure and use message groups with Apache ActiveMQ Artemis via a connection factory.

## **Message Priority**

Message Priority can be used to influence the delivery order for messages.

It can be retrieved by the message's standard header field 'JMSPriority' as defined in JMS specification version 1.1.

The value is of type integer, ranging from 0 (the lowest) to 9 (the highest). When messages are being delivered, their priorities will effect their order of delivery. Messages of higher priorities will likely be delivered before those of lower priorities.

Messages of equal priorities are delivered in the natural order of their arrival at their destinations. Please consult the JMS 1.1 specification for full details.

## **Multiple Failover**

This example demonstrates how to set up a live server with multiple backups

## Multiple Failover Failback

This example demonstrates how to set up a live server with multiple backups but forcing failover back to the original live server

## **No Consumer Buffering**

By default, Apache ActiveMQ Artemis consumers buffer messages from the server in a client side buffer before you actually receive them on the client side. This improves performance since otherwise every time you called receive() or had processed the last message in a MessageListener onMessage() method, the Apache ActiveMQ Artemis client would have to go the server to request the next message, which would then get sent to the client side, if one was available.

This would involve a network round trip for every message and reduce performance. Therefore, by default, Apache ActiveMQ Artemis pre-fetches messages into a buffer on each consumer.

In some case buffering is not desirable, and Apache ActiveMQ Artemis allows it to be switched off. This example demonstrates that.

# Non-Transaction Failover With Server Data Replication

The non-transaction-failover example demonstrates two servers coupled as a live-backup pair for high availability (HA), and a client using a *non-transacted* JMS session failing over from live to backup when the live server is crashed.

Apache ActiveMQ Artemis implements failover of client connections between live and backup servers. This is implemented by the replication of state between live and backup nodes. When replication is configured and a live node crashes, the client connections can carry and continue to send and consume messages. When non-transacted sessions are used, once and only once message delivery is not guaranteed and it is possible that some messages will be lost or delivered twice.

## **OpenWire**

The openwire example shows how to configure an Apache ActiveMQ Artemis server to communicate with an Apache ActiveMQ Artemis JMS client that uses open-wire protocol.

You will find the queue example for open wire, and the chat example.

## **Paging**

The paging example shows how Apache ActiveMQ Artemis can support huge queues even when the server is running in limited RAM. It does this by transparently *paging* messages to disk, and *depaging* them when they are required.

## **Pre-Acknowledge**

Standard JMS supports three acknowledgement modes: AUTO\_ACKNOWLEDGE, CLIENT\_ACKNOWLEDGE, and DUPS\_OK\_ACKNOWLEDGE. For a full description on these modes please consult the JMS specification, or any JMS tutorial.

All of these standard modes involve sending acknowledgements from the client to the server. However in some cases, you really don't mind losing messages in event of failure, so it would make sense to acknowledge the message on the server before delivering it to the client. This example demonstrates how Apache ActiveMQ Artemis allows this with an extra acknowledgement mode.

## **Message Producer Rate Limiting**

The producer-rte-limit example demonstrates how, with Apache ActiveMQ Artemis, you can specify a maximum send rate at which a JMS message producer will send messages.

## Queue

A simple example demonstrating a JMS queue.

## **Message Redistribution**

The queue-message-redistribution example demonstrates message redistribution between queues with the same name deployed in different nodes of a cluster.

## **Queue Requestor**

A simple example demonstrating a JMS queue requestor.

## **Queue with Message Selector**

The queue-selector example shows you how to selectively consume messages using message selectors with queue consumers.

# Reattach Node example

The Reattach Node example shows how a client can try to reconnect to the same server instead of failing the connection immediately and notifying any user ExceptionListener objects. Apache ActiveMQ Artemis can be configured to automatically retry the connection, and reattach to the server when it becomes available again across the network.

## Replicated Failback example

An example showing how failback works when using replication, In this example a live server will replicate all its Journal to a backup server as it updates it. When the live server crashes the backup takes over from the live server and the client reconnects and carries on from where it left off.

## Replicated Failback static example

An example showing how failback works when using replication, but this time with static connectors

## Replicated multiple failover example

An example showing how to configure multiple backups when using replication

## Replicated Failover transaction example

An example showing how failover works with a transaction when using replication

## Request-Reply example

A simple example showing the JMS request-response pattern.

# Scheduled Message

The scheduled-message example shows you how to send a scheduled message to a JMS Queue with Apache ActiveMQ Artemis. Scheduled messages won't get delivered until a specified time in the future.

## **Security**

The security example shows you how configure and use role based queue security with Apache ActiveMQ Artemis.

## Send Acknowledgements

The send-acknowledgements example shows you how to use Apache ActiveMQ Artemis's advanced asynchronous send acknowledgements feature to obtain acknowledgement from the server that sends have been received and processed in a separate stream to the sent messages.

## **Spring Integration**

This example shows how to use embedded JMS using Apache ActiveMQ Artemis's Spring integration.

## **SSL Transport**

The ssl-enabled shows you how to configure SSL with Apache ActiveMQ Artemis to send and receive message.

## **Static Message Selector**

The static-selector example shows you how to configure an Apache ActiveMQ Artemis core queue with static message selectors (filters).

## Static Message Selector Using JMS

The static-selector-jms example shows you how to configure an Apache ActiveMQ Artemis queue with static message selectors (filters) using JMS.

## **Stomp**

The stomp example shows you how to configure an Apache ActiveMQ Artemis server to send and receive Stomp messages.

## Stomp1.1

The stomp example shows you how to configure an Apache ActiveMQ Artemis server to send and receive Stomp messages via a Stomp 1.1 connection.

# Stomp1.2

The stomp example shows you how to configure an Apache ActiveMQ Artemis server to send and receive Stomp messages via a Stomp 1.2 connection.

## **Stomp Over Web Sockets**

The stomp-websockets example shows you how to configure an Apache ActiveMQ Artemis server to send and receive Stomp messages directly from Web browsers (provided they support Web Sockets).

# Symmetric Cluster

The symmetric-cluster example demonstrates a symmetric cluster set-up with Apache ActiveMQ Artemis.

Apache ActiveMQ Artemis has extremely flexible clustering which allows you to set-up servers in many different topologies. The most common topology that you'll perhaps be familiar with if you are used to application server clustering is a symmetric cluster.

With a symmetric cluster, the cluster is homogeneous, i.e. each node is configured the same as every other node, and every node is connected to every other node in the cluster.

## **Temporary Queue**

A simple example demonstrating how to use a JMS temporary queue.

## **Topic**

A simple example demonstrating a JMS topic.

## **Topic Hierarchy**

Apache ActiveMQ Artemis supports topic hierarchies. With a topic hierarchy you can register a subscriber with a wild-card and that subscriber will receive any messages sent to an address that matches the wild card.

## **Topic Selector 1**

The topic-selector-example1 example shows you how to send message to a JMS Topic, and subscribe them using selectors with Apache ActiveMQ Artemis.

## **Topic Selector 2**

The topic-selector-example2 example shows you how to selectively consume messages using message selectors with topic consumers.

## **Transaction Failover**

The transaction-failover example demonstrates two servers coupled as a live-backup pair for high availability (HA), and a client using a transacted JMS session failing over from live to backup when the live server is crashed.

Apache ActiveMQ Artemis implements failover of client connections between live and backup servers. This is implemented by the sharing of a journal between the servers. When a live node crashes, the client connections can carry and continue to send and consume messages. When transacted sessions are used, once and only once message delivery is guaranteed.

### **Failover Without Transactions**

The stop-server-failover example demonstrates failover of the JMS connection from one node to another when the live server crashes using a JMS non-transacted session.

## **Transactional Session**

The transactional example shows you how to use a transactional Session with Apache ActiveMQ Artemis.

#### **XA** Heuristic

The xa-heuristic example shows you how to make an XA heuristic decision through Apache ActiveMQ Artemis Management Interface. A heuristic decision is a unilateral decision to commit or rollback an XA transaction branch after it has been prepared.

#### **XA** Receive

The xa-receive example shows you how message receiving behaves in an XA transaction in Apache ActiveMQ Artemis.

#### XA Send

The xa-send example shows you how message sending behaves in an XA transaction in Apache ActiveMQ Artemis.

# **Core API Examples**

To run a core example, simply cd into the appropriate example directory and type ant

## **Embedded**

The embedded example shows how to embed the Apache ActiveMQ Artemis server within your own code.

## **Routing Messages With Wild Cards**

Apache ActiveMQ Artemis allows the routing of messages via wildcard addresses.

If a queue is created with an address of say <code>queue.news.#</code> then it will receive any messages sent to addresses that match this, for instance <code>queue.news.europe</code> or <code>queue.news.usa</code> or <code>queue.news.usa.sport</code>. If you create a consumer on this queue, this allows a consumer to consume messages which are sent to a *hierarchy* of addresses.

#### **Note**

In JMS terminology this allows "topic hierarchies" to be created.

To enable this functionality set the property wild-card-routing-enabled in the broker.xml file to true. This is true by default.

For more information on the wild card syntax take a look at wildcard syntax chapter, also see the topic hierarchy example in the examples.

# Understanding the Apache ActiveMQ Artemis Wildcard Syntax

Apache ActiveMQ Artemis uses a specific syntax for representing wildcards in security settings, address settings and when creating consumers.

The syntax is similar to that used by AMQP.

An Apache ActiveMQ Artemis wildcard expression contains words delimited by the character ' . ' (full stop).

The special characters ' # ' and ' \* ' also have special meaning and can take the place of a word.

The character ' # ' means 'match any sequence of zero or more words'.

The character ' \* ' means 'match a single word'.

So the wildcard 'news.europe.#' would match 'news.europe', 'news.europe.sport', 'news.europe.politics', and 'news.europe.politics.regional' but would not match 'news.usa', 'news.usa.sport' nor 'entertainment'.

The wildcard 'news.\*' would match 'news.europe', but not 'news.europe.sport'.

The wildcard 'news.\*.sport' would match 'news.europe.sport' and also 'news.usa.sport', but not 'news.europe.politics'.

### **Filter Expressions**

Apache ActiveMQ Artemis provides a powerful filter language based on a subset of the SQL 92 expression syntax.

It is the same as the syntax used for JMS selectors, but the predefined identifiers are different. For documentation on JMS selector syntax please the JMS javadoc for javax.jms.Message.

Filter expressions are used in several places in Apache ActiveMQ Artemis

- Predefined Queues. When pre-defining a queue, in broker.xml in either the core or jms configuration a filter expression can be defined for a queue. Only messages that match the filter expression will enter the queue.
- Core bridges can be defined with an optional filter expression, only matching messages will be bridged (see Core Bridges).
- Diverts can be defined with an optional filter expression, only matching messages will be diverted (see Diverts).
- Filter are also used programmatically when creating consumers, queues and in several places as described in management.

There are some differences between JMS selector expressions and Apache ActiveMQ Artemis core filter expressions. Whereas JMS selector expressions operate on a JMS message, Apache ActiveMQ Artemis core filter expressions operate on a core message.

The following identifiers can be used in a core filter expressions to refer to attributes of the core message in an expression:

- AMQPriority. To refer to the priority of a message. Message priorities are integers with valid values from 0 9. 0 is the lowest priority and 9 is the highest. E.g.
   AMQPriority = 3 AND animal = 'aardvark'
- AMQEXPIRATION. To refer to the expiration time of a message. The value is a long integer.
- AMQDurable. To refer to whether a message is durable or not. The value is a string
  with valid values: DURABLE OF NON\_DURABLE.

- AMQTimestamp . The timestamp of when the message was created. The value is a long integer.
- AMQSize . The size of a message in bytes. The value is an integer.

Any other identifiers used in core filter expressions will be assumed to be properties of the message.

The JMS spec states that a String property should not get converted to a numeric when used in a selector. So for example, if a message has the <code>age</code> property set to String <code>21</code> then the following selector should not match it: <code>age > 18</code>. Since Apache ActiveMQ Artemis supports STOMP clients which can only send messages with string properties, that restriction is a bit limiting. Therefore, if you want your filter expressions to autoconvert String properties the the appropriate number type, just prefix it with <code>convert\_string\_expressions</code>: If you changed the filter expression in the previous example to be <code>convert\_string\_expressions:age > 18</code>, then it would match the aforementioned message.

The JMS spec also states that property identifiers (and therefore the identifiers which are valid for use in a filter expression) are an, "unlimited-length sequence of letters and digits, the first of which must be a letter. A letter is any character for which the method character.isJavaLetter returns true. This includes \_ and \$ . A letter or digit is any character for which the method character.isJavaLetterorDigit returns true." This constraint means that hyphens (i.e. - ) cannot be used. However, this constraint can be overcome by using the hyphenated\_props: prefix. For example, if a message had the foo-bar property set to 0 then the filter expression hyphenated\_props:foo-bar = 0 would match it.

### **Persistence**

In this chapter we will describe how persistence works with Apache ActiveMQ Artemis and how to configure it.

Apache ActiveMQ Artemis ships with two persistence options. The Apache ActiveMQ Artemis File journal which is highly optimized for the messaging use case and gives great performance, and also Apache Artemis JDBC Store, which uses JDBC to connect to a database of your choice. The JDBC Store is still under development, but it is possible to use it's journal features, (essentially everything except for paging and large messages).

# Apache ActiveMQ Artemis File Journal (Default)

An Apache ActiveMQ Artemis file journal is an *append only* journal. It consists of a set of files on disk. Each file is pre-created to a fixed size and initially filled with padding. As operations are performed on the server, e.g. add message, update message, delete message, records are appended to the journal. When one journal file is full we move to the next one.

Because records are only appended, i.e. added to the end of the journal we minimise disk head movement, i.e. we minimise random access operations which is typically the slowest operation on a disk.

Making the file size configurable means that an optimal size can be chosen, i.e. making each file fit on a disk cylinder. Modern disk topologies are complex and we are not in control over which cylinder(s) the file is mapped onto so this is not an exact science. But by minimising the number of disk cylinders the file is using, we can minimise the amount of disk head movement, since an entire disk cylinder is accessible simply by the disk rotating - the head does not have to move.

As delete records are added to the journal, Apache ActiveMQ Artemis has a sophisticated file garbage collection algorithm which can determine if a particular journal file is needed any more - i.e. has all its data been deleted in the same or other files. If so, the file can be reclaimed and re-used.

Apache ActiveMQ Artemis also has a compaction algorithm which removes dead space from the journal and compresses up the data so it takes up less files on disk.

The journal also fully supports transactional operation if required, supporting both local and XA transactions.

The majority of the journal is written in Java, however we abstract out the interaction with the actual file system to allow different pluggable implementations. Apache ActiveMQ Artemis ships with two implementations:

#### Java NIO.

The first implementation uses standard Java NIO to interface with the file system. This provides extremely good performance and runs on any platform where there's a Java 6+ runtime.

### Linux Asynchronous IO

The second implementation uses a thin native code wrapper to talk to the Linux asynchronous IO library (AIO). With AIO, Apache ActiveMQ Artemis will be called back when the data has made it to disk, allowing us to avoid explicit syncs altogether and simply send back confirmation of completion when AIO informs us that the data has been persisted.

Using AIO will typically provide even better performance than using Java NIO.

The AIO journal is only available when running Linux kernel 2.6 or later and after having installed libaio (if it's not already installed). For instructions on how to install libaio please see Installing AIO section.

Also, please note that AIO will only work with the following file systems: ext2, ext3, ext4, jfs, xfs. With other file systems, e.g. NFS it may appear to work, but it will fall back to a slower synchronous behaviour. Don't put the journal on a NFS share!

For more information on libaio please see lib AIO.

libaio is part of the kernel project.

The standard Apache ActiveMQ Artemis core server uses two instances of the journal:

### Bindings journal.

This journal is used to store bindings related data. That includes the set of queues that are deployed on the server and their attributes. It also stores data such as id sequence counters.

The bindings journal is always a NIO journal as it is typically low throughput compared to the message journal.

The files on this journal are prefixed as activemq-bindings. Each file has a bindings extension. File size is 1048576, and it is located at the bindings folder.

### JMS journal.

This journal instance stores all JMS related data, This is basically any JMS Queues, Topics and Connection Factories and any JNDI bindings for these resources.

Any JMS Resources created via the management API will be persisted to this journal. Any resources configured via configuration files will not. The JMS Journal will only be created if JMS is being used.

The files on this journal are prefixed as <code>activemq-jms</code> . Each file has a <code>jms</code> extension. File size is <code>1048576</code> , and it is located at the bindings folder.

### Message journal.

This journal instance stores all message related data, including the message themselves and also duplicate-id caches.

By default Apache ActiveMQ Artemis will try and use an AIO journal. If AIO is not available, e.g. the platform is not Linux with the correct kernel version or AIO has not been installed then it will automatically fall back to using Java NIO which is available on any Java platform.

The files on this journal are prefixed as activemq-data. Each file has a amq extension. File size is by the default 10485760 (configurable), and it is located at the journal folder.

For large messages, Apache ActiveMQ Artemis persists them outside the message journal. This is discussed in Large Messages.

Apache ActiveMQ Artemis can also be configured to page messages to disk in low memory situations. This is discussed in Paging.

If no persistence is required at all, Apache ActiveMQ Artemis can also be configured not to persist any data at all to storage as discussed in the Configuring the broker for Zero Persistence section.

### Configuring the bindings journal

The bindings journal is configured using the following attributes in broker.xml

• bindings-directory

This is the directory in which the bindings journal lives. The default value is data/bindings.

• create-bindings-dir

If this is set to true then the bindings directory will be automatically created at the location specified in bindings-directory if it does not already exist. The default value is true

### Configuring the jms journal

The jms config shares its configuration with the bindings journal.

### Configuring the message journal

The message journal is configured using the following attributes in broker.xml

journal-directory

This is the directory in which the message journal lives. The default value is data/journal.

For the best performance, we recommend the journal is located on its own physical volume in order to minimise disk head movement. If the journal is on a volume which is shared with other processes which might be writing other files (e.g. bindings journal, database, or transaction coordinator) then the disk head may well be moving rapidly between these files as it writes them, thus drastically reducing performance.

When the message journal is stored on a SAN we recommend each journal instance that is stored on the SAN is given its own LUN (logical unit).

• create-journal-dir

If this is set to true then the journal directory will be automatically created at the location specified in journal-directory if it does not already exist. The default value is true

• journal-type

Valid values are NIO or ASYNCIO.

Choosing NIO chooses the Java NIO journal. Choosing ASYNCIO chooses the Linux asynchronous IO journal. If you choose ASYNCIO but are not running Linux or you do not have libaio installed then Apache ActiveMQ Artemis will detect this and automatically fall back to using NIO.

### • journal-sync-transactional

If this is set to true then Apache ActiveMQ Artemis will make sure all transaction data is flushed to disk on transaction boundaries (commit, prepare and rollback). The default value is true.

#### • journal-sync-non-transactional

If this is set to true then Apache ActiveMQ Artemis will make sure non transactional message data (sends and acknowledgements) are flushed to disk each time. The default value for this is true.

#### • journal-file-size

The size of each journal file in bytes. The default value for this is 10485760 bytes (10MiB).

### • journal-min-files

The minimum number of files the journal will maintain. When Apache ActiveMQ Artemis starts and there is no initial message data, Apache ActiveMQ Artemis will pre-create journal-min-files number of files.

Creating journal files and filling them with padding is a fairly expensive operation and we want to minimise doing this at run-time as files get filled. By pre-creating files, as one is filled the journal can immediately resume with the next one without pausing to create it.

Depending on how much data you expect your queues to contain at steady state you should tune this number of files to match that total amount of data.

#### • journal-pool-files

The system will create as many files as needed however when reclaiming files it will shrink back to the <code>journal-pool-files</code>.

The default to this parameter is -1, meaning it will never delete files on the journal once created.

Notice that the system can't grow infinitely as you are still required to use paging for destinations that can grow indefinitely.

Notice: in case you get too many files you can use compacting.

#### • journal-max-io

Write requests are queued up before being submitted to the system for execution. This parameter controls the maximum number of write requests that can be in the IO queue at any one time. If the queue becomes full then writes will block until space is freed up.

When using NIO, this value should always be equal to 1

When using AIO, the default should be 500.

The system maintains different defaults for this parameter depending on whether it's NIO or AIO (default for NIO is 1, default for AIO is 500)

There is a limit and the total max AIO can't be higher than what is configured at the OS level (/proc/sys/fs/aio-max-nr) usually at 65536.

#### • journal-buffer-timeout

Instead of flushing on every write that requires a flush, we maintain an internal buffer, and flush the entire buffer either when it is full, or when a timeout expires, whichever is sooner. This is used for both NIO and AIO and allows the system to scale better with many concurrent writes that require flushing.

This parameter controls the timeout at which the buffer will be flushed if it hasn't filled already. AIO can typically cope with a higher flush rate than NIO, so the system maintains different defaults for both NIO and AIO (default for NIO is 3333333 nanoseconds - 300 times per second, default for AIO is 500000 nanoseconds - ie. 2000 times per second).

#### Note

By increasing the timeout, you may be able to increase system throughput at the expense of latency, the default parameters are chosen to give a reasonable balance between throughput and latency.

#### • journal-buffer-size

The size of the timed buffer on AIO. The default value is 490KiB.

• journal-compact-min-files

The minimal number of files before we can consider compacting the journal. The compacting algorithm won't start until you have at least journal-compact-min-files

Setting this to 0 will disable the feature to compact completely. This could be dangerous though as the journal could grow indefinitely. Use it wisely!

The default for this parameter is `10`

• journal-compact-percentage

The threshold to start compacting. When less than this percentage is considered live data, we start compacting. Note also that compacting won't kick in until you have at least <code>journal-compact-min-files</code> data files on the journal

The default for this parameter is 30

• journal-datasync (default: true)

This will disable the use of fdatasync on journal writes.

### An important note on disabling disk write cache.

### Warning

Most disks contain hardware write caches. A write cache can increase the apparent performance of the disk because writes just go into the cache and are then lazily written to the disk later.

This happens irrespective of whether you have executed a fsync() from the operating system or correctly synced data from inside a Java program!

By default many systems ship with disk write cache enabled. This means that even after syncing from the operating system there is no guarantee the data has actually made it to disk, so if a failure occurs, critical data can be lost.

Some more expensive disks have non volatile or battery backed write caches which won't necessarily lose data on event of failure, but you need to test them!

If your disk does not have an expensive non volatile or battery backed cache and it's not part of some kind of redundant array (e.g. RAID), and you value your data integrity you need to make sure disk write cache is disabled.

Be aware that disabling disk write cache can give you a nasty shock performance wise. If you've been used to using disks with write cache enabled in their default setting, unaware that your data integrity could be compromised, then disabling it will give you an idea of how fast your disk can perform when acting really reliably.

On Linux you can inspect and/or change your disk's write cache settings using the tools hdparm (for IDE disks) or sdparm or sginfo (for SDSI/SATA disks)

On Windows you can check / change the setting by right clicking on the disk and clicking properties.

### **Installing AIO**

The Java NIO journal gives great performance, but If you are running Apache ActiveMQ Artemis using Linux Kernel 2.6 or later, we highly recommend you use the are journal for the very best persistence performance.

It's not possible to use the AIO journal under other operating systems or earlier versions of the Linux kernel.

If you are running Linux kernel 2.6 or later and don't already have libaio installed, you can easily install it using the following steps:

Using yum, (e.g. on Fedora or Red Hat Enterprise Linux):

```
yum install libaio
```

Using aptitude, (e.g. on Ubuntu or Debian system):

```
apt-get install libaio
```

### **Apache ActiveMQ Artemis JDBC Persistence**

WARNING: The Apache ActiveMQ Artemis JDBC persistence store is under development and is included for evaluation purposes.

The Apache ActiveMQ Artemis JDBC persistence layer offers the ability to store broker state (Messages, Addresses and other application state) using a database. N.B. Address full policy Paging (See: The section on Paging) is currently not supported with the JDBC persistence layer.

Using the ActiveMQ Artemis File Journal is the recommended configuration as it offers higher levels of performance and is more mature. The JDBC persistence layer is targeted to those users who must use a database e.g. due to internal company policy.

ActiveMQ Artemis currently has support for a limited number of database vendors (older versions may work but mileage may vary):

- 1. PostGres 9.4.x
- 2. MySQL 5.7.x
- 3. Apache Derby 10.11.1.1

The JDBC store uses a JDBC connection to store messages and bindings data in records in database tables. The data stored in the database tables is encoded using Apache ActiveMQ Artemis internal encodings.

### **Configuring JDBC Persistence**

To configure Apache ActiveMQ Artemis to use a database for persisting messages and bindings data you must do two things.

1. Add the appropriate JDBC driver libraries to the Artemis runtime. You can do this by dropping the relevant jars in the lib folder of the ActiveMQ Artemis distribution.

2. Create a store element in your broker.xml config file under the <core> element. For example:

• jdbc-connection-url

The full JDBC connection URL for your database server. The connection url should include all configuration parameters and database name. Note: When configuring the server using the XML configuration files please ensure to escape any illegal chars; "&" for example, is typical in JDBC connection url and should be escaped to "&".

• bindings-table-name

The name of the table in which bindings data will be persisted for the ActiveMQ Artemis server. Specifying table names allows users to share single database amongst multiple servers, without interference.

message-table-name

The name of the table in which bindings data will be persisted for the ActiveMQ Artemis server. Specifying table names allows users to share single database amongst multiple servers, without interference.

• large-message-table-name

The name of the table in which messages and related data will be persisted for the ActiveMQ Artemis server. Specifying table names allows users to share single database amongst multiple servers, without interference.

page-store-table-name

The name of the table in which paged messages are stored. Specifying table names allows users to share single database amongst multiple servers, without interference.

• jms-bindings-table-name

The name of the table in which JMS bindings data will be persisted for the ActiveMQ Artemis server. Specifying table names allows users to share single database amongst multiple servers, without interference.

• jdbc-driver-class-name

The fully qualified class name of the desired database Driver.

• jdbc-network-timeout

The JDBC network connection timeout in milliseconds. The default value is 20000 milliseconds (ie 20 seconds).

# Configuring Apache ActiveMQ Artemis for Zero Persistence

In some situations, zero persistence is sometimes required for a messaging system. Configuring Apache ActiveMQ Artemis to perform zero persistence is straightforward. Simply set the parameter persistence-enabled in broker.xml to false.

Please note that if you set this parameter to false, then *zero* persistence will occur. That means no bindings data, message data, large message data, duplicate id caches or paging data will be persisted.

## **Configuring the Transport**

In this chapter we'll describe the concepts required for understanding Apache ActiveMQ Artemis transports and where and how they're configured.

### **Understanding Acceptors**

One of the most important concepts in Apache ActiveMQ Artemis transports is the *acceptor*. Let's dive straight in and take a look at an acceptor defined in xml in the configuration file broker.xml.

```
<acceptors>
     <acceptor name="netty">tcp://localhost:61617</acceptor>
</acceptors>
```

Acceptors are always defined inside an acceptors element. There can be one or more acceptors defined in the acceptors element. There's no upper limit to the number of acceptors per server.

Each acceptor defines a way in which connections can be made to the Apache ActiveMQ Artemis server.

In the above example we're defining an acceptor that uses Netty to listen for connections at port 61617.

The acceptor element contains a URI that defines the kind of Acceptor to create along with its configuration. The schema part of the URI defines the Acceptor type which can either be tcp or vm which is Netty or an In VM Acceptor respectively. For Netty the host and the port of the URI define what host and port the Acceptor will bind to. For In VM the Authority part of the URI defines a unique server id.

The acceptor can also be configured with a set of key, value pairs used to configure the specific transport, the set of valid key-value pairs depends on the specific transport be used and are passed straight through to the underlying transport. These are set on the URI as part of the query, like so:

<acceptor name="netty">tcp://localhost:61617?sslEnabled=true&keyStorePath=/path</a
cceptor>

## **Understanding Connectors**

Whereas acceptors are used on the server to define how we accept connections, connectors are used by a client to define how it connects to a server.

Let's look at a connector defined in our broker.xml file:

```
<connectors>
    <connector name="netty">tcp://localhost:61617</connector>
</connectors>
```

Connectors can be defined inside a connectors element. There can be one or more connectors defined in the connectors element. There's no upper limit to the number of connectors per server.

You make ask yourself, if connectors are used by the *client* to make connections then why are they defined on the *server*? There are a couple of reasons for this:

- Sometimes the server acts as a client itself when it connects to another server, for example when one server is bridged to another, or when a server takes part in a cluster. In this cases the server needs to know how to connect to other servers.
   That's defined by connectors.
- If you're using JMS and you're using JNDI on the client to look up your JMS connection factory instances then when creating the ActiveMQConnectionFactory it needs to know what server that connection factory will create connections to.

That's defined by the <code>java.naming.provider.url</code> element in the JNDI context environment, e.g. <code>jndi.properties</code>. Behind the scenes, the <code>ActiveMQInitialContextFactory</code> uses the <code>java.naming.provider.url</code> to construct the transport. Here's a simple example:

```
java.naming.factory.initial=org.apache.activemq.artemis.jndi.ActiveMQInitialCo
ntextFactory
connectionFactory.MyConnectionFactory=tcp://myhost:61616
```

# Configuring the transport directly from the client side.

How do we configure a core ClientSessionFactory with the information that it needs to connect with a server?

Connectors are also used indirectly when directly configuring a core

ClientSessionFactory to directly talk to a server. Although in this case there's no need
to define such a connector in the server side configuration, instead we just create the
parameters and tell the ClientSessionFactory which connector factory to use.

Here's an example of creating a ClientSessionFactory which will connect directly to the acceptor we defined earlier in this chapter, it uses the standard Netty TCP transport and will try and connect on port 61617 to localhost (default):

Similarly, if you're using JMS, you can configure the JMS connection factory directly on the client side without having to define a connector on the server side or define a connection factory in <code>activemq-jms.xml</code>:

```
Map<String, Object> connectionParams = new HashMap<String, Object>();
connectionParams.put(org.apache.activemq.artemis.core.remoting.impl.netty.Transpor
tConstants.PORT_PROP_NAME, 61617);

TransportConfiguration transportConfiguration =
    new TransportConfiguration(
    "org.apache.activemq.artemis.core.remoting.impl.netty.NettyConnectorFactory",
    connectionParams);

ConnectionFactory connectionFactory = ActiveMQJMSClient.createConnectionFactoryWit
houtHA(JMSFactoryType.CF, transportConfiguration);

Connection jmsConnection = connectionFactory.createConnection();
etc
```

### **Configuring the Netty transport**

Out of the box, Apache ActiveMQ Artemis currently uses Netty, a high performance low level network library.

Our Netty transport can be configured in several different ways; to use straightforward TCP sockets, SSL, or to tunnel over HTTP or HTTPS..

We believe this caters for the vast majority of transport requirements.

### **Single Port Support**

Apache ActiveMQ Artemis supports using a single port for all protocols, Apache ActiveMQ Artemis will automatically detect which protocol is being used CORE, AMQP, STOMP or OPENWIRE and use the appropriate Apache ActiveMQ Artemis handler. It will also detect whether protocols such as HTTP or Web Sockets are being used and also use the appropriate decoders

It is possible to limit which protocols are supported by using the protocols parameter on the Acceptor like so:

```
<\!\!\text{connector name}=\!\!\text{"netty"}\!\!>\!\!\text{tcp://localhost:61617?protocols=CORE,AMQP}\!\!<\!\!\text{connector}\!\!>\!\!
```

# **Configuring Netty TCP**

Netty TCP is a simple unencrypted TCP sockets based transport. Netty TCP can be configured to use old blocking Java IO or non blocking Java NIO. We recommend you use the Java NIO on the server side for better scalability with many concurrent connections. However using Java old IO can sometimes give you better latency than NIO when you're not so worried about supporting many thousands of concurrent connections.

If you're running connections across an untrusted network please bear in mind this transport is unencrypted. You may want to look at the SSL or HTTPS configurations.

With the Netty TCP transport all connections are initiated from the client side. I.e. the server does not initiate any connections to the client. This works well with firewall policies that typically only allow connections to be initiated in one direction.

All the valid Netty transport keys are defined in the class org.apache.activemq.artemis.core.remoting.impl.netty.TransportConstants. Most parameters can be used either with acceptors or connectors, some only work with acceptors. The following parameters can be used to configure Netty for simple TCP:

#### Note

The host and port parameters are only used in the core API, in XML configuration these are set in the URI host and port.

host . This specifies the host name or IP address to connect to (when configuring a connector) or to listen on (when configuring an acceptor). The default value for this property is localhost. When configuring acceptors, multiple hosts or IP addresses can be specified by separating them with commas. It is also possible to specify 0.0.0.0 to accept connection from all the host's network interfaces. It's not valid to specify multiple addresses when specifying the host for a connector; a connector makes a connection to one specific address.

### **Note**

Don't forget to specify a host name or IP address! If you want your server able to accept connections from other nodes you must specify a hostname or IP address at which the acceptor will bind and listen for incoming connections. The default is localhost which of course is not accessible from remote nodes!

- port . This specified the port to connect to (when configuring a connector) or to listen on (when configuring an acceptor). The default value for this property is
   61616 .
- tcpNoDelay. If this is true then Nagle's algorithm will be disabled. This is a Java (client) socket option. The default value for this property is true.
- tcpsendBufferSize. This parameter determines the size of the TCP send buffer in bytes. The default value for this property is 32768 bytes (32KiB).

TCP buffer sizes should be tuned according to the bandwidth and latency of your network. Here's a good link that explains the theory behind this.

In summary TCP send/receive buffer sizes should be calculated as:

```
buffer_size = bandwidth * RTT.
```

Where bandwidth is in *bytes per second* and network round trip time (RTT) is in seconds. RTT can be easily measured using the ping utility.

For fast networks you may want to increase the buffer sizes from the defaults.

- tcpReceiveBufferSize. This parameter determines the size of the TCP receive buffer in bytes. The default value for this property is 32768 bytes (32KiB).
- batchDelay . Before writing packets to the transport, Apache ActiveMQ Artemis can be configured to batch up writes for a maximum of batchDelay milliseconds. This can increase overall throughput for very small messages. It does so at the expense of an increase in average latency for message transfer. The default value for this property is 0 ms.
- directDeliver . When a message arrives on the server and is delivered to waiting consumers, by default, the delivery is done on the same thread as that on which the message arrived. This gives good latency in environments with relatively small messages and a small number of consumers, but at the cost of overall throughput and scalability especially on multi-core machines. If you want the lowest latency and a possible reduction in throughput then you can use the default value for directDeliver (i.e. true). If you are willing to take some small extra hit on latency but want the highest throughput set directDeliver to false.

nioRemotingThreads . When configured to use NIO, Apache ActiveMQ Artemis will, by default, use a number of threads equal to three times the number of cores (or hyper-threads) as reported by Runtime.getRuntime().availableProcessors() for processing incoming packets. If you want to override this value, you can set the number of threads by specifying this parameter. The default value for this parameter is -1 which means use the value from

Runtime.getRuntime().availableProcessors() \* 3.

- localAddress . When configured a Netty Connector it is possible to specify which local address the client will use when connecting to the remote address. This is typically used in the Application Server or when running Embedded to control which address is used for outbound connections. If the local-address is not set then the connector will use any local address available
- localPort. When configured a Netty Connector it is possible to specify which local port the client will use when connecting to the remote address. This is typically used in the Application Server or when running Embedded to control which port is used for outbound connections. If the local-port default is used, which is 0, then the connector will let the system pick up an ephemeral port. valid ports are 0 to 65535
- connectionsAllowed . This is only valid for acceptors. It limits the number of connections which the acceptor will allow. When this limit is reached a DEBUG level message is issued to the log, and the connection is refused. The type of client in use will determine what happens when the connection is refused. In the case of a core client, it will result in a

 $org. apache. active {\tt mq.artemis.api.core.} Active {\tt MQConnectionTimedOutException} \ .$ 

## **Configuring Netty SSL**

Netty SSL is similar to the Netty TCP transport but it provides additional security by encrypting TCP connections using the Secure Sockets Layer SSL

Please see the examples for a full working example of using Netty SSL.

Netty SSL uses all the same properties as Netty TCP but adds the following additional properties:

sslEnabled

Must be true to enable SSL. Default is false.

#### keyStorePath

When used on an acceptor this is the path to the SSL key store on the server which holds the server's certificates (whether self-signed or signed by an authority).

When used on a connector this is the path to the client-side SSL key store which holds the client certificates. This is only relevant for a connector if you are using 2-way SSL (i.e. mutual authentication). Although this value is configured on the server, it is downloaded and used by the client. If the client needs to use a different path from that set on the server then it can override the server-side setting by either using the customary "javax.net.ssl.keyStore" system property or the ActiveMQ-specific "org.apache.activemq.ssl.keyStore" system property. The ActiveMQ-specific system property is useful if another component on client is already making use of the standard, Java system property.

#### keyStorePassword

When used on an acceptor this is the password for the server-side keystore.

When used on a connector this is the password for the client-side keystore. This is only relevant for a connector if you are using 2-way SSL (i.e. mutual authentication). Although this value can be configured on the server, it is downloaded and used by the client. If the client needs to use a different password from that set on the server then it can override the server-side setting by either using the customary "javax.net.ssl.keyStorePassword" system property or the ActiveMQ-specific "org.apache.activemq.ssl.keyStorePassword" system property. The ActiveMQ-specific system property is useful if another component on client is already making use of the standard, Java system property.

#### trustStorePath

When used on an acceptor this is the path to the server-side SSL key store that holds the keys of all the clients that the server trusts. This is only relevant for an acceptor if you are using 2-way SSL (i.e. mutual authentication).

When used on a connector this is the path to the client-side SSL key store which holds the public keys of all the servers that the client trusts. Although this value can be configured on the server, it is downloaded and used by the client. If the client needs to use a different path from that set on the server then it can override the server-side setting by either using the customary "javax.net.ssl.trustStore" system

property or the ActiveMQ-specific "org.apache.activemq.ssl.trustStore" system property. The ActiveMQ-specific system property is useful if another component on client is already making use of the standard, Java system property.

#### trustStorePassword

When used on an acceptor this is the password for the server-side trust store. This is only relevant for an acceptor if you are using 2-way SSL (i.e. mutual authentication).

When used on a connector this is the password for the client-side truststore. Although this value can be configured on the server, it is downloaded and used by the client. If the client needs to use a different password from that set on the server then it can override the server-side setting by either using the customary "javax.net.ssl.trustStorePassword" system property or the ActiveMQ-specific "org.apache.activemq.ssl.trustStorePassword" system property. The ActiveMQ-specific system property is useful if another component on client is already making use of the standard, Java system property.

### enabledCipherSuites

Whether used on an acceptor or connector this is a comma separated list of cipher suites used for SSL communication. The default value is null which means the JVM's default will be used.

#### enabledProtocols

Whether used on an acceptor or connector this is a comma separated list of protocols used for SSL communication. The default value is null which means the JVM's default will be used.

#### needClientAuth

This property is only for an <code>acceptor</code> . It tells a client connecting to this acceptor that 2-way SSL is required. Valid values are <code>true</code> or <code>false</code> . Default is <code>false</code> .

#### verifyHost

When used on an acceptor the CN of the connecting client's SSL certificate will be compared to its hostname to verify they match. This is useful only for 2-way SSL.

When used on a connector the CN of the server's SSL certificate will be compared to its hostname to verify they match. This is useful for both 1-way and 2-way SSL.

Valid values are true or false. Default is false.

### **Configuring Netty HTTP**

Netty HTTP tunnels packets over the HTTP protocol. It can be useful in scenarios where firewalls only allow HTTP traffic to pass.

Please see the examples for a full working example of using Netty HTTP.

Netty HTTP uses the same properties as Netty TCP but adds the following additional properties:

- httpEnabled. This is now no longer needed as of version 2.4. With single port support Apache ActiveMQ Artemis will now automatically detect if http is being used and configure itself.
- httpclientIdleTime . How long a client can be idle before sending an empty http request to keep the connection alive
- httpClientIdleScanPeriod . How often, in milliseconds, to scan for idle clients
- httpResponseTime . How long the server can wait before sending an empty http response to keep the connection alive
- httpserverscanPeriod . How often, in milliseconds, to scan for clients needing responses
- httpRequiresSessionId . If true the client will wait after the first call to receive a session id. Used the http connector is connecting to servlet acceptor (not recommended)

## **Configuration Reload**

The system will perform a periodic check on the configuration files, configured by configuration-file-refresh-period, with the default at 5000, in milliseconds.

Once the configuration file is changed (broker.xml) the following modules will be reloaded automatically:

- Address Settings
- Security Settings
- JMS Queues
- JMS Topics

Notice: Queues and Topics won't be removed upon reload, given the risk of losing messages. You may execute explicit CLI or Management operations to remove destinations.

## **Detecting Dead Connections**

In this section we will discuss connection time-to-live (TTL) and explain how Apache ActiveMQ Artemis deals with crashed clients and clients which have exited without cleanly closing their resources.

# Cleaning up Dead Connection Resources on the Server

Before an Apache ActiveMQ Artemis client application exits it is considered good practice that it should close its resources in a controlled manner, using a finally block.

Here's an example of a well behaved core client application closing its session and session factory in a finally block:

```
ServerLocator locator = null;
ClientSessionFactory sf = null;
ClientSession session = null;
try
{
   locator = ActiveMQClient.createServerLocatorWithoutHA(..);
   sf = locator.createClientSessionFactory();;
   session = sf.createSession(...);
   ... do some stuff with the session...
}
finally
   if (session != null)
      session.close();
   }
   if (sf != null)
      sf.close();
   }
   if(locator != null)
      locator.close();
   }
}
```

And here's an example of a well behaved JMS client application:

```
Connection jmsConnection = null;

try
{
    ConnectionFactory jmsConnectionFactory = ActiveMQJMSClient.createConnectionFact
oryWithoutHA(...);
    jmsConnection = jmsConnectionFactory.createConnection();
    ... do some stuff with the connection...
}
finally
{
    if (connection != null)
    {
        connection.close();
    }
}
```

Or with using auto-closeable feature from Java, which can save a few lines of code:

```
try (
        ActiveMQConnectionFactory jmsConnectionFactory = new ActiveMQConnectionFactor
y();
        Connection jmsConnection = jmsConnectionFactory.createConnection())
{
        ... do some stuff with the connection...
}
```

Unfortunately users don't always write well behaved applications, and sometimes clients just crash so they don't have a chance to clean up their resources!

If this occurs then it can leave server side resources, like sessions, hanging on the server. If these were not removed they would cause a resource leak on the server and over time this result in the server running out of memory or other resources.

We have to balance the requirement for cleaning up dead client resources with the fact that sometimes the network between the client and the server can fail and then come back, allowing the client to reconnect. Apache ActiveMQ Artemis supports client reconnection, so we don't want to clean up "dead" server side resources too soon or this will prevent any client from reconnecting, as it won't be able to find its old sessions on the server.

Apache ActiveMQ Artemis makes all of this configurable. For each

clientSessionFactory we define a *connection TTL*. Basically, the TTL determines how long the server will keep a connection alive in the absence of any data arriving from the client. The client will automatically send "ping" packets periodically to prevent the server from closing it down. If the server doesn't receive any packets on a connection for the connection TTL time, then it will automatically close all the sessions on the server that relate to that connection.

If you're using JMS, the connection TTL is defined by the <code>connectionTTL</code> attribute on a <code>ActiveMQConnectionFactory</code> instance, or if you're deploying JMS connection factory instances direct into JNDI on the server side, you can specify it in the xml config, using the parameter <code>connectionTtl</code>.

The default value for connection ttl on an "unreliable" connection (e.g. a Netty connection) is 60000 ms, i.e. 1 minute. The default value for connection ttl on a "reliable" connection (e.g. an in-vm connection) is -1. A value of -1 for connectionTTL means the server will never time out the connection on the server side.

If you do not wish clients to be able to specify their own connection TTL, you can override all values used by a global value set on the server side. This can be done by specifying the connection-ttl-override attribute in the server side configuration. The default value for connection-ttl-override is -1 which means "do not override" (i.e. let clients use their own values).

The logic to check connections for TTL violations runs periodically on the broker. By default, the checks are done every 2,000 milliseconds. However, this can be changed if necessary by using the connection-ttl-check-interval attribute.

# Closing core sessions or JMS connections that you have failed to close

As previously discussed, it's important that all core client sessions and JMS connections are always closed explicitly in a finally block when you are finished using them.

If you fail to do so, Apache ActiveMQ Artemis will detect this at garbage collection time, and log a warning similar to the following in the logs (If you are using JMS the warning will involve a JMS connection not a client session):

```
[Finalizer] 20:14:43,244 WARNING [org.apache.activemq.artemis.core.client.impl.Del
egatingSession] I'm closing a ClientSession you left open. Please make sure you c
lose all ClientSessions explicitly before let
ting them go out of scope!
[Finalizer] 20:14:43,244 WARNING [org.apache.activemq.artemis.core.client.impl.Del
egatingSession] The session you didn't close was created here:
java.lang.Exception
   at org.apache.activemq.artemis.core.client.impl.DelegatingSession.<init>(Delega
tingSession.java:83)
   at org.acme.yourproject.YourClass (YourClass.java:666)
```

Apache ActiveMQ Artemis will then close the connection / client session for you.

Note that the log will also tell you the exact line of your user code where you created the JMS connection / client session that you later did not close. This will enable you to pinpoint the error in your code and correct it appropriately.

### Detecting failure from the client side.

In the previous section we discussed how the client sends pings to the server and how "dead" connection resources are cleaned up by the server. There's also another reason for pinging, and that's for the *client* to be able to detect that the server or network has failed.

As long as the client is receiving data from the server it will consider the connection to be still alive.

If the client does not receive any packets for a configurable number of milliseconds then it will consider the connection failed and will either initiate failover, or call any

FailureListener instances (or ExceptionListener instances if you are using JMS) depending on how it has been configured.

This is controlled by the clientFailureCheckPeriod attribute which can be set a number of ways:

- If you're using the core API then you can invoke org.apache.activemq.artemis.api.core.client.ServerLocator.setClientFailureCheckPe riod(long)
- If you're using JMS then you can invoke org.apache.activemq.artemis.jms.client.ActiveMQConnectionFactory.setClientFailure CheckPeriod(long) On Your javax.jms.ConnectionFactory.

• However, the simplest way is to just set the clientFailureCheckPeriod on the URL your client is using to connect, e.g. tcp://localhost:61616? clientFailureCheckPeriod=30000 .

The default value for client failure check period on an "unreliable" connection (e.g. a Netty connection) is 30000 ms, i.e. 30 seconds. The default value for client failure check period on a "reliable" connection (e.g. an in-vm connection) is -1. A value of -1 means the client will never fail the connection on the client side if no data is received from the server. Typically this is much lower than connection TTL to allow clients to reconnect in case of transitory failure.

### Configuring Asynchronous Connection Execution

Most packets received on the server side are executed on the remoting thread. These packets represent short-running operations and are always executed on the remoting thread for performance reasons.

However, by default some kinds of packets are executed using a thread from a thread pool so that the remoting thread is not tied up for too long. Please note that processing operations asynchronously on another thread adds a little more latency. These packets are:

- org.apache.activemq.artemis.core.protocol.core.impl.wireformat.RollbackMessage
- org.apache.activemq.artemis.core.protocol.core.impl.wireformat.SessionCloseMessage
- org.apache.activemq.artemis.core.protocol.core.impl.wireformat.SessionCommitMessa ge
- org.apache.activemq.artemis.core.protocol.core.impl.wireformat.SessionXACommitMes sage
- org.apache.activemq.artemis.core.protocol.core.impl.wireformat.SessionXAPrepareMe ssage
- org.apache.activemq.artemis.core.protocol.core.impl.wireformat.SessionXARollbackM essage

To disable asynchronous connection execution, set the parameter async-connection-execution-enabled in broker.xml to false (default value is true ).

### **Detecting Slow Consumers**

In this section we will discuss how Apache ActiveMQ Artemis can be configured to deal with slow consumers. A slow consumer with a server-side queue (e.g. JMS topic subscriber) can pose a significant problem for broker performance. If messages build up in the consumer's server-side queue then memory will begin filling up and the broker may enter paging mode which would impact performance negatively. However, criteria can be set so that consumers which don't acknowledge messages quickly enough can potentially be disconnected from the broker which in the case of a non-durable JMS subscriber would allow the broker to remove the subscription and all of its messages freeing up valuable server resources.

# Configuration required for detecting slow consumers

By default the server will not detect slow consumers. If slow consumer detection is desired then see queue attributes chapter for more details.

The calculation to determine whether or not a consumer is slow only inspects the number of messages a particular consumer has *acknowledged*. It doesn't take into account whether or not flow control has been enabled on the consumer, whether or not the consumer is streaming a large message, etc. Keep this in mind when configuring slow consumer detection.

Please note that slow consumer checks are performed using the scheduled thread pool and that each queue on the broker with slow consumer detection enabled will cause a new entry in the internal <code>java.util.concurrent.ScheduledThreadPoolExecutor</code> instance. If there are a high number of queues and the <code>slow-consumer-check-period</code> is relatively low then there may be delays in executing some of the checks. However, this will not impact the accuracy of the calculations used by the detection algorithm. See thread pooling for more details about this pool.

### **Network Isolation**

In case the server is isolated, say for a network failure, the server will be isolated for its peers on a network of brokers. If you are playing with replication the backup may think the backup failed and you may endup with two live nodes, what is called the split brain.

## Pinging the network

You may configure one more addresses on the broker.xml that are part of your network topology, that will be pinged through the life cycle of the server.

The server will stop itself until the network is back on such case.

If you execute the create command passing a -ping argument, you will create a default xml that is ready to be used with network checks:

```
./artemis create /myDir/myServer --ping 10.0.0.1
```

This XML part will be added to your broker.xml:

```
<! - -
You can specify the NIC you want to use to verify if the network
<network-check-NIC>theNickName</network-check-NIC>
<! - -
Use this to use an HTTP server to validate the network
<network-check-URL-list>http://www.apache.org</network-check-URL-list> -->
<network-check-period>10000</network-check-period>
<network-check-timeout>1000</network-check-timeout>
<!-- this is a comma separated list, no spaces, just DNS or IPs
  it should accept IPV6
  Warning: Make sure you understand your network topology as this is meant to che
ck if your network is up.
            Using IPs that could eventually disappear or be partially visible may
defeat the purpose.
           You can use a list of multiple IPs, any successful ping will make the
server OK to continue running -->
<network-check-list>10.0.0.1/network-check-list>
<!-- use this to customize the ping used for ipv4 addresses -->
<network-check-ping-command>ping -c 1 -t %d %s</network-check-ping-command>
<!-- use this to customize the ping used for ipv addresses -->
<network-check-ping6-command>ping6 -c 1 %2$s</network-check-ping6-command>
```

Once you lose connectivity towards 10.0.0.1 on the given example, you will see see this output at the server:

```
09:49:24,562 WARN [org.apache.activemq.artemis.core.server.NetworkHealthCheck] Pi
ng Address /10.0.0.1 wasn't reacheable
09:49:36,577 INFO [org.apache.activemq.artemis.core.server.NetworkHealthCheck] Ne
twork is unhealthy, stopping service ActiveMQServerImpl::serverUUID=04fd5dd8-b18c-
11e6-9efe-6a0001921ad0
09:49:36,625 INFO [org.apache.activemq.artemis.core.server] AMQ221002: Apache Act
iveMQ Artemis Message Broker version 1.6.0 [04fd5dd8-b18c-11e6-9efe-6a0001921ad0]
stopped, uptime 14.787 seconds
09:50:00,653 WARN [org.apache.activemq.artemis.core.server.NetworkHealthCheck] pi
ng: sendto: No route to host
09:50:10,656 WARN [org.apache.activemq.artemis.core.server.NetworkHealthCheck] Ho
st is down: java.net.ConnectException: Host is down
    at java.net.Inet6AddressImpl.isReachable0(Native Method) [rt.jar:1.8.0_73]
    at java.net.Inet6AddressImpl.isReachable(Inet6AddressImpl.java:77) [rt.jar:1.8
.0_73]
    at java.net.InetAddress.isReachable(InetAddress.java:502) [rt.jar:1.8.0_73]
    at org.apache.activemq.artemis.core.server.NetworkHealthCheck.check(NetworkHea
lthCheck.java:295) [artemis-commons-1.6.0-SNAPSHOT.jar:1.6.0-SNAPSHOT]
    at org.apache.activemq.artemis.core.server.NetworkHealthCheck.check(NetworkHea
lthCheck.java:276) [artemis-commons-1.6.0-SNAPSHOT.jar:1.6.0-SNAPSHOT]
    at org.apache.activemq.artemis.core.server.NetworkHealthCheck.run(NetworkHealt
hCheck.java:244) [artemis-commons-1.6.0-SNAPSHOT.jar:1.6.0-SNAPSHOT]
    at org.apache.activemq.artemis.core.server.ActiveMQScheduledComponent$2.run(Ac
tiveMQScheduledComponent.java:189) [artemis-commons-1.6.0-SNAPSHOT.jar:1.6.0-SNAPS
HOT]
    at org.apache.activemq.artemis.core.server.ActiveMQScheduledComponent$3.run(Ac
tiveMQScheduledComponent.java:199) [artemis-commons-1.6.0-SNAPSHOT.jar:1.6.0-SNAPS
HOT]
   at java.util.concurrent.Executors$RunnableAdapter.call(Executors.java:511) [rt
.jar:1.8.0_73]
    at java.util.concurrent.FutureTask.runAndReset(FutureTask.java:308) [rt.jar:1.
8.0_73]
    at java.util.concurrent.ScheduledThreadPoolExecutor$ScheduledFutureTask.access
$301(ScheduledThreadPoolExecutor.java:180) [rt.jar:1.8.0_73]
    at java.util.concurrent.ScheduledThreadPoolExecutor$ScheduledFutureTask.run(Sc
heduledThreadPoolExecutor.java:294) [rt.jar:1.8.0_73]
    at java.util.concurrent.ThreadPoolExecutor.runWorker(ThreadPoolExecutor.java:1
142) [rt.jar:1.8.0_73]
   \verb|at java.util.concurrent.ThreadPoolExecutor\$Worker.run(ThreadPoolExecutor.java: \\
617) [rt.jar:1.8.0_73]
    at java.lang.Thread.run(Thread.java:745) [rt.jar:1.8.0_73]
```

Once you re establish your network connections towards the configured check list:

```
09:53:23,461 INFO [org.apache.activemq.artemis.core.server.NetworkHealthCheck] Ne
twork is healthy, starting service ActiveMQServerImpl::
09:53:23,462 INFO [org.apache.activemq.artemis.core.server] AMQ221000: live Messa
ge Broker is starting with configuration Broker Configuration (clustered=false,jou
rnalDirectory=./data/journal,bindingsDirectory=./data/bindings,largeMessagesDirect
ory=./data/large-messages, pagingDirectory=./data/paging)
09:53:23,462 INFO [org.apache.activemq.artemis.core.server] AMQ221013: Using NIO
Journal
09:53:23,462 INFO [org.apache.activemq.artemis.core.server] AMQ221043: Protocol m
odule found: [artemis-server]. Adding protocol support for: CORE
09:53:23,463 INFO [org.apache.activemq.artemis.core.server] AMQ221043: Protocol m
odule found: [artemis-amqp-protocol]. Adding protocol support for: AMQP
09:53:23,463 INFO [org.apache.activemq.artemis.core.server] AMQ221043: Protocol m
odule found: [artemis-hornetq-protocol]. Adding protocol support for: HORNETQ
09:53:23,463 INFO [org.apache.activemq.artemis.core.server] AMQ221043: Protocol m
odule found: [artemis-mqtt-protocol]. Adding protocol support for: MQTT
09:53:23,464 INFO [org.apache.activemq.artemis.core.server] AMQ221043: Protocol m
odule found: [artemis-openwire-protocol]. Adding protocol support for: OPENWIRE
09:53:23,464 INFO [org.apache.activemq.artemis.core.server] AMQ221043: Protocol m
odule found: [artemis-stomp-protocol]. Adding protocol support for: STOMP
09:53:23,541 INFO [org.apache.activemq.artemis.core.server] AMQ221003: Deploying
queue jms.queue.DLQ
09:53:23,541 INFO [org.apache.activemq.artemis.core.server] AMQ221003: Deploying
queue jms.queue.ExpiryQueue
09:53:23,549 INFO [org.apache.activemq.artemis.core.server] AMQ221020: Started Ac
ceptor at 0.0.0.0:61616 for protocols [CORE, MQTT, AMQP, STOMP, HORNETQ, OPENWIRE]
09:53:23,550 INFO [org.apache.activemq.artemis.core.server] AMQ221020: Started Ac
ceptor at 0.0.0.0:5445 for protocols [HORNETQ, STOMP]
09:53:23,554 INFO [org.apache.activemq.artemis.core.server] AMQ221020: Started Ac
ceptor at 0.0.0.0:5672 for protocols [AMQP]
09:53:23,555 INFO [org.apache.activemq.artemis.core.server] AMQ221020: Started Ac
ceptor at 0.0.0.0:1883 for protocols [MQTT]
09:53:23,556 INFO [org.apache.activemq.artemis.core.server] AMQ221020: Started Ac
ceptor at 0.0.0.0:61613 for protocols [STOMP]
09:53:23,556 INFO [org.apache.activemq.artemis.core.server] AMQ221007: Server is
now live
09:53:23,556 INFO [org.apache.activemq.artemis.core.server] AMQ221001: Apache Act
iveMQ Artemis Message Broker version 1.6.0 [0.0.0.0, nodeID=04fd5dd8-b18c-11e6-9ef
e-6a0001921ad0]
```

# **Warning**

Make sure you understand your network topology as this is meant to validate your network. Using IPs that could eventually disappear or be partially visible may defeat the purpose. You can use a list of multiple IPs. Any successful ping will make the server OK to continue running

# **Resource Manager Configuration**

Apache ActiveMQ Artemis has its own Resource Manager for handling the lifespan of JTA transactions. When a transaction is started the resource manager is notified and keeps a record of the transaction and its current state. It is possible in some cases for a transaction to be started but then forgotten about. Maybe the client died and never came back. If this happens then the transaction will just sit there indefinitely.

To cope with this Apache ActiveMQ Artemis can, if configured, scan for old transactions and rollback any it finds. The default for this is 3000000 milliseconds (5 minutes), i.e. any transactions older than 5 minutes are removed. This timeout can be changed by editing the transaction-timeout property in broker.xml (value must be in milliseconds). The property transaction-timeout-scan-period configures how often, in milliseconds, to scan for old transactions.

Please note that Apache ActiveMQ Artemis will not unilaterally rollback any XA transactions in a prepared state - this must be heuristically rolled back via the management API if you are sure they will never be resolved by the transaction manager.

#### Flow Control

Flow control is used to limit the flow of data between a client and server, or a server and another server in order to prevent the client or server being overwhelmed with data.

#### **Consumer Flow Control**

This controls the flow of data between the server and the client as the client consumes messages. For performance reasons clients normally buffer messages before delivering to the consumer via the <code>receive()</code> method or asynchronously via a message listener. If the consumer cannot process messages as fast as they are being delivered and stored in the internal buffer, then you could end up with a situation where messages would keep building up possibly causing out of memory on the client if they cannot be processed in time.

#### Window-Based Flow Control

By default, Apache ActiveMQ Artemis consumers buffer messages from the server in a client side buffer before the client consumes them. This improves performance: otherwise every time the client consumes a message, Apache ActiveMQ Artemis would have to go the server to request the next message. In turn, this message would then get sent to the client side, if one was available.

A network round trip would be involved for *every* message and considerably reduce performance.

To prevent this, Apache ActiveMQ Artemis pre-fetches messages into a buffer on each consumer. The total maximum size of messages (in bytes) that will be buffered on each consumer is determined by the consumerwindowsize parameter.

By default, the consumerWindowSize is set to 1 MiB (1024 \* 1024 bytes).

The value can be:

- -1 for an unbounded buffer
- to not buffer any messages.

>0 for a buffer with the given maximum size in bytes.

Setting the consumer window size can considerably improve performance depending on the messaging use case. As an example, let's consider the two extremes:

#### Fast consumers

Fast consumers can process messages as fast as they consume them (or even faster)

To allow fast consumers, set the consumerwindowsize to -1. This will allow *unbounded* message buffering on the client side.

Use this setting with caution: it can overflow the client memory if the consumer is not able to process messages as fast as it receives them.

#### Slow consumers

Slow consumers takes significant time to process each message and it is desirable to prevent buffering messages on the client side so that they can be delivered to another consumer instead.

Consider a situation where a queue has 2 consumers; 1 of which is very slow. Messages are delivered in a round robin fashion to both consumers, the fast consumer processes all of its messages very quickly until its buffer is empty. At this point there are still messages awaiting to be processed in the buffer of the slow consumer thus preventing them being processed by the fast consumer. The fast consumer is therefore sitting idle when it could be processing the other messages.

To allow slow consumers, set the consumerwindowsize to 0 (for no buffer at all). This will prevent the slow consumer from buffering any messages on the client side. Messages will remain on the server side ready to be consumed by other consumers.

Setting this to 0 can give deterministic distribution between multiple consumers on a queue.

Most of the consumers cannot be clearly identified as fast or slow consumers but are inbetween. In that case, setting the value of <code>consumerWindowSize</code> to optimize performance depends on the messaging use case and requires benchmarks to find the optimal value, but a value of 1MiB is fine in most cases.

#### **Using Core API**

If Apache ActiveMQ Artemis Core API is used, the consumer window size is specified by ServerLocator.setConsumerWindowSize() method and some of the ClientSession.createConsumer() methods.

#### **Using JMS**

If JNDI is used on the client to instantiate and look up the connection factory the consumer window size is configured in the JNDI context environment, e.g. jndi.properties. Here's a simple example using the "ConnectionFactory" connection factory which is available in the context by default:

```
java.naming.factory.initial=org.apache.activemq.artemis.jndi.ActiveMQInitialContex
tFactory
connectionFactory.myConnectionFactory=tcp://localhost:61616?consumerWindowSize=0
```

If the connection factory is directly instantiated, the consumer window size is specified by ActiveMQConnectionFactory.setConsumerWindowSize() method.

Please see the examples for an example which shows how to configure Apache ActiveMQ Artemis to prevent consumer buffering when dealing with slow consumers.

#### Rate limited flow control

It is also possible to control the *rate* at which a consumer can consume messages. This is a form of throttling and can be used to make sure that a consumer never consumes messages at a rate faster than the rate specified.

The rate must be a positive integer to enable this functionality and is the maximum desired message consumption rate specified in units of messages per second. Setting this to -1 disables rate limited flow control. The default value is -1.

Please see the examples chapter for a working example of limiting consumer rate.

#### **Using Core API**

If the Apache ActiveMQ Artemis core API is being used the rate can be set via the ServerLocator.setConsumerMaxRate(int consumerMaxRate) method or alternatively via some of the clientSession.createConsumer() methods.

#### **Using JMS**

If JNDI is used to instantiate and look up the connection factory, the max rate can be configured in the JNDI context environment, e.g. <code>jndi.properties</code>. Here's a simple example using the "ConnectionFactory" connection factory which is available in the context by default:

```
java.naming.factory.initial=org.apache.activemq.artemis.jndi.ActiveMQInitialContex
tFactory
java.naming.provider.url=tcp://localhost:61616?consumerMaxRate=10
```

If the connection factory is directly instantiated, the max rate size can be set via the ActiveMQConnectionFactory.setConsumerMaxRate(int consumerMaxRate) method.

#### Note

Rate limited flow control can be used in conjunction with window based flow control. Rate limited flow control only effects how many messages a client can consume in a second and not how many messages are in its buffer. So if you had a slow rate limit and a high window based limit the clients internal buffer would soon fill up with messages.

Please see the examples chapter for an example which shows how to configure ActiveMQ Artemis to prevent consumer buffering when dealing with slow consumers.

#### **Producer flow control**

Apache ActiveMQ Artemis also can limit the amount of data sent from a client to a server to prevent the server being overwhelmed.

#### Window based flow control

In a similar way to consumer window based flow control, Apache ActiveMQ Artemis producers, by default, can only send messages to an address as long as they have sufficient credits to do so. The amount of credits required to send a message is given by the size of the message.

As producers run low on credits they request more from the server, when the server sends them more credits they can send more messages.

The amount of credits a producer requests in one go is known as the *window size*.

The window size therefore determines the amount of bytes that can be in-flight at any one time before more need to be requested - this prevents the remoting connection from getting overloaded.

#### **Using Core API**

If the Apache ActiveMQ Artemis core API is being used, window size can be set via the ServerLocator.setProducerWindowSize(int producerWindowSize) method.

#### **Using JMS**

If JNDI is used to instantiate and look up the connection factory, the producer window size can be configured in the JNDI context environment, e.g. <code>jndi.properties</code>. Here's a simple example using the "ConnectionFactory" connection factory which is available in the context by default:

```
java.naming.factory.initial=org.apache.activemq.artemis.jndi.ActiveMQInitialContex
tFactory
connectionFactory.myConnectionFactory=tcp://localhost:61616?producerWindowSize=10
```

If the connection factory is directly instantiated, the producer window size can be set via the ActiveMQConnectionFactory.setProducerWindowSize(int producerWindowSize) method.

# Blocking producer window based flow control using CORE protocol

When using the CORE protocol (used by both the Artemis Core Client and Artemis JMS Client) the server will always aim give the same number of credits as have been requested. However, it is also possible to set a maximum size on any address, and the server will never send more credits to any one producer than what is available according to the address's upper memory limit. Although a single producer will be issued more credits than available (at the time of issue) it is possible that more than 1 producer be associated with the same address and so it is theoretically possible that more credits are allocated across total producers than what is available. It is therefore possible to go over the address limit by approximately:

"total number of producers on address \* producer window size"

For example, if I have a JMS queue called "myqueue", I could set the maximum memory size to 10MiB, and the server will control the number of credits sent to any producers which are sending any messages to myqueue such that the total messages in the queue never exceeds 10MiB.

When the address gets full, producers will block on the client side until more space frees up on the address, i.e. until messages are consumed from the queue thus freeing up space for more messages to be sent.

We call this blocking producer flow control, and it's an efficient way to prevent the server running out of memory due to producers sending more messages than can be handled at any time.

It is an alternative approach to paging, which does not block producers but instead pages messages to storage.

To configure an address with a maximum size and tell the server that you want to block producers for this address if it becomes full, you need to define an AddressSettings (Configuring Queues Via Address Settings) block for the address and specify max-size-bytes and address-full-policy

The address block applies to all queues registered to that address. I.e. the total memory for all queues bound to that address will not exceed <code>max-size-bytes</code>. In the case of JMS topics this means the *total* memory of all subscriptions in the topic won't exceed max-size-bytes.

Here's an example:

```
<address-settings>
    <address-setting match="jms.queue.exampleQueue">
        <max-size-bytes>100000</max-size-bytes>
        <address-full-policy>BLOCK</address-full-policy>
        </address-setting>
</address-settings>
```

The above example would set the max size of the JMS queue "exampleQueue" to be 100000 bytes and would block any producers sending to that address to prevent that max size being exceeded.

Note the policy must be set to BLOCK to enable blocking producer flow control.

#### Note

Note that in the default configuration all addresses are set to block producers after 10 MiB of message data is in the address. This means you cannot send more than 10MiB of message data to an address without it being consumed before the producers will be blocked. If you do not want this behaviour increase the max-size-bytes parameter or change the address full message policy.

#### Note

Producer credits are allocated from the broker to the client. Flow control credit checking (i.e. checking a producer has enough credit) is done on the client side only. It is possible for the broker to over allocate credits, like in the multiple producer scenario outlined above. It is also possible for a misbehaving client to ignore the flow control credits issued by the broker and continue sending with out sufficient credit.

# Blocking producer window based flow control using AMQP

Apache ActiveMQ Artemis ships with out of the box with 2 protocols that support flow control. Artemis CORE protocol and AMQP. Both protocols implement flow control slightly differently and therefore address full BLOCK policy behaves slightly different for clients that use each protocol respectively.

As explained earlier in this chapter the CORE protocol uses a producer window size flow control system. Where credits (representing bytes) are allocated to producers, if a producer wants to send a message it should wait until it has enough byte credits available for it to send. AMQP flow control credits are not representative of bytes but instead represent the number of messages a producer is permitted to send (regardless of the message size).

BLOCK for AMQP works mostly in the same way as the producer window size mechanism above. Artemis will issue 100 credits to a client at a time and refresh them when the clients credits reaches 30. The broker will stop issuing credits once an address is full. However, since AMQP credits represent whole messages and not bytes, it would be possible in some scenarios for an AMQP client to significantly exceed an address upper bound should the broker continue accepting messages until the clients credits are exhausted. For this reason there is an additional parameter available on address settings that specifies an upper bound on an address size in bytes. Once this upper bound is reach Artemis will start rejecting AMQP messages. This limit is the max-size-

bytes-reject-threshold and is by default set to -1 (or no limit). This is additional parameter allows a kind of soft and hard limit, in normal circumstances the broker will utilize the max-size-bytes parameter using using flow control to put back pressure on the client, but will protect the broker by rejecting messages once the address size is reached.

#### Rate limited flow control

Apache ActiveMQ Artemis also allows the rate a producer can emit message to be limited, in units of messages per second. By specifying such a rate, Apache ActiveMQ Artemis will ensure that producer never produces messages at a rate higher than that specified.

The rate must be a positive integer to enable this functionality and is the maximum desired message consumption rate specified in units of messages per second. Setting this to -1 disables rate limited flow control. The default value is -1.

Please see the examples chapter for a working example of limiting producer rate.

#### **Using Core API**

If the Apache ActiveMQ Artemis core API is being used the rate can be set via the ServerLocator.setProducerMaxRate(int producerMaxRate) method or alternatively via some of the ClientSession.createProducer() methods.

#### **Using JMS**

If JNDI is used to instantiate and look up the connection factory, the max rate size can be configured in the JNDI context environment, e.g. <code>jndi.properties</code>. Here's a simple example using the "ConnectionFactory" connection factory which is available in the context by default:

```
java.naming.factory.initial=org.apache.activemq.artemis.jndi.ActiveMQInitialContex
tFactory
connectionFactory.myConnectionFactory=tcp://localhost:61616?producerMaxRate=10
```

If the connection factory is directly instantiated, the max rate size can be set via the ActiveMQConnectionFactory.setProducerMaxRate(int producerMaxRate) method.

#### **Guarantees of sends and commits**

#### **Guarantees of Transaction Completion**

When committing or rolling back a transaction with Apache ActiveMQ Artemis, the request to commit or rollback is sent to the server, and the call will block on the client side until a response has been received from the server that the commit or rollback was executed.

When the commit or rollback is received on the server, it will be committed to the journal, and depending on the value of the parameter <code>journal-sync-transactional</code> the server will ensure that the commit or rollback is durably persisted to storage before sending the response back to the client. If this parameter has the value <code>false</code> then commit or rollback may not actually get persisted to storage until some time after the response has been sent to the client. In event of server failure this may mean the commit or rollback never gets persisted to storage. The default value of this parameter is <code>true</code> so the client can be sure all transaction commits or rollbacks have been persisted to storage by the time the call to commit or rollback returns.

Setting this parameter to false can improve performance at the expense of some loss of transaction durability.

This parameter is set in broker.xml

# **Guarantees of Non Transactional Message Sends**

If you are sending messages to a server using a non transacted session, Apache ActiveMQ Artemis can be configured to block the call to send until the message has definitely reached the server, and a response has been sent back to the client. This can be configured individually for durable and non-durable messages, and is determined by the following two parameters:

• BlockOnDurableSend. If this is set to true then all calls to send for durable messages on non transacted sessions will block until the message has reached the server, and a response has been sent back. The default value is true.

• BlockonNonDurablesend. If this is set to true then all calls to send for non-durable messages on non transacted sessions will block until the message has reached the server, and a response has been sent back. The default value is false.

Setting block on sends to true can reduce performance since each send requires a network round trip before the next send can be performed. This means the performance of sending messages will be limited by the network round trip time (RTT) of your network, rather than the bandwidth of your network. For better performance we recommend either batching many messages sends together in a transaction since with a transactional session, only the commit / rollback blocks not every send, or, using Apache ActiveMQ Artemis's advanced asynchronous send acknowledgements feature described in Asynchronous Send Acknowledgements.

If you are using JMS and JNDI then using the elements blockOnDurableSend and blockOnNonDurableSend. If you're using JMS but not using JNDI then you can set these values directly on the ActiveMQConnectionFactory instance using the appropriate setter methods.

If you're using core you can set these values directly on the clientSessionFactory instance using the appropriate setter methods.

When the server receives a message sent from a non transactional session, and that message is durable and the message is routed to at least one durable queue, then the server will persist the message in permanent storage. If the journal parameter <code>journal-sync-non-transactional</code> is set to <code>true</code> the server will not send a response back to the client until the message has been persisted and the server has a guarantee that the data has been persisted to disk. The default value for this parameter is <code>true</code>.

# Guarantees of Non Transactional Acknowledgements

If you are acknowledging the delivery of a message at the client side using a non transacted session, Apache ActiveMQ Artemis can be configured to block the call to acknowledge until the acknowledge has definitely reached the server, and a response has been sent back to the client. This is configured with the parameter BlockonAcknowledge. If this is set to true then all calls to acknowledge on non transacted sessions will block until the acknowledge has reached the server, and a response has been sent back. You might want to set this to true if you want to implement a strict at most once delivery policy. The default value is false

#### **Asynchronous Send Acknowledgements**

If you are using a non transacted session but want a guarantee that every message sent to the server has reached it, then, as discussed in Guarantees of Non Transactional Message Sends, you can configure Apache ActiveMQ Artemis to block the call to send until the server has received the message, persisted it and sent back a response. This works well but has a severe performance penalty - each call to send needs to block for at least the time of a network round trip (RTT) - the performance of sending is thus limited by the latency of the network, *not* limited by the network bandwidth.

Let's do a little bit of maths to see how severe that is. We'll consider a standard 1Gib ethernet network with a network round trip between the server and the client of 0.25 ms.

With a RTT of 0.25 ms, the client can send *at most* 1000/ 0.25 = 4000 messages per second if it blocks on each message send.

If each message is < 1500 bytes and a standard 1500 bytes MTU (Maximum Transmission Unit) size is used on the network, then a 1GiB network has a *theoretical* upper limit of (1024 \* 1024 \* 1024 / 8) / 1500 = 89478 messages per second if messages are sent without blocking! These figures aren't an exact science but you can clearly see that being limited by network RTT can have serious effect on performance.

To remedy this, Apache ActiveMQ Artemis provides an advanced new feature called asynchronous send acknowledgements. With this feature, Apache ActiveMQ Artemis can be configured to send messages without blocking in one direction and asynchronously getting acknowledgement from the server that the messages were received in a separate stream. By de-coupling the send from the acknowledgement of the send, the system is not limited by the network RTT, but is limited by the network bandwidth. Consequently better throughput can be achieved than is possible using a blocking approach, while at the same time having absolute guarantees that messages have successfully reached the server.

The window size for send acknowledgements is determined by the confirmation-windowsize parameter on the connection factory or client session factory. Please see Client Reconnection and Session Reattachment for more info on this.

# **Asynchronous Send Acknowledgements**

To use the feature using the core API, you implement the interface org.apache.activemq.artemis.api.core.client.SendAcknowledgementHandler and set a handler instance on your clientSession.

Then, you just send messages as normal using your clientsession, and as messages reach the server, the server will send back an acknowledgement of the send asynchronously, and some time later you are informed at the client side by Apache ActiveMQ Artemis calling your handler's sendAcknowledged(ClientMessage message) method, passing in a reference to the message that was sent.

To enable asynchronous send acknowledgements you must make sure confirmationWindowSize is set to a positive integer value, e.g. 10MiB

Please see the examples chapter for a full working example.

# Message Redelivery and Undelivered Messages

Messages can be delivered unsuccessfully (e.g. if the transacted session used to consume them is rolled back). Such a message goes back to its queue ready to be redelivered. However, this means it is possible for a message to be delivered again and again without success thus remaining in the queue indefinitely, clogging the system.

There are 2 ways to deal with these undelivered messages:

Delayed redelivery.

It is possible to delay messages redelivery. This gives the client some time to recover from any transient failures and to prevent overloading its network or CPU resources.

Dead Letter Address.

It is also possible to configure a dead letter address so that after a specified number of unsuccessful deliveries, messages are removed from their queue and sent to the dead letter address. These messages will not be delivered again from this queue.

Both options can be combined for maximum flexibility.

#### **Delayed Redelivery**

Delaying redelivery can often be useful in cases where clients regularly fail or rollback. Without a delayed redelivery, the system can get into a "thrashing" state, with delivery being attempted, the client rolling back, and delivery being re-attempted ad infinitum in quick succession, consuming valuable CPU and network resources.

#### **Configuring Delayed Redelivery**

Delayed redelivery is defined in the address-setting configuration:

```
<!-- delay redelivery of messages for 5s -->
<address-setting match="jms.queue.exampleQueue">
<!-- default is 1.0 -->
<redelivery-delay-multiplier>1.5</redelivery-delay-multiplier>
<!-- default is 0 (no delay) -->
<redelivery-delay>5000</redelivery-delay>
<!-- default is redelivery-delay * 10 -->
<max-redelivery-delay>50000</max-redelivery-delay>
</address-setting>
```

If a redelivery-delay is specified, Apache ActiveMQ Artemis will wait this delay before redelivering the messages.

By default, there is no redelivery delay ( redelivery-delay is set to 0).

Other subsequent messages will be delivery regularly, only the cancelled message will be sent asynchronously back to the queue after the delay.

You can specify a multiplier (the redelivery-delay-multiplier) that will take effect on top of the redelivery-delay. Each time a message is redelivered the delay period will be equal to the previous delay redelivery-delay-multiplier. A max-redelivery-delay can be set to prevent the delay from becoming too large. The max-redelivery-delay is defaulted to redelivery-delay \ 10.

#### Example:

```
- redelivery-delay=5000, redelivery-delay-multiplier=2, max-redelivery-delay=15000

1. Delivery Attempt 1. (Unsuccessful)
2. Wait Delay Period: 5000
3. Delivery Attempt 2. (Unsuccessful)
4. Wait Delay Period: 10000 // (5000 * 2) < max-delay-period.
Use 10000
5. Delivery Attempt 3: (Unsuccessful)
6. Wait Delay Period: 15000 // (10000 * 2) > max-delay-period:
Use max-delay-delivery
```

Address wildcards can be used to configure redelivery delay for a set of addresses (see Understanding the Wildcard Syntax), so you don't have to specify redelivery delay individually for each address.

#### **Example**

See the examples chapter for an example which shows how delayed redelivery is configured and used with JMS.

#### **Dead Letter Addresses**

To prevent a client infinitely receiving the same undelivered message (regardless of what is causing the unsuccessful deliveries), messaging systems define *dead letter addresses*: after a specified unsuccessful delivery attempts, the message is removed from its queue and sent to a dead letter address.

Any such messages can then be diverted to queue(s) where they can later be perused by the system administrator for action to be taken.

Apache ActiveMQ Artemis's addresses can be assigned a dead letter address. Once the messages have been unsuccessfully delivered for a given number of attempts, they are removed from their queue and sent to the relevant dead letter address. These *dead letter* messages can later be consumed from the dead letter address for further inspection.

#### **Configuring Dead Letter Addresses**

Dead letter address is defined in the address-setting configuration:

```
<!-- undelivered messages in exampleQueue will be sent to the dead letter address
deadLetterQueue after 3 unsuccessful delivery attempts -->
<address-setting match="jms.queue.exampleQueue">
<dead-letter-address>jms.queue.deadLetterQueue</dead-letter-address>
<max-delivery-attempts>3</max-delivery-attempts>
</address-setting>
```

If a dead-letter-address is not specified, messages will removed after max-delivery-attempts unsuccessful attempts.

By default, messages are redelivered 10 times at the maximum. Set max-delivery-attempts to -1 for infinite redeliveries.

A dead letter address can be set globally for a set of matching addresses and you can set max-delivery-attempts to -1 for a specific address setting to allow infinite redeliveries only for this address.

Address wildcards can be used to configure dead letter settings for a set of addresses (see Understanding the Wildcard Syntax).

#### **Dead Letter Properties**

Dead letter messages which are consumed from a dead letter address have the following properties:

- \_AMQ\_ORIG\_ADDRESS
  - a String property containing the *original address* of the dead letter message
- \_AMQ\_ORIG\_QUEUE
  - a String property containing the original queue of the dead letter message

#### **Example**

See: Dead Letter section of the Examples for an example that shows how dead letter is configured and used with JMS.

#### **Delivery Count Persistence**

In normal use, Apache ActiveMQ Artemis does not update delivery count *persistently* until a message is rolled back (i.e. the delivery count is not updated *before* the message is delivered to the consumer). In most messaging use cases, the messages are consumed, acknowledged and forgotten as soon as they are consumed. In these cases, updating the delivery count persistently before delivering the message would add an extra persistent step *for each message delivered*, implying a significant performance penalty.

However, if the delivery count is not updated persistently before the message delivery happens, in the event of a server crash, messages might have been delivered but that will not have been reflected in the delivery count. During the recovery phase, the server will not have knowledge of that and will deliver the message with redelivered set to false while it should be true.

As this behavior breaks strict JMS semantics, Apache ActiveMQ Artemis allows to persist delivery count before message delivery but this feature is disabled by default due to performance implications.

To enable it, set persist-delivery-count-before-delivery to true in broker.xml:

<persist-delivery-count-before-delivery>true</persist-delivery-count-before-delive
ry>

# Message Expiry

Messages can be set with an optional *time to live* when sending them.

Apache ActiveMQ Artemis will not deliver a message to a consumer after it's time to live has been exceeded. If the message hasn't been delivered by the time that time to live is reached the server can discard it.

Apache ActiveMQ Artemis's addresses can be assigned a expiry address so that, when messages are expired, they are removed from the queue and sent to the expiry address. Many different queues can be bound to an expiry address. These *expired* messages can later be consumed for further inspection.

#### **Message Expiry**

Using Apache ActiveMQ Artemis Core API, you can set an expiration time directly on the message:

```
// message will expire in 5000ms from now
message.setExpiration(System.currentTimeMillis() + 5000);
```

JMS MessageProducer allows to set a TimeToLive for the messages it sent:

```
// messages sent by this producer will be retained for 5s (5000ms) before expirati
on
producer.setTimeToLive(5000);
```

Expired messages which are consumed from an expiry address have the following properties:

- \_AMQ\_ORIG\_ADDRESS
  - a String property containing the *original address* of the expired message
- \_AMQ\_ORIG\_QUEUE
  - a String property containing the *original queue* of the expired message
- \_AMQ\_ACTUAL\_EXPIRY

a Long property containing the actual expiration time of the expired message

#### **Configuring Expiry Addresses**

Expiry address are defined in the address-setting configuration:

If messages are expired and no expiry address is specified, messages are simply removed from the queue and dropped. Address wildcards can be used to configure expiry address for a set of addresses (see <u>Understanding the Wildcard Syntax</u>).

### **Configuring The Expiry Reaper Thread**

A reaper thread will periodically inspect the queues to check if messages have expired.

The reaper thread can be configured with the following properties in broker.xml

message-expiry-scan-period

How often the queues will be scanned to detect expired messages (in milliseconds, default is 30000ms, set to -1 to disable the reaper thread)

message-expiry-thread-priority

The reaper thread priority (it must be between 1 and 10, 10 being the highest priority, default is 3)

#### **Example**

See the examples.md chapter for an example which shows how message expiry is configured and used with JMS.

# Large Messages

Apache ActiveMQ Artemis supports sending and receiving of huge messages, even when the client and server are running with limited memory. The only realistic limit to the size of a message that can be sent or consumed is the amount of disk space you have available. We have tested sending and consuming messages up to 8 GiB in size with a client and server running in just 50MiB of RAM!

To send a large message, the user can set an <code>InputStream</code> on a message body, and when that message is sent, Apache ActiveMQ Artemis will read the <code>InputStream</code>. A <code>FileInputStream</code> could be used for example to send a huge message from a huge file on disk.

As the Inputstream is read the data is sent to the server as a stream of fragments. The server persists these fragments to disk as it receives them and when the time comes to deliver them to a consumer they are read back of the disk, also in fragments and sent down the wire. When the consumer receives a large message it initially receives just the message with an empty body, it can then set an <code>Outputstream</code> on the message to stream the huge message body to a file on disk or elsewhere. At no time is the entire message body stored fully in memory, either on the client or the server.

### Configuring the server

Large messages are stored on a disk directory on the server side, as configured on the main configuration file.

The configuration property large-messages-directory specifies where large messages are stored.

```
<configuration xmlns="urn:activemq"
   xmlns:xsi="http://www.w3.org/2001/XMLSchema-instance"
   xsi:schemaLocation="urn:activemq /schema/artemis-server.xsd">
...
<large-messages-directory>/data/large-messages</large-messages-directory>
...
</configuration</pre>
```

By default the large message directory is data/largemessages

For the best performance we recommend large messages directory is stored on a different physical volume to the message journal or paging directory.

#### **Configuring Parameters**

Any message larger than a certain size is considered a large message. Large messages will be split up and sent in fragments. This is determined by the parameter minLargeMessageSize

#### Note

Apache ActiveMQ Artemis messages are encoded using 2 bytes per character so if the message data is filled with ASCII characters (which are 1 byte) the size of the resulting Apache ActiveMQ Artemis message would roughly double. This is important when calculating the size of a "large" message as it may appear to be less than the minLargeMessageSize before it is sent, but it then turns into a "large" message once it is encoded.

The default value is 100KiB.

#### **Using Core API**

If the Apache ActiveMQ Artemis Core API is used, the minimal large message size is specified by ServerLocator.setMinLargeMessageSize.

```
ServerLocator locator = ActiveMQClient.createServerLocatorWithoutHA(new TransportC
onfiguration(NettyConnectorFactory.class.getName()))
locator.setMinLargeMessageSize(25 * 1024);
ClientSessionFactory factory = ActiveMQClient.createClientSessionFactory();
```

Configuring the transport directly from the client side will provide more information on how to instantiate the session factory.

#### **Using JMS**

If JNDI is used to instantiate and look up the connection factory, the minimum large message size is configured in the JNDI context environment, e.g. <code>jndi.properties</code>. Here's a simple example using the "ConnectionFactory" connection factory which is available in the context by default:

 $\verb|java.naming.factory.initial=org.apache.active mq.artemis.jndi.Active MQInitial Contex \\ \verb|tFactory| \\$ 

connectionFactory.myConnectionFactory=tcp://localhost:61616?minLargeMessageSize=25
0000

If the connection factory is being instantiated directly, the minimum large message size is specified by ActiveMQConnectionFactory.setMinLargeMessageSize.

#### **Compressed Large Messages**

You can choose to send large messages in compressed form using compress-large-messages attributes.

#### compressLargeMessages

If you specify the boolean property compressLargeMessages on the server locator or connectionFactory as true, The system will use the ZIP algorithm to compress the message body as the message is transferred to the server's side. Notice that there's no special treatment at the server's side, all the compressing and uncompressing is done at the client.

If the compressed size of a large message is below minLargeMessageSize, it is sent to server as regular messages. This means that the message won't be written into the server's large-message data directory, thus reducing the disk I/O.

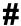

If JNDI is used to instantiate and look up the connection factory, large message compression can be configured in the JNDI context environment, e.g. <code>jndi.properties</code>. Here's a simple example using the "ConnectionFactory" connection factory which is available in the context by default:

java.naming.factory.initial=org.apache.activemq.artemis.jndi.ActiveMQInitialContex
tFactory

 $\verb|connectionFactory.myConnectionFactory=tcp://localhost:61616?compressLargeMessages=true| \\$ 

#### Streaming large messages

Apache ActiveMQ Artemis supports setting the body of messages using input and output streams ( java.lang.io )

These streams are then used directly for sending (input streams) and receiving (output streams) messages.

When receiving messages there are 2 ways to deal with the output stream; you may choose to block while the output stream is recovered using the method

ClientMessage.saveOutputStream or alternatively using the method

ClientMessage.setOutputstream which will asynchronously write the message to the stream. If you choose the latter the consumer must be kept alive until the message has been fully received.

You can use any kind of stream you like. The most common use case is to send files stored in your disk, but you could also send things like JDBC Blobs, <code>socketInputStream</code>, things you recovered from <code>httprequests</code> etc. Anything as long as it implements <code>java.io.InputStream</code> for sending messages or <code>java.io.OutputStream</code> for receiving them.

#### **Streaming over Core API**

The following table shows a list of methods available at clientMessage which are also available through JMS by the use of object properties.

| Name                            | Description                                                                                                    | JMS Equivalent       |
|---------------------------------|----------------------------------------------------------------------------------------------------|----------------------|
| setBodyInputStream(InputStream) | Set the InputStream used to read a message body when sending it.                                                                 | JMS_AMQ_InputStream  |
| setOutputStream(OutputStream)   | Set the OutputStream that will receive the body of a message. This method does not block.                                        | JMS_AMQ_OutputStrean |
| saveOutputStream(OutputStream)  | Save the body of the message to the 'OutputStream'. It will block until the entire content is transferred to the 'OutputStream'. | JMS_AMQ_SaveStream   |

: org.apache.activemq.artemis.api.core.client.ClientMessage API

To set the output stream when receiving a core message:

```
ClientMessage msg = consumer.receive(...);

// This will block here until the stream was transferred
msg.saveOutputStream(someOutputStream);

ClientMessage msg2 = consumer.receive(...);

// This will not wait the transfer to finish
msg.setOutputStream(someOtherOutputStream);
```

Set the input stream when sending a core message:

```
ClientMessage msg = session.createMessage();
msg.setInputStream(dataInputStream);
```

Notice also that for messages with more than 2GiB the getBodySize() will return invalid values since this is an integer (which is also exposed to the JMS API). On those cases you can use the message property \_AMQ\_LARGE\_SIZE.

#### **Streaming over JMS**

When using JMS, Apache ActiveMQ Artemis maps the streaming methods on the core API (see ClientMessage API table above) by setting object properties. You can use the method Message.setObjectProperty to set the input and output streams.

The InputStream can be defined through the JMS Object Property JMS\_AMQ\_InputStream on messages being sent:

```
BytesMessage message = session.createBytesMessage();
FileInputStream fileInputStream = new FileInputStream(fileInput);
BufferedInputStream bufferedInput = new BufferedInputStream(fileInputStream);
message.setObjectProperty("JMS_AMQ_InputStream", bufferedInput);
someProducer.send(message);
```

The outputstream can be set through the JMS Object Property JMS\_AMQ\_SaveStream on messages being received in a blocking way.

```
BytesMessage messageReceived = (BytesMessage)messageConsumer.receive(120000);
File outputFile = new File("huge_message_received.dat");
FileOutputStream fileOutputStream = new FileOutputStream(outputFile);
BufferedOutputStream bufferedOutput = new BufferedOutputStream(fileOutputStream);
// This will block until the entire content is saved on disk messageReceived.setObjectProperty("JMS_AMQ_SaveStream", bufferedOutput);
```

Setting the OutputStream could also be done in a non blocking way using the property JMS\_AMQ\_OutputStream.

```
// This won't wait the stream to finish. You need to keep the consumer active.
messageReceived.setObjectProperty("JMS_AMQ_OutputStream", bufferedOutput);
```

#### Note

When using JMS, Streaming large messages are only supported on StreamMessage and BytesMessage.

### **Streaming Alternative**

If you choose not to use the Inputstream or Outputstream capability of Apache ActiveMQ Artemis You could still access the data directly in an alternative fashion.

On the Core API just get the bytes of the body as you normally would.

```
ClientMessage msg = consumer.receive();

byte[] bytes = new byte[1024];
for (int i = 0 ; i < msg.getBodySize(); i += bytes.length)
{
    msg.getBody().readBytes(bytes);
    // Whatever you want to do with the bytes
}</pre>
```

If using JMS API, BytesMessage and StreamMessage also supports it transparently.

```
BytesMessage rm = (BytesMessage)cons.receive(10000);

byte data[] = new byte[1024];

for (int i = 0; i < rm.getBodyLength(); i += 1024)
{
   int numberOfBytes = rm.readBytes(data);
   // Do whatever you want with the data
}</pre>
```

### Large message example

Please see the examples chapter for an example which shows how large message is configured and used with JMS.

# **Paging**

Apache ActiveMQ Artemis transparently supports huge queues containing millions of messages while the server is running with limited memory.

In such a situation it's not possible to store all of the queues in memory at any one time, so Apache ActiveMQ Artemis transparently *pages* messages into and out of memory as they are needed, thus allowing massive queues with a low memory footprint.

Apache ActiveMQ Artemis will start paging messages to disk, when the size of all messages in memory for an address exceeds a configured maximum size.

The default configuration from Artemis has destinations with paging.

#### **Page Files**

Messages are stored per address on the file system. Each address has an individual folder where messages are stored in multiple files (page files). Each file will contain messages up to a max configured size (page-size-bytes). The system will navigate on the files as needed, and it will remove the page file as soon as all the messages are acknowledged up to that point.

Browsers will read through the page-cursor system.

Consumers with selectors will also navigate through the page-files and it will ignore messages that don't match the criteria.

Warning: When you have a queue, and consumers filtering the queue with a very restrictive selector you may get into a situation where you won't be able to read more data from paging until you consume messages from the queue.

Example: in one consumer you make a selector as 'color="red" but you only have one color red 1 millions messages after blue, you won't be able to consume red until you consume blue ones.

This is different to browsing as we will "browse" the entire queue looking for messages and while we "depage" messages while feeding the queue.

### Configuration

You can configure the location of the paging folder

Global paging parameters are specified on the main configuration file ( broker.xml ).

```
<configuration xmlns="urn:activemq"
   xmlns:xsi="http://www.w3.org/2001/XMLSchema-instance"
   xsi:schemaLocation="urn:activemq /schema/artemis-server.xsd">
...
configuration xmlns="urn:activemq"
   xmlns:xsi="http://www.w3.org/2001/XMLSchema-instance"
   xsi:schemaLocation="urn:activemq /schema/artemis-server.xsd">
...
configuration xmlns="urn:activemq"
   xmlns:xsi="http://www.w3.org/2001/XMLSchema-instance"
   xsi:schemaLocation="urn:activemq /schema/artemis-server.xsd">
...
```

**Property Name Description Default** 

paging-directory Where page files are stored. Apache ActiveMQ Artemis will create one folder for each address being paged under this configured location. data/paging

: Paging Configuration Parameters

### **Paging Mode**

As soon as messages delivered to an address exceed the configured size, that address alone goes into page mode.

#### Note

Paging is done individually per address. If you configure a max-size-bytes for an address, that means each matching address will have a maximum size that you specified. It DOES NOT mean that the total overall size of all matching addresses is limited to max-size-bytes.

#### Configuration

Configuration is done at the address settings, done at the main configuration file (broker.xml).

```
<address-settings>
    <address-setting match="jms.someaddress">
        <max-size-bytes>104857600</max-size-bytes>
        <page-size-bytes>10485760</page-size-bytes>
        <address-full-policy>PAGE</address-full-policy>
        </address-setting>
</address-settings>
```

This is the list of available parameters on the address settings.

| Property<br>Name                  | Description                                                                                                    | Default                                      |
|-----------------------------------|----------------------------------------------------------------------------------------------------|----------------------------------------------|
| `max-<br>size-<br>bytes`          | What's the max memory the address could have before entering on page mode.                                                                                                    | -1<br>(disabled)                             |
| `page-<br>size-<br>bytes`         | The size of each page file used on the paging system                                                                                                    | 10MiB<br>(10 \*<br>1024 \*<br>1024<br>bytes) |
| `address-<br>full-<br>policy`     | This must be set to PAGE for paging to enable. If the value is PAGE then further messages will be paged to disk. If the value is DROP then further messages will be silently dropped. If the value is FAIL then the messages will be dropped and the client message producers will receive an exception. If the value is BLOCK then client message producers will block when they try and send further messages. | PAGE                                         |
| `page-<br>max-<br>cache-<br>size` | The system will keep up to 'page-max-cache-size' page files in memory to optimize IO during paging navigation.                                                                                                    | 5                                            |

#### **Global Max Size**

Beyond the max-size-bytes on the address you can also set the global-max-size on the main configuration. If you set max-size-bytes = -1 on paging the global-max-size can still be used.

When you have more messages than what is configured global-max-size any new produced message will make that destination to go through its paging policy.

#### **Dropping messages**

Instead of paging messages when the max size is reached, an address can also be configured to just drop messages when the address is full.

To do this just set the address-full-policy to DROP in the address settings

# Dropping messages and throwing an exception to producers

Instead of paging messages when the max size is reached, an address can also be configured to drop messages and also throw an exception on the client-side when the address is full.

To do this just set the address-full-policy to FAIL in the address settings

#### **Blocking producers**

Instead of paging messages when the max size is reached, an address can also be configured to block producers from sending further messages when the address is full, thus preventing the memory being exhausted on the server.

When memory is freed up on the server, producers will automatically unblock and be able to continue sending.

To do this just set the address-full-policy to BLOCK in the address settings

In the default configuration, all addresses are configured to block producers after 10 MiB of data are in the address.

# Caution with Addresses with Multiple Queues

When a message is routed to an address that has multiple queues bound to it, e.g. a JMS subscription in a Topic, there is only 1 copy of the message in memory. Each queue only deals with a reference to this. Because of this the memory is only freed up once all queues referencing the message have delivered it.

If you have a single lazy subscription, the entire address will suffer IO performance hit as all the queues will have messages being sent through an extra storage on the paging system.

#### For example:

- An address has 10 queues
- One of the queues does not deliver its messages (maybe because of a slow consumer).
- Messages continually arrive at the address and paging is started.
- The other 9 queues are empty even though messages have been sent.

In this example all the other 9 queues will be consuming messages from the page system. This may cause performance issues if this is an undesirable state.

# Max Disk Usage

The System will perform scans on the disk to determine if the disk is beyond a configured limit. These are configured through 'max-disk-usage' in percentage. Once that limit is reached any message will be blocked. (unless the protocol doesn't support flow control on which case there will be an exception thrown and the connection for those clients dropped).

## **Example**

See the examples chapter for an example which shows how to use paging with Apache ActiveMQ Artemis.

## **Queue Attributes**

Queue attributes can be set in one of two ways. Either by configuring them using the configuration file or by using the core API. This chapter will explain how to configure each attribute and what effect the attribute has.

## **Predefined Queues**

Queues can be predefined via configuration at a core level or at a JMS level. Firstly let's look at a JMS level.

The following shows a queue predefined in the jms element of the broker.xml configuration file.

This name attribute of queue defines the name of the queue. When we do this at a jms level we follow a naming convention so the actual name of the core queue will be jms.queue.selectorQueue.

The selector element defines what JMS message selector the predefined queue will have. Only messages that match the selector will be added to the queue. This is an optional element with a default of null when omitted.

The durable element specifies whether the queue will be persisted. This again is optional and defaults to true if omitted.

Secondly a queue can be predefined at a core level in the broker.xml file. The following is an example.

This is very similar to the JMS configuration, with 3 real differences which are.

- 1. The name attribute of queue is the actual name used for the queue with no naming convention as in JMS.
- 2. The address element defines what address is used for routing messages.
- 3. The filter uses the *Core filter syntax* (described in filter Expressions), *not* the JMS selector syntax.

# **Using the API**

Queues can also be created using the core API or the management API.

For the core API, queues can be created via the

org.apache.activemq.artemis.api.core.client.clientsession interface. There are multiple createqueue methods that support setting all of the previously mentioned attributes.

There is one extra attribute that can be set via this API which is temporary setting this to true means that the queue will be deleted once the session is disconnected.

Take a look at Management for a description of the management API for creating queues.

# **Configuring Queues Via Address Settings**

There are some attributes that are defined against an address wildcard rather than a specific queue. Here an example of an address-setting entry that would be found in the broker.xml file.

```
<address-settings>
   <address-setting match="jms.queue.exampleQueue">
      <dead-letter-address>jms.queue.deadLetterQueue</dead-letter-address>
      <max-delivery-attempts>3</max-delivery-attempts>
      <redelivery-delay>5000</redelivery-delay>
     <expiry-address>jms.queue.expiryQueue</expiry-address>
      <last-value-queue>true/last-value-queue>
      <max-size-bytes>100000</max-size-bytes>
      <page-size-bytes>20000</page-size-bytes>
     <redistribution-delay>0</redistribution-delay>
      <send-to-dla-on-no-route>true</send-to-dla-on-no-route>
     <address-full-policy>PAGE</address-full-policy>
     <slow-consumer-threshold>-1</slow-consumer-threshold>
     <slow-consumer-policy>NOTIFY</slow-consumer-policy>
      <slow-consumer-check-period>5</slow-consumer-check-period>
     <auto-create-jms-queues>true</auto-create-jms-queues>
      <auto-delete-jms-queues>true</auto-delete-jms-queues>
      <auto-create-jms-topics>true</auto-create-jms-topics>
      <auto-delete-jms-topics>true</auto-delete-jms-topics>
   </address-setting>
</address-settings>
```

The idea with address settings, is you can provide a block of settings which will be applied against any addresses that match the string in the <code>match</code> attribute. In the above example the settings would only be applied to any addresses which exactly match the address <code>jms.queue.exampleQueue</code>, but you can also use wildcards to apply sets of configuration against many addresses. The wildcard syntax used is described here.

For example, if you used the match string jms.queue.# the settings would be applied to all addresses which start with jms.queue. which would be all JMS queues.

The meaning of the specific settings are explained fully throughout the user manual, however here is a brief description with a link to the appropriate chapter if available.

max-delivery-attempts defines how many time a cancelled message can be redelivered before sending to the dead-letter-address. A full explanation can be found here.

redelivery-delay defines how long to wait before attempting redelivery of a cancelled message. see here.

expiry-address defines where to send a message that has expired. see here.

expiry-delay defines the expiration time that will be used for messages which are using the default expiration time (i.e. 0). For example, if expiry-delay is set to "10" and a message which is using the default expiration time (i.e. 0) arrives then its expiration time

of "0" will be changed to "10." However, if a message which is using an expiration time of "20" arrives then its expiration time will remain unchanged. Setting expiry-delay to "-1" will disable this feature. The default is "-1".

last-value-queue defines whether a queue only uses last values or not. see here.

max-size-bytes and page-size-bytes are used to set paging on an address. This is explained here.

redistribution-delay defines how long to wait when the last consumer is closed on a queue before redistributing any messages. see here.

send-to-dla-on-no-route. If a message is sent to an address, but the server does not route it to any queues, for example, there might be no queues bound to that address, or none of the queues have filters that match, then normally that message would be discarded. However if this parameter is set to true for that address, if the message is not routed to any queues it will instead be sent to the dead letter address (DLA) for that address, if it exists.

address-full-policy. This attribute can have one of the following values: PAGE, DROP, FAIL or BLOCK and determines what happens when an address where max-size-bytes is specified becomes full. The default value is PAGE. If the value is PAGE then further messages will be paged to disk. If the value is DROP then further messages will be silently dropped. If the value is FAIL then further messages will be dropped and an exception will be thrown on the client-side. If the value is BLOCK then client message producers will block when they try and send further messages. See the following chapters for more info Flow Control, Paging.

slow-consumer-threshold. The minimum rate of message consumption allowed before a consumer is considered "slow." Measured in messages-per-second. Default is -1 (i.e. disabled); any other valid value must be greater than 0.

will kill the consumer's connection (which will obviously impact any other client threads using that same connection). NOTIFY will send a CONSUMER\_SLOW management notification which an application could receive and take action with. See slow consumers for more details on this notification.

slow-consumer-check-period. How often to check for slow consumers on a particular queue. Measured in seconds. Default is 5. See slow consumers for more information about slow consumer detection.

auto-create-jms-queues. Whether or not the broker should automatically create a JMS queue when a JMS message is sent to a queue whose name fits the address match (remember, a JMS queue is just a core queue which has the same address and queue name) or a JMS consumer tries to connect to a queue whose name fits the address match. Queues which are auto-created are durable, non-temporary, and non-transient. Default is true.

auto-delete-jms-queues. Whether or not the broker should automatically delete autocreated JMS queues when they have both 0 consumers and 0 messages. Default is true.

auto-create-jms-topics. Whether or not the broker should automatically create a JMS topic when a JMS message is sent to a topic whose name fits the address match (remember, a JMS topic is just a core address which has one or more core queues mapped to it) or a JMS consumer tries to subscribe to a topic whose name fits the address match. Default is true.

auto-delete-jms-topics . Whether or not the broker should automatically delete autocreated JMS topics once the last subscription on the topic has been closed. Default is true .

# **Scheduled Messages**

Scheduled messages differ from normal messages in that they won't be delivered until a specified time in the future, at the earliest.

To do this, a special property is set on the message before sending it.

## **Scheduled Delivery Property**

The property name used to identify a scheduled message is "\_AMQ\_SCHED\_DELIVERY" (or the constant Message.HDR\_SCHEDULED\_DELIVERY\_TIME ).

The specified value must be a positive long corresponding to the time the message must be delivered (in milliseconds). An example of sending a scheduled message using the JMS API is as follows.

```
TextMessage message = session.createTextMessage("This is a scheduled message message which will be delivered in 5 sec.");
message.setLongProperty("_AMQ_SCHED_DELIVERY", System.currentTimeMillis() + 5000);
producer.send(message);
...

// message will not be received immediately but 5 seconds later
TextMessage messageReceived = (TextMessage) consumer.receive();
```

Scheduled messages can also be sent using the core API, by setting the same property on the core message before sending.

# **Example**

See the examples chapter for an example which shows how scheduled messages can be used with JMS.

## **Last-Value Queues**

Last-Value queues are special queues which discard any messages when a newer message with the same value for a well-defined Last-Value property is put in the queue. In other words, a Last-Value queue only retains the last value.

A typical example for Last-Value queue is for stock prices, where you are only interested by the latest value for a particular stock.

# **Configuring Last-Value Queues**

Last-value queues are defined in the address-setting configuration:

```
<address-setting match="jms.queue.lastValueQueue">
    <last-value-queue>true</last-value-queue>
</address-setting>
```

By default, last-value-queue is false. Address wildcards can be used to configure Last-Value queues for a set of addresses (see here).

# **Using Last-Value Property**

The property name used to identify the last value is "\_AMQ\_LVQ\_NAME" (or the constant Message.HDR\_LAST\_VALUE\_NAME from the Core API).

For example, if two messages with the same value for the Last-Value property are sent to a Last-Value queue, only the latest message will be kept in the queue:

```
// send 1st message with Last-Value property set to STOCK_NAME
TextMessage message = session.createTextMessage("1st message with Last-Value prope
rty set");
message.setStringProperty("_AMQ_LVQ_NAME", "STOCK_NAME");
producer.send(message);

// send 2nd message with Last-Value property set to STOCK_NAME
message = session.createTextMessage("2nd message with Last-Value property set");
message.setStringProperty("_AMQ_LVQ_NAME", "STOCK_NAME");
producer.send(message);

...

// only the 2nd message will be received: it is the latest with
// the Last-Value property set
TextMessage messageReceived = (TextMessage)messageConsumer.receive(5000);
System.out.format("Received message: %s\n", messageReceived.getText());
```

# **Example**

See the examples chapter for an example which shows how last value queues are configured and used with JMS.

# **Message Grouping**

Message groups are sets of messages that have the following characteristics:

- Messages in a message group share the same group id, i.e. they have same group identifier property ( JMSXGroupID for JMS, \_AMQ\_GROUP\_ID for Apache ActiveMQ Artemis Core API).
- Messages in a message group are always consumed by the same consumer, even
  if there are many consumers on a queue. They pin all messages with the same
  group id to the same consumer. If that consumer closes another consumer is
  chosen and will receive all messages with the same group id.

Message groups are useful when you want all messages for a certain value of the property to be processed serially by the same consumer.

An example might be orders for a certain stock. You may want orders for any particular stock to be processed serially by the same consumer. To do this you can create a pool of consumers (perhaps one for each stock, but less will work too), then set the stock name as the value of the \_AMQ\_GROUP\_ID property.

This will ensure that all messages for a particular stock will always be processed by the same consumer.

#### Note

Grouped messages can impact the concurrent processing of non-grouped messages due to the underlying FIFO semantics of a queue. For example, if there is a chunk of 100 grouped messages at the head of a queue followed by 1,000 non-grouped messages then all the grouped messages will need to be sent to the appropriate client (which is consuming those grouped messages serially) before any of the non-grouped messages can be consumed. The functional impact in this scenario is a temporary suspension of concurrent message processing while all the grouped messages are processed. This can be a performance bottleneck so keep it in mind when determining the size of your message groups, and consider whether or not you should isolate your grouped messages from your non-grouped messages.

# **Using Core API**

The property name used to identify the message group is "\_AMQ\_GROUP\_ID" (or the constant MessageImpl.HDR\_GROUP\_ID ). Alternatively, you can set autogroup to true on the sessionFactory which will pick a random unique id.

## **Using JMS**

The property name used to identify the message group is JMSXGroupID.

```
// send 2 messages in the same group to ensure the same
// consumer will receive both
Message message = ...
message.setStringProperty("JMSXGroupID", "Group-0");
producer.send(message);

message = ...
message.setStringProperty("JMSXGroupID", "Group-0");
producer.send(message);
```

Alternatively, you can set autogroup to true on the ActiveMQConnectonFactory which will pick a random unique id. This can also be set in the JNDI context environment, e.g. jndi.properties. Here's a simple example using the "ConnectionFactory" connection factory which is available in the context by default

```
java.naming.factory.initial=org.apache.activemq.artemis.jndi.ActiveMQInitialContex
tFactory
connectionFactory.myConnectionFactory=tcp://localhost:61616?autoGroup=true
```

Alternatively you can set the group id via the connection factory. All messages sent with producers created via this connection factory will set the <code>JMSXGroupID</code> to the specified value on all messages sent. This can also be set in the JNDI context environment, e.g. <code>jndi.properties</code>. Here's a simple example using the "ConnectionFactory" connection factory which is available in the context by default:

```
java.naming.factory.initial=org.apache.activemq.artemis.jndi.ActiveMQInitialContex
tFactory
connectionFactory.myConnectionFactory=tcp://localhost:61616?roupID=Group-0
```

# **Example**

See the [examples](examples.md) chapter for an example which shows how message groups are configured and used with JMS and via a connection factory.

# **Clustered Grouping**

Using message groups in a cluster is a bit more complex. This is because messages with a particular group id can arrive on any node so each node needs to know about which group id's are bound to which consumer on which node. The consumer handling messages for a particular group id may be on a different node of the cluster, so each node needs to know this information so it can route the message correctly to the node which has that consumer.

To solve this there is the notion of a grouping handler. Each node will have its own grouping handler and when a messages is sent with a group id assigned, the handlers will decide between them which route the message should take.

There are 2 types of handlers; Local and Remote. Each cluster should choose 1 node to have a local grouping handler and all the other nodes should have remote handlers- it's the local handler that actually makes the decision as to what route should be used, all the other remote handlers converse with this. Here is a sample config for both types of handler, this should be configured in the *broker.xml* file.

```
<grouping-handler name="my-grouping-handler">
        <type>LOCAL</type>
        <address>jms</address>
        <timeout>50000</timeout>

</grouping-handler>

<grouping-handler name="my-grouping-handler">
        <type>REMOTE</type>
        <address>jms</address>
        <timeout>50000</timeout>
</grouping-handler>
```

The *address* attribute refers to a cluster connection and the address it uses, refer to the clustering section on how to configure clusters. The *timeout* attribute referees to how long to wait for a decision to be made, an exception will be thrown during the send if this timeout is reached, this ensures that strict ordering is kept.

The decision as to where a message should be routed to is initially proposed by the node that receives the message. The node will pick a suitable route as per the normal clustered routing conditions, i.e. round robin available queues, use a local queue first and choose a queue that has a consumer. If the proposal is accepted by the grouping handlers the node will route messages to this queue from that point on, if rejected an alternative route will be offered and the node will again route to that queue indefinitely. All other nodes will also route to the queue chosen at proposal time. Once the message arrives at the queue then normal single server message group semantics take over and the message is pinned to a consumer on that queue.

You may have noticed that there is a single point of failure with the single local handler. If this node crashes then no decisions will be able to be made. Any messages sent will be not be delivered and an exception thrown. To avoid this happening Local Handlers can be replicated on another backup node. Simple create your back up node and configure it with the same Local handler.

# **Clustered Grouping Best Practices**

Some best practices should be followed when using clustered grouping:

- 1. Make sure your consumers are distributed evenly across the different nodes if possible. This is only an issue if you are creating and closing consumers regularly. Since messages are always routed to the same queue once pinned, removing a consumer from this queue may leave it with no consumers meaning the queue will just keep receiving the messages. Avoid closing consumers or make sure that you always have plenty of consumers, i.e., if you have 3 nodes have 3 consumers.
- 2. Use durable queues if possible. If queues are removed once a group is bound to it, then it is possible that other nodes may still try to route messages to it. This can be avoided by making sure that the queue is deleted by the session that is sending the messages. This means that when the next message is sent it is sent to the node where the queue was deleted meaning a new proposal can successfully take place. Alternatively you could just start using a different group id.
- 3. Always make sure that the node that has the Local Grouping Handler is replicated. These means that on failover grouping will still occur.
- 4. In case you are using group-timeouts, the remote node should have a smaller group-timeout with at least half of the value on the main coordinator. This is because this will determine how often the last-time-use value should be updated

with a round trip for a request to the group between the nodes.

# **Clustered Grouping Example**

See the examples chapter for an example of how to configure message groups with a ActiveMQ Artemis Cluster.

# **Extra Acknowledge Modes**

JMS specifies 3 acknowledgement modes:

- AUTO\_ACKNOWLEDGE
- CLIENT\_ACKNOWLEDGE
- DUPS\_OK\_ACKNOWLEDGE

Apache ActiveMQ Artemis supports two additional modes: PRE\_ACKNOWLEDGE and INDIVIDUAL\_ACKNOWLEDGE

In some cases you can afford to lose messages in event of failure, so it would make sense to acknowledge the message on the server *before* delivering it to the client.

This extra mode is supported by Apache ActiveMQ Artemis and will call it *pre-acknowledge* mode.

The disadvantage of acknowledging on the server before delivery is that the message will be lost if the system crashes *after* acknowledging the message on the server but *before* it is delivered to the client. In that case, the message is lost and will not be recovered when the system restart.

Depending on your messaging case, preacknowledgement mode can avoid extra network traffic and CPU at the cost of coping with message loss.

An example of a use case for pre-acknowledgement is for stock price update messages. With these messages it might be reasonable to lose a message in event of crash, since the next price update message will arrive soon, overriding the previous price.

#### Note

Please note, that if you use pre-acknowledge mode, then you will lose transactional semantics for messages being consumed, since clearly they are being acknowledged first on the server, not when you commit the transaction. This may be stating the obvious but we like to be clear on these things to avoid confusion!

# Using PRE\_ACKNOWLEDGE

This can be configured in a client's JNDI context environment, e.g. jndi.properties, like this:

```
java.naming.factory.initial=org.apache.activemq.artemis.jndi.ActiveMQInitialContex
tFactory
connection.ConnectionFactory=tcp://localhost:61616?preAcknowledge=true
```

Alternatively, to use pre-acknowledgement mode using the JMS API, create a JMS Session with the ActiveMqSession.PRE\_ACKNOWLEDGE constant.

```
// messages will be acknowledge on the server *before* being delivered to the clie
nt
Session session = connection.createSession(false, ActiveMQJMSConstants.PRE_ACKNOWL
EDGE);
```

Or you can set pre-acknowledge directly on the ActiveMQConnectionFactory instance using the setter method.

To use pre-acknowledgement mode using the core API you can set it directly on the ClientSessionFactory instance using the setter method.

# Individual Acknowledge

A valid use-case for individual acknowledgement would be when you need to have your own scheduling and you don't know when your message processing will be finished. You should prefer having one consumer per thread worker but this is not possible in some circumstances depending on how complex is your processing. For that you can use the individual Acknowledgement.

You basically setup Individual ACK by creating a session with the acknowledge mode with ActiveMQJMSConstants.INDIVIDUAL\_ACKNOWLEDGE. Individual ACK inherits all the semantics from Client Acknowledge, with the exception the message is individually acked.

#### Note

Please note, that to avoid confusion on MDB processing, Individual ACKNOWLEDGE is not supported through MDBs (or the inbound resource adapter). this is because you have to finish the process of your message inside the MDB.

# **Example**

See the examples chapter for an example which shows how to use preacknowledgement mode with JMS.

# Management

Apache ActiveMQ Artemis has an extensive management API that allows a user to modify a server configuration, create new resources (e.g. JMS queues and topics), inspect these resources (e.g. how many messages are currently held in a queue) and interact with it (e.g. to remove messages from a queue). All the operations allows a client to *manage* Apache ActiveMQ Artemis. It also allows clients to subscribe to management notifications.

There are 3 ways to manage Apache ActiveMQ Artemis:

- Using JMX -- JMX is the standard way to manage Java applications
- Using the core API -- management operations are sent to Apache ActiveMQ
   Artemis server using core messages
- Using the JMS API -- management operations are sent to Apache ActiveMQ Artemis server using JMS messages

Although there are 3 different ways to manage Apache ActiveMQ Artemis each API supports the same functionality. If it is possible to manage a resource using JMX it is also possible to achieve the same result using Core messages or JMS messages.

This choice depends on your requirements, your application settings and your environment to decide which way suits you best.

# Object name changes between versions 1.1 and 2

In version 1.2 of Artemis new properties were added to distinguish object names when multiple brokers were deployed in the same JVM and to be more like ActiveMQ 5. so for the server the name changed from

```
org.apache.activemq.artemis:module=Core, type=Server to org.apache.activemq.artemis:type=Broker, brokerName=<br/>broker name>, module=Core, ServerType=Server . you can configure the old style by setting <jmx-use-broker-name>false</jmx-use-broker-name> . Note that if you do not set a broker name then this will default to localhost.
```

# The Management API

Regardless of the way you *invoke* management operations, the management API is the same.

For each *managed resource*, there exists a Java interface describing what can be invoked for this type of resource.

Apache ActiveMQ Artemis exposes its managed resources in 2 packages:

- Core resources are located in the org.apache.activemq.artemis.api.core.management package
- JMS resources are located in the org.apache.activemq.artemis.api.jms.management package

The way to invoke a *management operations* depends whether JMX, core messages, or JMS messages are used.

#### Note

A few management operations requires a <code>filter</code> parameter to chose which messages are involved by the operation. Passing <code>null</code> or an empty string means that the management operation will be performed on *all messages*.

## **Core Management API**

Apache ActiveMQ Artemis defines a core management API to manage core resources. For full details of the API please consult the javadoc. In summary:

### **Core Server Management**

• Listing, creating, deploying and destroying queues

A list of deployed core queues can be retrieved using the <code>getQueueNames()</code> method.

Core queues can be created or destroyed using the management operations

createQueue() Or deployQueue() Or destroyQueue() )On the

ActiveMQServerControl (with the ObjectName

org.apache.activemq.artemis:type=Broker,brokerName=<br/>
name>,module=Core,serviceType=Server Or the resource name core.server )

createQueue will fail if the queue already exists while deployQueue will do nothing.

#### Pausing and resuming Queues

The QueueControl can pause and resume the underlying queue. When a queue is paused, it will receive messages but will not deliver them. When it's resumed, it'll begin delivering the queued messages, if any.

#### Listing and closing remote connections

Client's remote addresses can be retrieved using <code>listRemoteAddresses()</code> . It is also possible to close the connections associated with a remote address using the <code>closeConnectionsForAddress()</code> method.

Alternatively, connection IDs can be listed using <code>listConnectionIDs()</code> and all the sessions for a given connection ID can be listed using <code>listSessions()</code>.

#### Transaction heuristic operations

In case of a server crash, when the server restarts, it it possible that some transaction requires manual intervention. The <code>listPreparedTransactions()</code> method lists the transactions which are in the prepared states (the transactions are represented as opaque Base64 Strings.) To commit or rollback a given prepared transaction, the <code>commitPreparedTransaction()</code> or <code>rollbackPreparedTransaction()</code> method can be used to resolve heuristic transactions. Heuristically completed transactions can be listed using the <code>listHeuristicCommittedTransactions()</code> and <code>listHeuristicRolledBackTransactions</code> methods.

#### Enabling and resetting Message counters

Message counters can be enabled or disabled using the <code>enableMessageCounters()</code> or <code>disableMessageCounters()</code> method. To reset message counters, it is possible to invoke <code>resetAllMessageCounters()</code> and <code>resetAllMessageCounterHistories()</code> methods.

#### Retrieving the server configuration and attributes

The ActiveMQServerControl exposes Apache ActiveMQ Artemis server configuration through all its attributes (e.g. getVersion() method to retrieve the server's version, etc.)

Listing, creating and destroying Core bridges and diverts

A list of deployed core bridges (resp. diverts) can be retrieved using the getBridgeNames() (resp. getDivertNames()) method.

Core bridges (resp. diverts) can be created or destroyed using the management operations createBridge() and destroyBridge() (resp. createDivert() and destroyDivert()) on the ActiveMQServerControl (with the ObjectName org.apache.activemq.artemis:module=Core, type=Server or the resource name core.server).

 It is possible to stop the server and force failover to occur with any currently attached clients.

to do this use the <code>forceFailover()</code> On the <code>ActiveMQServerControl</code> (with the ObjectName <code>org.apache.activemq.artemis:type=Broker,brokerName=<br/>
<code>name>,module=Core,serviceType=Server</code> or the resource name <code>core.server</code>)</code>

#### Note

Since this method actually stops the server you will probably receive some sort of error depending on which management service you use to call it.

## **Core Address Management**

Core addresses can be managed using the AddressControl class (with the ObjectName org.apache.activemq.artemis:type=Broker,brokerName=<br/>broker name>, module=Core, serviceType=Address, name="<the address name>" or the resource name core.address.<the address name> ).

Modifying roles and permissions for an address

You can add or remove roles associated to a queue using the addRole() or removeRole() methods. You can list all the roles associated to the queue with the getRoles() method

## **Core Queue Management**

The bulk of the core management API deals with core queues. The <code>queuecontrol</code> class defines the Core queue management operations (with the ObjectName org.apache.activemq.artemis:type=Broker,brokerName=<br/>
name>,module=Core,serviceType=Queue,address="<the bound address>",name="<the queue name>" or the resource name core.queue.<the queue name> ).

Most of the management operations on queues take either a single message ID (e.g. to remove a single message) or a filter (e.g. to expire all messages with a given property.)

Expiring, sending to a dead letter address and moving messages

Messages can be expired from a queue by using the <code>expireMessages()</code> method. If an expiry address is defined, messages will be sent to it, otherwise they are discarded. The queue's expiry address can be set with the <code>setExpiryAddress()</code> method.

Messages can also be sent to a dead letter address with the sendMessagesToDeadLetterAddress() method. It returns the number of messages which are sent to the dead letter address. If a dead letter address is not defined, message are removed from the queue and discarded. The queue's dead letter address can be set with the setDeadLetterAddress() method.

Messages can also be moved from a queue to another queue by using the moveMessages() method.

#### Listing and removing messages

Messages can be listed from a queue by using the <code>listMessages()</code> method which returns an array of <code>map</code>, one <code>map</code> for each message.

Messages can also be removed from the queue by using the removeMessages() method which returns a boolean for the single message ID variant or the number of removed messages for the filter variant. The removeMessages() method takes a filter argument to remove only filtered messages. Setting the filter to an empty string will in effect remove all messages.

#### Counting messages

The number of messages in a queue is returned by the <code>getMessageCount()</code> method. Alternatively, the <code>countMessages()</code> will return the number of messages in the queue which match a given filter

#### Changing message priority

The message priority can be changed by using the changeMessagesPriority()
method which returns a boolean for the single message ID variant or the number of updated messages for the filter variant.

#### Message counters

Message counters can be listed for a queue with the listMessageCounter() and listMessageCounterHistory() methods (see Message Counters section). The message counters can also be reset for a single queue using the resetMessageCounter() method.

#### Retrieving the queue attributes

The <code>QueueControl</code> exposes Core queue settings through its attributes (e.g. <code>getFilter()</code> to retrieve the queue's filter if it was created with one, <code>isDurable()</code> to know whether the queue is durable or not, etc.)

#### Pausing and resuming Queues

The Queuecontrol can pause and resume the underlying queue. When a queue is paused, it will receive messages but will not deliver them. When it's resume, it'll begin delivering the queued messages, if any.

## **Other Core Resources Management**

Apache ActiveMQ Artemis allows to start and stop its remote resources (acceptors, diverts, bridges, etc.) so that a server can be taken off line for a given period of time without stopping it completely (e.g. if other management operations must be performed such as resolving heuristic transactions). These resources are:

#### Acceptors

They can be started or stopped using the start() or. stop() method on the AcceptorControl class (with the ObjectName org.apache.activemq.artemis:type=Broker,brokerName=<br/>broker name>,module=Core,serviceType=Acceptor,name="<the acceptor name>" or the resource name core.acceptor.<the address name> ). The acceptors parameters can be retrieved using the AcceptorControl attributes (see Understanding Acceptors)

#### Diverts

They can be started or stopped using the start() or stop() method on the DivertControl class (with the ObjectName org.apache.activemq.artemis:type=Broker,brokerName=<br/>brokerName>,module=Core,serviceType=Divert,name=<the divert name> or the resource name core.divert.<the divert name> ). Diverts parameters can be retrieved using the DivertControl attributes (see Diverting and Splitting Message Flows))

#### Bridges

They can be started or stopped using the start() (resp. stop()) method on the BridgeControl class (with the ObjectName org.apache.activemq.artemis:type=Broker,brokerName=<br/>

name>, module=Core, serviceType=Bridge, name="<the bridge name>" or the resource name core.bridge.<the bridge name> ). Bridges parameters can be retrieved using the BridgeControl attributes (see Core bridges)

#### Broadcast groups

They can be started or stopped using the start() or stop() method on the BroadcastGroupControl class (with the ObjectName org.apache.activemq.artemis:type=Broker,brokerName=<br/>brokerName=<br/>org.apache.activemq.artemis:type=BroadcastGroup,name="<the broadcast group name>" Of the resource name core.broadcastgroup.<the broadcast group name> ). Broadcast groups parameters can be retrieved using the BroadcastGroupControl attributes (see Clusters)

#### Discovery groups

They can be started or stopped using the start() or stop() method on the DiscoveryGroupControl class (with the ObjectName org.apache.activemq.artemis:type=Broker,brokerName=<br/>brokerName=<br/>name>,module=Core,serviceType=DiscoveryGroup,name="<the discovery group name>" Of the resource name core.discovery.<the discovery group name> ). Discovery groups parameters can be retrieved using the DiscoveryGroupControl attributes (see Clusters)

#### Cluster connections

They can be started or stopped using the start() or stop() method on the clusterconnectioncontrol class (with the ObjectName org.apache.activemq.artemis:type=Broker,brokerName=<br/>
name>,module=Core,serviceType=ClusterConnection,name="<the cluster connection name>" or the resource name core.clusterconnection.<the cluster connection name> ). Cluster connections parameters can be retrieved using the clusterConnectionControl attributes (see Clusters)

## JMS Management API

Apache ActiveMQ Artemis defines a JMS Management API to manage JMS administrated objects (i.e. JMS queues, topics and connection factories).

## **JMS Server Management**

JMS Resources (connection factories and destinations) can be created using the JMSServerControl class (with the ObjectName org.apache.activemq.artemis:type=Broker,brokerName=<br/>
name>,module=JMS,serviceType=Server or the resource name jms.server ).

Listing, creating, destroying connection factories

Names of the deployed connection factories can be retrieved by the getConnectionFactoryNames() method.

JMS connection factories can be created or destroyed using the createConnectionFactory() methods or destroyConnectionFactory() methods. These connection factories are bound to JNDI so that JMS clients can look them up. If a graphical console is used to create the connection factories, the transport parameters are specified in the text field input as a comma-separated list of key=value (e.g. key1=10, key2="value", key3=false). If there are multiple transports defined, you need to enclose the key/value pairs between curly braces. For example {key=10}, {key=20}. In that case, the first key will be associated to the first transport configuration and the second key will be associated to the second transport configuration (see Configuring Transports for a list of the transport parameters)

Listing, creating, destroying queues

Names of the deployed JMS queues can be retrieved by the <code>getQueueNames()</code> method.

JMS queues can be created or destroyed using the <code>createQueue()</code> methods or <code>destroyQueue()</code> methods. These queues are bound to JNDI so that JMS clients can look them up

Listing, creating/destroying topics

Names of the deployed topics can be retrieved by the getTopicNames() method.

JMS topics can be created or destroyed using the <code>createTopic()</code> or <code>destroyTopic()</code> methods. These topics are bound to JNDI so that JMS clients can look them up

Listing and closing remote connections

JMS Clients remote addresses can be retrieved using <code>listRemoteAddresses()</code>. It is also possible to close the connections associated with a remote address using the <code>closeConnectionsForAddress()</code> method.

Alternatively, connection IDs can be listed using <code>listconnectionIDs()</code> and all the sessions for a given connection ID can be listed using <code>listsessions()</code>.

## JMS ConnectionFactory Management

JMS Connection Factories can be managed using the <code>connectionFactoryControl</code> class (with the ObjectName org.apache.activemq.artemis:type=Broker,brokerName=<br/>
hrokerName=<br/>
"or the resource name jms.connectionfactory.<the connection factory name>).

Retrieving connection factory attributes

The ConnectionFactoryControl exposes JMS ConnectionFactory configuration through its attributes (e.g. getConsumerWindowSize() to retrieve the consumer window size for flow control, isBlockOnNonDurableSend() to know whether the producers created from the connection factory will block or not when sending non-durable messages, etc.)

## **JMS Queue Management**

JMS queues can be managed using the JMSQueueControl class (with the ObjectName org.apache.activemq.artemis:type=Broker,brokerName=<br/>broker name>, module=JMS, serviceType=Queue, name="<the queue name>" or the resource name jms.queue.<the queue name> ).

The management operations on a JMS queue are very similar to the operations on a core queue.

Expiring, sending to a dead letter address and moving messages

Messages can be expired from a queue by using the <code>expireMessages()</code> method. If an expiry address is defined, messages will be sent to it, otherwise they are discarded. The queue's expiry address can be set with the <code>setExpiryAddress()</code> method.

Messages can also be sent to a dead letter address with the sendMessagesToDeadLetterAddress() method. It returns the number of messages which are sent to the dead letter address. If a dead letter address is not defined, message are removed from the queue and discarded. The queue's dead letter address can be set with the setDeadLetterAddress() method.

Messages can also be moved from a queue to another queue by using the moveMessages() method.

#### Listing and removing messages

Messages can be listed from a queue by using the <code>listMessages()</code> method which returns an array of <code>Map</code>, one <code>Map</code> for each message.

Messages can also be removed from the queue by using the removeMessages() method which returns a boolean for the single message ID variant or the number of removed messages for the filter variant. The removeMessages() method takes a filter argument to remove only filtered messages. Setting the filter to an empty string will in effect remove all messages.

#### Counting messages

The number of messages in a queue is returned by the <code>getMessageCount()</code> method. Alternatively, the <code>countMessages()</code> will return the number of messages in the queue which match a given filter

#### Changing message priority

The message priority can be changed by using the changeMessagesPriority()
method which returns a boolean for the single message ID variant or the number of updated messages for the filter variant.

#### Message counters

Message counters can be listed for a queue with the listMessageCounter() and listMessageCounterHistory() methods (see Message Counters section)

#### Retrieving the queue attributes

The <code>JMSQueueControl</code> exposes JMS queue settings through its attributes (e.g. <code>isTemporary()</code> to know whether the queue is temporary or not, <code>isDurable()</code> to know whether the queue is durable or not, etc.)

#### Pausing and resuming queues

The JMSQueueControl can pause and resume the underlying queue. When the queue is paused it will continue to receive messages but will not deliver them. When resumed again it will deliver the enqueued messages, if any.

## **JMS Topic Management**

JMS Topics can be managed using the TopicControl class (with the ObjectName org.apache.activemq.artemis:type=Broker,brokerName=<br/>broker name>,module=JMS,serviceType=Topic,name="<the topic name>" or the resource name jms.topic.<the topic name> ).

Listing subscriptions and messages

JMS topics subscriptions can be listed using the listAllsubscriptions(), listDurableSubscriptions(), listNonDurableSubscriptions() methods. These methods return arrays of object representing the subscriptions information (subscription name, client ID, durability, message count, etc.). It is also possible to list the JMS messages for a given subscription with the listMessagesForSubscription() method.

Dropping subscriptions

Durable subscriptions can be dropped from the topic using the dropDurableSubscription() method.

Counting subscriptions messages

The countMessagesForSubscription() method can be used to know the number of messages held for a given subscription (with an optional message selector to know the number of messages matching the selector)

# **Using Management Via JMX**

Apache ActiveMQ Artemis can be managed using JMX.

The management API is exposed by Apache ActiveMQ Artemis using MBeans interfaces. Apache ActiveMQ Artemis registers its resources with the domain org.apache.activemq.

For example, the ObjectName to manage a JMS Queue exampleQueue is:

org.apache.activemq.artemis:type=Broker,brokerName=<br/>broker name>,module=JMS,servic eType=Queue,name="exampleQueue"

#### and the MBean is:

```
org.apache.activemq.artemis.api.jms.management.JMSQueueControl
```

The MBean's ObjectName are built using the helper class

org.apache.activemq.artemis.api.core.management.ObjectNameBuilder . You can also use jconsole to find the ObjectName of the MBeans you want to manage.

Managing Apache ActiveMQ Artemis using JMX is identical to management of any Java Applications using JMX. It can be done by reflection or by creating proxies of the MBeans.

## **Configuring JMX**

By default, JMX is enabled to manage Apache ActiveMQ Artemis. It can be disabled by setting <code>jmx-management-enabled</code> to <code>false</code> in <code>broker.xml</code>:

```
<!-- false to disable JMX management for Apache ActiveMQ Artemis --> <jmx-management-enabled>false</jmx-management-enabled>
```

If JMX is enabled, Apache ActiveMQ Artemis can be managed locally using jconsole.

#### Note

Remote connections to JMX are not enabled by default for security reasons. Please refer to Java Management guide to configure the server for remote management (system properties must be set in run.sh or run.bat scripts).

By default, Apache ActiveMQ Artemis server uses the JMX domain "org.apache.activemq.artemis". To manage several Apache ActiveMQ Artemis servers from the *same* MBeanServer, the JMX domain can be configured for each individual Apache ActiveMQ Artemis server by setting <code>jmx-domain</code> in <code>broker.xml</code>:

```
<!-- use a specific JMX domain for ActiveMQ Artemis MBeans --> <jmx-domain>my.org.apache.activemq</jmx-domain>
```

## **MBeanServer configuration**

When Apache ActiveMQ Artemis is run in standalone, it uses the Java Virtual Machine's 
Platform MBeanServer to register its MBeans. By default Jolokia is also deployed to 
allow access to the mbean server via rest.

## **Example**

See the chapters chapter for an example which shows how to use a remote connection to JMX and MBean proxies to manage Apache ActiveMQ Artemis.

## **Exposing JMX using Jolokia**

The default Broker configuration ships with the Jolokia http agent deployed as a Web Application. Jolokia is a remote JMX over HTTP bridge that exposed mBeans, for a full guids as to how to use refer to Jolokia Documentation, however a simple example to query thebrokers version would be to use a brower and go to the URL http://localhost:8161/jolokia/read/org.apache.activemq.artemis:module=Core,type=Serve r/Version.

This would give you back something like the following:

```
{"timestamp":1422019706,"status":200,"request":{"mbean":"org.apache.activemq.artemis:type=Broker,brokerName=<br/>broker name>,module=Core,serviceType=Server","attribute":"Version","type":"read"},"value":"1.0.0.SNAPSHOT (Active Hornet, 126)"}
```

# **Using Management Via Core API**

The core management API in ActiveMQ Artemis is called by sending Core messages to a special address, the *management address*.

*Management messages* are regular Core messages with well-known properties that the server needs to understand to interact with the management API:

- The name of the managed resource
- The name of the management operation
- The parameters of the management operation

When such a management message is sent to the management address, Apache ActiveMQ Artemis server will handle it, extract the information, invoke the operation on the managed resources and send a *management reply* to the management message's reply-to address (specified by ClientMessageImpl.REPLYTO\_HEADER\_NAME).

A clientconsumer can be used to consume the management reply and retrieve the result of the operation (if any) stored in the reply's body. For portability, results are returned as a JSON String rather than Java Serialization (the

org.apache.activemq.artemis.api.core.management.ManagementHelper can be used to convert the JSON string to Java objects).

These steps can be simplified to make it easier to invoke management operations using Core messages:

- 1. Create a clientRequestor to send messages to the management address and receive replies
- 2. Create a ClientMessage
- 3. Use the helper class

```
org.apache.activemq.artemis.api.core.management.ManagementHelper to fill the message with the management properties
```

- 4. Send the message using the clientRequestor
- 5. Use the helper class

```
org.apache.activemq.artemis.api.core.management.ManagementHelper to retrieve the operation result from the management reply
```

For example, to find out the number of messages in the core queue exampleQueue:

```
ClientSession session = ...
ClientRequestor requestor = new ClientRequestor(session, "jms.queue.activemq.manag
ement");
ClientMessage message = session.createMessage(false);
ManagementHelper.putAttribute(message, "core.queue.exampleQueue", "messageCount");
session.start();
ClientMessage reply = requestor.request(m);
int count = (Integer) ManagementHelper.getResult(reply);
System.out.println("There are " + count + " messages in exampleQueue");
```

Management operation name and parameters must conform to the Java interfaces defined in the management packages.

Names of the resources are built using the helper class

```
org.apache.activemq.artemis.api.core.management.ResourceNames and are straightforward (core.queue.exampleQueue for the Core Queue exampleQueue, jms.topic.exampleTopic for the JMS Topic exampleTopic, etc.).
```

## **Configuring Core Management**

The management address to send management messages is configured in broker.xml:

```
<management-address>jms.queue.activemq.management</management-address>
```

By default, the address is <code>jms.queue.activemq.management</code> (it is prepended by "jms.queue" so that JMS clients can also send management messages).

The management address requires a *special* user permission manage to be able to receive and handle management messages. This is also configured in broker.xml:

# **Using Management Via JMS**

Using JMS messages to manage ActiveMQ Artemis is very similar to using core API.

An important difference is that JMS requires a JMS queue to send the messages to (instead of an address for the core API).

The *management queue* is a special queue and needs to be instantiated directly by the client:

```
Queue managementQueue = ActiveMQJMSClient.createQueue("activemq.management");
```

All the other steps are the same than for the Core API but they use JMS API instead:

- 1. create a QueueRequestor to send messages to the management address and receive replies
- 2. create a Message
- 3. use the helper class

  org.apache.activemq.artemis.api.jms.management.JMSManagementHelper to fill the

  message with the management properties
- 4. send the message using the QueueRequestor

#### 5. use the helper class

org.apache.activemq.artemis.api.jms.management.JMSManagementHelper to retrieve the operation result from the management reply

For example, to know the number of messages in the JMS queue exampleQueue:

```
Queue managementQueue = ActiveMQJMSClient.createQueue("activemq.management");

QueueSession session = ...
QueueRequestor requestor = new QueueRequestor(session, managementQueue);
connection.start();
Message message = session.createMessage();
JMSManagementHelper.putAttribute(message, "jms.queue.exampleQueue", "messageCount");
Message reply = requestor.request(message);
int count = (Integer)JMSManagementHelper.getResult(reply);
System.out.println("There are " + count + " messages in exampleQueue");
```

## **Configuring JMS Management**

Whether JMS or the core API is used for management, the configuration steps are the same (see Configuring Core Management section).

## **Example**

See the examples chapter for an example which shows how to use JMS messages to manage the Apache ActiveMQ Artemis server.

# **Management Notifications**

Apache ActiveMQ Artemis emits *notifications* to inform listeners of potentially interesting events (creation of new resources, security violation, etc.).

These notifications can be received by 3 different ways:

- JMX notifications
- Core messages
- JMS messages

#### **JMX Notifications**

If JMX is enabled (see Configuring JMX section), JMX notifications can be received by subscribing to 2 MBeans:

- org.apache.activemq.artemis:type=Broker,brokerName=<br/>broker
   name>,module=Core,serviceType=Server
   for notifications on Core resources
- org.apache.activemq.artemis:type=Broker,brokerName=<br/>broker
   name>,module=JMS,serviceType=Server
   for notifications on JMS resources

## **Core Messages Notifications**

Apache ActiveMQ Artemis defines a special *management notification address*. Core queues can be bound to this address so that clients will receive management notifications as Core messages

A Core client which wants to receive management notifications must create a core queue bound to the management notification address. It can then receive the notifications from its queue.

Notifications messages are regular core messages with additional properties corresponding to the notification (its type, when it occurred, the resources which were concerned, etc.).

Since notifications are regular core messages, it is possible to use message selectors to filter out notifications and receives only a subset of all the notifications emitted by the server.

## **Configuring The Core Management Notification Address**

The management notification address to receive management notifications is configured in broker.xml:

<management-notification-address>activemq.notifications</management-notification-a
ddress>

By default, the address is activemq.notifications.

## **JMS Messages Notifications**

Apache ActiveMQ Artemis's notifications can also be received using JMS messages.

It is similar to receiving notifications using Core API but an important difference is that JMS requires a JMS Destination to receive the messages (preferably a Topic).

To use a JMS Destination to receive management notifications, you must change the server's management notification address to start with <code>jms.queue</code> if it is a JMS Queue or <code>jms.topic</code> if it is a JMS Topic:

```
<!-- notifications will be consumed from "notificationsTopic" JMS Topic --> 
<management-notification-address>jms.topic.notificationsTopic</management-notification-address>
```

Once the notification topic is created, you can receive messages from it or set a MessageListener:

```
Topic notificationsTopic = ActiveMQJMSClient.createTopic("notificationsTopic");
Session session = \dots
MessageConsumer notificationConsumer = session.createConsumer(notificationsTopic);
notificationConsumer.setMessageListener(new MessageListener()
  public void onMessage(Message notif)
  {
     System.out.println("----");
     System.out.println("Received notification:");
     try
        Enumeration propertyNames = notif.getPropertyNames();
        while (propertyNames.hasMoreElements())
           String propertyName = (String)propertyNames.nextElement();
           System.out.format(" %s: %s\n", propertyName, notif.getObjectProperty(
propertyName));
        }
     }
     catch (JMSException e)
     {
     }
     System.out.println("----");
  }
});
```

## **Example**

See the examples chapter for an example which shows how to use a JMS

MessageListener to receive management notifications from ActiveMQ Artemis server.

## **Notification Types and Headers**

Below is a list of all the different kinds of notifications as well as which headers are on the messages. Every notification has a \_\_AMQ\_NotifType (value noted in parentheses) and \_\_AMQ\_NotifTimestamp header. The timestamp is the un-formatted result of a call to \_\_java.lang.System.currentTimeMillis() .

```
BINDING_ADDED (0)
 _AMQ_Binding_Type , _AMQ_Address , _AMQ_ClusterName , _AMQ_RoutingName ,
 _AMQ_Binding_ID , _AMQ_Distance , _AMQ_FilterString
BINDING_REMOVED (1)
 _AMQ_Address , _AMQ_ClusterName , _AMQ_RoutingName , _AMQ_Binding_ID ,
 _AMQ_Distance , _AMQ_FilterString
CONSUMER_CREATED (2)
 _AMQ_Address , _AMQ_ClusterName , _AMQ_RoutingName , _AMQ_Distance ,
 \verb|_AMQ_ConsumerCount|, \verb|_AMQ_User|, \verb|_AMQ_RemoteAddress|, \verb|_AMQ_SessionName|, \\
 _AMQ_FilterString
consumer_closed (3)
 _AMQ_Address , _AMQ_ClusterName , _AMQ_RoutingName , _AMQ_Distance ,
 \verb|_AMQ_ConsumerCount|, \verb|_AMQ_User|, \verb|_AMQ_RemoteAddress|, \verb|_AMQ_SessionName|, \\
 _AMQ_FilterString
SECURITY_AUTHENTICATION_VIOLATION (6)
 _AMQ_User
SECURITY_PERMISSION_VIOLATION (7)
 _AMQ_Address , _AMQ_CheckType , _AMQ_User
 DISCOVERY_GROUP_STARTED (8)
 name
 DISCOVERY_GROUP_STOPPED (9)
 name
 BROADCAST_GROUP_STARTED (10)
 name
```

```
BROADCAST_GROUP_STOPPED (11)
 name
 BRIDGE_STARTED (12)
 name
BRIDGE_STOPPED (13)
 name
 CLUSTER_CONNECTION_STARTED (14)
 name
 CLUSTER_CONNECTION_STOPPED (15)
 name
ACCEPTOR_STARTED (16)
 factory, id
ACCEPTOR_STOPPED (17)
 factory, id
 PROPOSAL (18)
 _JBM_ProposalGroupId , _JBM_ProposalValue , _AMQ_Binding_Type , _AMQ_Address ,
 _AMQ_Distance
PROPOSAL_RESPONSE (19)
 _JBM_ProposalGroupId , _JBM_ProposalValue , _JBM_ProposalAltValue ,
 _AMQ_Binding_Type , _AMQ_Address , _AMQ_Distance
CONSUMER_SLOW (21)
 _AMQ_Address , _AMQ_ConsumerCount , _AMQ_RemoteAddress , _AMQ_ConnectionName ,
 _AMQ_ConsumerName , _AMQ_SessionName
```

# **Message Counters**

Message counters can be used to obtain information on queues *over time* as Apache ActiveMQ Artemis keeps a history on queue metrics.

They can be used to show *trends* on queues. For example, using the management API, it would be possible to query the number of messages in a queue at regular interval. However, this would not be enough to know if the queue is used: the number of messages can remain constant because nobody is sending or receiving messages from the queue or because there are as many messages sent to the queue than messages consumed from it. The number of messages in the queue remains the same in both cases but its use is widely different.

Message counters gives additional information about the queues:

count

The total number of messages added to the queue since the server was started

countDelta

the number of messages added to the queue since the last message counter update

messageCount

The *current* number of messages in the queue

messageCountDelta

The *overall* number of messages added/removed from the queue *since the last message counter update*. For example, if messagecountDelta is equal to -10 this means that overall 10 messages have been removed from the queue (e.g. 2 messages were added and 12 were removed)

lastAddTimestamp

The timestamp of the last time a message was added to the queue

udpateTimestamp

The timestamp of the last message counter update

These attributes can be used to determine other meaningful data as well. For example, to know specifically how many messages were *consumed* from the queue since the last update simply subtract the <code>messageCountDelta</code> from <code>countDelta</code>.

# **Configuring Message Counters**

By default, message counters are disabled as it might have a small negative effect on memory.

To enable message counters, you can set it to true in broker.xml:

```
<message-counter-enabled>true</message-counter-enabled>
```

Message counters keeps a history of the queue metrics (10 days by default) and samples all the queues at regular interval (10 seconds by default). If message counters are enabled, these values should be configured to suit your messaging use case in broker.xml:

```
<!-- keep history for a week -->
<message-counter-max-day-history>
<!-- sample the queues every minute (60000ms) -->
<message-counter-sample-period>60000</message-counter-sample-period>
```

Message counters can be retrieved using the Management API. For example, to retrieve message counters on a JMS Queue using JMX:

```
// retrieve a connection to Apache ActiveMQ Artemis's MBeanServer
MBeanServerConnection mbsc = ...
JMSQueueControlMBean queueControl = (JMSQueueControl)MBeanServerInvocationHandler.
newProxyInstance(mbsc,
    on,
    JMSQueueControl.class,
    false);
// message counters are retrieved as a JSON String
String counters = queueControl.listMessageCounter();
// use the MessageCounterInfo helper class to manipulate message counters more eas
ily
MessageCounterInfo messageCounter = MessageCounterInfo.fromJSON(counters);
System.out.format("%s message(s) in the queue (since last sample: %s)\n",
messageCounter.getMessageCountDelta());
```

# **Example**

See the examples chapter for an example which shows how to use message counters to retrieve information on a JMS <code>queue</code> .

# **Security**

This chapter describes how security works with Apache ActiveMQ Artemis and how you can configure it. To disable security completely simply set the security-enabled property to false in the broker.xml file.

For performance reasons security is cached and invalidated every so long. To change this period set the property security-invalidation-interval, which is in milliseconds. The default is 10000 ms.

To assist in security auditing the populate-validated-user option exists. If this is true then the server will add the name of the validated user to the message using the key \_AMQ\_VALIDATED\_USER . For JMS and Stomp clients this is mapped to the key \_JMSXUSERID . For users authenticated based on their SSL certificate this name is the name to which their certificate's DN maps. If security-enabled is false and populate-validated-user is true then the server will simply use whatever user name (if any) the client provides. This option is false by default.

# Role based security for addresses

Apache ActiveMQ Artemis contains a flexible role-based security model for applying security to queues, based on their addresses.

As explained in Using Core, Apache ActiveMQ Artemis core consists mainly of sets of queues bound to addresses. A message is sent to an address and the server looks up the set of queues that are bound to that address, the server then routes the message to those set of queues.

Apache ActiveMQ Artemis allows sets of permissions to be defined against the queues based on their address. An exact match on the address can be used or a wildcard match can be used using the wildcard characters ' # ' and ' \* '.

Eight different permissions can be given to the set of queues which match the address. Those permissions are:

 createDurableQueue . This permission allows the user to create a durable queue under matching addresses.

- deleteDurableQueue . This permission allows the user to delete a durable queue under matching addresses.
- createNonDurableQueue . This permission allows the user to create a non-durable queue under matching addresses.
- deleteNonDurableQueue . This permission allows the user to delete a non-durable queue under matching addresses.
- send. This permission allows the user to send a message to matching addresses.
- consume. This permission allows the user to consume a message from a queue bound to matching addresses.
- browse. This permission allows the user to browse a queue bound to the matching address.
- manage. This permission allows the user to invoke management operations by sending management messages to the management address.

For each permission, a list of roles who are granted that permission is specified. If the user has any of those roles, he/she will be granted that permission for that set of addresses.

Let's take a simple example, here's a security block from broker.xml file:

```
<security-setting match="globalqueues.europe.#">
   <permission type="createDurableQueue" roles="admin"/>
   <permission type="deleteDurableQueue" roles="admin"/>
   <permission type="createNonDurableQueue" roles="admin, guest, europe-users"/>
   <permission type="deleteNonDurableQueue" roles="admin, guest, europe-users"/>
   <permission type="send" roles="admin, europe-users"/>
   <permission type="consume" roles="admin, europe-users"/>
   <permission type="consume" roles="admin, europe-users"/>
```

The '#' character signifies "any sequence of words". Words are delimited by the '..' character. For a full description of the wildcard syntax please see Understanding the Wildcard Syntax. The above security block applies to any address that starts with the string "globalqueues.europe.":

Only users who have the admin role can create or delete durable queues bound to an address that starts with the string "globalqueues.europe."

Any users with the roles <code>admin</code> , <code>guest</code> , or <code>europe-users</code> can create or delete temporary queues bound to an address that starts with the string "globalqueues.europe."

Any users with the roles <code>admin</code> or <code>europe-users</code> can send messages to these addresses or consume messages from queues bound to an address that starts with the string "globalqueues.europe."

The mapping between a user and what roles they have is handled by the security manager. Apache ActiveMQ Artemis ships with a user manager that reads user credentials from a file on disk, and can also plug into JAAS or JBoss Application Server security.

For more information on configuring the security manager, please see 'Changing the Security Manager'.

There can be zero or more security-setting elements in each xml file. Where more than one match applies to a set of addresses the *more specific* match takes precedence.

Let's look at an example of that, here's another security-setting block:

```
<security-setting match="globalqueues.europe.orders.#">
   <permission type="send" roles="europe-users"/>
   <permission type="consume" roles="europe-users"/>
</security-setting>
```

In this security-setting block the match 'globalqueues.europe.orders.#' is more specific than the previous match 'globalqueues.europe.#'. So any addresses which match 'globalqueues.europe.orders.#' will take their security settings *only* from the latter security-setting block.

Note that settings are not inherited from the former block. All the settings will be taken from the more specific matching block, so for the address 'globalqueues.europe.orders.plastics' the only permissions that exist are send and consume for the role europe-users. The permissions createDurableQueue, deleteDurableQueue, createNonDurableQueue, deleteNonDurableQueue are not inherited from the other security-setting block.

By not inheriting permissions, it allows you to effectively deny permissions in more specific security-setting blocks by simply not specifying them. Otherwise it would not be possible to deny permissions in sub-groups of addresses.

# **Security Setting Plugin**

Aside from configuring sets of permissions via XML these permissions can alternatively be configured via a plugin which implements

Most of this configuration is specific to the plugin implementation. However, there are two configuration details that will be specified for every implementation:

• class-name . This attribute of security-setting-plugin indicates the name of the class which implements

```
org.apache.activemq.artemis.core.server.SecuritySettingPlugin .
```

 setting. Each of these elements represents a name/value pair that will be passed to the implementation for configuration purposes.

See the JavaDoc on org.apache.activemq.artemis.core.server.SecuritySettingPlugin for further details about the interface and what each method is expected to do.

## **Available plugins**

## LegacyLDAPSecuritySettingPlugin

This plugin will read the security information that was previously handled by LDAPAuthorizationMap and the cachedLDAPAuthorizationMap in Apache ActiveMQ 5.x and turn it into Artemis security settings where possible. The security implementations of ActiveMQ 5.x and Artemis don't match perfectly so some translation must occur to achieve near equivalent functionality.

Here is an example of the plugin's configuration:

- class-name . The implementation is
   org.apache.activemq.artemis.core.server.impl.LegacyLDAPSecuritySettingPlugin .
- initialcontextFactory. The initial context factory used to connect to LDAP. It must always be set to <code>com.sun.jndi.ldap.LdapCtxFactory</code> (i.e. the default value).
- connectionurL . Specifies the location of the directory server using an Idap URL, ldap://Host:Port . You can optionally qualify this URL, by adding a forward slash, /, followed by the DN of a particular node in the directory tree. For example, ldap://ldapserver:10389/ou=system . The default is ldap://localhost:1024 .
- connectionusername. The DN of the user that opens the connection to the directory server. For example, uid=admin,ou=system. Directory servers generally require clients to present username/password credentials in order to open a connection.
- connectionPassword . The password that matches the DN from connectionUsername .
   In the directory server, in the DIT, the password is normally stored as a userPassword attribute in the corresponding directory entry.
- connectionProtocol . Currently the only supported value is a blank string. In future, this option will allow you to select the Secure Socket Layer (SSL) for the connection to the directory server. Note: this option must be set explicitly to an empty string, because it has no default value.
- authentication. Specifies the authentication method used when binding to the LDAP server. Can take either of the values, simple (username and password, the default value) or none (anonymous). Note: Simple Authentication and Security Layer (SASL) authentication is currently not supported.
- destinationBase. Specifies the DN of the node whose children provide the permissions for all destinations. In this case the DN is a literal value (that is, no string substitution is performed on the property value). For example, a typical value

of this property is ou=destinations, o=ActiveMQ, ou=system (i.e. the default value).

- filter. Specifies an LDAP search filter, which is used when looking up the
  permissions for any kind of destination. The search filter attempts to match one of
  the children or descendants of the queue or topic node. The default value is
   (cn=\*).
- roleAttribute . Specifies an attribute of the node matched by filter , whose value is the DN of a role. Default value is uniqueMember .
- adminPermissionValue . Specifies a value that matches the admin permission. The default value is admin .
- readPermissionValue . Specifies a value that matches the read permission. The default value is read .
- writePermissionValue . Specifies a value that matches the write permission. The default value is write .
- enableListener. Whether or not to enable a listener that will automatically receive updates made in the LDAP server and update the broker's authorization configuration in real-time. The default value is true.

The name of the queue or topic defined in LDAP will serve as the "match" for the security-setting, the permission value will be mapped from the ActiveMQ 5.x type to the Artemis type, and the role will be mapped as-is. It's worth noting that since the name of queue or topic coming from LDAP will server as the "match" for the security-setting the security-setting may not be applied as expected to JMS destinations since Artemis always prefixes JMS destinations with "jms.queue." or "jms.topic." as necessary.

ActiveMQ 5.x only has 3 permission types - read , write , and admin . These permission types are described on their website. However, as described previously, ActiveMQ Artemis has 7 permission types - createDurableQueue , deleteDurableQueue , createNonDurableQueue , deleteNonDurableQueue , send , consume , browse , and manage . Here's how the old types are mapped to the new types:

- read consume, browse
- write send
- admin createDurableQueue , deleteDurableQueue , createNonDurableQueue , deleteNonDurableQueue

As mentioned, there are a few places where a translation was performed to achieve some equivalence.:

- This mapping doesn't include the Artemis manage permission type since there is no type analogous for that in ActiveMQ 5.x.
- The admin permission in ActiveMQ 5.x relates to whether or not the broker will auto-create a destination if it doesn't exist and the user sends a message to it. Artemis automatically allows the automatic creation of a destination if the user has permission to send message to it. Therefore, the plugin will map the admin permission to the 4 aforementioned permissions in Artemis.

# Secure Sockets Layer (SSL) Transport

When messaging clients are connected to servers, or servers are connected to other servers (e.g. via bridges) over an untrusted network then Apache ActiveMQ Artemis allows that traffic to be encrypted using the Secure Sockets Layer (SSL) transport.

For more information on configuring the SSL transport, please see Configuring the Transport.

## **User credentials**

Apache ActiveMQ Artemis ships with two security manager implementations:

- The legacy, deprecated ActiveMQSecurityManager that reads user credentials, i.e. user names, passwords and role information from properties files on the classpath called artemis-users.properties and artemis-roles.properties.
- The flexible, pluggable ActiveMQJAASSecurityManager which supports any standard JAAS login module. Artemis ships with several login modules which will be discussed further down. This is the default security manager.

# **JAAS Security Manager**

When using JAAS much of the configuration depends on which login module is used. However, there are a few commonalities for every case. The first place to look is in bootstrap.xml. Here is an example using the PropertiesLogin JAAS login module which reads user, password, and role information from properties files:

```
<jaas-security domain="PropertiesLogin"/>
```

No matter what login module you're using, you'll need to specify it here in bootstrap.xml. The domain attribute here refers to the relevant login module entry in login.config. For example:

```
PropertiesLogin {
    org.apache.activemq.artemis.spi.core.security.jaas.PropertiesLoginModule requi
red
    debug=true
    org.apache.activemq.jaas.properties.user="artemis-users.properties"
    org.apache.activemq.jaas.properties.role="artemis-roles.properties";
};
```

The login.config file is a standard JAAS configuration file. You can read more about this file on Oracle's website. In short, the file defines:

- an alias for an entry (e.g. PropertiesLogin )
- the implementation class for the login module (e.g. org.apache.activemq.artemis.spi.core.security.jaas.PropertiesLoginModule )
- a flag which indicates whether the success of the login module is required,
   requisite, sufficient, or optional (see more details on these flags in the JavaDoc
- a list of configuration options specific to the login module implementation

By default, the location and name of <code>login.config</code> is specified on the Artemis command-line which is set by <code>etc/artemis.profile</code> on linux and <code>etc\artemis.profile.cmd</code> on Windows.

### **Dual Authentication**

The JAAS Security Manager also supports another configuration parameter - certificate-domain. This is useful when you want to authenticate clients connecting with SSL connections based on their SSL certificates (e.g. using the certificateLoginModule discussed below) but you still want to authenticate clients connecting with non-SSL connections with, e.g., username and password. Here's an example of what would go in bootstrap.xml:

```
<jaas-security domain="PropertiesLogin" certificate-domain="CertLogin"/>
```

And here's the corresponding login.config:

```
PropertiesLogin {
    org.apache.activemq.artemis.spi.core.security.jaas.PropertiesLoginModule requir
ed
    debug=false
    org.apache.activemq.jaas.properties.user="artemis-users.properties"
    org.apache.activemq.jaas.properties.role="artemis-roles.properties";
};

CertLogin {
    org.apache.activemq.artemis.spi.core.security.jaas.TextFileCertificateLoginModu
le required
    debug=true
    org.apache.activemq.jaas.textfiledn.user="cert-users.properties"
    org.apache.activemq.jaas.textfiledn.role="cert-roles.properties";
};
```

When the broker is configured this way then any client connecting with SSL and a client certificate will be authenticated using <code>certLogin</code> and any client connecting without SSL will be authenticated using <code>PropertiesLogin</code>.

## **JAAS Login Modules**

## GuestLoginModule

Allows users without credentials (and, depending on how it is configured, possibly also users with invalid credentials) to access the broker. Normally, the guest login module is chained with another login module, such as a properties login module. It is implemented by org.apache.activemq.artemis.spi.core.security.jaas.GuestLoginModule.

- org.apache.activemq.jaas.guest.userthe user name to assign; default is "guest"
- org.apache.activemq.jaas.guest.role the role name to assign; default is "guests"
- credentialsInvalidate boolean flag; if true, reject login requests that include a password (i.e. guest login succeeds only when the user does not provide a password); default is false
- debug boolean flag; if true, enable debugging; this is used only for testing or debugging; normally, it should be set to false, or omitted; default is false

There are two basic use cases for the guest login module, as follows:

- Guests with no credentials or invalid credentials.
- Guests with no credentials only.

The following snippet shows how to configure a JAAS login entry for the use case where users with no credentials or invalid credentials are logged in as guests. In this example, the guest login module is used in combination with the properties login module.

```
activemq-domain {
  org.apache.activemq.artemis.spi.core.security.jaas.PropertiesLoginModule suffici
  ent
      debug=true
      org.apache.activemq.jaas.properties.user="artemis-users.properties"
      org.apache.activemq.jaas.properties.role="artemis-roles.properties";

org.apache.activemq.artemis.spi.core.security.jaas.GuestLoginModule sufficient
      debug=true
      org.apache.activemq.jaas.guest.user="anyone"
      org.apache.activemq.jaas.guest.role="restricted";
};
```

Depending on the user login data, authentication proceeds as follows:

- User logs in with a valid password the properties login module successfully authenticates the user and returns immediately. The guest login module is not invoked.
- User logs in with an invalid password the properties login module fails to authenticate the user, and authentication proceeds to the guest login module. The guest login module successfully authenticates the user and returns the guest principal.
- User logs in with a blank password the properties login module fails to authenticate the user, and authentication proceeds to the guest login module. The guest login module successfully authenticates the user and returns the guest principal.

The following snipped shows how to configure a JAAS login entry for the use case where only those users with no credentials are logged in as guests. To support this use case, you must set the credentialsInvalidate option to true in the configuration of the guest login module. You should also note that, compared with the preceding example, the order of the login modules is reversed and the flag attached to the properties login module is changed to requisite.

```
activemq-guest-when-no-creds-only-domain {
    org.apache.activemq.artemis.spi.core.security.jaas.GuestLoginModule sufficient
        debug=true
        credentialsInvalidate=true
        org.apache.activemq.jaas.guest.user="guest"
        org.apache.activemq.jaas.guest.role="guests";

org.apache.activemq.artemis.spi.core.security.jaas.PropertiesLoginModule requi
site
        debug=true
        org.apache.activemq.jaas.properties.user="artemis-users.properties"
        org.apache.activemq.jaas.properties.role="artemis-roles.properties";
};
```

Depending on the user login data, authentication proceeds as follows:

- User logs in with a valid password the guest login module fails to authenticate the
  user (because the user has presented a password while the credentialsInvalidate
  option is enabled) and authentication proceeds to the properties login module. The
  properties login module successfully authenticates the user and returns.
- User logs in with an invalid password the guest login module fails to authenticate
  the user and authentication proceeds to the properties login module. The properties
  login module also fails to authenticate the user. The nett result is authentication
  failure.
- User logs in with a blank password the guest login module successfully authenticates the user and returns immediately. The properties login module is not invoked.

## **PropertiesLoginModule**

The JAAS properties login module provides a simple store of authentication data, where the relevant user data is stored in a pair of flat files. This is convenient for demonstrations and testing, but for an enterprise system, the integration with LDAP is preferable. It is implemented by

 $org.apache.active \verb|mq.artemis.spi.core.security.jaas.PropertiesLogin \verb|Module||.$ 

- org.apache.activemq.jaas.properties.user
   the path to the file which contains user
   and password properties
- org.apache.activemq.jaas.properties.role the path to the file which contains user and role properties

- reload boolean flag; whether or not to reload the properties files when a modification occurs; default is false
- debug boolean flag; if true, enable debugging; this is used only for testing or debugging; normally, it should be set to false, or omitted; default is false

In the context of the properties login module, the artemis-users.properties file consists of a list of properties of the form, userName=Password. For example, to define the users system, user, and guest, you could create a file like the following:

```
system=manager
user=password
guest=password
```

The artemis-roles.properties file consists of a list of properties of the form,

Role=UserList , where UserList is a comma-separated list of users. For example, to

define the roles admins , users , and guests , you could create a file like the following:

```
admins=system
users=system,user
guests=guest
```

## **LDAPLoginModule**

The LDAP login module enables you to perform authentication and authorization by checking the incoming credentials against user data stored in a central X.500 directory server. For systems that already have an X.500 directory server in place, this means that you can rapidly integrate ActiveMQ Artemis with the existing security database and user accounts can be managed using the X.500 system. It is implemented by

org.apache.activemq.artemis.spi.core.security.jaas.LDAPLoginModule .

- initialContextFactory must always be set to com.sun.jndi.ldap.LdapCtxFactory
- connectionurl specify the location of the directory server using an Idap URL, Idap://Host:Port. You can optionally qualify this URL, by adding a forward slash, /, followed by the DN of a particular node in the directory tree. For example, Idap://Idapserver:10389/ou=system.
- authentication specifies the authentication method used when binding to the LDAP server. Can take either of the values, simple (username and password) or none (anonymous).

- connectionUsername the DN of the user that opens the connection to the directory server. For example, uid=admin,ou=system. Directory servers generally require clients to present username/password credentials in order to open a connection.
- connectionPassword the password that matches the DN from connectionUsername.
   In the directory server, in the DIT, the password is normally stored as a userPassword attribute in the corresponding directory entry.
- connectionProtocol currently, the only supported value is a blank string. In future, this option will allow you to select the Secure Socket Layer (SSL) for the connection to the directory server. This option must be set explicitly to an empty string, because it has no default value.
- userBase selects a particular subtree of the DIT to search for user entries. The subtree is specified by a DN, which specifes the base node of the subtree. For example, by setting this option to ou=User, ou=ActiveMQ, ou=system, the search for user entries is restricted to the subtree beneath the ou=User, ou=ActiveMQ, ou=system node.
- userSearchMatching specifies an LDAP search filter, which is applied to the subtree selected by userBase. Before passing to the LDAP search operation, the string value you provide here is subjected to string substitution, as implemented by the java.text.MessageFormat class. Essentially, this means that the special string, {0}, is substituted by the username, as extracted from the incoming client credentials.

After substitution, the string is interpreted as an LDAP search filter, where the LDAP search filter syntax is defined by the IETF standard, RFC 2254. A short introduction to the search filter syntax is available from Oracle's JNDI tutorial, Search Filters.

For example, if this option is set to (uid={0}) and the received username is jdoe, the search filter becomes (uid=jdoe) after string substitution. If the resulting search filter is applied to the subtree selected by the user base, ou=User, ou=ActiveMQ, ou=system, it would match the entry, uid=jdoe, ou=User, ou=ActiveMQ, ou=system (and possibly more deeply nested entries, depending on the specified search depth—see the userSearchSubtree option).

• userSearchSubtree - specify the search depth for user entries, relative to the node specified by userBase. This option is a boolean. false indicates it will try to match one of the child entries of the userBase node (maps to

javax.naming.directory.SearchControls.ONELEVEL\_SCOPE ). true indicates it will try to match any entry belonging to the subtree of the userBase node (maps to javax.naming.directory.SearchControls.SUBTREE\_SCOPE ).

- userRoleName specifies the name of the multi-valued attribute of the user entry that contains a list of role names for the user (where the role names are interpreted as group names by the broker's authorization plug-in). If you omit this option, no role names are extracted from the user entry.
- roleBase if you want to store role data directly in the directory server, you can use a combination of role options (roleBase, roleSearchMatching, roleSearchSubtree, and roleName) as an alternative to (or in addition to) specifying the userRoleName option. This option selects a particular subtree of the DIT to search for role/group entries. The subtree is specified by a DN, which specifes the base node of the subtree. For example, by setting this option to ou=Group, ou=ActiveMQ, ou=system, the search for role/group entries is restricted to the subtree beneath the ou=Group, ou=ActiveMQ, ou=system node.
- roleName specifies the attribute type of the role entry that contains the name of the role/group (e.g. C, O, OU, etc.). If you omit this option, the role search feature is effectively disabled.
- roleSearchMatching specifies an LDAP search filter, which is applied to the subtree selected by roleBase. This works in a similar manner to the userSearchMatching option, except that it supports two substitution strings, as follows:
  - {0} substitutes the full DN of the matched user entry (that is, the result of the user search). For example, for the user, jdoe, the substituted string could be uid=jdoe, ou=User, ou=ActiveMQ, ou=system.
  - o {1} substitutes the received username. For example, jdoe.

For example, if this option is set to (member=uid={1}) and the received username is jdoe, the search filter becomes (member=uid=jdoe) after string substitution (assuming ApacheDS search filter syntax). If the resulting search filter is applied to the subtree selected by the role base, ou=Group, ou=ActiveMQ, ou=system, it matches all role entries that have a member attribute equal to uid=jdoe (the value of a member attribute is a DN).

This option must always be set, even if role searching is disabled, because it has no default value.

If you use OpenLDAP, the syntax of the search filter is (member:=uid=jdoe).

- rolesearchsubtree specify the search depth for role entries, relative to the node specified by rolebase. This option can take boolean values, as follows:
  - o false (default) try to match one of the child entries of the roleBase node (maps to javax.naming.directory.SearchControls.ONELEVEL\_SCOPE ).
  - true try to match any entry belonging to the subtree of the roleBase node
     (maps to javax.naming.directory.SearchControls.SUBTREE\_SCOPE ).
- debug boolean flag; if true, enable debugging; this is used only for testing or debugging; normally, it should be set to false, or omitted; default is false

Add user entries under the node specified by the userBase option. When creating a new user entry in the directory, choose an object class that supports the userPassword attribute (for example, the person or inetorgPerson object classes are typically suitable). After creating the user entry, add the userPassword attribute, to hold the user's password.

If you want to store role data in dedicated role entries (where each node represents a particular role), create a role entry as follows. Create a new child of the roleBase node, where the objectClass of the child is groupOfNames. Set the cn (or whatever attribute type is specified by roleName) of the new child node equal to the name of the role/group. Define a member attribute for each member of the role/group, setting the member value to the DN of the corresponding user (where the DN is specified either fully, uid=jdoe, ou=User, ou=ActiveMQ, ou=system, or partially, uid=jdoe).

If you want to add roles to user entries, you would need to customize the directory schema, by adding a suitable attribute type to the user entry's object class. The chosen attribute type must be capable of handling multiple values.

## CertificateLoginModule

The JAAS certificate authentication login module must be used in combination with SSL and the clients must be configured with their own certificate. In this scenario, authentication is actually performed during the SSL/TLS handshake, not directly by the JAAS certificate authentication plug-in. The role of the plug-in is as follows:

• To further constrain the set of acceptable users, because only the user DNs explicitly listed in the relevant properties file are eligible to be authenticated.

- To associate a list of groups with the received user identity, facilitating integration with the authorization feature.
- To require the presence of an incoming certificate (by default, the SSL/TLS layer is configured to treat the presence of a client certificate as optional).

The JAAS certificate login module stores a collection of certificate DNs in a pair of flat files. The files associate a username and a list of group IDs with each DN.

The certificate login module is implemented by the following class:

```
org.apache.activemq.artemis.spi.core.security.jaas.TextFileCertificateLoginModule
```

The following <code>certLogin</code> login entry shows how to configure certificate login module in the login.config file:

```
CertLogin {
    org.apache.activemq.artemis.spi.core.security.jaas.TextFileCertificateLoginMod
ule
    debug=true
    org.apache.activemq.jaas.textfiledn.user="users.properties"
    org.apache.activemq.jaas.textfiledn.role="roles.properties";
};
```

In the preceding example, the JAAS realm is configured to use a single org.apache.activemq.artemis.spi.core.security.jaas.TextFileCertificateLoginModule login module. The options supported by this login module are as follows:

- debug boolean flag; if true, enable debugging; this is used only for testing or debugging; normally, it should be set to false, or omitted; default is false
- org.apache.activemq.jaas.textfiledn.user
   specifies the location of the user
   properties file (relative to the directory containing the login configuration file).
- org.apache.activemq.jaas.textfiledn.role
   specifies the location of the role
   properties file (relative to the directory containing the login configuration file).
- reload boolean flag; whether or not to reload the properties files when a modification occurs; default is false

In the context of the certificate login module, the <code>users.properties</code> file consists of a list of properties of the form, <code>userName=StringifiedSubjectDN</code>. For example, to define the users, system, user, and guest, you could create a file like the following:

system=CN=system,O=Progress,C=US
user=CN=humble user,O=Progress,C=US
guest=CN=anon,O=Progress,C=DE

Each username is mapped to a subject DN, encoded as a string (where the string encoding is specified by RFC 2253). For example, the system username is mapped to the <code>cn=system, o=progress, c=us</code> subject DN. When performing authentication, the plug-in extracts the subject DN from the received certificate, converts it to the standard string format, and compares it with the subject DNs in the <code>users.properties</code> file by testing for string equality. Consequently, you must be careful to ensure that the subject DNs appearing in the <code>users.properties</code> file are an exact match for the subject DNs extracted from the user certificates.

Note: Technically, there is some residual ambiguity in the DN string format. For example, the domaincomponent attribute could be represented in a string either as the string, DC, or as the OID, 0.9.2342.19200300.100.1.25. Normally, you do not need to worry about this ambiguity. But it could potentially be a problem, if you changed the underlying implementation of the Java security layer.

The easiest way to obtain the subject DNs from the user certificates is by invoking the keytool utility to print the certificate contents. To print the contents of a certificate in a keystore, perform the following steps:

1. Export the certificate from the keystore file into a temporary file. For example, to export the certificate with alias broker-localhost from the broker.ks keystore file, enter the following command:

keytool -export -file broker.export -alias broker-localhost -keystore broker.ks - storepass password

After running this command, the exported certificate is in the file, broker.export.

2. Print out the contents of the exported certificate. For example, to print out the contents of broker.export, enter the following command:

keytool -printcert -file broker.export

Which should produce output similar to that shown here:

Owner: CN=localhost, OU=broker, O=Unknown, L=Unknown, ST=Unknown, C=Unknown Issuer: CN=localhost, OU=broker, O=Unknown, L=Unknown, ST=Unknown, C=Unknown Serial number: 4537c82e Valid from: Thu Oct 19

19:47:10 BST 2006 until: Wed Jan 17 18:47:10 GMT 2007 Certificate fingerprints:

```
MD5: 3F:6C:0C:89:A8:80:29:CC:F5:2D:DA:5C:D7:3F:AB:37
SHA1: F0:79:0D:04:38:5A:46:CE:86:E1:8A:20:1F:7B:AB:3A:46:E4:34:5C
```

The string following owner: gives the subject DN. The format used to enter the subject DN depends on your platform. The owner: string above could be represented as either cN=localhost,\ OU=broker,\ O=Unknown,\ L=Unknown,\ ST=Unknown,\ C=Unknown Or CN=localhost,OU=broker,O=Unknown,L=Unknown,ST=Unknown,C=Unknown.

The roles.properties file consists of a list of properties of the form, Role=UserList, where UserList is a comma-separated list of users. For example, to define the roles admins, users, and guests, you could create a file like the following:

```
admins=system
users=system,user
guests=guest
```

The simplest way to make the login configuration available to JAAS is to add the directory containing the file, <code>login.config</code> , to your CLASSPATH.

# Changing the username/password for clustering

In order for cluster connections to work correctly, each node in the cluster must make connections to the other nodes. The username/password they use for this should always be changed from the installation default to prevent a security risk.

Please see Management for instructions on how to do this.

# Securing the console

Artemis comes with a web console that allows user to browse Artemis documentation via an embedded server. By default the web access is plain HTTP. It is configured in bootstrap.xml:

```
<web bind="http://localhost:8161" path="web">
        <app url="jolokia" war="jolokia-war-1.3.5.war"/>
        </web>
```

Alternatively you can edit the above configuration to enable secure access using HTTPS protocol. e.g.:

```
<web bind="https://localhost:8443"
    path="web"
    keyStorePath="${artemis.instance}/etc/keystore.jks"
    keyStorePassword="password">
    <app url="jolokia" war="jolokia-war-1.3.5.war"/>
</web>
```

As shown in the example, to enable https the first thing to do is config the bind to be an https url. In addition, You will have to configure a few extra properties desribed as below.

- keyStorePath The path of the key store file.
- keyStorePassword The key store's password.
- clientAuth The boolean flag indicates whether or not client authentication is required. Default is false.
- truststorePath The path of the trust store file. This is needed only if clientAuth is true.
- trustStorePassword The trust store's password.

# Controlling JMS ObjectMessage deserialization

Artemis provides a simple class filtering mechanism with which a user can specify which packages are to be trusted and which are not. Objects whose classes are from trusted packages can be deserialized without problem, whereas those from 'not trusted' packages will be denied deserialization.

Artemis keeps a black list to keep track of packages that are not trusted and a white list for trusted packages. By default both lists are empty, meaning any serializable object is allowed to be described. If an object whose class matches one of the

packages in black list, it is not allowed to be descrialized. If it matches one in the white list the object can be descrialized. If a package appears in both black list and white list, the one in black list takes precedence. If a class neither matches with black list nor with the white list, the class descrialization will be denied unless the white list is empty (meaning the user doesn't specify the white list at all).

A class is considered as a 'match' if

- its full name exactly matches one of the entries in the list.
- its package matches one of the entries in the list or is a sub-package of one of the entries.

For example, if a class full name is "org.apache.pkg1.Class1", some matching entries could be:

- org.apache.pkg1.Class1 exact match.
- org.apache.pkg1 exact package match.
- org.apache -- sub package match.

A \* means 'match-all' in a black or white list.

# Specifying black list and white list via Connection Factories

To specify the white and black lists one can append properties

deserializationBlackList and deserializationWhiteList respectively to a Connection

Factory's url string. For example:

```
ActiveMQConnectionFactory factory = new ActiveMQConnectionFactory("vm://0?deseria lizationBlackList=org.apache.pkg1,org.some.pkg2");
```

The above statement creates a factory that has a black list contains two forbidden packages, "org.apache.pkg1" and "org.some.pkg2", separated by a comma.

You can also set the values via ActiveMQConnectionFactory's API:

```
public void setDeserializationBlackList(String blackList);
public void setDeserializationWhiteList(String whiteList);
```

Again the parameters are comma separated list of package/class names.

## Specifying black list and white list via system properties

There are two system properties available for specifying black list and white list:

- org.apache.activemq.artemis.jms.deserialization.whitelist comma separated list of entries for the white list.
- org.apache.activemq.artemis.jms.deserialization.blacklist
   comma separated list
   of entries for the black list.

Once defined, all JMS object message deserialization in the VM is subject to checks against the two lists. However if you create a ConnectionFactory and set a new set of black/white lists on it, the new values will override the system properties.

## Specifying black list and white list for resource adapters

Message beans using a JMS resource adapter to receive messages can also control their object deserialization via properly configuring relevant properties for their resource adapters. There are two properties that you can configure with connection factories in a resource adapter:

- deserializationBlackList comma separated values for black list
- deserializationWhiteList comma separated values for white list

These properties, once specified, are eventually set on the corresponding internal factories.

## Specifying black list and white list for REST interface

Apache Artemis REST interface (Rest) allows interactions between jms client and rest clients. It uses JMS ObjectMessage to wrap the actual user data between the 2 types of clients and deserialization is needed during this process. If you want to control the deserialization for REST, you need to set the black/white lists for it separately as Apache Artemis REST Interface is deployed as a web application. You need to put the black/white lists in its web.xml, as context parameters, as follows

The param-value for each list is a comma separated string value representing the list.

# **Resource Limits**

Sometimes it's helpful to set particular limits on what certain users can do beyond the normal security settings related to authorization and authentication. For example, limiting how many connections a user can create or how many queues a user can create. This chapter will explain how to configure such limits.

# Configuring Limits Via Resource Limit Settings

Here is an example of the XML used to set resource limits:

```
<resource-limit-settings>
    <resource-limit-setting match="myUser">
        <max-connections>5</max-connections>
        <max-queues>3</max-queues>
        </resource-limit-setting>
</resource-limit-settings>
```

Unlike the match from address-setting, this match does not use any wild-card syntax. It's a simple 1:1 mapping of the limits to a user.

max-connections defines how many connections the matched user can make to the broker. The default is -1 which means there is no limit.

max-queues defines how many queues the matched user can create. The default is -1 which means there is no limit.

# The JMS Bridge

Apache ActiveMQ Artemis includes a fully functional JMS message bridge.

The function of the bridge is to consume messages from a source queue or topic, and send them to a target queue or topic, typically on a different server.

*Notice:* The JMS Bridge is not intended as a replacement for transformation and more expert systems such as Camel. The JMS Bridge may be useful for fast transfers as this chapter covers, but keep in mind that more complex scenarios requiring transformations will require you to use a more advanced transformation system that will play on use cases that will go beyond Apache ActiveMQ Artemis.

The source and target servers do not have to be in the same cluster which makes bridging suitable for reliably sending messages from one cluster to another, for instance across a WAN, and where the connection may be unreliable.

A bridge can be deployed as a standalone application, with Apache ActiveMQ Artemis standalone server or inside a JBoss AS instance. The source and the target can be located in the same virtual machine or another one.

The bridge can also be used to bridge messages from other non Apache ActiveMQ Artemis JMS servers, as long as they are JMS 1.1 compliant.

#### **Note**

Do not confuse a JMS bridge with a core bridge. A JMS bridge can be used to bridge any two JMS 1.1 compliant JMS providers and uses the JMS API. A core bridge (described in Core Bridges) is used to bridge any two Apache ActiveMQ Artemis instances and uses the core API. Always use a core bridge if you can in preference to a JMS bridge. The core bridge will typically provide better performance than a JMS bridge. Also the core bridge can provide *once and only once* delivery guarantees without using XA.

The bridge has built-in resilience to failure so if the source or target server connection is lost, e.g. due to network failure, the bridge will retry connecting to the source and/or target until they come back online. When it comes back online it will resume operation as normal.

The bridge can be configured with an optional JMS selector, so it will only consume messages matching that JMS selector

It can be configured to consume from a queue or a topic. When it consumes from a topic it can be configured to consume using a non durable or durable subscription

Typically, the bridge is deployed by the JBoss Micro Container via a beans configuration file. This would typically be deployed inside the JBoss Application Server and the following example shows an example of a beans file that bridges 2 destinations which are actually on the same server.

The JMS Bridge is a simple POJO so can be deployed with most frameworks, simply instantiate the org.apache.activemq.artemis.api.jms.bridge.impl.JMSBridgeImpl class and set the appropriate parameters.

# **JMS Bridge Parameters**

The main bean deployed is the <code>JMSBridge</code> bean. The bean is configurable by the parameters passed to its constructor.

#### Note

To let a parameter be unspecified (for example, if the authentication is anonymous or no message selector is provided), use <null /> for the unspecified parameter value.

Source Connection Factory Factory

This injects the <code>sourcecff</code> bean (also defined in the beans file). This bean is used to create the <code>source</code> <code>connectionFactory</code>

Target Connection Factory Factory

This injects the TargetCFF bean (also defined in the beans file). This bean is used to create the *target* ConnectionFactory

Source Destination Factory Factory

This injects the SourceDestinationFactory bean (also defined in the beans file). This bean is used to create the *source* Destination

Target Destination Factory Factory

This injects the TargetDestinationFactory bean (also defined in the beans file). This bean is used to create the *target* Destination

#### Source User Name

this parameter is the username for creating the source connection

#### Source Password

this parameter is the parameter for creating the source connection

#### Target User Name

this parameter is the username for creating the target connection

#### Target Password

this parameter is the password for creating the target connection

#### Selector

This represents a JMS selector expression used for consuming messages from the source destination. Only messages that match the selector expression will be bridged from the source to the target destination

The selector expression must follow the JMS selector syntax

#### Failure Retry Interval

This represents the amount of time in ms to wait between trying to recreate connections to the source or target servers when the bridge has detected they have failed

#### Max Retries

This represents the number of times to attempt to recreate connections to the source or target servers when the bridge has detected they have failed. The bridge will give up after trying this number of times. -1 represents 'try forever'

#### Quality Of Service

This parameter represents the desired quality of service mode

Possible values are:

- AT\_MOST\_ONCE
- DUPLICATES\_OK

#### O ONCE\_AND\_ONLY\_ONCE

See Quality Of Service section for a explanation of these modes.

#### Max Batch Size

This represents the maximum number of messages to consume from the source destination before sending them in a batch to the target destination. Its value must >= 1

#### Max Batch Time

This represents the maximum number of milliseconds to wait before sending a batch to target, even if the number of messages consumed has not reached MaxBatchSize. Its value must be -1 to represent 'wait forever', or >= 1 to specify an actual time

#### Subscription Name

If the source destination represents a topic, and you want to consume from the topic using a durable subscription then this parameter represents the durable subscription name

#### Client ID

If the source destination represents a topic, and you want to consume from the topic using a durable subscription then this attribute represents the the JMS client ID to use when creating/looking up the durable subscription

#### Add MessageID In Header

If true, then the original message's message ID will be appended in the message sent to the destination in the header ACTIVEMQ\_BRIDGE\_MSG\_ID\_LIST. If the message is bridged more than once, each message ID will be appended. This enables a distributed request-response pattern to be used

#### Note

when you receive the message you can send back a response using the correlation id of the first message id, so when the original sender gets it back it will be able to correlate it.

#### MBean Server

To manage the JMS Bridge using JMX, set the MBeanServer where the JMS Bridge MBean must be registered (e.g. the JVM Platform MBeanServer or JBoss AS MBeanServer)

#### ObjectName

If you set the MBeanServer, you also need to set the ObjectName used to register the JMS Bridge MBean (must be unique)

The "transactionManager" property points to a JTA transaction manager implementation and should be set if you need to use the 'ONCE\_AND\_ONCE\_ONLY' Quality of Service. Apache ActiveMQ Artemis doesn't ship with such an implementation, but if you are running within an Application Server you can inject the Transaction Manager that is shipped.

# Source and Target Connection Factories

The source and target connection factory factories are used to create the connection factory used to create the connection for the source or target server.

The configuration example above uses the default implementation provided by Apache ActiveMQ Artemis that looks up the connection factory using JNDI. For other Application Servers or JMS providers a new implementation may have to be provided. This can easily be done by implementing the interface

 $org.apache.active \verb|mq.artemis.jms.bridge.ConnectionFactoryFactory|.$ 

# **Source and Target Destination Factories**

Again, similarly, these are used to create or lookup up the destinations.

In the configuration example above, we have used the default provided by Apache ActiveMQ Artemis that looks up the destination using JNDI.

A new implementation can be provided by implementing

org.apache.activemq.artemis.jms.bridge.DestinationFactory interface.

# **Quality Of Service**

The quality of service modes used by the bridge are described here in more detail.

# AT\_MOST\_ONCE

With this QoS mode messages will reach the destination from the source at most once. The messages are consumed from the source and acknowledged before sending to the destination. Therefore there is a possibility that if failure occurs between removing them from the source and them arriving at the destination they could be lost. Hence delivery will occur at most once.

This mode is available for both durable and non-durable messages.

# **DUPLICATES\_OK**

With this QoS mode, the messages are consumed from the source and then acknowledged after they have been successfully sent to the destination. Therefore there is a possibility that if failure occurs after sending to the destination but before acknowledging them, they could be sent again when the system recovers. I.e. the destination might receive duplicates after a failure.

This mode is available for both durable and non-durable messages.

## ONCE\_AND\_ONLY\_ONCE

This QoS mode ensures messages will reach the destination from the source once and only once. (Sometimes this mode is known as "exactly once"). If both the source and the destination are on the same Apache ActiveMQ Artemis server instance then this can be achieved by sending and acknowledging the messages in the same local transaction. If the source and destination are on different servers this is achieved by enlisting the sending and consuming sessions in a JTA transaction. The JTA transaction is controlled by a JTA Transaction Manager which will need to be set via the settransactionManager method on the Bridge.

This mode is only available for durable messages.

#### Note

For a specific application it may possible to provide once and only once semantics without using the ONCE\_AND\_ONLY\_ONCE QoS level. This can be done by using the DUPLICATES\_OK mode and then checking for duplicates at the destination and discarding them. Some JMS servers provide automatic duplicate message detection functionality, or this may be possible to implement on the application level by maintaining a cache of received message ids on disk and comparing received messages to them. The cache would only be valid for a certain period of time so this approach is not as watertight as using ONCE\_AND\_ONLY\_ONCE but may be a good choice depending on your specific application.

## Time outs and the JMS bridge

There is a possibility that the target or source server will not be available at some point in time. If this occurs then the bridge will try Max Retries to reconnect every Failure Retry Interval milliseconds as specified in the JMS Bridge definition.

However since a third party JNDI is used, in this case the JBoss naming server, it is possible for the JNDI lookup to hang if the network were to disappear during the JNDI lookup. To stop this from occurring the JNDI definition can be configured to time out if this occurs. To do this set the <code>jnp.timeout</code> and the <code>jnp.sotimeout</code> on the Initial Context definition. The first sets the connection timeout for the initial connection and the second the read timeout for the socket.

#### Note

Once the initial JNDI connection has succeeded all calls are made using RMI. If you want to control the timeouts for the RMI connections then this can be done via system properties. JBoss uses Sun's RMI and the properties can be found here. The default connection timeout is 10 seconds and the default read timeout is 18 seconds.

If you implement your own factories for looking up JMS resources then you will have to bear in mind timeout issues.

## **Examples**

Please see the examples chapter which shows how to configure and use a JMS Bridge with JBoss AS to send messages to the source destination and consume them from the target destination and how to configure and use a JMS Bridge between two standalone Apache ActiveMQ Artemis servers.

# Client Reconnection and Session Reattachment

Apache ActiveMQ Artemis clients can be configured to automatically reconnect or reattach to the server in the event that a failure is detected in the connection between the client and the server.

# 100% Transparent session re-attachment

If the failure was due to some transient failure such as a temporary network failure, and the target server was not restarted, then the sessions will still be existent on the server, assuming the client hasn't been disconnected for more than connection-ttl Detecting Dead Connections

In this scenario, Apache ActiveMQ Artemis will automatically re-attach the client sessions to the server sessions when the connection reconnects. This is done 100% transparently and the client can continue exactly as if nothing had happened.

The way this works is as follows:

As Apache ActiveMQ Artemis clients send commands to their servers they store each sent command in an in-memory buffer. In the case that connection failure occurs and the client subsequently reattaches to the same server, as part of the reattachment protocol the server informs the client during reattachment with the id of the last command it successfully received from that client.

If the client has sent more commands than were received before failover it can replay any sent commands from its buffer so that the client and server can reconcile their states.

The size of this buffer is configured by the confirmationwindowsize parameter, when the server has received confirmationwindowsize bytes of commands and processed them it will send back a command confirmation to the client, and the client can then free up space in the buffer.

If you are using JMS and you're using the JMS service on the server to load your JMS connection factory instances into JNDI then this parameter can be configured in the jms configuration using the element confirmationwindowsize a. If you're using JMS but not

using JNDI then you can set these values directly on the ActiveMQConnectionFactory instance using the appropriate setter method.

If you're using the core API you can set these values directly on the ServerLocator instance using the appropriate setter method.

The window is specified in bytes.

Setting this parameter to -1 disables any buffering and prevents any re-attachment from occurring, forcing reconnect instead. The default value for this parameter is -1. (Which means by default no auto re-attachment will occur)

## **Session reconnection**

Alternatively, the server might have actually been restarted after crashing or being stopped. In this case any sessions will no longer be existent on the server and it won't be possible to 100% transparently re-attach to them.

In this case, Apache ActiveMQ Artemis will automatically reconnect the connection and recreate any sessions and consumers on the server corresponding to the sessions and consumers on the client. This process is exactly the same as what happens during failover onto a backup server.

Client reconnection is also used internally by components such as core bridges to allow them to reconnect to their target servers.

Please see the section on failover Automatic Client Failover to get a full understanding of how transacted and non-transacted sessions are reconnected during failover/reconnect and what you need to do to maintain *once and only once*delivery guarantees.

# Configuring reconnection/reattachment attributes

Client reconnection is configured using the following parameters:

 retryInterval. This optional parameter determines the period in milliseconds between subsequent reconnection attempts, if the connection to the target server has failed. The default value is 2000 milliseconds. retryIntervalMultiplier. This optional parameter determines determines a
multiplier to apply to the time since the last retry to compute the time to the next
retry.

This allows you to implement an *exponential backoff* between retry attempts.

Let's take an example:

If we set retryInterval to 1000 ms and we set retryIntervalMultiplier to 2.0, then, if the first reconnect attempt fails, we will wait 1000 ms then 2000 ms then 4000 ms between subsequent reconnection attempts.

The default value is 1.0 meaning each reconnect attempt is spaced at equal intervals.

- maxRetryInterval . This optional parameter determines the maximum retry interval that will be used. When setting retryIntervalMultiplier it would otherwise be possible that subsequent retries exponentially increase to ridiculously large values. By setting this parameter you can set an upper limit on that value. The default value is 2000 milliseconds.
- reconnectAttempts. This optional parameter determines the total number of reconnect attempts to make before giving up and shutting down. A value of signifies an unlimited number of attempts. The default value is 0.

If you're using JMS and you're using JNDI on the client to look up your JMS connection factory instances then you can specify these parameters in the JNDI context environment in, e.g. <code>jndi.properties</code>:

```
java.naming.factory.initial = ActiveMQInitialContextFactory
connection.ConnectionFactory=tcp://localhost:61616?retryInterval=1000&retryInterva
lMultiplier=1.5&maxRetryInterval=60000&reconnectAttempts=1000
```

If you're using JMS, but instantiating your JMS connection factory directly, you can specify the parameters using the appropriate setter methods on the ActiveMQConnectionFactory immediately after creating it.

If you're using the core API and instantiating the serverLocator instance directly you can also specify the parameters using the appropriate setter methods on the serverLocator immediately after creating it.

If your client does manage to reconnect but the session is no longer available on the server, for instance if the server has been restarted or it has timed out, then the client won't be able to re-attach, and any ExceptionListener or FailureListener instances registered on the connection or session will be called.

# **ExceptionListeners and SessionFailureListeners**

Please note, that when a client reconnects or re-attaches, any registered JMS ExceptionListener or core API SessionFailureListener will be called.

# **Diverting and Splitting Message Flows**

Apache ActiveMQ Artemis allows you to configure objects called *diverts* with some simple server configuration.

Diverts allow you to transparently divert messages routed to one address to some other address, without making any changes to any client application logic.

Diverts can be *exclusive*, meaning that the message is diverted to the new address, and does not go to the old address at all, or they can be *non-exclusive* which means the message continues to go the old address, and a *copy* of it is also sent to the new address. Non-exclusive diverts can therefore be used for *splitting* message flows, e.g. there may be a requirement to monitor every order sent to an order queue.

Diverts can also be configured to have an optional message filter. If specified then only messages that match the filter will be diverted.

When an address has both exclusive and non-exclusive diverts configured, the exclusive ones are processed first. If any of the exclusive diverts diverted the message, the non-exclusive ones are not processed.

Diverts can also be configured to apply a <code>Transformer</code>. If specified, all diverted messages will have the opportunity of being transformed by the <code>Transformer</code>. When an address has multiple diverts configured, all of them receive the same, original message. This means that the results of a transformer on a message are not directly available for other diverts or their filters on the same address.

A divert will only divert a message to an address on the *same server*, however, if you want to divert to an address on a different server, a common pattern would be to divert to a local store-and-forward queue, then set up a bridge which consumes from that queue and forwards to an address on a different server.

Diverts are therefore a very sophisticated concept, which when combined with bridges can be used to create interesting and complex routings. The set of diverts on a server can be thought of as a type of routing table for messages. Combining diverts with bridges allows you to create a distributed network of reliable routing connections between multiple geographically distributed servers, creating your global messaging mesh.

Diverts are defined as xml in the broker.xml file. There can be zero or more diverts in the file.

Please see the examples for a full working example showing you how to configure and use diverts.

Let's take a look at some divert examples:

## **Exclusive Divert**

Let's take a look at an exclusive divert. An exclusive divert diverts all matching messages that are routed to the old address to the new address. Matching messages do not get routed to the old address.

Here's some example xml configuration for an exclusive divert, it's taken from the divert example:

We define a divert called 'prices-divert' that will divert any messages sent to the address 'jms.topic.priceUpdates' (this corresponds to any messages sent to a JMS Topic called 'priceUpdates') to another local address 'jms.queue.priceForwarding' (this corresponds to a local JMS queue called 'priceForwarding'

We also specify a message filter string so only messages with the message property office with value New York will get diverted, all other messages will continue to be routed to the normal address. The filter string is optional, if not specified then all messages will be considered matched.

In this example a transformer class is specified. Again this is optional, and if specified the transformer will be executed for each matching message. This allows you to change the messages body or properties before it is diverted. In this example the transformer simply adds a header that records the time the divert happened.

This example is actually diverting messages to a local store and forward queue, which is configured with a bridge which forwards the message to an address on another ActiveMQ Artemis server. Please see the example for more details.

## **Non-exclusive Divert**

Now we'll take a look at a non-exclusive divert. Non exclusive diverts are the same as exclusive diverts, but they only forward a *copy* of the message to the new address. The original message continues to the old address

You can therefore think of non-exclusive diverts as splitting a message flow.

Non exclusive diverts can be configured in the same way as exclusive diverts with an optional filter and transformer, here's an example non-exclusive divert, again from the divert example:

```
<divert name="order-divert">
        <address>jms.queue.orders</address>
        <forwarding-address>jms.topic.spyTopic</forwarding-address>
        <exclusive>false</exclusive>
</divert>
```

The above divert example takes a copy of every message sent to the address 'jms.queue.orders' (Which corresponds to a JMS Queue called 'orders') and sends it to a local address called 'jms.topic.spyTopic' (which corresponds to a JMS Topic called 'SpyTopic').

# **Core Bridges**

The function of a bridge is to consume messages from a source queue, and forward them to a target address, typically on a different Apache ActiveMQ Artemis server.

The source and target servers do not have to be in the same cluster which makes bridging suitable for reliably sending messages from one cluster to another, for instance across a WAN, or internet and where the connection may be unreliable.

The bridge has built in resilience to failure so if the target server connection is lost, e.g. due to network failure, the bridge will retry connecting to the target until it comes back online. When it comes back online it will resume operation as normal.

In summary, bridges are a way to reliably connect two separate Apache ActiveMQ Artemis servers together. With a core bridge both source and target servers must be Apache ActiveMQ Artemis servers.

Bridges can be configured to provide *once* and *only* once delivery guarantees even in the event of the failure of the source or the target server. They do this by using duplicate detection (described in Duplicate Detection).

#### Note

Although they have similar function, don't confuse core bridges with JMS bridges!

Core bridges are for linking an Apache ActiveMQ Artemis node with another Apache ActiveMQ Artemis node and do not use the JMS API. A JMS Bridge is used for linking any two JMS 1.1 compliant JMS providers. So, a JMS Bridge could be used for bridging to or from different JMS compliant messaging system. It's always preferable to use a core bridge if you can. Core bridges use duplicate detection to provide *once and only once* guarantees. To provide the same guarantee using a JMS bridge you would have to use XA which has a higher overhead and is more complex to configure.

# **Configuring Bridges**

Bridges are configured in broker.xml . Let's kick off with an example (this is actually from the bridge example):

```
<bridge name="my-bridge">
   <queue-name>jms.queue.sausage-factory</queue-name>
  <forwarding-address>jms.queue.mincing-machine</forwarding-address>
  <filter string="name='aardvark'"/>
  <transformer-class-name>
      org.apache.activemq.artemis.jms.example.HatColourChangeTransformer
  </transformer-class-name>
  <retry-interval>1000</retry-interval>
  <ha>true</ha>
  <retry-interval-multiplier>1.0</retry-interval-multiplier>
  <initial-connect-attempts>-1</initial-connect-attempts>
  <reconnect-attempts>-1</reconnect-attempts>
  <failover-on-server-shutdown>false</failover-on-server-shutdown>
  <use-duplicate-detection>true</use-duplicate-detection>
  <confirmation-window-size>10000000</confirmation-window-size>
  <user>foouser</user>
  <password>foopassword</password>
  <static-connectors>
      <connector-ref>remote-connector</connector-ref>
  </static-connectors>
  <!-- alternative to static-connectors
   <discovery-group-ref discovery-group-name="bridge-discovery-group"/>
   -->
</bridge>
```

In the above example we have shown all the parameters its possible to configure for a bridge. In practice you might use many of the defaults so it won't be necessary to specify them all explicitly.

Let's take a look at all the parameters in turn:

- name attribute. All bridges must have a unique name in the server.
- queue-name. This is the unique name of the local queue that the bridge consumes from, it's a mandatory parameter.

The gueue must already exist by the time the bridge is instantiated at start-up.

#### Note

If you're using JMS then normally the JMS configuration activemq-jms.xml is loaded after the core configuration file broker.xml is loaded. If your bridge is consuming from a JMS queue then you'll need to make sure the JMS queue is also deployed as a core queue in the core configuration. Take a look at the bridge example for an example of how this is done.

- forwarding-address. This is the address on the target server that the message will be forwarded to. If a forwarding address is not specified, then the original address of the message will be retained.
- filter-string. An optional filter string can be supplied. If specified then only
  messages which match the filter expression specified in the filter string will be
  forwarded. The filter string follows the ActiveMQ Artemis filter expression syntax
  described in Filter Expressions.
- transformer-class-name. An optional transformer-class-name can be specified. This is the name of a user-defined class which implements the org.apache.activemq.artemis.core.server.cluster.Transformer interface.

If this is specified then the transformer's <code>transform()</code> method will be invoked with the message before it is forwarded. This gives you the opportunity to transform the message's header or body before forwarding it.

- ha . This optional parameter determines whether or not this bridge should support high availability. True means it will connect to any available server in a cluster and support failover. The default value is false.
- retry-interval. This optional parameter determines the period in milliseconds between subsequent reconnection attempts, if the connection to the target server has failed. The default value is 2000 milliseconds.
- retry-interval-multiplier. This optional parameter determines determines a multiplier to apply to the time since the last retry to compute the time to the next retry.

This allows you to implement an *exponential backoff* between retry attempts.

Let's take an example:

If we set retry-interval to 1000 ms and we set retry-interval-multiplier to 2.0, then, if the first reconnect attempt fails, we will wait 1000 ms then 2000 ms then 4000 ms between subsequent reconnection attempts.

The default value is 1.0 meaning each reconnect attempt is spaced at equal intervals.

• initial-connect-attempts. This optional parameter determines the total number of initial connect attempts the bridge will make before giving up and shutting down. A value of -1 signifies an unlimited number of attempts. The default value is -1.

- reconnect-attempts. This optional parameter determines the total number of reconnect attempts the bridge will make before giving up and shutting down. A value of -1 signifies an unlimited number of attempts. The default value is -1.
- failover-on-server-shutdown. This optional parameter determines whether the bridge will attempt to failover onto a backup server (if specified) when the target server is cleanly shutdown rather than crashed.

The bridge connector can specify both a live and a backup server, if it specifies a backup server and this parameter is set to true then if the target server is *cleanly* shutdown the bridge connection will attempt to failover onto its backup. If the bridge connector has no backup server configured then this parameter has no effect.

Sometimes you want a bridge configured with a live and a backup target server, but you don't want to failover to the backup if the live server is simply taken down temporarily for maintenance, this is when this parameter comes in handy.

The default value for this parameter is false.

• use-duplicate-detection. This optional parameter determines whether the bridge will automatically insert a duplicate id property into each message that it forwards.

Doing so, allows the target server to perform duplicate detection on messages it receives from the source server. If the connection fails or server crashes, then, when the bridge resumes it will resend unacknowledged messages. This might result in duplicate messages being sent to the target server. By enabling duplicate detection allows these duplicates to be screened out and ignored.

This allows the bridge to provide a *once and only once* delivery guarantee without using heavyweight methods such as XA (see Duplicate Detection for more information).

The default value for this parameter is true.

• confirmation-window-size. This optional parameter determines the confirmation-window-size to use for the connection used to forward messages to the target node. This attribute is described in section Reconnection and Session Reattachment

### Warning

When using the bridge to forward messages to an address which uses the BLOCK address-full-policy from a queue which has a max-size-bytes set it's important that confirmation-window-size is less than or equal to max-size-bytes to prevent the flow of messages from ceasing.

 producer-window-size. This optional parameter determines the producer flow control through the bridge. You usually leave this off unless you are dealing with huge large messages.

Default=-1 (disabled)

- user. This optional parameter determines the user name to use when creating the bridge connection to the remote server. If it is not specified the default cluster user specified by cluster-user in broker.xml will be used.
- password . This optional parameter determines the password to use when creating
  the bridge connection to the remote server. If it is not specified the default cluster
  password specified by cluster-password in broker.xml will be used.
- static-connectors or discovery-group-ref. Pick either of these options to connect the bridge to the target server.

The static-connectors is a list of connector-ref elements pointing to connector elements defined elsewhere. A *connector* encapsulates knowledge of what transport to use (TCP, SSL, HTTP etc) as well as the server connection parameters (host, port etc). For more information about what connectors are and how to configure them, please see Configuring the Transport.

The discovery-group-ref element has one attribute - discovery-group-name. This attribute points to a discovery-group defined elsewhere. For more information about what discovery-groups are and how to configure them, please see Discovery Groups.

# **Duplicate Message Detection**

Apache ActiveMQ Artemis includes powerful automatic duplicate message detection, filtering out duplicate messages without you having to code your own fiddly duplicate detection logic at the application level. This chapter will explain what duplicate detection is, how Apache ActiveMQ Artemis uses it and how and where to configure it.

When sending messages from a client to a server, or indeed from a server to another server, if the target server or connection fails sometime after sending the message, but before the sender receives a response that the send (or commit) was processed successfully then the sender cannot know for sure if the message was sent successfully to the address.

If the target server or connection failed after the send was received and processed but before the response was sent back then the message will have been sent to the address successfully, but if the target server or connection failed before the send was received and finished processing then it will not have been sent to the address successfully. From the senders point of view it's not possible to distinguish these two cases.

When the server recovers this leaves the client in a difficult situation. It knows the target server failed, but it does not know if the last message reached its destination ok. If it decides to resend the last message, then that could result in a duplicate message being sent to the address. If each message was an order or a trade then this could result in the order being fulfilled twice or the trade being double booked. This is clearly not a desirable situation.

Sending the message(s) in a transaction does not help out either. If the server or connection fails while the transaction commit is being processed it is also indeterminate whether the transaction was successfully committed or not!

To solve these issues Apache ActiveMQ Artemis provides automatic duplicate messages detection for messages sent to addresses.

# **Using Duplicate Detection for Message Sending**

Enabling duplicate message detection for sent messages is simple: you just need to set a special property on the message to a unique value. You can create the value however you like, as long as it is unique. When the target server receives the message it will check if that property is set, if it is, then it will check in its in memory cache if it has already received a message with that value of the header. If it has received a message with the same value before then it will ignore the message.

#### Note

Using duplicate detection to move messages between nodes can give you the same *once* and *only* once delivery guarantees as if you were using an XA transaction to consume messages from source and send them to the target, but with less overhead and much easier configuration than using XA.

If you're sending messages in a transaction then you don't have to set the property for *every* message you send in that transaction, you only need to set it once in the transaction. If the server detects a duplicate message for any message in the transaction, then it will ignore the entire transaction.

The name of the property that you set is given by the value of org.apache.activemq.artemis.api.core.Message.HDR\_DUPLICATE\_DETECTION\_ID , which is \_AMQ\_DUPL\_ID

The value of the property can be of type <code>byte[]</code> or <code>simplestring</code> if you're using the core API. If you're using JMS it must be a <code>string</code>, and its value should be unique. An easy way of generating a unique id is by generating a UUID.

Here's an example of setting the property using the core API:

```
ClientMessage message = session.createMessage(true);

SimpleString myUniqueID = "This is my unique id"; // Could use a UUID for this

message.setStringProperty(HDR_DUPLICATE_DETECTION_ID, myUniqueID);
```

And here's an example using the JMS API:

```
Message jmsMessage = session.createMessage();
String myUniqueID = "This is my unique id"; // Could use a UUID for this
message.setStringProperty(HDR_DUPLICATE_DETECTION_ID.toString(), myUniqueID);
...
```

# **Configuring the Duplicate ID Cache**

The server maintains caches of received values of the

org.apache.activemq.artemis.core.message.impl.HDR\_DUPLICATE\_DETECTION\_ID property sent to each address. Each address has its own distinct cache.

The cache is a circular fixed size cache. If the cache has a maximum size of n elements, then the n + 1 th id stored will overwrite the 0 th element in the cache.

The maximum size of the cache is configured by the parameter <code>id-cache-size</code> in <code>broker.xml</code> , the default value is <code>2000</code> elements.

The caches can also be configured to persist to disk or not. This is configured by the parameter <code>persist-id-cache</code>, also in <code>broker.xml</code>. If this is set to <code>true</code> then each id will be persisted to permanent storage as they are received. The default value for this parameter is <code>true</code>.

### **Note**

When choosing a size of the duplicate id cache be sure to set it to a larger enough size so if you resend messages all the previously sent ones are in the cache not having been overwritten.

# **Duplicate Detection and Bridges**

Core bridges can be configured to automatically add a unique duplicate id value (if there isn't already one in the message) before forwarding the message to it's target. This ensures that if the target server crashes or the connection is interrupted and the bridge resends the message, then if it has already been received by the target server, it will be ignored.

To configure a core bridge to add the duplicate id header, simply set the use-duplicate-detection to true when configuring a bridge in broker.xml.

The default value for this parameter is true.

For more information on core bridges and how to configure them, please see Core Bridges.

# **Duplicate Detection and Cluster Connections**

Cluster connections internally use core bridges to move messages reliable between nodes of the cluster. Consequently they can also be configured to insert the duplicate id header for each message they move using their internal bridges.

To configure a cluster connection to add the duplicate id header, simply set the useduplicate-detection to true when configuring a cluster connection in broker.xml.

The default value for this parameter is true.

For more information on cluster connections and how to configure them, please see Clusters.

## **Clusters**

## **Clusters Overview**

Apache ActiveMQ Artemis clusters allow groups of Apache ActiveMQ Artemis servers to be grouped together in order to share message processing load. Each active node in the cluster is an active Apache ActiveMQ Artemis server which manages its own messages and handles its own connections.

The cluster is formed by each node declaring *cluster connections* to other nodes in the core configuration file <code>broker.xml</code>. When a node forms a cluster connection to another node, internally it creates a *core bridge* (as described in Core Bridges) connection between it and the other node, this is done transparently behind the scenes - you don't have to declare an explicit bridge for each node. These cluster connections allow messages to flow between the nodes of the cluster to balance load.

Nodes can be connected together to form a cluster in many different topologies, we will discuss a couple of the more common topologies later in this chapter.

We'll also discuss client side load balancing, where we can balance client connections across the nodes of the cluster, and we'll consider message redistribution where Apache ActiveMQ Artemis will redistribute messages between nodes to avoid starvation.

Another important part of clustering is *server discovery* where servers can broadcast their connection details so clients or other servers can connect to them with the minimum of configuration.

#### Warning

Once a cluster node has been configured it is common to simply copy that configuration to other nodes to produce a symmetric cluster. However, care must be taken when copying the Apache ActiveMQ Artemis files. Do not copy the Apache ActiveMQ Artemis data (i.e. the bindings, journal, and largemessages directories) from one node to another. When a node is started for the first time and initializes its journal files it also persists a special identifier to the journal directory. This id *must* be unique among nodes in the cluster or the cluster will not form properly.

# **Server discovery**

Server discovery is a mechanism by which servers can propagate their connection details to:

- Messaging clients. A messaging client wants to be able to connect to the servers of the cluster without having specific knowledge of which servers in the cluster are up at any one time.
- Other servers. Servers in a cluster want to be able to create cluster connections to each other without having prior knowledge of all the other servers in the cluster.

This information, let's call it the Cluster Topology, is actually sent around normal Apache ActiveMQ Artemis connections to clients and to other servers over cluster connections. This being the case we need a way of establishing the initial first connection. This can be done using dynamic discovery techniques like UDP and JGroups, or by providing a list of initial connectors.

## **Dynamic Discovery**

Server discovery uses UDP multicast or JGroups to broadcast server connection settings.

## **Broadcast Groups**

A broadcast group is the means by which a server broadcasts connectors over the network. A connector defines a way in which a client (or other server) can make connections to the server. For more information on what a connector is, please see Configuring the Transport.

The broadcast group takes a set of connector pairs, each connector pair contains connection settings for a live and backup server (if one exists) and broadcasts them on the network. Depending on which broadcasting technique you configure the cluster, it uses either UDP or JGroups to broadcast connector pairs information.

Broadcast groups are defined in the server configuration file broker.xml. There can be many broadcast groups per Apache ActiveMQ Artemis server. All broadcast groups must be defined in a broadcast-groups element.

Let's take a look at an example broadcast group from broker.xml that defines a UDP broadcast group:

Some of the broadcast group parameters are optional and you'll normally use the defaults, but we specify them all in the above example for clarity. Let's discuss each one in turn:

- name attribute. Each broadcast group in the server must have a unique name.
- local-bind-address. This is the local bind address that the datagram socket is bound to. If you have multiple network interfaces on your server, you would specify which one you wish to use for broadcasts by setting this property. If this property is not specified then the socket will be bound to the wildcard address, an IP address chosen by the kernel. This is a UDP specific attribute.
- local-bind-port . If you want to specify a local port to which the datagram socket is bound you can specify it here. Normally you would just use the default value of -1 which signifies that an anonymous port should be used. This parameter is always specified in conjunction with local-bind-address. This is a UDP specific attribute.
- group-address. This is the multicast address to which the data will be broadcast. It is a class D IP address in the range 224.0.0.0 to 239.255.255.255, inclusive. The address 224.0.0.0 is reserved and is not available for use. This parameter is mandatory. This is a UDP specific attribute.
- group-port . This is the UDP port number used for broadcasting. This parameter is mandatory. This is a UDP specific attribute.
- broadcast-period. This is the period in milliseconds between consecutive broadcasts. This parameter is optional, the default value is 2000 milliseconds.
- connector-ref. This specifies the connector and optional backup connector that will be broadcasted (see Configuring the Transport for more information on connectors).

Here is another example broadcast group that defines a JGroups broadcast group:

To be able to use JGroups to broadcast, one must specify two attributes, i.e. jgroups-file and jgroups-channel, as discussed in details as following:

- jgroups-file attribute. This is the name of JGroups configuration file. It will be used to initialize JGroups channels. Make sure the file is in the java resource path so that Apache ActiveMQ Artemis can load it.
- jgroups-channel attribute. The name that JGroups channels connect to for broadcasting.

#### Note

The JGroups attributes ( jgroups-file and jgroups-channel ) and UDP specific attributes described above are exclusive of each other. Only one set can be specified in a broadcast group configuration. Don't mix them!

## The following is an example of a JGroups file

```
<config xmlns="urn:org:jgroups"</pre>
   xmlns:xsi="http://www.w3.org/2001/XMLSchema-instance"
   xsi:schemaLocation="urn:org:jgroups http://www.jgroups.org/schema/JGroups-3.0.x
sd">
   <TCP loopback="true"
      recv_buf_size="20000000"
      send_buf_size="640000"
      discard_incompatible_packets="true"
      max_bundle_size="64000"
      max_bundle_timeout="30"
      enable_bundling="true"
      use_send_queues="false"
      sock_conn_timeout="300"
      thread_pool.enabled="true"
      thread_pool.min_threads="1"
      thread_pool.max_threads="10"
      thread_pool.keep_alive_time="5000"
      thread_pool.queue_enabled="false"
      thread_pool.queue_max_size="100"
```

```
thread_pool.rejection_policy="run"
      oob_thread_pool.enabled="true"
      oob_thread_pool.min_threads="1"
      oob_thread_pool.max_threads="8"
      oob_thread_pool.keep_alive_time="5000"
      oob_thread_pool.queue_enabled="false"
      oob_thread_pool.gueue_max_size="100"
      oob_thread_pool.rejection_policy="run"/>
   <FILE_PING location="../file.ping.dir"/>
   <MERGE2 max_interval="30000"</pre>
      min_interval="10000"/>
   <FD_SOCK/>
   <FD timeout="10000" max_tries="5" />
   <Pre><VERIFY_SUSPECT timeout="1500" />
   <BARRIER />
   <pbcast.NAKACK</pre>
      use_mcast_xmit="false"
      retransmit_timeout="300,600,1200,2400,4800"
      discard_delivered_msgs="true"/>
   <UNICAST timeout="300,600,1200" />
   <pbcast.STABLE stability_delay="1000" desired_avg_gossip="50000"</pre>
      max_bytes="400000"/>
   <pbcast.GMS print_local_addr="true" join_timeout="3000"</pre>
      view_bundling="true"/>
   <FC max_credits="2000000"
      min_threshold="0.10"/>
   <FRAG2 frag_size="60000" />
   <pbcast.STATE_TRANSFER/>
   <pbcast.FLUSH timeout="0"/>
</config>
```

As it shows, the file content defines a jgroups protocol stacks. If you want Apache ActiveMQ Artemis to use this stacks for channel creation, you have to make sure the value of <code>jgroups-file</code> in your broadcast-group/discovery-group configuration to be the name of this jgroups configuration file. For example if the above stacks configuration is stored in a file named "jgroups-stacks.xml" then your <code>jgroups-file</code> should be like

```
<jgroups-file>jgroups-stacks.xml</jgroups-file>
```

## **Discovery Groups**

While the broadcast group defines how connector information is broadcasted from a server, a discovery group defines how connector information is received from a broadcast endpoint (a UDP multicast address or JGroup channel).

A discovery group maintains a list of connector pairs - one for each broadcast by a different server. As it receives broadcasts on the broadcast endpoint from a particular server it updates its entry in the list for that server.

If it has not received a broadcast from a particular server for a length of time it will remove that server's entry from its list.

Discovery groups are used in two places in Apache ActiveMQ Artemis:

- By cluster connections so they know how to obtain an initial connection to download the topology
- By messaging clients so they know how to obtain an initial connection to download the topology

Although a discovery group will always accept broadcasts, its current list of available live and backup servers is only ever used when an initial connection is made, from then server discovery is done over the normal Apache ActiveMQ Artemis connections.

#### Note

Each discovery group must be configured with broadcast endpoint (UDP or JGroups) that matches its broadcast group counterpart. For example, if broadcast is configured using UDP, the discovery group must also use UDP, and the same multicast address.

## **Defining Discovery Groups on the Server**

For cluster connections, discovery groups are defined in the server side configuration file broker.xml. All discovery groups must be defined inside a discovery-groups element. There can be many discovery groups defined by Apache ActiveMQ Artemis server. Let's look at an example:

We'll consider each parameter of the discovery group:

- name attribute. Each discovery group must have a unique name per server.
- local-bind-address. If you are running with multiple network interfaces on the same machine, you may want to specify that the discovery group listens only only a specific interface. To do this you can specify the interface address with this parameter. This parameter is optional. This is a UDP specific attribute.
- group-address. This is the multicast IP address of the group to listen on. It should match the group-address in the broadcast group that you wish to listen from. This parameter is mandatory. This is a UDP specific attribute.
- group-port. This is the UDP port of the multicast group. It should match the group-port in the broadcast group that you wish to listen from. This parameter is mandatory. This is a UDP specific attribute.
- refresh-timeout. This is the period the discovery group waits after receiving the last broadcast from a particular server before removing that servers connector pair entry from its list. You would normally set this to a value significantly higher than the broadcast-period on the broadcast group otherwise servers might intermittently disappear from the list even though they are still broadcasting due to slight differences in timing. This parameter is optional, the default value is 10000 milliseconds (10 seconds).

Here is another example that defines a JGroups discovery group:

```
<discovery-groups>
    <discovery-group name="my-broadcast-group">
        <jgroups-file>test-jgroups-file_ping.xml</jgroups-file>
        <jgroups-channel>activemq_broadcast_channel</jgroups-channel>
        <refresh-timeout>10000</refresh-timeout>
        </discovery-group>
</discovery-groups>
```

To receive broadcast from JGroups channels, one must specify two attributes, jgroups-file and jgroups-channel, as discussed in details as following:

- jgroups-file attribute. This is the name of JGroups configuration file. It will be used to initialize JGroups channels. Make sure the file is in the java resource path so that Apache ActiveMQ Artemis can load it.
- jgroups-channel attribute. The name that JGroups channels connect to for receiving broadcasts.

#### Note

The JGroups attributes (jgroups-file and jgroups-channel) and UDP specific attributes described above are exclusive of each other. Only one set can be specified in a discovery group configuration. Don't mix them!

## **Discovery Groups on the Client Side**

Let's discuss how to configure an Apache ActiveMQ Artemis client to use discovery to discover a list of servers to which it can connect. The way to do this differs depending on whether you're using JMS or the core API.

## Configuring client discovery using JMS

If you're using JMS and you're using JNDI on the client to look up your JMS connection factory instances then you can specify these parameters in the JNDI context environment. e.g. in <code>jndi.properties</code>. Simply ensure the host:port combination matches the group-address and group-port from the corresponding <code>broadcast-group</code> on the server. Let's take a look at an example:

```
java.naming.factory.initial = ActiveMQInitialContextFactory
connectionFactory.myConnectionFactory=udp://231.7.7.7:9876
```

The element discovery-group-ref specifies the name of a discovery group defined in broker.xml.

When this connection factory is downloaded from JNDI by a client application and JMS connections are created from it, those connections will be load-balanced across the list of servers that the discovery group maintains by listening on the multicast address specified in the discovery group configuration.

If you're using JMS, but you're not using JNDI to lookup a connection factory - you're instantiating the JMS connection factory directly then you can specify the discovery group parameters directly when creating the JMS connection factory. Here's an example:

The refresh-timeout can be set directly on the DiscoveryGroupConfiguration by using the setter method setDiscoveryRefreshTimeout() if you want to change the default value.

There is also a further parameter settable on the DiscoveryGroupConfiguration using the setter method <code>setDiscoveryInitialWaitTimeout()</code>. If the connection factory is used immediately after creation then it may not have had enough time to received broadcasts from all the nodes in the cluster. On first usage, the connection factory will make sure it waits this long since creation before creating the first connection. The default value for this parameter is <code>10000</code> milliseconds.

### **Configuring client discovery using Core**

If you're using the core API to directly instantiate clientsessionFactory instances, then you can specify the discovery group parameters directly when creating the session factory. Here's an example:

The refresh-timeout can be set directly on the DiscoveryGroupConfiguration by using the setter method setDiscoveryRefreshTimeout() if you want to change the default value.

There is also a further parameter settable on the DiscoveryGroupConfiguration using the setter method <code>setDiscoveryInitialWaitTimeout()</code>. If the session factory is used immediately after creation then it may not have had enough time to received broadcasts from all the nodes in the cluster. On first usage, the session factory will make sure it waits this long since creation before creating the first session. The default value for this parameter is <code>l0000</code> milliseconds.

## **Discovery using static Connectors**

Sometimes it may be impossible to use UDP on the network you are using. In this case its possible to configure a connection with an initial list if possible servers. This could be just one server that you know will always be available or a list of servers where at least one will be available.

This doesn't mean that you have to know where all your servers are going to be hosted, you can configure these servers to use the reliable servers to connect to. Once they are connected there connection details will be propagated via the server it connects to

## **Configuring a Cluster Connection**

For cluster connections there is no extra configuration needed, you just need to make sure that any connectors are defined in the usual manner, (see Configuring the Transport for more information on connectors). These are then referenced by the cluster connection configuration.

## **Configuring a Client Connection**

A static list of possible servers can also be used by a normal client.

#### Configuring client discovery using JMS

If you're using JMS and you're using JNDI on the client to look up your JMS connection factory instances then you can specify these parameters in the JNDI context environment in, e.g. <code>jndi.properties</code>:

```
java.naming.factory.initial=org.apache.activemq.artemis.jndi.ActiveMQInitialContex
tFactory
connectionFactory.myConnectionFactory=(tcp://myhost:61616,tcp://myhost2:61616)
```

The connectionFactory.myConnectionFactory contains a list of servers to use for the connection factory. When this connection factory used client application and JMS connections are created from it, those connections will be load-balanced across the list of servers defined within the brackets (). The brackets are expanded so the same query cab be appended after the last bracket for ease.

If you're using JMS, but you're not using JNDI to lookup a connection factory - you're instantiating the JMS connection factory directly then you can specify the connector list directly when creating the JMS connection factory. Here's an example:

```
HashMap<String, Object> map = new HashMap<String, Object>();
map.put("host", "myhost");
map.put("port", "61616");
TransportConfiguration server1 = new TransportConfiguration(NettyConnectorFactory.
class.getName(), map);
HashMap<String, Object> map2 = new HashMap<String, Object>();
map2.put("host", "myhost2");
map2.put("port", "61617");
TransportConfiguration server2 = new TransportConfiguration(NettyConnectorFactory.
class.getName(), map2);

ActiveMQConnectionFactory cf = ActiveMQJMSClient.createConnectionFactoryWithHA(JMSFactoryType.CF, server1, server2);
```

## **Configuring client discovery using Core**

If you are using the core API then the same can be done as follows:

```
HashMap<String, Object> map = new HashMap<String, Object>();
map.put("host", "myhost");
map.put("port", "61616");
TransportConfiguration server1 = new TransportConfiguration(NettyConnectorFactory.
class.getName(), map);
HashMap<String, Object> map2 = new HashMap<String, Object>();
map2.put("host", "myhost2");
map2.put("port", "61617");
TransportConfiguration server2 = new TransportConfiguration(NettyConnectorFactory.
class.getName(), map2);

ServerLocator locator = ActiveMQClient.createServerLocatorWithHA(server1, server2);
ClientSessionFactory factory = locator.createSessionFactory();
ClientSession session = factory.createSession();
```

# Server-Side Message Load Balancing

If cluster connections are defined between nodes of a cluster, then Apache ActiveMQ Artemis will load balance messages arriving at a particular node from a client.

Let's take a simple example of a cluster of four nodes A, B, C, and D arranged in a *symmetric cluster* (described in Symmetrical Clusters section). We have a queue called orderQueue deployed on each node of the cluster.

We have client Ca connected to node A, sending orders to the server. We have also have order processor clients Pa, Pb, Pc, and Pd connected to each of the nodes A, B, C, D. If no cluster connection was defined on node A, then as order messages arrive on node A they will all end up in the order queue on node A, so will only get consumed by the order processor client attached to node A, Pa.

If we define a cluster connection on node A, then as ordered messages arrive on node A instead of all of them going into the local orderQueue instance, they are distributed in a round-robin fashion between all the nodes of the cluster. The messages are forwarded from the receiving node to other nodes of the cluster. This is all done on the server side, the client maintains a single connection to node A.

For example, messages arriving on node A might be distributed in the following order between the nodes: B, D, C, A, B, D, C, A, B, D. The exact order depends on the order the nodes started up, but the algorithm used is round robin.

Apache ActiveMQ Artemis cluster connections can be configured to always blindly load balance messages in a round robin fashion irrespective of whether there are any matching consumers on other nodes, but they can be a bit cleverer than that and also be configured to only distribute to other nodes if they have matching consumers. We'll look at both these cases in turn with some examples, but first we'll discuss configuring cluster connections in general.

## **Configuring Cluster Connections**

Cluster connections group servers into clusters so that messages can be load balanced between the nodes of the cluster. Let's take a look at a typical cluster connection.

Cluster connections are always defined in broker.xml inside a cluster-connection element. There can be zero or more cluster connections defined per Apache ActiveMQ Artemis server.

```
<cluster-connections>
   <cluster-connection name="my-cluster">
      <address>jms</address>
      <connector-ref>netty-connector</connector-ref>
      <check-period>1000</check-period>
     <connection-ttl>5000</connection-ttl>
      <min-large-message-size>50000</min-large-message-size>
      <call-timeout>5000</call-timeout>
      <retry-interval>500</retry-interval>
     <retry-interval-multiplier>1.0</retry-interval-multiplier>
      <max-retry-interval>5000</max-retry-interval>
      <initial-connect-attempts>-1</initial-connect-attempts>
      <reconnect-attempts>-1</reconnect-attempts>
      <use-duplicate-detection>true</use-duplicate-detection>
      <message-load-balancing>ON_DEMAND</message-load-balancing>
      <max-hops>1</max-hops>
      <confirmation-window-size>32000</confirmation-window-size>
      <call-failover-timeout>30000</call-failover-timeout>
      <notification-interval>1000</notification-interval>
      <notification-attempts>2</notification-attempts>
      <discovery-group-ref discovery-group-name="my-discovery-group"/>
   </cluster-connection>
</cluster-connections>
```

In the above cluster connection all parameters have been explicitly specified. The following shows all the available configuration options

• address Each cluster connection only applies to addresses that match the specified address field. An address is matched on the cluster connection when it begins with the string specified in this field. The address field on a cluster connection also supports comma separated lists and an exclude syntax '!'. To prevent an address from being matched on this cluster connection, prepend a cluster connection address string with '!'.

In the case shown above the cluster connection will load balance messages sent to addresses that start with <code>jms</code>. This cluster connection, will, in effect apply to all JMS queues and topics since they map to core queues that start with the substring "jms".

The address can be any value and you can have many cluster connections with different values of address, simultaneously balancing messages for those addresses, potentially to different clusters of servers. By having multiple cluster connections on different addresses a single Apache ActiveMQ Artemis Server can effectively take part in multiple clusters simultaneously.

Be careful not to have multiple cluster connections with overlapping values of address, e.g. "europe" and "europe.news" since this could result in the same messages being distributed between more than one cluster connection, possibly resulting in duplicate deliveries.

### Examples:

- o 'jms.eu' matches all addresses starting with 'jms.eu'
- '!jms.eu' matches all address except for those starting with 'jms.eu'
- 'jms.eu.uk,jms.eu.de' matches all addresses starting with either 'jms.eu.uk' or 'jms.eu.de'
- 'jms.eu,!jms.eu.uk' matches all addresses starting with 'jms.eu' but not those starting with 'jms.eu.uk'

#### Notes:

- Address exclusion will always takes precedence over address inclusion.
- Address matching on cluster connections does not support wild-card matching.
   This parameter is mandatory.
- connector-ref. This is the connector which will be sent to other nodes in the cluster so they have the correct cluster topology.

This parameter is mandatory.

- check-period. The period (in milliseconds) used to check if the cluster connection has failed to receive pings from another server. Default is 30000.
- connection-ttl. This is how long a cluster connection should stay alive if it stops receiving messages from a specific node in the cluster. Default is 60000.
- min-large-message-size. If the message size (in bytes) is larger than this value then it will be split into multiple segments when sent over the network to other cluster members. Default is 102400.
- call-timeout. When a packet is sent via a cluster connection and is a blocking call, i.e. for acknowledgements, this is how long it will wait (in milliseconds) for the reply before throwing an exception. Default is 30000.
- retry-interval. We mentioned before that, internally, cluster connections cause bridges to be created between the nodes of the cluster. If the cluster connection is created and the target node has not been started, or say, is being rebooted, then the cluster connections from other nodes will retry connecting to the target until it comes back up, in the same way as a bridge does.

This parameter determines the interval in milliseconds between retry attempts. It has the same meaning as the retry-interval on a bridge (as described in Core Bridges).

This parameter is optional and its default value is 500 milliseconds.

- retry-interval-multiplier. This is a multiplier used to increase the retry-interval after each reconnect attempt, default is 1.
- max-retry-interval. The maximum delay (in milliseconds) for retries. Default is 2000.
- initial-connect-attempts. The number of times the system will try to connect a
  node in the cluster initially. If the max-retry is achieved this node will be considered
  permanently down and the system will not route messages to this node. Default is
  -1 (infinite retries).
- reconnect-attempts. The number of times the system will try to reconnect to a node
  in the cluster. If the max-retry is achieved this node will be considered permanently
  down and the system will stop routing messages to this node. Default is -1 (infinite
  retries).
- use-duplicate-detection. Internally cluster connections use bridges to link the
  nodes, and bridges can be configured to add a duplicate id property in each
  message that is forwarded. If the target node of the bridge crashes and then
  recovers, messages might be resent from the source node. By enabling duplicate
  detection any duplicate messages will be filtered out and ignored on receipt at the
  target node.

This parameter has the same meaning as use-duplicate-detection on a bridge. For more information on duplicate detection, please see Duplicate Detection. Default is true.

message-load-balancing. This parameter determines if/how messages will be
distributed between other nodes of the cluster. It can be one of three values - OFF,
 STRICT, OR ON\_DEMAND (default). This parameter replaces the deprecated forward-when-no-consumers parameter.

If this is set to OFF then messages will never be forwarded to another node in the cluster

If this is set to STRICT then each incoming message will be round robin'd even though the same queues on the other nodes of the cluster may have no consumers at all, or they may have consumers that have non matching message filters (selectors). Note that Apache ActiveMQ Artemis will *not* forward messages to other nodes if there are no *queues* of the same name on the other nodes, even if this parameter is set to STRICT. Using STRICT is like setting the legacy forward-when-no-consumers parameter to true.

If this is set to <code>ON\_DEMAND</code> then Apache ActiveMQ Artemis will only forward messages to other nodes of the cluster if the address to which they are being forwarded has queues which have consumers, and if those consumers have message filters (selectors) at least one of those selectors must match the message. Using <code>ON\_DEMAND</code> is like setting the legacy <code>forward-when-no-consumers</code> parameter to <code>false</code>.

#### Default is on\_demand .

• max-hops . When a cluster connection decides the set of nodes to which it might load balance a message, those nodes do not have to be directly connected to it via a cluster connection. Apache ActiveMQ Artemis can be configured to also load balance messages to nodes which might be connected to it only indirectly with other Apache ActiveMQ Artemis servers as intermediates in a chain.

This allows Apache ActiveMQ Artemis to be configured in more complex topologies and still provide message load balancing. We'll discuss this more later in this chapter.

The default value for this parameter is 1, which means messages are only load balanced to other Apache ActiveMQ Artemis serves which are directly connected to this server. This parameter is optional.

- confirmation-window-size. The size (in bytes) of the window used for sending confirmations from the server connected to. So once the server has received confirmation-window-size bytes it notifies its client, default is 1048576. A value of -1 means no window.
- producer-window-size. The size for producer flow control over cluster connection.
   it's by default disabled through the cluster connection bridge but you may want to set a value if you are using really large messages in cluster. A value of -1 means no window.

- call-failover-timeout . Similar to call-timeout but used when a call is made during a failover attempt. Default is -1 (no timeout).
- notification-interval . How often (in milliseconds) the cluster connection should broadcast itself when attaching to the cluster. Default is 1000.
- notification-attempts. How many times the cluster connection should broadcast itself when connecting to the cluster. Default is 2.
- discovery-group-ref. This parameter determines which discovery group is used to obtain the list of other servers in the cluster that this cluster connection will make connections to.

Alternatively if you would like your cluster connections to use a static list of servers for discovery then you can do it like this.

Here we have defined 2 servers that we know for sure will that at least one will be available. There may be many more servers in the cluster but these will; be discovered via one of these connectors once an initial connection has been made.

## **Cluster User Credentials**

When creating connections between nodes of a cluster to form a cluster connection, Apache ActiveMQ Artemis uses a cluster user and cluster password which is defined in broker.xml:

```
<cluster-user>ACTIVEMQ.CLUSTER.ADMIN.USER</cluster-user>
<cluster-password>CHANGE ME!!</cluster-password>
```

### Warning

It is imperative that these values are changed from their default, or remote clients will be able to make connections to the server using the default values. If they are not changed from the default, Apache ActiveMQ Artemis will detect this and pester you with a warning on every start-up.

## Client-Side Load balancing

With Apache ActiveMQ Artemis client-side load balancing, subsequent sessions created using a single session factory can be connected to different nodes of the cluster. This allows sessions to spread smoothly across the nodes of a cluster and not be "clumped" on any particular node.

The load balancing policy to be used by the client factory is configurable. Apache ActiveMQ Artemis provides four out-of-the-box load balancing policies, and you can also implement your own and use that.

The out-of-the-box policies are

 Round Robin. With this policy the first node is chosen randomly then each subsequent node is chosen sequentially in the same order.

For example nodes might be chosen in the order B, C, D, A, B, C, D, A, B or D, A, B, C, D, A, B, C, D or C, D, A, B, C, D, A, B, C.

#### Use

org.apache.activemq.artemis.api.core.client.loadbalance.RoundRobinConnectionLoadBalancingPolicy as the <connection-load-balancing-policy-class-name> .

Random. With this policy each node is chosen randomly.

#### Use

org.apache.activemq.artemis.api.core.client.loadbalance.RandomConnectionLoadBalan cingPolicy as the <connection-load-balancing-policy-class-name> .

 Random Sticky. With this policy the first node is chosen randomly and then re-used for subsequent connections.

#### Use

org.apache.activemq.artemis.api.core.client.loadbalance.RandomStickyConnectionLoadbalancingPolicy as the <connection-load-balancing-policy-class-name> .

• First Element. With this policy the "first" (i.e. 0th) node is always returned.

#### Use

```
org.apache.activemq.artemis.api.core.client.loadbalance.FirstElementConnectionLoadbalancingPolicy as the <connection-load-balancing-policy-class-name> .
```

You can also implement your own policy by implementing the interface org.apache.activemq.artemis.api.core.client.loadbalance.ConnectionLoadBalancingPolicy

Specifying which load balancing policy to use differs whether you are using JMS or the core API. If you don't specify a policy then the default will be used which is org.apache.activemq.artemis.api.core.client.loadbalance.RoundRobinConnectionLoadBalancingPolicy.

If you're using JMS and you're using JNDI on the client to look up your JMS connection factory instances then you can specify these parameters in the JNDI context environment in, e.g. <code>jndi.properties</code>, to specify the load balancing policy directly:

```
java.naming.factory.initial=org.apache.activemq.artemis.jndi.ActiveMQInitialContex
tFactory
connection.myConnectionFactory=tcp://localhost:61616?loadBalancingPolicyClassName=
org.apache.activemq.artemis.api.core.client.loadbalance.RandomConnectionLoadBalanc
ingPolicy
```

The above example would instantiate a JMS connection factory that uses the random connection load balancing policy.

If you're using JMS but you're instantiating your connection factory directly on the client side then you can set the load balancing policy using the setter on the ActiveMQConnectionFactory before using it:

```
ConnectionFactory jmsConnectionFactory = ActiveMQJMSClient.createConnectionFactory (...);
jmsConnectionFactory.setLoadBalancingPolicyClassName("com.acme.MyLoadBalancingPolicy");
```

If you're using the core API, you can set the load balancing policy directly on the ServerLocator instance you are using:

```
ServerLocator locator = ActiveMQClient.createServerLocatorWithHA(server1, server2)
;
locator.setLoadBalancingPolicyClassName("com.acme.MyLoadBalancingPolicy");
```

The set of servers over which the factory load balances can be determined in one of two ways:

- Specifying servers explicitly
- Using discovery.

# **Specifying Members of a Cluster Explicitly**

Sometimes you want to explicitly define a cluster more explicitly, that is control which server connect to each other in the cluster. This is typically used to form non symmetrical clusters such as chain cluster or ring clusters. This can only be done using a static list of connectors and is configured as follows:

In this example we have set the attribute allow-direct-connections-only which means that the only server that this server can create a cluster connection to is server1-connector. This means you can explicitly create any cluster topology you want.

## **Message Redistribution**

Another important part of clustering is message redistribution. Earlier we learned how server side message load balancing round robins messages across the cluster. If message-load-balancing is off or on\_demand then messages won't be forwarded to nodes which don't have matching consumers. This is great and ensures that messages aren't moved to a queue which has no consumers to consume them. However, there is a situation it doesn't solve: What happens if the consumers on a queue close after the messages have been sent to the node? If there are no consumers on the queue the message won't get consumed and we have a *starvation* situation.

This is where message redistribution comes in. With message redistribution Apache ActiveMQ Artemis can be configured to automatically *redistribute* messages from queues which have no consumers back to other nodes in the cluster which do have matching consumers. To enable this functionality message-load-balancing must be ON\_DEMAND.

Message redistribution can be configured to kick in immediately after the last consumer on a queue is closed, or to wait a configurable delay after the last consumer on a queue is closed before redistributing. By default message redistribution is disabled.

Message redistribution can be configured on a per address basis, by specifying the redistribution delay in the address settings, for more information on configuring address settings, please see Queue Attributes.

Here's an address settings snippet from broker.xml showing how message redistribution is enabled for a set of queues:

```
<address-settings>
    <address-setting match="jms.#">
        <redistribution-delay>0</redistribution-delay>
        </address-setting>
</address-settings>
```

The above address-settings block would set a redistribution-delay of o for any queue which is bound to an address that starts with "jms.". All JMS queues and topic subscriptions are bound to addresses that start with "jms.", so the above would enable instant (no delay) redistribution for all JMS queues and topic subscriptions.

The attribute match can be an exact match or it can be a string that conforms to the Apache ActiveMQ Artemis wildcard syntax (described in Wildcard Syntax).

The element redistribution-delay defines the delay in milliseconds after the last consumer is closed on a queue before redistributing messages from that queue to other nodes of the cluster which do have matching consumers. A delay of zero means the messages will be immediately redistributed. A value of -1 signifies that messages will never be redistributed. The default value is -1.

It often makes sense to introduce a delay before redistributing as it's a common case that a consumer closes but another one quickly is created on the same queue, in such a case you probably don't want to redistribute immediately since the new consumer will arrive shortly.

# **Cluster topologies**

Apache ActiveMQ Artemis clusters can be connected together in many different topologies, let's consider the two most common ones here

## Symmetric cluster

A symmetric cluster is probably the most common cluster topology.

With a symmetric cluster every node in the cluster is connected to every other node in the cluster. In other words every node in the cluster is no more than one hop away from every other node.

To form a symmetric cluster every node in the cluster defines a cluster connection with the attribute <code>max-hops</code> set to <code>1</code>. Typically the cluster connection will use server discovery in order to know what other servers in the cluster it should connect to, although it is possible to explicitly define each target server too in the cluster connection if, for example, UDP is not available on your network.

With a symmetric cluster each node knows about all the queues that exist on all the other nodes and what consumers they have. With this knowledge it can determine how to load balance and redistribute messages around the nodes.

Don't forget this warning when creating a symmetric cluster.

## **Chain cluster**

With a chain cluster, each node in the cluster is not connected to every node in the cluster directly, instead the nodes form a chain with a node on each end of the chain and all other nodes just connecting to the previous and next nodes in the chain.

An example of this would be a three node chain consisting of nodes A, B and C. Node A is hosted in one network and has many producer clients connected to it sending order messages. Due to corporate policy, the order consumer clients need to be hosted in a different network, and that network is only accessible via a third network. In this setup node B acts as a mediator with no producers or consumers on it. Any messages arriving on node A will be forwarded to node B, which will in turn forward them to node C where they can get consumed. Node A does not need to directly connect to C, but all the nodes can still act as a part of the cluster.

To set up a cluster in this way, node A would define a cluster connection that connects to node B, and node B would define a cluster connection that connects to node C. In this case we only want cluster connections in one direction since we're only moving messages from node A->B->C and never from C->B->A.

For this topology we would set <code>max-hops</code> to <code>2</code> . With a value of <code>2</code> the knowledge of what queues and consumers that exist on node C would be propagated from node C to node B to node A. Node A would then know to distribute messages to node B when they arrive, even though node B has no consumers itself, it would know that a further hop away is node C which does have consumers.

#### **Scaling Down**

Apache ActiveMQ Artemis supports scaling down a cluster with no message loss (even for non-durable messages). This is especially useful in certain environments (e.g. the cloud) where the size of a cluster may change relatively frequently. When scaling up a cluster (i.e. adding nodes) there is no risk of message loss, but when scaling down a cluster (i.e. removing nodes) the messages on those nodes would be lost unless the broker sent them to another node in the cluster. Apache ActiveMQ Artemis can be configured to do just that.

The simplest way to enable this behavior is to set scale-down to true. If the server is clustered and scale-down is true then when the server is shutdown gracefully (i.e. stopped without crashing) it will find another node in the cluster and send *all* of its messages (both durable and non-durable) to that node. The messages are processed in order and go to the *back* of the respective queues on the other node (just as if the messages were sent from an external client for the first time).

If more control over where the messages go is required then specify scale-down-group-name. Messages will only be sent to another node in the cluster that uses the same scale-down-group-name as the server being shutdown.

#### Warning

If cluster nodes are grouped together with different scale-down-group-name values beware. If all the nodes in a single group are shut down then the messages from that node/group will be lost.

If the server is using multiple cluster-connection then use scale-down-clustername to identify the name of the cluster-connection which should be used for scaling down.

# **High Availability and Failover**

We define high availability as the ability for the system to continue functioning after failure of one or more of the servers.

A part of high availability is *failover* which we define as the *ability for client connections* to migrate from one server to another in event of server failure so client applications can continue to operate.

# **Live - Backup Groups**

Apache ActiveMQ Artemis allows servers to be linked together as *live - backup* groups where each live server can have 1 or more backup servers. A backup server is owned by only one live server. Backup servers are not operational until failover occurs, however 1 chosen backup, which will be in passive mode, announces its status and waits to take over the live servers work

Before failover, only the live server is serving the Apache ActiveMQ Artemis clients while the backup servers remain passive or awaiting to become a backup server. When a live server crashes or is brought down in the correct mode, the backup server currently in passive mode will become live and another backup server will become passive. If a live server restarts after a failover then it will have priority and be the next server to become live when the current live server goes down, if the current live server is configured to allow automatic failback then it will detect the live server coming back up and automatically stop.

#### **HA Policies**

Apache ActiveMQ Artemis supports two different strategies for backing up a server shared store and replication. Which is configured via the ha-policy configuration element.

```
<ha-policy>
<replication/>
</ha-policy>
```

or

```
<ha-policy>
  <shared-store/>
</ha-policy>
```

As well as these 2 strategies there is also a 3rd called <code>live-only</code>. This of course means there will be no Backup Strategy and is the default if none is provided, however this is used to configure <code>scale-down</code> which we will cover in a later chapter.

#### Note

The ha-policy configurations replaces any current HA configuration in the root of the broker.xml configuration. All old configuration is now deprecated although best efforts will be made to honour it if configured this way.

#### Note

Only persistent message data will survive failover. Any non persistent message data will not be available after failover.

The ha-policy type configures which strategy a cluster should use to provide the backing up of a servers data. Within this configuration element is configured how a server should behave within the cluster, either as a master (live), slave (backup) or colocated (both live and backup). This would look something like:

```
<ha-policy>
    <replication>
        <master/>
        </replication>
    </ha-policy>
```

or

```
<ha-policy>
  <shared-store/>
    <slave/>
    </shared-store/>
</ha-policy>
```

or

```
<ha-policy>
    <replication>
        <colocated/>
        </replication>
    </ha-policy>
```

## **Data Replication**

Support for network-based data replication was added in version 2.3.

When using replication, the live and the backup servers do not share the same data directories, all data synchronization is done over the network. Therefore all (persistent) data received by the live server will be duplicated to the backup.

Notice that upon start-up the backup server will first need to synchronize all existing data from the live server before becoming capable of replacing the live server should it fail. So unlike when using shared storage, a replicating backup will not be a fully operational backup right after start-up, but only after it finishes synchronizing the data with its live server. The time it will take for this to happen will depend on the amount of data to be synchronized and the connection speed.

#### Note

In general, synchronization occurs in parallel with current network traffic so this won't cause any blocking on current clients. However, there is a critical moment at the end of this process where the replicating server must complete the synchronization and ensure the replica acknowledges this completion. This exchange between the replicating server and replica will block any journal related operations. The maximum length of time that this exchange will block is controlled by the initial-replication-sync-timeout configuration element.

Replication will create a copy of the data at the backup. One issue to be aware of is: in case of a successful fail-over, the backup's data will be newer than the one at the live's storage. If you configure your live server to perform a failback to live server when restarted, it will synchronize its data with the backup's. If both servers are shutdown, the administrator will have to determine which one has the latest data.

The replicating live and backup pair must be part of a cluster. The Cluster Connection also defines how backup servers will find the remote live servers to pair with. Refer to Clusters for details on how this is done, and how to configure a cluster connection. Notice that:

- Both live and backup servers must be part of the same cluster. Notice that even a simple live/backup replicating pair will require a cluster configuration.
- Their cluster user and password must match.

Within a cluster, there are two ways that a backup server will locate a live server to replicate from, these are:

- specifying a node group. You can specify a group of live servers that a backup server can connect to. This is done by configuring group-name in either the master or the slave element of the broker.xml. A Backup server will only connect to a live server that shares the same node group name
- connecting to any live. This will be the behaviour if group-name is not configured allowing a backup server to connect to any live server

#### Note

A group-name example: suppose you have 5 live servers and 6 backup servers:

- live1 , live2 , live3 : With group-name=fish
- live4 , live5 : With group-name=bird
- backup1 , backup2 , backup3 , backup4 : With group-name=fish
- backup5 , backup6 : With group-name=bird

After joining the cluster the backups with <code>group-name=fish</code> will search for live servers with <code>group-name=fish</code> to pair with. Since there is one backup too many, the <code>fish</code> will remain with one spare backup.

The 2 backups with group-name=bird (backup5 and backup6) will pair with live servers live4 and live5.

The backup will search for any live server that it is configured to connect to. It then tries to replicate with each live server in turn until it finds a live server that has no current backup configured. If no live server is available it will wait until the cluster topology changes and repeats the process.

#### Note

This is an important distinction from a shared-store backup, if a backup starts and does not find a live server, the server will just activate and start to serve client requests. In the replication case, the backup just keeps waiting for a live server to pair with. Note that in replication the backup server does not know whether any data it might have is up to date, so it really cannot decide to activate automatically. To activate a replicating backup server using the data it has, the administrator must change its configuration to make it a live server by changing slave to master.

Much like in the shared-store case, when the live server stops or crashes, its replicating backup will become active and take over its duties. Specifically, the backup will become active when it loses connection to its live server. This can be problematic because this can also happen because of a temporary network problem. In order to address this issue, the backup will try to determine whether it still can connect to the other servers in the cluster. If it can connect to more than half the servers, it will become active, if more than half the servers also disappeared with the live, the backup will wait and try reconnecting with the live. This avoids a split brain situation.

## Configuration

To configure the live and backup servers to be a replicating pair, configure the live server in 'broker.xml to have:

The backup server must be similarly configured but as a slave

```
<ha-policy>
  <replication>
    <slave/>
  </replication>
</ha-policy>
```

# **All Replication Configuration**

The following table lists all the ha-policy configuration elements for HA strategy Replication for master :

| Name                                           | Description                                                                                                    |  |
|------------------------------------------------|----------------------------------------------------------------------------------------------------|--|
| `check-for-<br>live-<br>server`                | Whether to check the cluster for a (live) server using our own server ID when starting up. This option is only necessary for performing 'fail-back' on replicating servers.                                                                                                    |  |
| `cluster-<br>name`                             | Name of the cluster configuration to use for replication. This setting is only necessary if you configure multiple cluster connections. If configured then the connector configuration of the cluster configuration with this name will be used when connecting to the cluster to discover if a live server is already running, see `checkfor-live-server`. If unset then the default cluster connections configuration is used (the first one configured). |  |
| `group-<br>name`                               | If set, backup servers will only pair with live servers with matching group-name.                                                                                                    |  |
| `initial-<br>replication-<br>sync-<br>timeout` | The amount of time the replicating server will wait at the completion of the initial replication process for the replica to acknowledge it has received all the necessary data. The default is 30,000 milliseconds. <b>Note</b> : during this interval any journal related operations will be blocked.                                                                                                    |  |

The following table lists all the ha-policy configuration elements for HA strategy Replication for slave:

| Name                                                 | Description                                                                                                    |  |
|------------------------------------------------------|----------------------------------------------------------------------------------------------------|--|
| `cluster-<br>name`                                   | Name of the cluster configuration to use for replication. This setting is only necessary if you configure multiple cluster connections. If configured then the connector configuration of the cluster configuration with this name will be used when connecting to the cluster to discover if a live server is already running, see `checkfor-live-server`. If unset then the default cluster connections configuration is used (the first one configured) |  |
| `group-<br>name`                                     | If set, backup servers will only pair with live servers with matching group-name                                                                                                    |  |
| `max-<br>saved-<br>replicated-<br>journals-<br>size` | This specifies how many times a replicated backup server can restart after moving its files on start. Once there are this number of backup journal files the server will stop permanently after if fails back.                                                                                                    |  |
| `allow-<br>failback`                                 | Whether a server will automatically stop when a another places a request to take over its place. The use case is when the backup has failed over                                                                                                    |  |
| `initial-<br>replication-<br>sync-<br>timeout`       | After failover and the slave has become live, this is set on the new live server. It represents the amount of time the replicating server will wait at the completion of the initial replication process for the replica to acknowledge it has received all the necessary data. The default is 30,000 milliseconds. <b>Note</b> : during this interval any journal related operations will be blocked.                                                     |  |

#### **Shared Store**

When using a shared store, both live and backup servers share the *same* entire data directory using a shared file system. This means the paging directory, journal directory, large messages and binding journal.

When failover occurs and a backup server takes over, it will load the persistent storage from the shared file system and clients can connect to it.

This style of high availability differs from data replication in that it requires a shared file system which is accessible by both the live and backup nodes. Typically this will be some kind of high performance Storage Area Network (SAN). We do not recommend you use Network Attached Storage (NAS), e.g. NFS mounts to store any shared journal (NFS is slow).

The advantage of shared-store high availability is that no replication occurs between the live and backup nodes, this means it does not suffer any performance penalties due to the overhead of replication during normal operation.

The disadvantage of shared store replication is that it requires a shared file system, and when the backup server activates it needs to load the journal from the shared store which can take some time depending on the amount of data in the store.

If you require the highest performance during normal operation, have access to a fast SAN and live with a slightly slower failover (depending on amount of data).

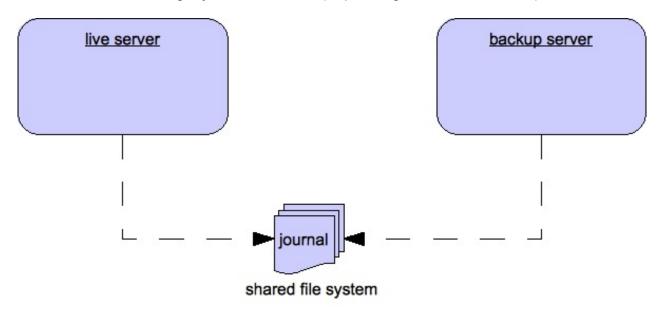

## Configuration

To configure the live and backup servers to share their store, configure id via the happolicy configuration in broker.xml:

The backup server must also be configured as a backup.

```
<ha-policy>
  <shared-store>
    <slave/>
    </shared-store>
</ha-policy>
```

In order for live - backup groups to operate properly with a shared store, both servers must have configured the location of journal directory to point to the *same shared location* (as explained in Configuring the message journal)

#### Note

todo write something about GFS

Also each node, live and backups, will need to have a cluster connection defined even if not part of a cluster. The Cluster Connection info defines how backup servers announce there presence to its live server or any other nodes in the cluster. Refer to Clusters for details on how this is done.

## Failing Back to live Server

After a live server has failed and a backup taken has taken over its duties, you may want to restart the live server and have clients fail back.

In case of "shared disk", simply restart the original live server and kill the new live server by can do this by killing the process itself. Alternatively you can set allow-fail-back to true on the slave config which will force the backup that has become live to automatically stop. This configuration would look like:

In replication HA mode you need to set an extra property check-for-live-server to true in the master configuration. If set to true, during start-up a live server will first search the cluster for another server using its nodeID. If it finds one, it will contact this server and try to "fail-back". Since this is a remote replication scenario, the "starting live" will have to synchronize its data with the server running with its ID, once they are in

sync, it will request the other server (which it assumes it is a back that has assumed its duties) to shutdown for it to take over. This is necessary because otherwise the live server has no means to know whether there was a fail-over or not, and if there was if the server that took its duties is still running or not. To configure this option at your broker.xml configuration file as follows:

#### Warning

Be aware that if you restart a live server while after failover has occurred then <a href="https://docs.no.ing.check-for-live-server">https://docs.no.ing.check-for-live-server</a> must be set to <a href="https://docs.no.ing.check-for-live-server">https://docs.no.ing.check-for-live-server</a> must be set to <a href="https://docs.no.ing.check-for-live-server">https://docs.no.ing.check-for-live-server</a> must be set to <a href="https://docs.no.ing.check-for-live-server">https://docs.no.ing.check-for-live-server</a> must be set to <a href="https://docs.no.ing.check-for-live-server">https://docs.no.ing.check-for-live-server</a> must be set to <a href="https://docs.no.ing.check-for-live-server">https://docs.no.ing.check-for-live-server</a> must be set to <a href="https://docs.no.ing.check-for-live-server">https://docs.no.ing.check-for-live-server</a> must be set to <a href="https://docs.no.ing.check-for-live-server">https://docs.no.ing.check-for-live-server</a> must be set to <a href="https://docs.no.ing.check-for-live-server">https://docs.no.ing.check-for-live-server</a> must be set to <a href="https://docs.no.ing.check-for-live-server">https://docs.no.ing.check-for-live-server</a> must be set to <a href="https://docs.no.ing.check-for-live-server">https://docs.no.ing.check-for-live-server</a> must be set to <a href="https://docs.no.ing.check-for-live-server">https://docs.no.ing.check-for-live-server</a> must be set to <a href="https://docs.no.ing.check-for-live-server">https://docs.no.ing.check-for-live-server</a> must be set to <a href="https://docs.no.ing.check-for-live-server">https://docs.no.ing.check-for-live-server</a> must be set to <a href="https://docs.no.ing.check-for-live-server">https://docs.no.ing.check-for-live-server</a> must be set to <a href="https://docs.no.ing.check-for-live-server">https://docs.no.ing.check-for-live-server</a> must be set to <a href="https://docs.no.ing.check-for-live-server">https://docs.no.ing.check-for-live-server</a> must be set to <a href="https://docs.no.ing.check-for-live

It is also possible, in the case of shared store, to cause failover to occur on normal server shutdown, to enable this set the following property to true in the ha-policy configuration on either the master or slave like so:

By default this is set to false, if by some chance you have set this to false but still want to stop the server normally and cause failover then you can do this by using the management API as explained at Management

You can also force the running live server to shutdown when the old live server comes back up allowing the original live server to take over automatically by setting the following property in the broker.xml configuration file as follows:

## **All Shared Store Configuration**

The following table lists all the ha-policy configuration elements for HA strategy shared store for master:

| Name                                  | Description                                                                                                    |  |
|---------------------------------------|----------------------------------------------------------------------------------------------------|--|
| `failover-<br>on-server-<br>shutdown` | If set to true then when this server is stopped normally the backup will become live assuming failover. If false then the backup server will remain passive. Note that if false you want failover to occur the you can use the management API as explained at [Management](management.md) |  |
| `wait-for-<br>activation`             | If set to true then server startup will wait until it is activated. If set to false then server startup will be done in the background. Default is true.                                                                                                    |  |

The following table lists all the ha-policy configuration elements for HA strategy Shared Store for slave:

| Name                                  | Description                                                                                                    |  |
|---------------------------------------|----------------------------------------------------------------------------------------------------|--|
| `failover-<br>on-server-<br>shutdown` | In the case of a backup that has become live, then when set to true then when this server is stopped normally the backup will become liveassuming failover. If false then the backup server will remain passive. Note that if false you want failover to occur the you can use the the management API as explained at [Management] (management.md) |  |
| `allow-<br>failback`                  | Whether a server will automatically stop when a another places a request to take over its place. The use case is when the backup has failed over.                                                                                                    |  |

## **Colocated Backup Servers**

It is also possible when running standalone to colocate backup servers in the same JVM as another live server. Live Servers can be configured to request another live server in the cluster to start a backup server in the same JVM either using shared store or replication. The new backup server will inherit its configuration from the live server creating it apart from its name, which will be set to <code>colocated\_backup\_n</code> where n is the number of backups the server has created, and any directories and its Connectors and Acceptors which are discussed later on in this chapter. A live server can also be configured to allow requests from backups and also how many backups a live server can start, this way you can evenly distribute backups around the cluster. This is configured via the <code>ha-policy</code> element in the <code>broker.xml</code> file like so:

the above example is configured to use replication, in this case the master and slave configurations must match those for normal replication as in the previous chapter.

shared-store is also supported

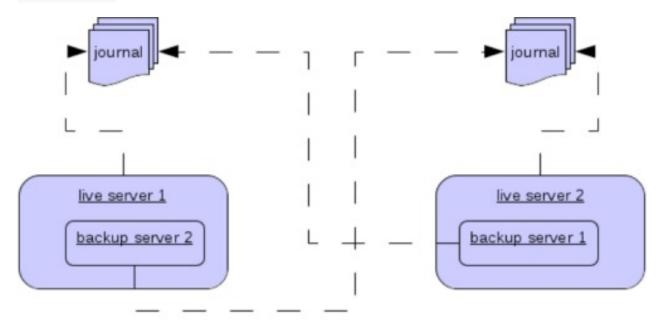

## **Configuring Connectors and Acceptors**

If the HA Policy is colocated then connectors and acceptors will be inherited from the live server creating it and offset depending on the setting of backup-port-offset configuration element. If this is set to say 100 (which is the default) and a connector is using port 61616 then this will be set to 5545 for the first server created, 5645 for the second and so on.

#### Note

for INVM connectors and Acceptors the id will have colocated\_backup\_n appended, where n is the backup server number.

#### **Remote Connectors**

It may be that some of the Connectors configured are for external servers and hence should be excluded from the offset. for instance a Connector used by the cluster connection to do quorum voting for a replicated backup server, these can be omitted from being offset by adding them to the ha-policy configuration like so:

## **Configuring Directories**

Directories for the Journal, Large messages and Paging will be set according to what the HA strategy is. If shared store the the requesting server will notify the target server of which directories to use. If replication is configured then directories will be inherited from the creating server but have the new backups name appended.

The following table lists all the ha-policy configuration elements for colocated policy:

| Name                                | Description                                                                           |
|-------------------------------------|---------------------------------------------------------------------------------------|
| `request-backup`                    | If true then the server will request a backup on another node                         |
| `backup-request-<br>retries`        | How many times the live server will try to request a backup, -1 means for ever.       |
| `backup-request-<br>retry-interval` | How long to wait for retries between attempts to request a backup server.             |
| `max-backups`                       | How many backups a live server can create                                             |
| `backup-port-<br>offset`            | The offset to use for the Connectors and Acceptors when creating a new backup server. |

## **Scaling Down**

An alternative to using Live/Backup groups is to configure scaledown. when configured for scale down a server can copy all its messages and transaction state to another live server. The advantage of this is that you dont need full backups to provide some form of HA, however there are disadvantages with this approach the first being that it only deals with a server being stopped and not a server crash. The caveat here is if you configure a backup to scale down.

Another disadvantage is that it is possible to lose message ordering. This happens in the following scenario, say you have 2 live servers and messages are distributed evenly between the servers from a single producer, if one of the servers scales down then the messages sent back to the other server will be in the queue after the ones already there, so server 1 could have messages 1,3,5,7,9 and server 2 would have 2,4,6,8,10, if server 2 scales down the order in server 1 would be 1,3,5,7,9,2,4,6,8,10.

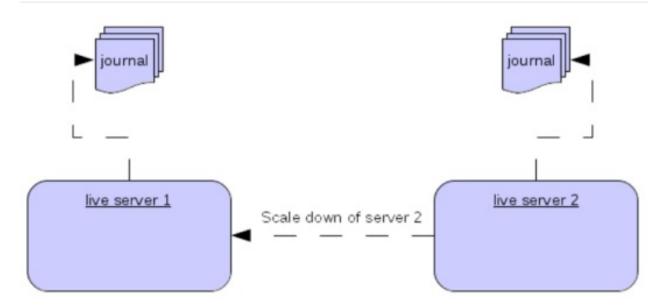

The configuration for a live server to scale down would be something like:

In this instance the server is configured to use a specific connector to scale down, if a connector is not specified then the first INVM connector is chosen, this is to make scale down fromm a backup server easy to configure. It is also possible to use discovery to scale down, this would look like:

## Scale Down with groups

It is also possible to configure servers to only scale down to servers that belong in the same group. This is done by configuring the group like so:

In this scenario only servers that belong to the group my-group will be scaled down to

## **Scale Down and Backups**

It is also possible to mix scale down with HA via backup servers. If a slave is configured to scale down then after failover has occurred, instead of starting fully the backup server will immediately scale down to another live server. The most appropriate configuration for this is using the colocated approach. It means as you bring up live server they will automatically be backed up by server and as live servers are shutdown, there messages are made available on another live server. A typical configuration would look like:

```
<ha-policy>
  <replication>
      <colocated>
         <backup-request-retries>44</backup-request-retries>
         <backup-request-retry-interval>33</backup-request-retry-interval>
         <max-backups>3</max-backups>
         <request-backup>false</request-backup>
         <backup-port-offset>33</backup-port-offset>
         <master>
            <group-name>purple</group-name>
            <check-for-live-server>true</check-for-live-server>
            <cluster-name>abcdefg</cluster-name>
         </master>
         <slave>
            <group-name>tiddles</group-name>
            <max-saved-replicated-journals-size>22</max-saved-replicated-journals-</pre>
size>
            <cluster-name>33rrrrr</cluster-name>
            <restart-backup>false</restart-backup>
            <scale-down>
               <!--a grouping of servers that can be scaled down to-->
               <group-name>boo!
               <!--either a discovery group-->
               <discovery-group-ref discovery-group-name="wahey"/>
            </scale-down>
         </slave>
      </colocated>
  </replication>
</ha-policy>
```

#### Scale Down and Clients

When a server is stopping and preparing to scale down it will send a message to all its clients informing them which server it is scaling down to before disconnecting them. At this point the client will reconnect however this will only succeed once the server has completed scaledown. This is to ensure that any state such as queues or transactions are there for the client when it reconnects. The normal reconnect settings apply when the client is reconnecting so these should be high enough to deal with the time needed to scale down.

## **Failover Modes**

Apache ActiveMQ Artemis defines two types of client failover:

- Automatic client failover
- Application-level client failover

Apache ActiveMQ Artemis also provides 100% transparent automatic reattachment of connections to the same server (e.g. in case of transient network problems). This is similar to failover, except it is reconnecting to the same server and is discussed in Client Reconnection and Session Reattachment

During failover, if the client has consumers on any non persistent or temporary queues, those queues will be automatically recreated during failover on the backup node, since the backup node will not have any knowledge of non persistent queues.

#### **Automatic Client Failover**

Apache ActiveMQ Artemis clients can be configured to receive knowledge of all live and backup servers, so that in event of connection failure at the client - live server connection, the client will detect this and reconnect to the backup server. The backup server will then automatically recreate any sessions and consumers that existed on each connection before failover, thus saving the user from having to hand-code manual reconnection logic.

Apache ActiveMQ Artemis clients detect connection failure when it has not received packets from the server within the time given by client-failure-check-period as explained in section Detecting Dead Connections. If the client does not receive data in good time, it will assume the connection has failed and attempt failover. Also if the socket is closed by the OS, usually if the server process is killed rather than the machine itself crashing, then the client will failover straight away.

Apache ActiveMQ Artemis clients can be configured to discover the list of live-backup server groups in a number of different ways. They can be configured explicitly or probably the most common way of doing this is to use *server discovery* for the client to automatically discover the list. For full details on how to configure server discovery, please see Clusters. Alternatively, the clients can explicitly connect to a specific server and download the current servers and backups see Clusters.

To enable automatic client failover, the client must be configured to allow non-zero reconnection attempts (as explained in Client Reconnection and Session Reattachment).

By default failover will only occur after at least one connection has been made to the live server. In other words, by default, failover will not occur if the client fails to make an initial connection to the live server - in this case it will simply retry connecting to the live

server according to the reconnect-attempts property and fail after this number of attempts.

## Failing over on the Initial Connection

Since the client does not learn about the full topology until after the first connection is made there is a window where it does not know about the backup. If a failure happens at this point the client can only try reconnecting to the original live server. To configure how many attempts the client will make you can set the property initialconnectAttempts on the ClientSessionFactoryImpl or ActiveMQConnectionFactory or initial-connectattempts in xml. The default for this is 0, that is try only once. Once the number of attempts has been made an exception will be thrown.

For examples of automatic failover with transacted and non-transacted JMS sessions, please see the examples chapter.

## A Note on Server Replication

Apache ActiveMQ Artemis does not replicate full server state between live and backup servers. When the new session is automatically recreated on the backup it won't have any knowledge of messages already sent or acknowledged in that session. Any in-flight sends or acknowledgements at the time of failover might also be lost.

By replicating full server state, theoretically we could provide a 100% transparent seamless failover, which would avoid any lost messages or acknowledgements, however this comes at a great cost: replicating the full server state (including the queues, session, etc.). This would require replication of the entire server state machine; every operation on the live server would have to replicated on the replica server(s) in the exact same global order to ensure a consistent replica state. This is extremely hard to do in a performant and scalable way, especially when one considers that multiple threads are changing the live server state concurrently.

It is possible to provide full state machine replication using techniques such as *virtual synchrony*, but this does not scale well and effectively serializes all operations to a single thread, dramatically reducing concurrency.

Other techniques for multi-threaded active replication exist such as replicating lock states or replicating thread scheduling but this is very hard to achieve at a Java level.

Consequently it has decided it was not worth massively reducing performance and concurrency for the sake of 100% transparent failover. Even without 100% transparent failover, it is simple to guarantee *once and only once* delivery, even in the case of failure, by using a combination of duplicate detection and retrying of transactions. However this is not 100% transparent to the client code.

## **Handling Blocking Calls During Failover**

If the client code is in a blocking call to the server, waiting for a response to continue its execution, when failover occurs, the new session will not have any knowledge of the call that was in progress. This call might otherwise hang for ever, waiting for a response that will never come.

To prevent this, Apache ActiveMQ Artemis will unblock any blocking calls that were in progress at the time of failover by making them throw a <code>javax.jms.JMSException</code> (if using JMS), or a <code>ActiveMQException</code> with error code <code>ActiveMQException.UNBLOCKED</code>. It is up to the client code to catch this exception and retry any operations if desired.

If the method being unblocked is a call to commit(), or prepare(), then the transaction will be automatically rolled back and Apache ActiveMQ Artemis will throw a javax.jms.TransactionRolledBackException (if using JMS), or a ActiveMQException with error code ActiveMQException.TRANSACTION\_ROLLED\_BACK if using the core API.

## **Handling Failover With Transactions**

If the session is transactional and messages have already been sent or acknowledged in the current transaction, then the server cannot be sure that messages sent or acknowledgements have not been lost during the failover.

Consequently the transaction will be marked as rollback-only, and any subsequent attempt to commit it will throw a <code>javax.jms.TransactionRolledBackException</code> (if using JMS), or a <code>ActiveMQException</code> with error code

ActiveMQException.TRANSACTION\_ROLLED\_BACK if using the core API.

#### Warning

The caveat to this rule is when XA is used either via JMS or through the core API. If 2 phase commit is used and prepare has already been called then rolling back could cause a HeuristicMixedException. Because of this the commit will throw a XAEXCEPTION.XA\_RETRY exception. This informs the Transaction Manager that it should retry the commit at some later point in time, a side effect of this is that any non persistent messages will be lost. To avoid this use persistent messages when using XA. With acknowledgements this is not an issue since they are flushed to the server before prepare gets called.

It is up to the user to catch the exception, and perform any client side local rollback code as necessary. There is no need to manually rollback the session - it is already rolled back. The user can then just retry the transactional operations again on the same session.

Apache ActiveMQ Artemis ships with a fully functioning example demonstrating how to do this, please see the examples chapter.

If failover occurs when a commit call is being executed, the server, as previously described, will unblock the call to prevent a hang, since no response will come back. In this case it is not easy for the client to determine whether the transaction commit was actually processed on the live server before failure occurred.

#### Note

If XA is being used either via JMS or through the core API then an 
XAEXCEPTION.XA\_RETRY is thrown. This is to inform Transaction Managers that a 
retry should occur at some point. At some later point in time the Transaction 
Manager will retry the commit. If the original commit has not occurred then it will 
still exist and be committed, if it does not exist then it is assumed to have been 
committed although the transaction manager may log a warning.

To remedy this, the client can simply enable duplicate detection (Duplicate Message Detection) in the transaction, and retry the transaction operations again after the call is unblocked. If the transaction had indeed been committed on the live server successfully before failover, then when the transaction is retried, duplicate detection will ensure that any durable messages resent in the transaction will be ignored on the server to prevent them getting sent more than once.

#### Note

By catching the rollback exceptions and retrying, catching unblocked calls and enabling duplicate detection, once and only once delivery guarantees for messages can be provided in the case of failure, guaranteeing 100% no loss or duplication of messages.

## **Handling Failover With Non Transactional Sessions**

If the session is non transactional, messages or acknowledgements can be lost in the event of failover.

If you wish to provide *once and only once* delivery guarantees for non transacted sessions too, enabled duplicate detection, and catch unblock exceptions as described in Handling Blocking Calls During Failover

## **Getting Notified of Connection Failure**

JMS provides a standard mechanism for getting notified asynchronously of connection failure: <code>java.jms.ExceptionListener</code> . Please consult the JMS javadoc or any good JMS tutorial for more information on how to use this.

The Apache ActiveMQ Artemis core API also provides a similar feature in the form of the class org.apache.activemq.artemis.core.client.SessionFailureListener

Any ExceptionListener or SessionFailureListener instance will always be called by ActiveMQ Artemis on event of connection failure, **irrespective** of whether the connection was successfully failed over, reconnected or reattached, however you can find out if reconnect or reattach has happened by either the failedover flag passed in on the connectionFailed on SessionfailureListener or by inspecting the error code on the javax.jms.JMSException which will be one of the following:

#### JMSException error codes

| Error code | Description                                                               |  |
|------------|---------------------------------------------------------------------------|--|
| FAILOVER   | Failover has occurred and we have successfully reattached or reconnected. |  |
| DISCONNECT | No failover has occurred and we are disconnected.                         |  |

## **Application-Level Failover**

In some cases you may not want automatic client failover, and prefer to handle any connection failure yourself, and code your own manually reconnection logic in your own failure handler. We define this as *application-level* failover, since the failover is handled at the user application level.

To implement application-level failover, if you're using JMS then you need to set an ExceptionListener class on the JMS connection. The ExceptionListener will be called by Apache ActiveMQ Artemis in the event that connection failure is detected. In your ExceptionListener, you would close your old JMS connections, potentially look up new connection factory instances from JNDI and creating new connections.

For a working example of application-level failover, please see the examples chapter.

If you are using the core API, then the procedure is very similar: you would set a FailureListener on the core clientSession instances.

# **Graceful Server Shutdown**

In certain circumstances an administrator might not want to disconnect all clients immediately when stopping the broker. In this situation the broker can be configured to shutdown *gracefully* using the <code>graceful-shutdown-enabled</code> boolean configuration parameter.

When the <code>graceful-shutdown-enabled</code> configuration parameter is <code>true</code> and the broker is shutdown it will first prevent any additional clients from connecting and then it will wait for any existing connections to be terminated by the client before completing the shutdown process. The default value is <code>false</code>.

Of course, it's possible a client could keep a connection to the broker indefinitely effectively preventing the broker from shutting down gracefully. To deal with this of situation the <code>graceful-shutdown-timeout</code> configuration parameter is available. This tells the broker (in milliseconds) how long to wait for all clients to disconnect before forcefully disconnecting the clients and proceeding with the shutdown process. The default value is <code>-1</code> which means the broker will wait indefinitely for clients to disconnect.

# **Libaio Native Libraries**

Apache ActiveMQ Artemis distributes a native library, used as a bridge for its fast journal, between Apache ActiveMQ Artemis and Linux libaio.

libaio is a library, developed as part of the Linux kernel project. With libaio we submit writes to the operating system where they are processed asynchronously. Some time later the OS will call our code back when they have been processed.

We use this in our high performance journal if configured to do so, please see Persistence.

These are the native libraries distributed by Apache ActiveMQ Artemis:

- libActiveMQAIO32.so x86 32 bits
- libActiveMQAIO64.so x86 64 bits

When using libaio, Apache ActiveMQ Artemis will always try loading these files as long as they are on the library path

# Runtime dependencies

If you just want to use the provided native binaries you need to install the required libaio dependency.

You can install libaio using the following steps as the root user:

Using yum, (e.g. on Fedora or Red Hat Enterprise Linux):

```
yum install libaio
```

Using aptitude, (e.g. on Ubuntu or Debian system):

```
apt-get install libaio
```

# Compiling the native libraries

In the case that you are using Linux on a platform other than x86\_32 or x86\_64 (for example Itanium 64 bits or IBM Power) you may need to compile the native library, since we do not distribute binaries for those platforms with the release.

# **Compilation dependencies**

#### Note

The native layer is only available on Linux. If you are in a platform other than Linux the native compilation will not work

These are the required linux packages to be installed for the compilation to work:

- gcc C Compiler
- gcc-c++ or g++ Extension to gcc with support for C++
- libtool Tool for link editing native libraries
- libaio library to disk asynchronous IO kernel functions
- libaio-dev Compilation support for libaio
- cmake
- A full JDK installed with the environment variable JAVA HOME set to its location

To perform this installation on RHEL or Fedora, you can simply type this at a command line:

```
sudo yum install libtool gcc-c++ gcc libaio libaio-devel cmake
```

#### Or on Debian systems:

```
sudo apt-get install libtool gcc-g++ gcc libaio libaio- cmake
```

#### Note

You could find a slight variation of the package names depending on the version and Linux distribution. (for example gcc-c++ on Fedora versus g++ on Debian systems)

# Invoking the compilation

In the source distribution or git clone, in the <code>artemis-native</code> directory, execute the shell script <code>compile-native.sh</code> . This script will invoke the proper commands to perform the native build.

If you want more information refer to the cmake web pages.

# **Thread management**

This chapter describes how Apache ActiveMQ Artemis uses and pools threads and how you can manage them.

First we'll discuss how threads are managed and used on the server side, then we'll look at the client side.

# **Server-Side Thread Management**

Each Apache ActiveMQ Artemis Server maintains a single thread pool for general use, and a scheduled thread pool for scheduled use. A Java scheduled thread pool cannot be configured to use a standard thread pool, otherwise we could use a single thread pool for both scheduled and non scheduled activity.

Apache ActiveMQ Artemis will, by default, cap its thread pool at three times the number of cores (or hyper-threads) as reported by Runtime.getRuntime().availableProcessors() for processing incoming packets. To override this value, you can set the number of threads by specifying the parameter nioRemotingThreads in the transport configuration. See the configuring transports for more information on this.

There are also a small number of other places where threads are used directly, we'll discuss each in turn.

## **Server Scheduled Thread Pool**

The server scheduled thread pool is used for most activities on the server side that require running periodically or with delays. It maps internally to a <code>java.util.concurrent.ScheduledThreadPoolExecutor instance</code>.

The maximum number of thread used by this pool is configure in broker.xml with the scheduled-thread-pool-max-size parameter. The default value is 5 threads. A small number of threads is usually sufficient for this pool.

## **General Purpose Server Thread Pool**

This general purpose thread pool is used for most asynchronous actions on the server side. It maps internally to a <code>java.util.concurrent.ThreadPoolExecutor</code> instance.

The maximum number of thread used by this pool is configure in broker.xml with the thread-pool-max-size parameter.

If a value of [-1] is used this signifies that the thread pool has no upper bound and new threads will be created on demand if there are not enough threads available to satisfy a request. If activity later subsides then threads are timed-out and closed.

If a value of n where n is a positive integer greater than zero is used this signifies that the thread pool is bounded. If more requests come in and there are no free threads in the pool and the pool is full then requests will block until a thread becomes available. It is recommended that a bounded thread pool is used with caution since it can lead to dead-lock situations if the upper bound is chosen to be too low.

The default value for thread-pool-max-size is 30.

See the J2SE javadoc for more information on unbounded (cached), and bounded (fixed) thread pools.

## **Expiry Reaper Thread**

A single thread is also used on the server side to scan for expired messages in queues. We cannot use either of the thread pools for this since this thread needs to run at its own configurable priority.

For more information on configuring the reaper, please see message expiry.

## **Asynchronous IO**

Asynchronous IO has a thread pool for receiving and dispatching events out of the native layer. You will find it on a thread dump with the prefix ActiveMQ-AIO-poller-pool. Apache ActiveMQ Artemis uses one thread per opened file on the journal (there is usually one).

There is also a single thread used to invoke writes on libaio. We do that to avoid context switching on libaio that would cause performance issues. You will find this thread on a thread dump with the prefix ActiveMQ-AIO-writer-pool.

# **Client-Side Thread Management**

On the client side, Apache ActiveMQ Artemis maintains a single static scheduled thread pool and a single static general thread pool for use by all clients using the same classloader in that JVM instance.

The static scheduled thread pool has a maximum size of 5 threads, and the general purpose thread pool has an unbounded maximum size.

If required Apache ActiveMQ Artemis can also be configured so that each ClientSessionFactory instance does not use these static pools but instead maintains its own scheduled and general purpose pool. Any sessions created from that ClientSessionFactory will use those pools instead.

To configure a clientSessionFactory instance to use its own pools, simply use the appropriate setter methods immediately after creation, for example:

```
ServerLocator locator = ActiveMQClient.createServerLocatorWithoutHA(...)
ClientSessionFactory myFactory = locator.createClientSessionFactory();
myFactory.setUseGlobalPools(false);
myFactory.setScheduledThreadPoolMaxSize(10);
myFactory.setThreadPoolMaxSize(-1);
```

If you're using the JMS API, you can set the same parameters on the ClientSessionFactory and use it to create the ConnectionFactory instance, for example:

```
ConnectionFactory myConnectionFactory = ActiveMQJMSClient.createConnectionFactory(
myFactory);
```

If you're using JNDI to instantiate ActiveMQConnectionFactory instances, you can also set these parameters in the JNDI context environment, e.g. <code>jndi.properties</code>. Here's a simple example using the "ConnectionFactory" connection factory which is available in the context by default:

```
java.naming.factory.initial=org.apache.activemq.artemis.jndi.ActiveMQInitialContex
tFactory

java.naming.provider.url=tcp://localhost:61616

connection.ConnectionFactory.useGlobalPools=false

connection.ConnectionFactory.scheduledThreadPoolMaxSize=10

connection.ConnectionFactory.threadPoolMaxSize=-1
```

# Logging

Apache ActiveMQ Artemis uses the JBoss Logging framework to do its logging and is configurable via the logging.properties file found in the configuration directories. This is configured by Default to log to both the console and to a file.

There are 6 loggers available which are as follows:

| Logger                                            | Logger Description                                                      |
|---------------------------------------------------|-------------------------------------------------------------------------|
| org.jboss.logging                                 | Logs any calls not handled<br>by the Apache ActiveMQ<br>Artemis loggers |
| org.apache.activemq.artemis.core.server           | Logs the core server                                                    |
| org.apache.activemq.artemis.utils                 | Logs utility calls                                                      |
| org.apache.activemq.artemis.journal               | Logs Journal calls                                                      |
| org.apache.activemq.artemis.jms                   | Logs JMS calls                                                          |
| org.apache.activemq.artemis.integration.bootstrap | Logs bootstrap calls                                                    |

: Global Configuration Properties

# Logging in a client or with an Embedded server

Firstly, if you want to enable logging on the client side you need to include the JBoss logging jars in your library. If you are using maven add the following dependencies.

```
<dependency>
     <groupId>org.jboss.logmanager</groupId>
     <artifactId>jboss-logmanager</artifactId>
          <version>1.5.3.Final</version>
</dependency>
<dependency>
          <groupId>org.apache.activemq</groupId>
                <artifactId>activemq-core-client</artifactId>
                      <version>1.0.0.Final</version>
</dependency>
```

There are 2 properties you need to set when starting your java program, the first is to set the Log Manager to use the JBoss Log Manager, this is done by setting the -

```
Djava.util.logging.manager property i.e. -
Djava.util.logging.manager=org.jboss.logmanager.LogManager
```

The second is to set the location of the logging.properties file to use, this is done via the -Dlogging.configuration for instance -

Dlogging.configuration=file:///home/user/projects/myProject/logging.properties.

#### Note

The value for this needs to be valid URL

The following is a typical logging.properties for a client

```
# Root logger option
loggers=org.jboss.logging,org.apache.activemq.artemis.core.server,org.apache.activ
emq.artemis.utils,org.apache.activemq.artemis.journal,org.apache.activemq.artemis.
jms, org.apache.activemq.artemis.ra
# Root logger level
logger.level=INFO
# Apache ActiveMQ Artemis logger levels
logger.org.apache.activemq.artemis.core.server.level=INFO
logger.org.apache.activemq.artemis.utils.level=INFO
logger.org.apache.activemq.artemis.jms.level=DEBUG
# Root logger handlers
logger.handlers=FILE,CONSOLE
# Console handler configuration
handler.CONSOLE=org.jboss.logmanager.handlers.ConsoleHandler
handler.CONSOLE.properties=autoFlush
handler.CONSOLE.level=FINE
handler.CONSOLE.autoFlush=true
handler.CONSOLE.formatter=PATTERN
# File handler configuration
handler.FILE=org.jboss.logmanager.handlers.FileHandler
handler.FILE.level=FINE
handler.FILE.properties=autoFlush,fileName
handler.FILE.autoFlush=true
handler.FILE.fileName=activemq.log
handler.FILE.formatter=PATTERN
# Formatter pattern configuration
formatter.PATTERN=org.jboss.logmanager.formatters.PatternFormatter
formatter.PATTERN.properties=pattern
formatter.PATTERN.pattern=%d{HH:mm:ss,SSS} %-5p [%c] %s%E%n
```

## **REST Interface**

The Apache ActiveMQ Artemis REST interface allows you to leverage the reliability and scalability features of Apache ActiveMQ Artemis over a simple REST/HTTP interface. Messages are produced and consumed by sending and receiving simple HTTP messages that contain the content you want to push around. For instance, here's a simple example of posting an order to an order processing queue express as an HTTP message:

As you can see, we're just posting some arbitrary XML document to a URL. When the XML is received on the server is it processed within Apache ActiveMQ Artemis as a JMS message and distributed through core Apache ActiveMQ Artemis. Simple and easy. Consuming messages from a queue or topic looks very similar. We'll discuss the entire interface in detail later in this docbook.

## **Goals of REST Interface**

Why would you want to use Apache ActiveMQ Artemis's REST interface? What are the goals of the REST interface?

- Easily usable by machine-based (code) clients.
- Zero client footprint. We want Apache ActiveMQ Artemis to be usable by any client/programming language that has an adequate HTTP client library. You shouldn't have to download, install, and configure a special library to interact with Apache ActiveMQ Artemis.

- Lightweight interoperability. The HTTP protocol is strong enough to be our message exchange protocol. Since interactions are RESTful the HTTP uniform interface provides all the interoperability you need to communicate between different languages, platforms, and even messaging implementations that choose to implement the same RESTful interface as Apache ActiveMQ Artemis (i.e. the REST-\* effort.)
- No envelope (e.g. SOAP) or feed (e.g. Atom) format requirements. You shouldn't have to learn, use, or parse a specific XML document format in order to send and receive messages through Apache ActiveMQ Artemis's REST interface.
- Leverage the reliability, scalability, and clustering features of Apache ActiveMQ
   Artemis on the back end without sacrificing the simplicity of a REST interface.

## **Installation and Configuration**

Apache ActiveMQ Artemis's REST interface is installed as a Web archive (WAR). It depends on the RESTEasy project and can currently only run within a servlet container. Installing the Apache ActiveMQ Artemis REST interface is a little bit different depending whether Apache ActiveMQ Artemis is already installed and configured for your environment (e.g. you're deploying within Wildfly) or you want the ActiveMQ Artemis REST WAR to startup and manage the Apache ActiveMQ Artemis server (e.g. you're deploying within something like Apache Tomcat).

#### **Installing Within Pre-configured Environment**

This section should be used when you want to use the Apache ActiveMQ Artemis REST interface in an environment that already has Apache ActiveMQ Artemis installed and running, e.g. the Wildfly application server. You must create a Web archive (.WAR) file with the following web.xml settings:

```
<web-app>
   stener>
      <listener-class>
         org.jboss.resteasy.plugins.server.servlet.ResteasyBootstrap
      </listener-class>
   </listener>
   stener>
      <listener-class>
         \verb|org.apache.activemq.artemis.rest.integration.RestMessagingBootstrapListen|\\
er
      </listener-class>
   </listener>
   <filter>
      <filter-name>Rest-Messaging</filter-name>
      <filter-class>
         org.jboss.resteasy.plugins.server.servlet.FilterDispatcher
      </filter-class>
   </filter>
   <filter-mapping>
      <filter-name>Rest-Messaging</filter-name>
      <url-pattern>/*</url-pattern>
   </filter-mapping>
</web-app>
```

Within your WEB-INF/lib directory you must have the Apache ActiveMQ Artemis-rest.jar file. If RESTEasy is not installed within your environment, you must add the RESTEasy jar files within the lib directory as well. Here's a sample Maven pom.xml that can build a WAR with the Apache ActiveMQ Artemis REST library.

```
project xmlns="http://maven.apache.org/POM/4.0.0"
  xmlns:xsi="http://www.w3.org/2001/XMLSchema-instance"
  xsi:schemaLocation="http://maven.apache.org/POM/4.0.0 http://maven.apache.org/m
aven-v4_0_0.xsd">
  <modelVersion>4.0.0</modelVersion>
  <groupId>org.somebody</groupId>
  <artifactId>artemis-rest</artifactId>
  <packaging>war</packaging>
  <name>My App</name>
  <version>1.0-SNAPSHOT</version>
  <dependencies>
      <dependency>
        <groupId>org.apache.activemq.rest</groupId>
        <artifactId>artemis-rest</artifactId>
         <version>$VERSION</version>
        <exclusions>
           <exclusion>
               <groupId>*
               <artifactId>*</artifactId>
            </exclusion>
         </exclusions>
      </dependency>
  </dependencies>
</project>
```

The project structure should look this like:

```
|-- pom.xml
`-- src
`-- main
`-- webapp
`-- WEB-INF
`-- web.xml
```

It is worth noting that when deploying a WAR in a Java EE application server like Wildfly the URL for the resulting application will include the name of the WAR by default. For example, if you've constructed a WAR as described above named "activemq-rest.war" then clients will access it at, e.g. http://localhost:8080/activemq-rest/[queues|topics]. We'll see more about this later.

#### **Bootstrapping ActiveMQ Artemis Along with REST**

You can bootstrap Apache ActiveMQ Artemis within your WAR as well. To do this, you must have the Apache ActiveMQ Artemis core and JMS jars along with Netty, RESTEasy, and the Apache ActiveMQ Artemis REST jar within your WEB-INF/lib. You must also have an Apache ActiveMQ Artemis-configuration.xml config file within WEB-INF/classes. The examples that come with the Apache ActiveMQ Artemis REST distribution show how to do this. You must also add an additional listener to your web.xml file. Here's an example:

```
<web-app>
  stener>
     <listener-class>
         org.jboss.resteasy.plugins.server.servlet.ResteasyBootstrap
     </listener-class>
  </listener>
  stener>
     <listener-class>
         org.apache.activemq.artemis.rest.integration.ActiveMQBootstrapListener
     </listener-class>
  </listener>
  stener>
      <listener-class>
         org.apache.activemq.artemis.rest.integration.RestMessagingBootstrapListen
er
      </listener-class>
  </listener>
  <filter>
     <filter-name>Rest-Messaging</filter-name>
      <filter-class>
         org.jboss.resteasy.plugins.server.servlet.FilterDispatcher
      </filter-class>
  </filter>
  <filter-mapping>
      <filter-name>Rest-Messaging</filter-name>
      <url-pattern>/*</url-pattern>
  </filter-mapping>
</web-app>
```

Here's a Maven pom.xml file for creating a WAR for this environment. Make sure your Apache ActiveMQ Artemis configuration file(s) are within the src/main/resources directory so that they are stuffed within the WAR's WEB-INF/classes directory!

```
project xmlns="http://maven.apache.org/POM/4.0.0"
  xmlns:xsi="http://www.w3.org/2001/XMLSchema-instance"
  xsi:schemaLocation="http://maven.apache.org/POM/4.0.0 http://maven.apache.org/m
aven-v4_0_0.xsd">
  <modelVersion>4.0.0</modelVersion>
  <groupId>org.somebody
  <artifactId>artemis-rest</artifactId>
  <packaging>war</packaging>
  <name>My App</name>
  <version>1.0-SNAPSHOT</version>
  <dependencies>
     <dependency>
         <groupId>org.apache.activemq.rest</groupId>
         <artifactId>artemis-rest</artifactId>
         <version>$VERSION</version>
     </dependency>
  </dependencies>
</project>
```

The project structure should look this like:

## **REST Configuration**

The Apache ActiveMQ Artemis REST implementation does have some configuration options. These are configured via XML configuration file that must be in your WEB-INF/classes directory. You must set the web.xml context-param

rest.messaging.config.file to specify the name of the configuration file. Below is the format of the XML configuration file and the default values for each.

Let's give an explanation of each config option.

- server-in-vm-id. The Apache ActiveMQ Artemis REST impl uses the IN-VM transport to communicate with Apache ActiveMQ Artemis. It uses the default server id. which is "0".
- use-link-headers. By default, all links (URLs) are published using custom headers.
   You can instead have the Apache ActiveMQ Artemis REST implementation publish links using the Link Header specification instead if you desire.
- default-durable-send. Whether a posted message should be persisted by default if the user does not specify a durable query parameter.
- dups-ok. If this is true, no duplicate detection protocol will be enforced for message posting.
- topic-push-store-dir. This must be a relative or absolute file system path. This is a
  directory where push registrations for topics are stored. See Pushing Messages.
- queue-push-store-dir. This must be a relative or absolute file system path. This is a
  directory where push registrations for queues are stored. See Pushing Messages.
- producer-session-pool-size. The REST implementation pools Apache ActiveMQ
   Artemis sessions for sending messages. This is the size of the pool. That number of sessions will be created at startup time.
- producer-time-to-live. Default time to live for posted messages. Default is no ttl.
- session-timeout-task-interval. Pull consumers and pull subscriptions can time out.
   This is the interval the thread that checks for timed-out sessions will run at. A value of 1 means it will run every 1 second.

- consumer-session-timeout-seconds. Timeout in seconds for pull consumers/subscriptions that remain idle for that amount of time.
- consumer-window-size. For consumers, this config option is the same as the Apache
  ActiveMQ Artemis one of the same name. It will be used by sessions created by the
  Apache ActiveMQ Artemis REST implementation.

# Apache ActiveMQ Artemis REST Interface Basics

The Apache ActiveMQ Artemis REST interface publishes a variety of REST resources to perform various tasks on a queue or topic. Only the top-level queue and topic URI schemes are published to the outside world. You must discover all over resources to interact with by looking for and traversing links. You'll find published links within custom response headers and embedded in published XML representations. Let's look at how this works.

#### **Queue and Topic Resources**

To interact with a queue or topic you do a HEAD or GET request on the following relative URI pattern:

```
/queues/{name}
/topics/{name}
```

The base of the URI is the base URL of the WAR you deployed the Apache ActiveMQ Artemis REST server within as defined in the Installation and Configuration section of this document. Replace the <code>{name}</code> string within the above URI pattern with the name of the queue or topic you are interested in interacting with. For example if you have configured a JMS topic named "foo" within your <code>activemq-jms.xml</code> file, the URI name should be "jms.topic.foo". If you have configured a JMS queue name "bar" within your <code>activemq-jms.xml</code> file, the URI name should be "jms.queue.bar". Internally, Apache ActiveMQ Artemis prepends the "jms.topic" or "jms.queue" strings to the name of the deployed destination. Next, perform your HEAD or GET request on this URI. Here's what a request/response would look like.

```
HEAD /queues/jms.queue.bar HTTP/1.1
Host: example.com

--- Response ---
HTTP/1.1 200 0k
msg-create: http://example.com/queues/jms.queue.bar/create
msg-create-with-id: http://example.com/queues/jms.queue.bar/create/{id}
msg-pull-consumers: http://example.com/queues/jms.queue.bar/pull-consumers
msg-push-consumers: http://example.com/queues/jms.queue.bar/push-consumers
```

#### Note

You can use the "curl" utility to test this easily. Simply execute a command like this:

```
curl --head http://example.com/queues/jms.queue.bar
```

The HEAD or GET response contains a number of custom response headers that are URLs to additional REST resources that allow you to interact with the queue or topic in different ways. It is important not to rely on the scheme of the URLs returned within these headers as they are an implementation detail. Treat them as opaque and query for them each and every time you initially interact (at boot time) with the server. If you treat all URLs as opaque then you will be isolated from implementation changes as the Apache ActiveMQ Artemis REST interface evolves over time.

## **Queue Resource Response Headers**

Below is a list of response headers you should expect when interacting with a Queue resource.

- msg-create. This is a URL you POST messages to. The semantics of this link are described in Posting Messages.
- msg-create-with-id. This is a URL template you can use to POST messages. The semantics of this link are described in Posting Messages.
- msg-pull-consumers. This is a URL for creating consumers that will pull from a
  queue. The semantics of this link are described in Consuming Messages via Pull.
- msg-push-consumers. This is a URL for registering other URLs you want the Apache ActiveMQ Artemis REST server to push messages to. The semantics of this link are described in Pushing Messages.

## **Topic Resource Response Headers**

Below is a list of response headers you should expect when interacting with a Topic resource.

- msg-create. This is a URL you POST messages to. The semantics of this link are described in Posting Messages.
- msg-create-with-id. This is a URL template you can use to POST messages. The semantics of this link are described in Posting Messages.
- msg-pull-subscriptions. This is a URL for creating subscribers that will pull from a topic. The semantics of this link are described in Consuming Messages via Pull.
- msg-push-subscriptions. This is a URL for registering other URLs you want the Apache ActiveMQ Artemis REST server to push messages to. The semantics of this link are described in Pushing Messages.

# **Posting Messages**

This chapter discusses the protocol for posting messages to a queue or a topic. In Apache ActiveMQ Artemis REST Interface Basics, you saw that a queue or topic resource publishes variable custom headers that are links to other RESTful resources. The <a href="msg-create">msg-create</a> header is a URL you can post a message to. Messages are published to a queue or topic by sending a simple HTTP message to the URL published by the <a href="msg-create">msg-create</a> header. The HTTP message contains whatever content you want to publish to the Apache ActiveMQ Artemis destination. Here's an example scenario:

#### Note

You can also post messages to the URL template found in <code>msg-create-with-id</code>, but this is a more advanced use-case involving duplicate detection that we will discuss later in this section.

1. Obtain the starting msg-create header from the queue or topic resource.

```
HEAD /queues/jms.queue.bar HTTP/1.1
Host: example.com

--- Response ---
HTTP/1.1 200 0k
msg-create: http://example.com/queues/jms.queue.bar/create
msg-create-with-id: http://example.com/queues/jms.queue.bar/create/{id}
```

2. Do a POST to the URL contained in the msg-create header.

#### Note

You can use the "curl" utility to test this easily. Simply execute a command like this:

```
curl --verbose --data "123" http://example.com/queues/jms.queue.bar/crea te
```

A successful response will return a 201 response code. Also notice that a msg-create-next response header is sent as well. You must use this URL to POST your next message.

3. POST your next message to the queue using the URL returned in the msg-create-next header.

Continue using the new msg-create-next header returned with each response.

#### Warning

It is VERY IMPORTANT that you never re-use returned msg-create-next headers to post new messages. If the dups-ok configuration property is set to false on the server then this URL will be uniquely generated for each message and used for duplicate detection. If you lose the URL within the msg-create-next header, then just go back to the queue or topic resource to get the msg-create URL again.

#### **Duplicate Detection**

Sometimes you might have network problems when posting new messages to a queue or topic. You may do a POST and never receive a response. Unfortunately, you don't know whether or not the server received the message and so a re-post of the message might cause duplicates to be posted to the queue or topic. By default, the Apache ActiveMQ Artemis REST interface is configured to accept and post duplicate messages. You can change this by turning on duplicate message detection by setting the <a href="dups-ok">dups-ok</a> config option to <a href="false">false</a> as described in Apache ActiveMQ Artemis REST Interface

Basics. When you do this, the initial POST to the <a href="msg-create">msg-create</a> URL will redirect you, using the standard HTTP 307 redirection mechanism to a unique URL to POST to. All other interactions remain the same as discussed earlier. Here's an example:

1. Obtain the starting msg-create header from the queue or topic resource.

```
HEAD /queues/jms.queue.bar HTTP/1.1
Host: example.com

--- Response ---
HTTP/1.1 200 0k
msg-create: http://example.com/queues/jms.queue.bar/create
msg-create-with-id: http://example.com/queues/jms.queue.bar/create/{id}
```

2. Do a POST to the URL contained in the msg-create header.

A successful response will return a 307 response code. This is standard HTTP protocol. It is telling you that you must re-POST to the URL contained within the Location header.

3. re-POST your message to the URL provided within the Location header.

You should receive a 201 Created response. If there is a network failure, just re-POST to the Location header. For new messages, use the returned msg-createnext header returned with each response.

4. POST any new message to the returned msg-create-next header.

If there ever is a network problem, just repost to the URL provided in the msg-create-next header.

How can this work? As you can see, with each successful response, the Apache ActiveMQ Artemis REST server returns a uniquely generated URL within the msg-create-next header. This URL is dedicated to the next new message you want to post. Behind the scenes, the code extracts an identify from the URL and uses Apache ActiveMQ Artemis's duplicate detection mechanism by setting the DUPLICATE\_DETECTION\_ID property of the JMS message that is actually posted to the system.

If you happen to use the same ID more than once you'll see a message like this on the server:

WARN [org.apache.activemq.artemis.core.server] (Thread-3 (Apache ActiveMQ Artemis -remoting-threads-ActiveMQServerImpl::serverUUID=8d6be6f8-5e8b-11e2-80db-51bbde66f 473-26319292-267207)) AMQ112098: Duplicate message detected - message will not be routed. Message information:

ServerMessage[messageID=20,priority=4, bodySize=1500,expiration=0, durable=true, a ddress=jms.queue.bar,properties=TypedProperties[{http\_content\$type=application/x-www-form-urlencoded, http\_content\$length=3, postedAsHttpMessage=true, \_AMQ\_DUPL\_ID=42}]]@12835058

An alternative to this approach is to use the <code>msg-create-with-id</code> header. This is not an invokable URL, but a URL template. The idea is that the client provides the <code>DUPLICATE\_DETECTION\_ID</code> and creates its own <code>create-next</code> URL. The <code>msg-create-with-id</code> header looks like this (you've see it in previous examples, but we haven't used it):

```
msg-create-with-id: http://example.com/queues/jms.queue.bar/create/{id}
```

You see that it is a regular URL appended with a <code>{id}</code> . This <code>{id}</code> is a pattern matching substring. A client would generate its <code>DUPLICATE\_DETECTION\_ID</code> and replace <code>{id}</code> with that generated id, then POST to the new URL. The URL the client creates works exactly like a <code>create-next</code> URL described earlier. The response of this POST would also return a new <code>msg-create-next</code> header. The client can continue to generate its own <code>DUPLICATE\_DETECTION\_ID</code>, or use the new URL returned via the <code>msg-create-next</code> header.

The advantage of this approach is that the client does not have to repost the message. It also only has to come up with a unique DUPLICATE\_DETECTION\_ID once.

#### **Persistent Messages**

By default, posted messages are not durable and will not be persisted in Apache ActiveMQ Artemis's journal. You can create durable messages by modifying the default configuration as expressed in Chapter 2 so that all messages are persisted when sent. Alternatively, you can set a URL query parameter called durable to true when you post your messages to the URLs returned in the msg-create, msg-create-with-id, or msg-create-next headers. here's an example of that.

#### TTL, Expiration and Priority

You can set the time to live, expiration, and/or the priority of the message in the queue or topic by setting an additional query parameter. The expiration query parameter is a long specifying the time in milliseconds since epoch (a long date). The ttl query parameter is a time in milliseconds you want the message active. The priority is another query parameter with an integer value between 0 and 9 expressing the priority of the message. i.e.:

# **Consuming Messages via Pull**

There are two different ways to consume messages from a topic or queue. You can wait and have the messaging server push them to you, or you can continuously poll the server yourself to see if messages are available. This chapter discusses the latter. Consuming messages via a pull works almost identically for queues and topics with some minor, but important caveats. To start consuming you must create a consumer resource on the server that is dedicated to your client. Now, this pretty much breaks the stateless principle of REST, but after much prototyping, this is the best way to work most effectively with Apache ActiveMQ Artemis through a REST interface.

You create consumer resources by doing a simple POST to the URL published by the msg-pull-consumers response header if you are interacting with a queue, the msg-pull-subscribers response header if you're interacting with a topic. These headers are provided by the main queue or topic resource discussed in Apache ActiveMQ Artemis REST Interface Basics. Doing an empty POST to one of these URLs will create a consumer resource that follows an auto-acknowledge protocol and, if you are interacting with a topic, creates a temporarily subscription to the topic. If you want to use the acknowledgement protocol and/or create a durable subscription (topics only), then you must use the form parameters (application/x-www-form-urlencoded) described below.

autoAck . A value of true or false can be given. This defaults to true if you do
not pass this parameter.

- durable . A value of true or false can be given. This defaults to false if you
  do not pass this parameter. Only available on topics. This specifies whether you
  want a durable subscription or not. A durable subscription persists through server
  restart.
- name. This is the name of the durable subscription. If you do not provide this
  parameter, the name will be automatically generated by the server. Only usable on
  topics.
- selector. This is an optional JMS selector string. The Apache ActiveMQ Artemis
  REST interface adds HTTP headers to the JMS message for REST produced
  messages. HTTP headers are prefixed with "http\_" and every '-' character is
  converted to a '\$'.
- idle-timeout. For a topic subscription, idle time in milliseconds in which the consumer connections will be closed if idle.
- delete-when-idle. Boolean value, If true, a topic subscription will be deleted (even
  if it is durable) when the idle timeout is reached.

#### Note

If you have multiple pull-consumers active at the same time on the same destination be aware that unless the consumer-window-size is 0 then one consumer might buffer messages while the other consumer gets none.

## **Auto-Acknowledge**

This section focuses on the auto-acknowledge protocol for consuming messages via a pull. Here's a list of the response headers and URLs you'll be interested in.

- msg-pull-consumers. The URL of a factory resource for creating queue consumer resources. You will pull from these created resources.
- msg-pull-subscriptions. The URL of a factory resource for creating topic subscription resources. You will pull from the created resources.
- msg-consume-next. The URL you will pull the next message from. This is returned with every response.
- msg-consumer. This is a URL pointing back to the consumer or subscription resource created for the client.

#### **Creating an Auto-Ack Consumer or Subscription**

Here is an example of creating an auto-acknowledged queue pull consumer.

1. Find the pull-consumers URL by doing a HEAD or GET request to the base queue resource.

```
HEAD /queues/jms.queue.bar HTTP/1.1
Host: example.com

--- Response ---
HTTP/1.1 200 Ok
msg-create: http://example.com/queues/jms.queue.bar/create
msg-pull-consumers: http://example.com/queues/jms.queue.bar/pull-consumers
msg-push-consumers: http://example.com/queues/jms.queue.bar/push-consumers
```

2. Next do an empty POST to the URL returned in the msg-pull-consumers header.

```
POST /queues/jms.queue.bar/pull-consumers HTTP/1.1
Host: example.com

--- response ---
HTTP/1.1 201 Created
Location: http://example.com/queues/jms.queue.bar/pull-consumers/auto-ack/333
msg-consume-next: http://example.com/queues/jms.queue.bar/pull-consumers/auto-ack/333/consume-next-1
```

The Location header points to the JMS consumer resource that was created on the server. It is good to remember this URL, although, as you'll see later, it is transmitted with each response just to remind you.

Creating an auto-acknowledged consumer for a topic is pretty much the same. Here's an example of creating a durable auto-acknowledged topic pull subscription.

1. Find the pull-subscriptions URL by doing a HEAD or GET request to the base topic resource

```
HEAD /topics/jms.topic.bar HTTP/1.1
Host: example.com

--- Response ---
HTTP/1.1 200 Ok
msg-create: http://example.com/topics/jms.topic.foo/create
msg-pull-subscriptions: http://example.com/topics/jms.topic.foo/pull-subscript
ions
msg-push-subscriptions: http://example.com/topics/jms.topic.foo/push-subscript
ions
```

2. Next do a POST to the URL returned in the msg-pull-subscriptions header passing in a true value for the durable form parameter.

```
POST /topics/jms.topic.foo/pull-subscriptions HTTP/1.1
Host: example.com
Content-Type: application/x-www-form-urlencoded

durable=true
--- Response ---
HTTP/1.1 201 Created
Location: http://example.com/topics/jms.topic.foo/pull-subscriptions/auto-ack/
222
msg-consume-next:
http://example.com/topics/jms.topic.foo/pull-subscriptions/auto-ack/222/consum
e-next-1
```

The Location header points to the JMS subscription resource that was created on the server. It is good to remember this URL, although, as you'll see later, it is transmitted with each response just to remind you.

#### **Consuming Messages**

After you have created a consumer resource, you are ready to start pulling messages from the server. Notice that when you created the consumer for either the queue or topic, the response contained a msg-consume-next response header. POST to the URL contained within this header to consume the next message in the queue or topic subscription. A successful POST causes the server to extract a message from the queue or topic subscription, acknowledge it, and return it to the consuming client. If there are no messages in the queue or topic subscription, a 503 (Service Unavailable) HTTP code is returned.

#### Warning

For both successful and unsuccessful posts to the msg-consume-next URL, the response will contain a new msg-consume-next header. You must ALWAYS use this new URL returned within the new msg-consume-next header to consume new messages.

Here's an example of pulling multiple messages from the consumer resource.

1. Do a POST on the msg-consume-next URL that was returned with the consumer or subscription resource discussed earlier.

```
POST /queues/jms.queue.bar/pull-consumers/consume-next-1
Host: example.com

--- Response ---
HTTP/1.1 200 Ok
Content-Type: application/xml
msg-consume-next: http://example.com/queues/jms.queue.bar/pull-consumers/333/c
onsume-next-2
msg-consumer: http://example.com/queues/jms.queue.bar/pull-consumers/333
<order>...</order>
```

The POST returns the message consumed from the queue. It also returns a new msg-consume-next link. Use this new link to get the next message. Notice also a msg-consumer response header is returned. This is a URL that points back to the consumer or subscription resource. You will need that to clean up your connection after you are finished using the queue or topic.

2. The POST returns the message consumed from the queue. It also returns a new msg-consume-next link. Use this new link to get the next message.

```
POST /queues/jms.queue.bar/pull-consumers/consume-next-2
Host: example.com

--- Response ---
Http/1.1 503 Service Unavailable
Retry-After: 5
msg-consume-next: http://example.com/queues/jms.queue.bar/pull-consumers/333/consume-next-2
```

In this case, there are no messages in the queue, so we get a 503 response back. As per the HTTP 1.1 spec, a 503 response may return a Retry-After head specifying the time in seconds that you should retry a post. Also notice, that another new msg-consume-next URL is present. Although it probably is the same URL you used last post, get in the habit of using URLs returned in response headers as future versions of Apache ActiveMQ Artemis REST might be redirecting you or adding additional data to the URL after timeouts like this.

3. POST to the URL within the last msg-consume-next to get the next message.

```
POST /queues/jms.queue.bar/pull-consumers/consume-next-2
Host: example.com

--- Response ---
HTTP/1.1 200 Ok
Content-Type: application/xml
msg-consume-next: http://example.com/queues/jms.queue.bar/pull-consumers/333/consume-next-3

<order>...</order>
```

#### **Recovering From Network Failures**

If you experience a network failure and do not know if your post to a msg-consume-next URL was successful or not, just re-do your POST. A POST to a msg-consume-next URL is idempotent, meaning that it will return the same result if you execute on any one msg-consume-next URL more than once. Behind the scenes, the consumer resource caches the last consumed message so that if there is a message failure and you do a re-post, the cached last message will be returned (along with a new msg-consume-next URL). This is the reason why the protocol always requires you to use the next new msg-consume-next URL returned with each response. Information about what state the client is in is embedded within the actual URL.

## **Recovering From Client or Server Crashes**

If the server crashes and you do a POST to the msg-consume-next URL, the server will return a 412 (Preconditions Failed) response code. This is telling you that the URL you are using is out of sync with the server. The response will contain a new msg-consumenext header to invoke on.

If the client crashes there are multiple ways you can recover. If you have remembered the last msg-consume-next link, you can just re-POST to it. If you have remembered the consumer resource URL, you can do a GET or HEAD request to obtain a new msg-consume-next URL. If you have created a topic subscription using the name parameter discussed earlier, you can re-create the consumer. Re-creation will return a msg-consume-next URL you can use. If you cannot do any of these things, you will have to create a new consumer.

The problem with the auto-acknowledge protocol is that if the client or server crashes, it is possible for you to skip messages. The scenario would happen if the server crashes after auto-acknowledging a message and before the client receives the message. If you want more reliable messaging, then you must use the acknowledgement protocol.

#### **Manual Acknowledgement**

The manual acknowledgement protocol is similar to the auto-ack protocol except there is an additional round trip to the server to tell it that you have received the message and that the server can internally ack the message. Here is a list of the response headers you will be interested in.

- msg-pull-consumers . The URL of a factory resource for creating queue consumer resources. You will pull from these created resources
- msg-pull-subscriptions. The URL of a factory resource for creating topic subscription resources. You will pull from the created resources.
- msg-acknowledge-next . URL used to obtain the next message in the queue or topic subscription. It does not acknowledge the message though.
- msg-acknowledgement . URL used to acknowledge a message.
- msg-consumer. This is a URL pointing back to the consumer or subscription resource created for the client.

# Creating manually-acknowledged consumers or subscriptions

Here is an example of creating an auto-acknowledged queue pull consumer.

1. Find the pull-consumers URL by doing a HEAD or GET request to the base queue resource.

```
HEAD /queues/jms.queue.bar HTTP/1.1
Host: example.com

--- Response ---
HTTP/1.1 200 0k
msg-create: http://example.com/queues/jms.queue.bar/create
msg-pull-consumers: http://example.com/queues/jms.queue.bar/pull-consumers
msg-push-consumers: http://example.com/queues/jms.queue.bar/push-consumers
```

2. Next do a POST to the URL returned in the msg-pull-consumers header passing in a false value to the autoAck form parameter.

```
POST /queues/jms.queue.bar/pull-consumers HTTP/1.1
Host: example.com
Content-Type: application/x-www-form-urlencoded

autoAck=false
--- response ---
HTTP/1.1 201 Created
Location: http://example.com/queues/jms.queue.bar/pull-consumers/acknowledged/
333
msg-acknowledge-next: http://example.com/queues/jms.queue.bar/pull-consumers/acknowledged/333/acknowledge-next-1
```

The Location header points to the JMS consumer resource that was created on the server. It is good to remember this URL, although, as you'll see later, it is transmitted with each response just to remind you.

Creating a manually-acknowledged consumer for a topic is pretty much the same. Here's an example of creating a durable manually-acknowledged topic pull subscription.

1. Find the pull-subscriptions URL by doing a HEAD or GET request to the base topic resource

```
HEAD /topics/jms.topic.bar HTTP/1.1
Host: example.com

--- Response ---
HTTP/1.1 200 0k
msg-create: http://example.com/topics/jms.topic.foo/create
msg-pull-subscriptions: http://example.com/topics/jms.topic.foo/pull-subscript
ions
msg-push-subscriptions: http://example.com/topics/jms.topic.foo/push-subscript
ions
```

2. Next do a POST to the URL returned in the msg-pull-subscriptions header passing in a true value for the durable form parameter and a false value to the autoAck form parameter.

```
POST /topics/jms.topic.foo/pull-subscriptions HTTP/1.1
Host: example.com
Content-Type: application/x-www-form-urlencoded

durable=true&autoAck=false
--- Response ---
HTTP/1.1 201 Created
Location: http://example.com/topics/jms.topic.foo/pull-subscriptions/acknowled
ged/222
msg-acknowledge-next:
http://example.com/topics/jms.topic.foo/pull-subscriptions/acknowledged/222/co
nsume-next-1
```

The Location header points to the JMS subscription resource that was created on the server. It is good to remember this URL, although, as you'll see later, it is transmitted with each response just to remind you.

#### **Consuming and Acknowledging a Message**

After you have created a consumer resource, you are ready to start pulling messages from the server. Notice that when you created the consumer for either the queue or topic, the response contained a <code>msg-acknowledge-next</code> response header. POST to the URL contained within this header to consume the next message in the queue or topic subscription. If there are no messages in the queue or topic subscription, a 503 (Service Unavailable) HTTP code is returned. A successful POST causes the server to extract a message from the queue or topic subscription and return it to the consuming client. It does not acknowledge the message though. The response will contain the <code>acknowledgement</code> header which you will use to acknowledge the message.

Here's an example of pulling multiple messages from the consumer resource.

1. Do a POST on the msg-acknowledge-next URL that was returned with the consumer or subscription resource discussed earlier.

```
POST /queues/jms.queue.bar/pull-consumers/consume-next-1
Host: example.com

--- Response ---
HTTP/1.1 200 Ok
Content-Type: application/xml
msg-acknowledgement:
http://example.com/queues/jms.queue.bar/pull-consumers/333/acknowledgement/2
msg-consumer: http://example.com/queues/jms.queue.bar/pull-consumers/333
<order>...</order>
```

The POST returns the message consumed from the queue. It also returns a msg-acknowledgemen t link. You will use this new link to acknowledge the message. Notice also a msg-consumer response header is returned. This is a URL that points back to the consumer or subscription resource. You will need that to clean up your connection after you are finished using the queue or topic.

2. Acknowledge or unacknowledge the message by doing a POST to the URL contained in the msg-acknowledgement header. You must pass an acknowledge form parameter set to true or false depending on whether you want to acknowledge or unacknowledge the message on the server.

```
POST /queues/jms.queue.bar/pull-consumers/acknowledgement/2
Host: example.com
Content-Type: application/x-www-form-urlencoded

acknowledge=true

--- Response ---
Http/1.1 200 Ok
msg-acknowledge-next:
http://example.com/queues/jms.queue.bar/pull-consumers/333/acknowledge-next-2
```

Whether you acknowledge or unacknowledge the message, the response will contain a new msg-acknowledge-next header that you must use to obtain the next message.

#### **Recovering From Network Failures**

If you experience a network failure and do not know if your post to a msg-acknowledge-next or msg-acknowledgement URL was successful or not, just re-do your POST. A POST to one of these URLs is idempotent, meaning that it will return the same result if

you re-post. Behind the scenes, the consumer resource keeps track of its current state. If the last action was a call to <code>msg-acknowledge-next</code>, it will have the last message cached, so that if a re-post is done, it will return the message again. Same goes with reposting to <code>msg-acknowledgement</code>. The server remembers its last state and will return the same results. If you look at the URLs you'll see that they contain information about the expected current state of the server. This is how the server knows what the client is expecting.

#### **Recovering From Client or Server Crashes**

If the server crashes and while you are doing a POST to the msg-acknowledge-next URL, just re-post. Everything should reconnect all right. On the other hand, if the server crashes while you are doing a POST to msg-acknowledgement, the server will return a 412 (Preconditions Failed) response code. This is telling you that the URL you are using is out of sync with the server and the message you are acknowledging was probably reenqueued. The response will contain a new msg-acknowledge-next header to invoke on.

As long as you have "bookmarked" the consumer resource URL (returned from Location header on a create, or the msg-consumer header), you can recover from client crashes by doing a GET or HEAD request on the consumer resource to obtain what state you are in. If the consumer resource is expecting you to acknowledge a message, it will return a msg-acknowledgement header in the response. If the consumer resource is expecting you to pull for the next message, the msg-acknowledge-next header will be in the response. With manual acknowledgement you are pretty much guaranteed to avoid skipped messages. For topic subscriptions that were created with a name parameter, you do not have to "bookmark" the returned URL. Instead, you can re-create the consumer resource with the same exact name. The response will contain the same information as if you did a GET or HEAD request on the consumer resource.

#### **Blocking Pulls with Accept-Wait**

Unless your queue or topic has a high rate of message flowing though it, if you use the pull protocol, you're going to be receiving a lot of 503 responses as you continuously pull the server for new messages. To alleviate this problem, the Apache ActiveMQ Artemis REST interface provides the Accept-Wait header. This is a generic HTTP request header that is a hint to the server for how long the client is willing to wait for a response from the server. The value of this header is the time in seconds the client is willing to block for. You would send this request header with your pull requests. Here's an example:

```
POST /queues/jms.queue.bar/pull-consumers/consume-next-2
Host: example.com
Accept-Wait: 30

--- Response ---
HTTP/1.1 200 Ok
Content-Type: application/xml
msg-consume-next: http://example.com/queues/jms.queue.bar/pull-consumers/333/consume-next-3

<order>...</order>
```

In this example, we're posting to a msg-consume-next URL and telling the server that we would be willing to block for 30 seconds.

#### **Clean Up Your Consumers!**

When the client is done with its consumer or topic subscription it should do an HTTP DELETE call on the consumer URL passed back from the Location header or the msg-consumer response header. The server will time out a consumer with the value of consumer-session-timeout-seconds configured from REST configuration, so you don't have to clean up if you don't want to, but if you are a good kid, you will clean up your messes. A consumer timeout for durable subscriptions will not delete the underlying durable JMS subscription though, only the server-side consumer resource (and underlying JMS session).

# **Pushing Messages**

You can configure the Apache ActiveMQ Artemis REST server to push messages to a registered URL either remotely through the REST interface, or by creating a preconfigured XML file for the Apache ActiveMQ Artemis REST server to load at boot time.

## The Queue Push Subscription XML

Creating a push consumer for a queue first involves creating a very simple XML document. This document tells the server if the push subscription should survive server reboots (is it durable). It must provide a URL to ship the forwarded message to. Finally, you have to provide authentication information if the final endpoint requires authentication. Here's a simple example:

The durable element specifies whether the registration should be saved to disk so that if there is a server restart, the push subscription will still work. This element is not required. If left out it defaults to false. If durable is set to true, an XML file for the push subscription will be created within the directory specified by the queue-push-store-dir config variable defined in Chapter 2 (topic-push-store-dir for topics).

The selector element is optional and defines a JMS message selector. You should enclose it within CDATA blocks as some of the selector characters are illegal XML.

The maxRetries element specifies how many times a the server will try to push a message to a URL if there is a connection failure.

The retrywaitMillis element specifies how long to wait before performing a retry.

The disableonFailure element, if set to true, will disable the registration if all retries have failed. It will not disable the connection on non-connection-failure issues (like a bad request for instance). In these cases, the dead letter queue logic of Apache ActiveMQ Artemis will take over.

The link element specifies the basis of the interaction. The href attribute contains the URL you want to interact with. It is the only required attribute. The type attribute specifies the content-type of what the push URL is expecting. The method attribute defines what HTTP method the server will use when it sends the message to the server. If it is not provided it defaults to POST. The rel attribute is very important and the value of it triggers different behavior. Here's the values a rel attribute can have:

 destination. The href URL is assumed to be a queue or topic resource of another Apache ActiveMQ Artemis REST server. The push registration will initially do a HEAD request to this URL to obtain a msg-create-with-id header. It will use this header to push new messages to the Apache ActiveMQ Artemis REST endpoint reliably. Here's an example:

```
<push-registration>
  <link rel="destination" href="http://somewhere.com/queues/jms.queue.foo"/>
  </push-registration>
```

 template. In this case, the server is expecting the link element's href attribute to be a URL expression. The URL expression must have one and only one URL parameter within it. The server will use a unique value to create the endpoint URL. Here's an example:

```
<push-registration>
    link rel="template" href="http://somewhere.com/resources/{id}/messages" me
thod="PUT"/>
</push-registration>
```

In this example, the {id} sub-string is the one and only one URL parameter.

 user defined. If the rel attributes is not destination or template (or is empty or missing), then the server will send an HTTP message to the href URL using the HTTP method defined in the method attribute. Here's an example:

```
<push-registration>
    link href="http://somewhere.com" type="application/json" method="PUT"/>
</push-registration>
```

## The Topic Push Subscription XML

The push XML for a topic is the same except the root element is push-topic-registration. (Also remember the selector element is optional). The rest of the document is the same. Here's an example of a template registration:

#### **Creating a Push Subscription at Runtime**

Creating a push subscription at runtime involves getting the factory resource URL from the msg-push-consumers header, if the destination is a queue, or msg-push-subscriptions header, if the destination is a topic. Here's an example of creating a push registration for a queue:

1. First do a HEAD request to the queue resource:

```
HEAD /queues/jms.queue.bar HTTP/1.1
Host: example.com

--- Response ---
HTTP/1.1 200 Ok
msg-create: http://example.com/queues/jms.queue.bar/create
msg-pull-consumers: http://example.com/queues/jms.queue.bar/pull-consumers
msg-push-consumers: http://example.com/queues/jms.queue.bar/push-consumers
```

Next POST your subscription XML to the URL returned from msg-push-consumers header

The Location header contains the URL for the created resource. If you want to unregister this, then do a HTTP DELETE on this URL.

Here's an example of creating a push registration for a topic:

1. First do a HEAD request to the topic resource:

```
HEAD /topics/jms.topic.bar HTTP/1.1
Host: example.com

--- Response ---
HTTP/1.1 200 Ok
msg-create: http://example.com/topics/jms.topic.bar/create
msg-pull-subscriptions: http://example.com/topics/jms.topic.bar/pull-subscript
ions
msg-push-subscriptions: http://example.com/topics/jms.topic.bar/push-subscript
ions
```

2. Next POST your subscription XML to the URL returned from msg-pushsubscriptions header

The Location header contains the URL for the created resource. If you want to unregister this, then do a HTTP DELETE on this URL.

#### **Creating a Push Subscription by Hand**

You can create a push XML file yourself if you do not want to go through the REST interface to create a push subscription. There is some additional information you need to provide though. First, in the root element, you must define a unique id attribute. You must also define a destination element to specify the queue you should register a consumer with. For a topic, the destination element is the name of the subscription that will be created. For a topic, you must also specify the topic name within the topic element.

Here's an example of a hand-created queue registration. This file must go in the directory specified by the queue-push-store-dir config variable defined in Chapter 2:

Here's an example of a hand-created topic registration. This file must go in the directory specified by the topic-push-store-dir config variable defined in Chapter 2:

```
<push-topic-registration id="112">
        <destination>my-subscription-1</destination
        <durable>true</durable>
        link rel="template" href="http://somewhere.com/resources/{id}/messages" method
="PUT"/>
        <topic>jms.topic.foo</topic>
</push-topic-registration>
```

#### **Pushing to Authenticated Servers**

Push subscriptions only support BASIC and DIGEST authentication out of the box. Here is an example of adding BASIC authentication:

For DIGEST, just replace basic-auth with digest-auth.

For other authentication mechanisms, you can register headers you want transmitted with each request. Use the header element with the name attribute representing the name of the header. Here's what custom headers might look like:

# **Creating Destinations**

You can create a durable queue or topic through the REST interface. Currently you cannot create a temporary queue or topic. To create a queue you do a POST to the relative URL /queues with an XML representation of the queue. The XML syntax is the same queue syntax that you would specify in activemq-jms.xml if you were creating a queue there. For example:

Notice that the Content-Type is application/activemq.jms.queue+xml.

Here's what creating a topic would look like:

```
POST /topics
Host: example.com
Content-Type: application/activemq.jms.topic+xml

<topic name="testTopic">
</topic>

--- Response ---
HTTP/1.1 201 Created
Location: http://example.com/topics/jms.topic.testTopic
```

# Securing the Apache ActiveMQ Artemis REST Interface

#### Within Wildfly Application server

Securing the Apache ActiveMQ Artemis REST interface is very simple with the Wildfly Application Server. You turn on authentication for all URLs within your WAR's web.xml, and let the user Principal to propagate to Apache ActiveMQ Artemis. This only works if you are using the JAASSecurityManager with Apache ActiveMQ Artemis. See the Apache ActiveMQ Artemis documentation for more details.

#### Security in other environments

To secure the Apache ActiveMQ Artemis REST interface in other environments you must role your own security by specifying security constraints with your web.xml for every path of every queue and topic you have deployed. Here is a list of URI patterns:

| Post                                         | Description                                                           |
|----------------------------------------------|-----------------------------------------------------------------------|
| /queues                                      | secure the POST operation to secure queue creation                    |
| /queues/{queue-<br>name}/create/             | secure this URL pattern for producing messages.                       |
| /queues/{queue-name}/pull-<br>consumers/     | secure this URL pattern for pushing messages.                         |
| /queues/{queue-<br>name}/push-consumers/     | secure the POST operation to secure topic creation                    |
| /topics                                      | secure the POST operation to secure topic creation                    |
| /topics/{topic-name}                         | secure the GET HEAD operation to getting information about the topic. |
| /topics/{topic-name}/create/                 | secure this URL pattern for producing messages                        |
| /topics/{topic-name}/pull-<br>subscriptions/ | secure this URL pattern for pulling messages                          |
| /topics/{topic-name}/push-<br>subscriptions/ | secure this URL pattern for pushing messages                          |

# Mixing JMS and REST

The Apache ActiveMQ Artemis REST interface supports mixing JMS and REST producers and consumers. You can send an ObjectMessage through a JMS Producer, and have a REST client consume it. You can have a REST client POST a message to a topic and have a JMS Consumer receive it. Some simple transformations are supported if you have the correct RESTEasy providers installed.

#### JMS Producers - REST Consumers

If you have a JMS producer, the Apache ActiveMQ Artemis REST interface only supports ObjectMessage type. If the JMS producer is aware that there may be REST consumers, it should set a JMS property to specify what Content-Type the Java object should be translated into by REST clients. The Apache ActiveMQ Artemis REST server will use RESTEasy content handlers (MessageBodyReader/Writers) to transform the Java object to the type desired. Here's an example of a JMS producer setting the content type of the message.

```
ObjectMessage message = session.createObjectMessage();
message.setStringProperty(org.apache.activemq.rest.HttpHeaderProperty.CONTENT_TYPE
, "application/xml");
```

If the JMS producer does not set the content-type, then this information must be obtained from the REST consumer. If it is a pull consumer, then the REST client should send an Accept header with the desired media types it wants to convert the Java object into. If the REST client is a push registration, then the type attribute of the link element of the push registration should be set to the desired type.

#### **REST Producers - JMS Consumers**

If you have a REST client producing messages and a JMS consumer, Apache ActiveMQ Artemis REST has a simple helper class for you to transform the HTTP body to a Java object. Here's some example code:

```
public void onMessage(Message message)
{
   MyType obj = org.apache.activemq.rest.Jms.getEntity(message, MyType.class);
}
```

The way the <code>getEntity()</code> method works is that if the message is an ObjectMessage, it will try to extract the desired type from it like any other JMS message. If a REST producer sent the message, then the method uses RESTEasy to convert the HTTP body to the Java object you want. See the Javadoc of this class for more helper methods.

## **Embedding Apache ActiveMQ Artemis**

Apache ActiveMQ Artemis is designed as set of simple Plain Old Java Objects (POJOs). This means Apache ActiveMQ Artemis can be instantiated and run in any dependency injection framework such as Spring or Google Guice. It also means that if you have an application that could use messaging functionality internally, then it can *directly instantiate* Apache ActiveMQ Artemis clients and servers in its own application code to perform that functionality. We call this *embedding* Apache ActiveMQ Artemis.

Examples of applications that might want to do this include any application that needs very high performance, transactional, persistent messaging but doesn't want the hassle of writing it all from scratch.

Embedding Apache ActiveMQ Artemis can be done in very few easy steps. Instantiate the configuration object, instantiate the server, start it, and you have a Apache ActiveMQ Artemis running in your virtual machine. It's as simple and easy as that.

## Simple Config File Embedding

The simplest way to embed Apache ActiveMQ Artemis is to use the embedded wrapper classes and configure Apache ActiveMQ Artemis through its configuration files. There are two different helper classes for this depending on whether your using the Apache ActiveMQ Artemis Core API or JMS.

## **Core API Only**

For instantiating a core Apache ActiveMQ Artemis Server only, the steps are pretty simple. The example requires that you have defined a configuration file broker.xml in your classpath:

```
import org.apache.activemq.artemis.core.server.embedded.EmbeddedActiveMQ;
EmbeddedActiveMQ embedded = new EmbeddedActiveMQ();
embedded.start();
ClientSessionFactory nettyFactory = ActiveMQClient.createClientSessionFactory(
                                        new TransportConfiguration(
                                           InVMConnectorFactory.class.getName()));
ClientSession session = factory.createSession();
session.createQueue("example", "example", true);
ClientProducer producer = session.createProducer("example");
ClientMessage message = session.createMessage(true);
message.getBody().writeString("Hello");
producer.send(message);
session.start();
ClientConsumer consumer = session.createConsumer("example");
ClientMessage msgReceived = consumer.receive();
System.out.println("message = " + msgReceived.getBody().readString());
session.close();
```

The EmbeddedActiveMQ class has a few additional setter methods that allow you to specify a different config file name as well as other properties. See the javadocs for this class for more details.

## JMS API

JMS embedding is simple as well. This example requires that you have defined the config file <code>broker.xml</code> . Let's also assume that a queue and connection factory has been defined in the <code>broker.xml</code> config file as well.

```
import org.apache.activemq.artemis.jms.server.embedded.EmbeddedJMS;
...
EmbeddedJMS jms = new EmbeddedJMS();
jms.start();

// This assumes we have configured broker.xml with the appropriate config informat ion
ConnectionFactory connectionFactory = jms.lookup("ConnectionFactory");
Destination destination = jms.lookup("/example/queue");
... regular JMS code ...
```

By default, the <code>EmbeddedJMS</code> class will store the "entries" defined for your JMS components within <code>broker.xml</code> in an internal concurrent hash map. The <code>EmbeddedJMS.lookup()</code> method returns components stored in this map. If you want to use JNDI, call the <code>EmbeddedJMS.setContext()</code> method with the root JNDI context you want your components bound into. See the JavaDocs for this class for more details on other config options.

# POJO instantiation - Embedding Programmatically

You can follow this step-by-step guide to programmatically embed the core, non-JMS Apache ActiveMQ Artemis Server instance:

Create the configuration object - this contains configuration information for an Apache ActiveMQ Artemis instance. The setter methods of this class allow you to programmatically set configuration options as describe in the Server Configuration section.

The acceptors are configured through <code>configurationImpl</code> . Just add the <code>NettyAcceptorFactory</code> on the transports the same way you would through the main configuration file.

```
import org.apache.activemq.artemis.core.config.Configuration;
import org.apache.activemq.artemis.core.config.impl.ConfigurationImpl;
...

Configuration config = new ConfigurationImpl();
HashSet<TransportConfiguration> transports = new HashSet<TransportConfiguration>();

transports.add(new TransportConfiguration(NettyAcceptorFactory.class.getName()));
transports.add(new TransportConfiguration(InVMAcceptorFactory.class.getName()));
config.setAcceptorConfigurations(transports);
```

#### You need to instantiate an instance of

org.apache.activemq.artemis.api.core.server.embedded.EmbeddedActiveMQ and add the configuration object to it.

```
import org.apache.activemq.artemis.api.core.server.ActiveMQ;
import org.apache.activemq.artemis.core.server.embedded.EmbeddedActiveMQ;
...

EmbeddedActiveMQ server = new EmbeddedActiveMQ();
server.setConfiguration(config);
server.start();
```

You also have the option of instantiating ActiveMQServerImpl directly:

```
ActiveMQServer server = new ActiveMQServerImpl(config);
server.start();
```

For JMS POJO instantiation, you work with the EmbeddedJMS class instead as described earlier. First you define the configuration programmatically for your ConnectionFactory and Destination objects, then set the JmsConfiguration property of the EmbeddedJMS class. Here is an example of this:

```
// Step 1. Create Apache ActiveMQ Artemis core configuration, and set the properti
es accordingly
Configuration configuration = new ConfigurationImpl()
   .setPersistenceEnabled(false)
   .setSecurityEnabled(false)
   .addAcceptorConfiguration(new TransportConfiguration(NettyAcceptorFactory.class
.getName()))
   .addConnectorConfiguration("myConnector", new TransportConfiguration(NettyConne
ctorFactory.class.getName()));
// Step 2. Create the JMS configuration
JMSConfiguration jmsConfig = new JMSConfigurationImpl();
// Step 3. Configure the JMS ConnectionFactory
ConnectionFactoryConfiguration cfConfig = new ConnectionFactoryConfigurationImpl()
   .setName("cf")
   .setConnectorNames(Arrays.asList("myConnector"))
   .setBindings("/cf");
jmsConfig.getConnectionFactoryConfigurations().add(cfConfig);
// Step 4. Configure the JMS Queue
JMSQueueConfiguration queueConfig = new JMSQueueConfigurationImpl()
   .setName("queue1")
   .setDurable(false)
   .setBindings("/queue/queue1");
jmsConfig.getQueueConfigurations().add(queueConfig);
// Step 5. Start the JMS Server using the Apache ActiveMQ Artemis core server and
the JMS configuration
jmsServer = new EmbeddedJMS()
   .setConfiguration(configuration)
   .setJmsConfiguration(jmsConfig)
   .start();
```

Please see the examples for an example which shows how to setup and run Apache ActiveMQ Artemis embedded with JMS.

## **Dependency Frameworks**

You may also choose to use a dependency injection framework such as The Spring Framework. See Spring Integration for more details on Spring and Apache ActiveMQ Artemis.

Apache ActiveMQ Artemis standalone uses Airline to bootstrap.

## **Artemis on Apache Karaf**

Apache ActiveMQ Artemis is OSGi ready. Below you can find instruction on how to install and configure broker on Apache Karaf OSGi container.

### Installation

Apache ActiveMQ Artemis provides features that makes it easy to install the broker on Apache Karaf (4.x or later). First you need to define the feature URL, like

```
karaf@root()> feature:repo-add mvn:org.apache.activemq/artemis-features/1.3.0-SNAP
SHOT/xml/features
```

#### This will add Artemis related features

```
karaf@root()> feature:list | grep artemis
                                                          | Uninstalled | artemi
artemis
                             | 1.3.0.SNAPSHOT |
s-1.3.0-SNAPSHOT | Full ActiveMQ Artemis broker with default configuration
                                                          | Uninstalled | artemi
netty-core
                             | 4.0.32.Final |
s-1.3.0-SNAPSHOT | Netty libraries
artemis-core
                             | 1.3.0.SNAPSHOT |
                                                          | Uninstalled | artemi
s-1.3.0-SNAPSHOT
                  | ActiveMQ Artemis broker libraries
artemis-amqp
                             | 1.3.0.SNAPSHOT
                                                          | Uninstalled | artemi
                  | ActiveMQ Artemis AMQP protocol libraries
s-1.3.0-SNAPSHOT
                             | 1.3.0.SNAPSHOT |
                                                          | Uninstalled | artemi
artemis-stomp
s-1.3.0-SNAPSHOT
                  | ActiveMQ Artemis Stomp protocol libraries
                                                          | Uninstalled | artemi
artemis-mqtt
                             | 1.3.0.SNAPSHOT
s-1.3.0-SNAPSHOT
                  | ActiveMQ Artemis MQTT protocol libraries
                             | 1.3.0.SNAPSHOT
                                                          | Uninstalled | artemi
artemis-hornetq
                                              s-1.3.0-SNAPSHOT
                  | ActiveMQ Artemis HornetQ protocol libraries
```

Feature named artemis contains full broker installation, so running

```
feature:install artemis
```

will install and run the broker.

## Configuration

The broker is installed as org.apache.activemq.artemis OSGi component, so it's configured through \${KARAF\_BASE}/etc/org.apache.activemq.artemis.cfg file. An example of the file looks like

config=file:etc/artemis.xml
name=local
domain=karaf
rolePrincipalClass=org.apache.karaf.jaas.boot.principal.RolePrincipal

| Name               | Description                                     | Default value                                 |
|--------------------|-------------------------------------------------|-----------------------------------------------|
| config             | Location of the configuration file              | \${KARAF_BASE}/etc/artemis.xml                |
| name               | Name of the broker                              | local                                         |
| domain             | JAAS<br>domain to<br>use for<br>security        | karaf                                         |
| rolePrincipalClass | Class name used for role authorization purposes | org.apache.karaf.jaas.boot.principal.RolePrin |

The default broker configuration file is located in \${KARAF\_BASE}/etc/artemis.xml

# **Spring Integration**

Apache ActiveMQ Artemis provides a simple bootstrap class,

org.apache.activemq.integration.spring.SpringJmsBootstrap, for integration with Spring. To use it, you configure Apache ActiveMQ Artemis as you always would, through its various configuration files like broker.xml, activemq-jms.xml, and activemq-users.xml. The Spring helper class starts the Apache ActiveMQ Artemis server and adds any factories or destinations configured within activemq-jms.xml directly into the namespace of the Spring context. Let's take this activemq-jms.xml file for instance:

```
<configuration xmlns="urn:activemq"
  xmlns:xsi="http://www.w3.org/2001/XMLSchema-instance"
  xsi:schemaLocation="urn:activemq /schema/artemis-jms.xsd">
  <!--the queue used by the example--->
  <queue name="exampleQueue"/>
  </configuration>
```

Here we've specified a javax.jms.connectionFactory we want bound to a connectionFactory entry as well as a queue destination bound to a /queue/exampleQueue entry. Using the springJmsBootstrap bean will automatically populate the Spring context with references to those beans so that you can use them. Below is an example Spring JMS bean file taking advantage of this feature:

As you can see, the <code>listenerContainer</code> bean references the components defined in the <code>activemq-jms.xml</code> file. The <code>springJmsBootstrap</code> class extends the EmbeddedJMS class talked about in <code>JMS API</code> and the same defaults and configuration options apply. Also notice that an <code>init-method</code> must be declared with a start value so that the bean's lifecycle is executed. See the javadocs for more details on other properties of the bean class.

## **AeroGear Integration**

AeroGears push technology provides support for different push notification technologies like Google Cloud Messaging, Apple's APNs or Mozilla's SimplePush. Apache ActiveMQ Artemis allows you to configure a Connector Service that will consume messages from a queue and forward them to an AeroGear push server and subsequently sent as notifications to mobile devices.

## Configuring an AeroGear Connector Service

AeroGear Connector services are configured in the connector-services configuration:

```
<connector-service name="aerogear-connector">
    <factory-class>org.apache.activemq.artemis.integration.aerogear.AeroGearConnec
torServiceFactory</factory-class>
    <param key="endpoint" value="endpoint"/>
    <param key="queue" value="jms.queue.aerogearQueue"/>
    <param key="application-id" value="an applicationid"/>
    <param key="master-secret" value="a mastersecret"/>
    </connector-service>
    <address-setting match="jms.queue.lastValueQueue">
    <last-value-queue>true</last-value-queue>
    </address-setting>
```

Shown are the required params for the connector service and are:

- endpoint. The endpoint or URL of you AeroGear application.
- queue . The name of the queue to consume from.
- application-id. The application id of your mobile application in AeroGear.
- master-secret. The secret of your mobile application in AeroGear.

As well as these required parameters there are the following optional parameters

- ttl. The time to live for the message once AeroGear receives it.
- badge. The badge the mobile app should use for the notification.
- sound. The sound the mobile app should use for the notification.

- filter . A message filter(selector) to use on the connector.
- retry-interval. If an error occurs on send, how long before we try again to connect.
- retry-attempts . How many times we should try to reconnect after an error.
- variants . A comma separated list of variants that should get the message.
- aliases. A list of aliases that should get the message.
- device-types. A list of device types that should get the messag.

More in depth explanations of the AeroGear related parameters can be found in the AeroGear Push docs

## How to send a message for AeroGear

To send a message intended for AeroGear simply send a JMS Message and set the appropriate headers, like so

```
Message message = session.createMessage();
message.setStringProperty("AEROGEAR_ALERT", "Hello this is a notification from Act
iveMQ");
producer.send(message);
```

The 'AEROGEAR ALERT' property will be the alert sent to the mobile device.

#### **Note**

If the message does not contain this property then it will be simply ignored and left on the queue

Its also possible to override any of the other AeroGear parameters by simply setting them on the message, for instance if you wanted to set ttl of a message you would:

```
message.setIntProperty("AEROGEAR_TTL", 1234);
```

or if you wanted to set the list of variants you would use:

```
message.setStringProperty("AEROGEAR_VARIANTS", "variant1, variant2, variant3");
```

...

Again refer to the AeroGear documentation for a more in depth view on how to use these settings

## **Vert.x Integration**

Vert.x is a lightweight, high performance application platform for the JVM that's designed for modern mobile, web, and enterprise applications. Vert.x provides a distributed event bus that allows messages to be sent across vert.x instances and clients. You can now redirect and persist any vert.x messages to Apache ActiveMQ Artemis and route those messages to a specified vertx address by configuring Apache ActiveMQ Artemis vertx incoming and outgoing vertx connector services.

# **Configuring a Vertx Incoming Connector Service**

Vertx Incoming Connector services receive messages from vertx event bus and route them to an Apache ActiveMQ Artemis queue. Such a service can be configured as follows:

```
<connector-service name="vertx-incoming-connector">
<factory-class>org.apache.activemq.integration.vertx.VertxIncomingConnectorService
Factory</factory-class>
<param key="host" value="127.0.0.1"/>
<param key="port" value="0"/>
<param key="queue" value="jms.queue.vertxQueue"/>
<param key="vertx-address" value="vertx.in.eventaddress"/>
</connector-service>
```

Shown are the required params for the connector service:

queue . The name of the Apache ActiveMQ Artemis queue to send message to.

As well as these required parameters there are the following optional parameters

- host. The host name on which the vertx target container is running. Default is localhost.
- port. The port number to which the target vertx listens. Default is zero.
- quorum-size. The quorum size of the target vertx instance.
- ha-group. The name of the ha-group of target vertx instance. Default is activemq.

vertx-address. The vertx address to listen to. default is org.apache.activemq.

# Configuring a Vertx Outgoing Connector Service

Vertx Outgoing Connector services fetch vertx messages from a ActiveMQ queue and put them to vertx event bus. Such a service can be configured as follows:

```
<connector-service name="vertx-outgoing-connector">
<factory-class>org.apache.activemq.integration.vertx.VertxOutgoingConnectorService
Factory</factory-class>
<param key="host" value="127.0.0.1"/>
<param key="port" value="0"/>
<param key="queue" value="jms.queue.vertxQueue"/>
<param key="queue" value="jms.queue.vertxQueue"/>
<param key="vertx-address" value="vertx.out.eventaddress"/>
<param key="publish" value="true"/>
</connector-service>
```

Shown are the required params for the connector service:

• queue . The name of the Apache ActiveMQ Artemis queue to fetch message from.

As well as these required parameters there are the following optional parameters

- host . The host name on which the vertx target container is running. Default is localhost.
- port . The port number to which the target vertx listens. Default is zero.
- quorum-size. The quorum size of the target vertx instance.
- ha-group. The name of the ha-group of target vertx instance. Default is activemq.
- vertx-address . The vertx address to put messages to. default is org.apache.activemq.
- publish. How messages is sent to vertx event bus. "true" means using publish style. "false" means using send style. Default is false.

# **CDI Integration**

Apache ActiveMQ Artemis provides a simple CDI integration. It can either use an embedded broker or connect to a remote broker.

## **Configuring a connection**

Configuration is provided by implementing the ArtemisClientConfiguration interface.

```
public interface ArtemisClientConfiguration {
   String getHost();

   Integer getPort();

   String getUsername();

   String getPassword();

   String getUrl();

   String getConnectorFactory();

   boolean startEmbeddedBroker();

   boolean isHa();

   boolean hasAuthentication();
}
```

There's a default configuration out of the box, if none is specified. This will generate an embedded broker.

# **Intercepting Operations**

Apache ActiveMQ Artemis supports *interceptors* to intercept packets entering and exiting the server. Incoming and outgoing interceptors are be called for any packet entering or exiting the server respectively. This allows custom code to be executed, e.g. for auditing packets, filtering or other reasons. Interceptors can change the packets they intercept. This makes interceptors powerful, but also potentially dangerous.

## Implementing The Interceptors

All interceptors are protocol specific.

An interceptor for the core protocol must implement the interface Interceptor:

```
package org.apache.artemis.activemq.api.core.interceptor;

public interface Interceptor
{
    boolean intercept(Packet packet, RemotingConnection connection) throws ActiveMQ Exception;
}
```

For stomp protocol an interceptor must implement the interface stompFrameInterceptor:

```
package org.apache.activemq.artemis.core.protocol.stomp;

public interface StompFrameInterceptor extends BaseInterceptor<StompFrame>
{
    boolean intercept(StompFrame stompFrame, RemotingConnection connection);
}
```

Likewise for MQTT protocol, an interceptor must implement the interface MQTTInterceptor:

```
package org.apache.activemq.artemis.core.protocol.mqtt;

public interface MQTTInterceptor extends BaseInterceptor<MqttMessage>
{
    boolean intercept(MqttMessage mqttMessage, RemotingConnection connection);
}
```

The returned boolean value is important:

- if true is returned, the process continues normally
- if false is returned, the process is aborted, no other interceptors will be called and the packet will not be processed further by the server.

## **Configuring The Interceptors**

Both incoming and outgoing interceptors are configured in broker.xml:

The interceptors classes (and their dependencies) must be added to the server classpath to be properly instantiated and called.

## Interceptors on the Client Side

The interceptors can also be run on the client side to intercept packets either sent by the client to the server or by the server to the client. This is done by adding the interceptor to the ServerLocator with the addIncomingInterceptor(Interceptor) or addOutgoingInterceptor(Interceptor) methods.

As noted above, if an interceptor returns false then the sending of the packet is aborted which means that no other interceptors are be called and the packet is not be processed further by the client. Typically this process happens transparently to the client (i.e. it has no idea if a packet was aborted or not). However, in the case of an outgoing packet that is sent in a blocking fashion a ActiveMQException will be thrown to the caller. The exception is thrown because blocking sends provide reliability and it is considered an error for them not to succeed. Blocking sends occurs when, for example, an application invokes setBlockonNonDurableSend(true) or setBlockonDurableSend(true) on its serverLocator or if an application is using a JMS connection factory retrieved from JNDI that has either block-on-durable-send or block-on-non-durable-send set to true. Blocking is also used for packets dealing with transactions (e.g. commit, roll-back, etc.). The ActiveMQException thrown will contain the name of the interceptor that returned false.

As on the server, the client interceptor classes (and their dependencies) must be added to the classpath to be properly instantiated and invoked.

## **Example**

See the examples chapter for an example which shows how to use interceptors to add properties to a message on the server.

## **Protocols and Interoperability**

### **Protocols**

ActiveMQ Artemis has a plugable protocol architecture. Protocol plugins come in the form of ActiveMQ Artemis protocol modules. Each protocol module should be added to the brokers class path and are loaded by the broker at boot time. ActiveMQ Artemis ships with 5 protocol modules out of the box. The 5 modules offer support for the following protocols:

- AMQP
- OpenWire
- MQTT
- STOMP
- HornetQ

In addition to the protocols above ActiveMQ Artemis also offers support for it's own highly performant native protocol "Core".

## **Configuring protocols**

In order to make use of a particular protocol, a transport must be configured with the desired protocol enabled. There is a whole section on configuring transports that can be found here.

The default configuration shipped with the ActiveMQ Artemis distribution comes with a number of acceptors already defined, one for each of the above protocols plus a generic acceptor that supports all protocols. To enable a protocol on a particular acceptor simply add a url parameter "protocol=AMQP,STOMP" to the acceptor url. Where the value of the parameter is a comma separated list of protocol names. If the protocol parameter is omitted from the url all protocols are enabled.

## **AMQP**

Apache ActiveMQ Artemis supports the AMQP 1.0 specification. To enable AMQP you must configure a Netty Acceptor to receive AMQP clients, like so:

```
<acceptor name="amqp-acceptor">tcp://localhost:5672?protocols=AMQP</acceptor>
```

Apache ActiveMQ Artemis will then accept AMQP 1.0 clients on port 5672 which is the default AMQP port.

There are 2 AMQP examples available see proton-j and proton-ruby which use the qpid Java and Ruby clients respectively.

#### AMQP and security

The Apache ActiveMQ Artemis Server accepts AMQP SASL Authentication and will use this to map onto the underlying session created for the connection so you can use the normal Apache ActiveMQ Artemis security configuration.

#### **AMQP Links**

An AMQP Link is a uni directional transport for messages between a source and a target, i.e. a client and the Apache ActiveMQ Artemis Broker. A link will have an endpoint of which there are 2 kinds, a Sender and A Receiver. At the Broker a Sender will have its messages converted into an Apache ActiveMQ Artemis Message and

forwarded to its destination or target. A Receiver will map onto an Apache ActiveMQ Artemis Server Consumer and convert Apache ActiveMQ Artemis messages back into AMQP messages before being delivered.

#### **AMQP** and destinations

If an AMQP Link is dynamic then a temporary queue will be created and either the remote source or remote target address will be set to the name of the temporary queue. If the Link is not dynamic then the address of the remote target or source will used for the queue. If this does not exist then an exception will be sent

#### Note

For the next version we will add a flag to aut create durable queue but for now you will have to add them via the configuration

### **AMQP** and Topics

Although amqp has no notion of topics it is still possible to treat amqp consumers or receivers as subscriptions rather than just consumers on a queue. By default any receiving link that attaches to an address with the prefix <code>jms.topic</code>. will be treated as a subscription and a subscription queue will be created. If the Terminus Durability is either UNSETTLED\_STATE or CONFIGURATION then the queue will be made durable, similar to a JMS durable subscription and given a name made up from the container id and the link name, something like <code>my-container-id:my-link-name</code>. if the Terminus Durability is configured as NONE then a volatile queue will be created.

The prefix can be changed by configuring the Acceptor and setting the pubsubPrefix like so

tcp://0.0.0.0:5672?protocols=AMQP;pubSubPrefix=foo.bar.

Artemis also supports the qpid-jms client and will respect its use of topics regardless of the prefix used for the address.

#### **AMQP and Coordinations - Handling Transactions**

An AMQP links target can also be a Coordinator, the Coordinator is used to handle transactions. If a coordinator is used the the underlying HormetQ Server session will be transacted and will be either rolled back or committed via the coordinator.

#### Note

AMQP allows the use of multiple transactions per session, amqp:multi-txns-per-ssn , however in this version Apache ActiveMQ Artemis will only support single transactions per session

## **OpenWire**

Apache ActiveMQ Artemis now supports the OpenWire protocol so that an Apache ActiveMQ Artemis JMS client can talk directly to an Apache ActiveMQ Artemis server. To enable OpenWire support you must configure a Netty Acceptor, like so:

<acceptor name="openwire-acceptor">tcp://localhost:61616?protocols=OPENWIRE</acceptor>

The Apache ActiveMQ Artemis server will then listens on port 61616 for incoming openwire commands. Please note the "protocols" is not mandatory here. The openwire configuration conforms to Apache ActiveMQ Artemis's "Single Port" feature. Please refer to Configuring Single Port for details.

Please refer to the openwire example for more coding details.

Currently we support Apache ActiveMQ Artemis clients that using standard JMS APIs. In the future we will get more supports for some advanced, Apache ActiveMQ Artemis specific features into Apache ActiveMQ Artemis.

#### **Connection Monitoring**

OpenWire has a few parameters to control how each connection is monitored, they are:

- maxInactivityDuration: It specifies the time (milliseconds) after which the connection is closed by the broker if no data was received. Default value is 30000.
- maxInactivityDurationInitalDelay: It specifies the maximum delay (milliseconds)
  before inactivity monitoring is started on the connection. It can be useful if a broker
  is under load with many connections being created concurrently. Default value is
  10000.
- useInactivityMonitor: A value of false disables the InactivityMonitor completely and connections will never time out. By default it is enabled. On broker side you don't neet set this. Instead you can set the connection-ttl to -1.

useKeepAlive: Whether or not to send a KeepAliveInfo on an idle connection to
prevent it from timing out. Enabled by default. Disabling the keep alive will still make
connections time out if no data was received on the connection for the specified
amount of time.

Note at the beginning the InactivityMonitor negotiates the appropriate maxInactivityDuration and maxInactivityDurationInitalDelay. The shortest duration is taken for the connection.

More details please see ActiveMQ InactivityMonitor.

## **MQTT**

MQTT is a light weight, client to server, publish / subscribe messaging protocol. MQTT has been specifically designed to reduce transport overhead (and thus network traffic) and code footprint on client devices. For this reason MQTT is ideally suited to constrained devices such as sensors and actuators and is quickly becoming the defacto standard communication protocol for IoT.

Apache ActiveMQ Artemis supports MQTT v3.1.1 (and also the older v3.1 code message format). To enable MQTT, simply add an appropriate acceptor with the MQTT protocol enabled. For example:

```
<acceptor name="mqtt">tcp://localhost:1883?protocols=MQTT</acceptor>
```

By default the configuration shipped with Apache ActiveMQ Artemis has the above acceptor already defined, MQTT is also active by default on the generic acceptor defined on port 61616 (where all protocols are enabled), in the out of the box configuration.

The best source of information on the MQTT protocol is in the specification. The MQTT v3.1.1 specification can be downloaded from the OASIS website here: http://docs.oasis-open.org/mgtt/wgtt/v3.1.1/os/mgtt-v3.1.1-os.html

Some note worthy features of MQTT are explained below:

## **MQTT Quality of Service**

MQTT offers 3 quality of service levels.

Each message (or topic subscription) can define a quality of service that is associated with it. The quality of service level defined on a topic is the maximum level a client is willing to accept. The quality of service level on a message is the desired quality of service level for this message. The broker will attempt to deliver messages to subscribers at the highest quality of service level based on what is defined on the message and topic subscription.

Each quality of service level offers a level of guarantee by which a message is sent or received:

- QoS 0: AT MOST ONCE: Guarantees that a particular message is only ever received by the subscriber a maximum of one time. This does mean that the message may never arrive. The sender and the receiver will attempt to deliver the message, but if something fails and the message does not reach it's destination (say due to a network connection) the message may be lost. This QoS has the least network traffic overhead and the least burden on the client and the broker and is often useful for telemetry data where it doesn't matter if some of the data is lost.
- QoS 1: AT LEAST ONCE: Guarantees that a message will reach it's intended recipient one or more times. The sender will continue to send the message until it receives an acknowledgment from the recipient, confirming it has received the message. The result of this QoS is that the recipient may receive the message multiple times, and also increases the network overhead than QoS 0, (due to acks). In addition more burden is placed on the sender as it needs to store the message and retry should it fail to receive an ack in a reasonable time.
- QoS 2: EXACTLY ONCE: The most costly of the QoS (in terms of network traffic
  and burden on sender and receiver) this QoS will ensure that the message is
  received by a recipient exactly one time. This ensures that the receiver never gets
  any duplicate copies of the message and will eventually get it, but at the extra cost
  of network overhead and complexity required on the sender and receiver.

#### **MQTT Retain Messages**

MQTT has an interesting feature in which messages can be "retained" for a particular address. This means that once a retain message has been sent to an address, any new subscribers to that address will receive the last sent retain message before any others messages, this happens even if the retained message was sent before a client has

connected or subscribed. An example of where this feature might be useful is in environments such as IoT where devices need to quickly get the current state of a system when they are on boarded into a system.

#### Will Messages

A will message can be sent when a client initially connects to a broker. Clients are able to set a "will message" as part of the connect packet. If the client abnormally disconnects, say due to a device or network failure the broker will proceed to publish the will message to the specified address (as defined also in the connect packet). Other subscribers to the will topic will receive the will message and can react accordingly. This feature can be useful in an IoT style scenario to detect errors across a potentially large scale deployment of devices.

#### Wild card subscriptions

MQTT addresses are hierarchical much like a file system, and use "/" character to separate hierarchical levels. Subscribers are able to subscribe to specific topics or to whole branches of a hierarchy.

To subscribe to branches of an address hierarchy a subscriber can use wild cards.

There are 2 types of wild card in MQTT:

- "#" Multi level wild card. Adding this wild card to an address would match all branches of the address hierarchy under a specified node. For example: /uk/# Would match /uk/cities, /uk/cities/newcastle and also /uk/rivers/tyne. Subscribing to an address "#" would result in subscribing to all topics in the broker. This can be useful, but should be done so with care since it has significant performance implications.
- "+" Single level wild card. Matches a single level in the address hierarchy. For example /uk/+/stores would match /uk/newcastle/stores but not /uk/cities/newcastle/stores.

## **Stomp**

Stomp is a text-orientated wire protocol that allows Stomp clients to communicate with Stomp Brokers. Apache ActiveMQ Artemis now supports Stomp 1.0, 1.1 and 1.2.

Stomp clients are available for several languages and platforms making it a good choice for interoperability.

## **Native Stomp support**

Apache ActiveMQ Artemis provides native support for Stomp. To be able to send and receive Stomp messages, you must configure a NettyAcceptor with a protocols parameter set to have stomp:

```
<acceptor name="stomp-acceptor">tcp://localhost:61613?protocols=STOMP</acceptor>
```

With this configuration, Apache ActiveMQ Artemis will accept Stomp connections on the port 61613 (which is the default port of the Stomp brokers).

See the stomp example which shows how to configure an Apache ActiveMQ Artemis server with Stomp.

#### Limitations

Message acknowledgements are not transactional. The ACK frame can not be part of a transaction (it will be ignored if its transaction header is set).

#### **Stomp 1.1/1.2 Notes**

#### **Virtual Hosting**

Apache ActiveMQ Artemis currently doesn't support virtual hosting, which means the 'host' header in CONNECT fram will be ignored.

# Mapping Stomp destinations to Apache ActiveMQ Artemis addresses and queues

Stomp clients deals with *destinations* when sending messages and subscribing. Destination names are simply strings which are mapped to some form of destination on the server - how the server translates these is left to the server implementation.

In Apache ActiveMQ Artemis, these destinations are mapped to *addresses* and *queues*. When a Stomp client sends a message (using a SEND frame), the specified destination is mapped to an address. When a Stomp client subscribes (or unsubscribes) for a destination (using a SUBSCRIBE or UNSUBSCRIBE frame), the destination is mapped to an Apache ActiveMQ Artemis queue.

#### STOMP heart-beating and connection-ttl

Well behaved STOMP clients will always send a DISCONNECT frame before closing their connections. In this case the server will clear up any server side resources such as sessions and consumers synchronously. However if STOMP clients exit without sending a DISCONNECT frame or if they crash the server will have no way of knowing immediately whether the client is still alive or not. STOMP connections therefore default to a connection-ttl value of 1 minute (see chapter on connection-ttl for more information. This value can be overridden using the connection-ttl-override property or if you need a specific connectionTtl for your stomp connections without affecting the broker-wide connection-ttl-override setting, you can configure your stomp acceptor with the "connectionTtl" property, which is used to set the ttl for connections that are created from that acceptor. For example:

<acceptor name="stomp-acceptor">tcp://localhost:61613?protocols=STOMP;connectionTt
l=20000</acceptor>

The above configuration will make sure that any Stomp connection that is created from that acceptor and does not include a heart-beat header or disables client-to-server heart-beats by specifying a o value will have its connection-ttl set to 20 seconds. The connectionTtl set on an acceptor will take precedence over connection-ttl-override. The default connectionTtl is 60,000 milliseconds.

Since Stomp 1.0 does not support heart-beating then all connections from Stomp 1.0 clients will have a connection TTL imposed upon them by the broker based on the aforementioned configuration options. Likewise, any Stomp 1.1 or 1.2 clients that don't specify a heart-beat header or disable client-to-server heart-beating (e.g. by sending o,x in the heart-beat header) will have a connection TTL imposed upon them by the broker.

For Stomp 1.1 and 1.2 clients which send a non-zero client-to-server heart-beat header value then their connection TTL will be set accordingly. However, the broker will not strictly set the connection TTL to the same value as the specified in the heart-beat

since even small network delays could then cause spurious disconnects. Instead, the client-to-server value in the heart-beat will be multiplied by the heartBeatConnectionTtlModifer specified on the acceptor. The heartBeatConnectionTtlModifer is a decimal value that defaults to 2.0 so for example, if a client sends a heart-beat header of 1000,0 the the connection TTL will be set to 2000 so that the data or ping frames sent every 1000 milliseconds will have a sufficient cushion so as not to be considered late and trigger a disconnect. This is also in accordance with the Stomp 1.1 and 1.2 specifications which both state, "because of timing inaccuracies, the receiver SHOULD be tolerant and take into account an error margin."

The minimum and maximum connection TTL allowed can also be specified on the acceptor via the <code>connectionTtlMin</code> and <code>connectionTtlMax</code> properties respectively. The default <code>connectionTtlMin</code> is 1000 and the default <code>connectionTtlMax</code> is Java's <code>Long.Max\_value</code> meaning there essentially is no max connection TTL by default. Keep in mind that the <code>heartBeatConnectionTtlModifer</code> is relevant here. For example, if a client sends a <code>heart-beat</code> header of <code>200000,0</code> and the acceptor is using a <code>connectionTtlMax</code> of <code>30000</code> and a default <code>heartBeatConnectionTtlModifer</code> of <code>2.0</code> then the connection TTL would be <code>40000</code> (i.e. <code>20000 \* 2.0</code>) which would exceed the <code>connectionTtlMax</code>. In this case the server would respond to the client with a <code>heart-beat</code> header of <code>0,15000</code> (i.e. <code>30000 / 2.0</code>). As described previously, this is to make sure there is a sufficient cushion for the client heart-beats in accordance with the Stomp 1.1 and 1.2 specifications. The same kind of calculation is done for <code>connectionTtlMin</code>.

The minimum server-to-client heart-beat value is 500ms.

#### Note

Please note that the STOMP protocol version 1.0 does not contain any heart-beat frame. It is therefore the user's responsibility to make sure data is sent within connection-ttl or the server will assume the client is dead and clean up server side resources. With <a href="Stomp 1.1">Stomp 1.1</a> users can use heart-beats to maintain the life cycle of stomp connections.

### Selector/Filter expressions

Stomp subscribers can specify an expression used to select or filter what the subscriber receives using the selector header. The filter expression syntax follows the *core filter syntax* described in the Filter Expressions documentation.

#### Stomp and JMS interoperability

#### **Using JMS destinations**

As explained in Mapping JMS Concepts to the Core API, JMS destinations are also mapped to Apache ActiveMQ Artemis addresses and queues. If you want to use Stomp to send messages to JMS destinations, the Stomp destinations must follow the same convention:

• send or subscribe to a JMS *Queue* by prepending the queue name by <code>jms.queue</code>. .

For example, to send a message to the <code>orders</code> JMS Queue, the Stomp client must send the frame:

```
SEND
destination:jms.queue.orders
hello queue orders
^@
```

send or subscribe to a JMS Topic by prepending the topic name by jms.topic.
 For example to subscribe to the stocks JMS Topic, the Stomp client must send the frame:

```
SUBSCRIBE
destination:jms.topic.stocks
^@
```

### Sending and consuming Stomp message from JMS or Apache ActiveMQ Artemis Core API

Stomp is mainly a text-orientated protocol. To make it simpler to interoperate with JMS and Apache ActiveMQ Artemis Core API, our Stomp implementation checks for presence of the <a href="content-length">content-length</a> header to decide how to map a Stomp 1.0 message to a JMS Message or a Core message.

If the Stomp 1.0 message does *not* have a content-length header, it will be mapped to a JMS *TextMessage* or a Core message with a *single nullable SimpleString in the body buffer*.

Alternatively, if the Stomp 1.0 message *has* a content-length header, it will be mapped to a JMS *BytesMessage* or a Core message with a *byte[]* in the body buffer.

The same logic applies when mapping a JMS message or a Core message to Stomp. A Stomp 1.0 client can check the presence of the content-length header to determine the type of the message body (String or bytes).

#### **Durable Subscriptions**

The SUBSCRIBE and UNSUBSCRIBE frames can be augmented with special headers to create and destroy durable subscriptions respectively.

To create a durable subscription the client-id header must be set on the CONNECT frame and the durable-subscription-name must be set on the SUBSCRIBE frame. The combination of these two headers will form the identity of the durable subscription.

To delete a durable subscription the client-id header must be set on the connect frame and the durable-subscription-name must be set on the UNSUBSCRIBE frame. The values for these headers should match what was set on the SUBSCRIBE frame to delete the corresponding durable subscription.

It is possible to pre-configure durable subscriptions since the Stomp implementation creates the queue used for the durable subscription in a deterministic way (i.e. using the format of client-id . subscription-name ). For example, if you wanted to configure a durable subscription on the JMS topic myTopic with a client-id of myclientid and a subscription name of mysubscriptionname then first you'd configure the topic:

```
<jms xmlns="urn:activemq:jms">
    ...
    <topic name="myTopic"/>
    ...
</jms>
```

Then configure the durable subscription:

#### Message IDs for Stomp messages

When receiving Stomp messages via a JMS consumer or a QueueBrowser, the messages have no properties like JMSMessageID by default. However this may bring some inconvenience to clients who wants an ID for their purpose. Apache ActiveMQ Artemis Stomp provides a parameter to enable message ID on each incoming Stomp message. If you want each Stomp message to have a unique ID, just set the stompEnableMessageId to true. For example:

```
<acceptor name="stomp-acceptor">tcp://localhost:61613?protocols=STOMP;stompEnableM
essageId=true</acceptor>
```

When the server starts with the above setting, each stomp message sent through this acceptor will have an extra property added. The property key is <code>amq-message-id</code> and the value is a String representation of a long type internal message id prefixed with " <code>stomp</code> ", like:

```
amq-message-id : STOMP12345
```

If stomp-enable-message-id is not specified in the configuration, default is false.

#### **Handling of Large Messages with Stomp**

Stomp clients may send very large bodys of frames which can exceed the size of Apache ActiveMQ Artemis server's internal buffer, causing unexpected errors. To prevent this situation from happening, Apache ActiveMQ Artemis provides a stomp configuration attribute stompMinLargeMessageSize. This attribute can be configured inside a stomp acceptor, as a parameter. For example:

```
<acceptor name="stomp-acceptor">tcp://localhost:61613?protocols=STOMP;stompMinL
argeMessageSize=10240</acceptor>
```

The type of this attribute is integer. When this attributed is configured, Apache ActiveMQ Artemis server will check the size of the body of each Stomp frame arrived from connections established with this acceptor. If the size of the body is equal or greater than the value of stompMinLargeMessageSize, the message will be persisted as a large message. When a large message is delievered to a stomp consumer, the HorentQ server will automatically handle the conversion from a large message to a normal message, before sending it to the client.

If a large message is compressed, the server will uncompressed it before sending it to stomp clients. The default value of stompMinLargeMessageSize is the same as the default value of min-large-message-size.

#### **Stomp Over Web Sockets**

Apache ActiveMQ Artemis also support Stomp over Web Sockets. Modern web browser which support Web Sockets can send and receive Stomp messages from Apache ActiveMQ Artemis.

Stomp over Web Sockets is supported via the normal Stomp acceptor:

```
<acceptor name="stomp-ws-acceptor">tcp://localhost:61614?protocols=STOMP</acceptor
>
```

With this configuration, Apache ActiveMQ Artemis will accept Stomp connections over Web Sockets on the port 61614. Web browser can then connect to ws://<server>:61614 using a Web Socket to send and receive Stomp messages.

A companion JavaScript library to ease client-side development is available from GitHub (please see its documentation for a complete description).

The stomp-websockets example shows how to configure Apache ActiveMQ Artemis server to have web browsers and Java applications exchanges messages on a JMS topic.

#### REST

Please see Rest Interface

## **Tools**

You can use the artemis cli interface to execute data maintenance tools:

This is a list of sub-commands available

| Name   | Description                                                                                       |  |
|--------|---------------------------------------------------------------------------------------------------|--|
| ехр    | Export the message data using a special and independent XML format                                |  |
| imp    | Imports the journal to a running broker using the output from expt                                |  |
| data   | Prints a report about journal records and summary of existent records, as well a report on paging |  |
| encode | shows an internal format of the journal encoded to String                                         |  |
| decode | imports the internal journal format from encode                                                   |  |

You can use the help at the tool for more information on how to execute each of the tools. For example:

For a full list of data tools commands available use:

```
NAME
artemis data - data tools group
```

```
(print|exp|imp|exp|encode|decode|compact) (example ./artemis data print)
SYNOPSIS
        artemis data
        artemis data compact [--broker <brokerConfig>] [--verbose]
                [--paging <paging>] [--journal <journal>]
                [--large-messages <largeMessges>] [--bindings <binding>]
        artemis data decode [--broker <brokerConfig>] [--suffix <suffix>]
                [--verbose] [--paging <paging>] [--prefix <prefix>] [--file-size <</pre>
size>]
                [--directory <directory>] --input <input> [--journal <journal>]
                [--large-messages <largeMessges>] [--bindings <binding>]
        artemis data encode [--directory <directory>] [--broker <brokerConfig>]
                [--suffix <suffix>] [--verbose] [--paging <paging>] [--prefix <pre
fix>]
                [--file-size <size>] [--journal <journal>]
                [--large-messages <largeMessges>] [--bindings <binding>]
        artemis data exp [--broker <brokerConfig>] [--verbose]
                [--paging <paging>] [--journal <journal>]
                [--large-messages <largeMessges>] [--bindings <binding>]
        artemis data imp [--host <host>] [--verbose] [--port <port>]
                [--password <password>] [--transaction] --input <input> [--user <u
ser>]
        artemis data print [--broker <brokerConfig>] [--verbose]
                [--paging <paging>] [--journal <journal>]
                [--large-messages <largeMessges>] [--bindings <binding>]
COMMANDS
        With no arguments, Display help information
        print
            Print data records information (WARNING: don't use while a
            production server is running)
            With --broker option, This would override the broker configuration
            from the bootstrap
            With --verbose option, Adds more information on the execution
            With --paging option, The folder used for paging (default from
            broker.xml)
            With --journal option, The folder used for messages journal (default
            from broker.xml)
            With --large-messages option, The folder used for large-messages
            (default from broker.xml)
            With --bindings option, The folder used for bindings (default from
            broker.xml)
        exp
```

```
Export all message-data using an XML that could be interpreted by
   any system.
   With --broker option, This would override the broker configuration
    from the bootstrap
   With --verbose option, Adds more information on the execution
   With --paging option, The folder used for paging (default from
    broker.xml)
   With -- journal option, The folder used for messages journal (default
    from broker.xml)
   With --large-messages option, The folder used for large-messages
    (default from broker.xml)
   With --bindings option, The folder used for bindings (default from
    broker.xml)
imp
    Import all message-data using an XML that could be interpreted by
    any system.
   With --host option, The host used to import the data (default
   localhost)
   With --verbose option, Adds more information on the execution
   With --port option, The port used to import the data (default 61616)
   With --password option, User name used to import the data. (default
   null)
   With --transaction option, If this is set to true you will need a
   whole transaction to commit at the end. (default false)
   With --input option, The input file name (default=exp.dmp)
   With --user option, User name used to import the data. (default
   null)
decode
   Decode a journal's internal format into a new journal set of files
   With --broker option, This would override the broker configuration
   from the bootstrap
   With --suffix option, The journal suffix (default amq)
   With --verbose option, Adds more information on the execution
```

```
With --paging option, The folder used for paging (default from
    broker.xml)
   With --prefix option, The journal prefix (default activemq-data)
   With --file-size option, The journal size (default 10485760)
   With --directory option, The journal folder (default journal folder
   from broker.xml)
   With --input option, The input file name (default=exp.dmp)
   With --journal option, The folder used for messages journal (default
   from broker.xml)
   With --large-messages option, The folder used for large-messages
    (default from broker.xml)
   With --bindings option, The folder used for bindings (default from
    broker.xml)
encode
   Encode a set of journal files into an internal encoded data format
   With --directory option, The journal folder (default the journal
   folder from broker.xml)
   With --broker option, This would override the broker configuration
   from the bootstrap
   With --suffix option, The journal suffix (default amq)
   With --verbose option, Adds more information on the execution
   With --paging option, The folder used for paging (default from
   broker.xml)
   With --prefix option, The journal prefix (default activemq-data)
   With --file-size option, The journal size (default 10485760)
   With --journal option, The folder used for messages journal (default
    from broker.xml)
   With --large-messages option, The folder used for large-messages
    (default from broker.xml)
   With --bindings option, The folder used for bindings (default from
    broker.xml)
compact
   Compacts the journal of a non running server
```

With --broker option, This would override the broker configuration from the bootstrap

With --verbose option, Adds more information on the execution

With --paging option, The folder used for paging (default from broker.xml)

With --journal option, The folder used for messages journal (default from broker.xml)

With --large-messages option, The folder used for large-messages (default from broker.xml)

With --bindings option, The folder used for bindings (default from broker.xml)

### **Maven Plugins**

Since Artemis 1.1.0 Artemis provides the possibility of using Maven Plugins to manage the life cycle of servers.

#### When to use it

These Maven plugins were initially created to manage server instances across our examples. They can create a server, start, and do any CLI operation over servers.

You could for example use these maven plugins on your testsuite or deployment automation.

### Goals

There are three goals that you can use

create

This will create a server accordingly to your arguments. You can do some extra tricks here such as installing extra libraries for external modules.

• cli

This will perform any CLI operation. This is basically a maven expression of the CLI classes

runClient

This is a simple wrapper around classes implementing a static main call. Notice that this won't spawn a new VM or new Thread.

### **Declaration**

On your pom, use the plugins section:

```
<build>
     <plugins>
          <plugin>
                <groupId>org.apache.activemq</groupId>
                      <artifactId>artemis-maven-plugin</artifactId>
```

### create goal

I won't detail every operation of the create plugin here, but I will try to describe the main parameters:

| Name          | Description                                                                                                    |
|---------------|----------------------------------------------------------------------------------------------------|
| configuration | A place that will hold any file to replace on the configuration. For instance if you are providing your own broker.xml. Default is "\${basedir}/target/classes/activemq/server0" |
| home          | The location where you downloaded and installed artemis. Default is "\${activemq.basedir}"                                                                                       |
| alternateHome | This is used case you have two possible locations for your home (e.g. one under compile and one under production                                                                 |
| instance      | Where the server is going to be installed. Default is "\${basedir}/target/server0"                                                                                               |
| liblist[]     | A list of libraries to be installed under ./lib. ex: "org.jgroups:jgroups:3.6.0.Final"                                                                                           |

#### Example:

# cli goal

#### Some properties for the CLI

| Name          | Description                                                                                                    |
|---------------|----------------------------------------------------------------------------------------------------|
| configuration | A place that will hold any file to replace on the configuration. For instance if you are providing your own broker.xml. Default is "\${basedir}/target/classes/activemq/server0" |
| home          | The location where you downloaded and installed artemis. Default is "\${activemq.basedir}"                                                                                       |
| alternateHome | This is used case you have two possible locations for your home (e.g. one under compile and one under production                                                                 |
| instance      | Where the server is going to be installed. Default is "\${basedir}/target/server0"                                                                                               |

Similarly to the create plugin, the artemis exampels are using the cli plugin. Look at them for concrete examples.

#### Example:

### runClient goal

This is a simple solution for running classes implementing the main method.

| Name        | Description                                        |
|-------------|----------------------------------------------------|
| clientClass | A class implement a static void main(String arg[]) |
| args        | A string array of arguments passed to the method   |

#### Example:

### Complete example

The following example is a copy of the /examples/features/standard/queue example. You may refer to it directly under the examples directory tree.

```
01/XMLSchema-instance"
        xsi:schemaLocation="http://maven.apache.org/POM/4.0.0 http://maven.apache
.org/maven-v4_0_0.xsd">
  <modelVersion>4.0.0</modelVersion>
  <parent>
     <groupId>org.apache.activemq.examples.broker</groupId>
     <artifactId>jms-examples</artifactId>
     <version>1.1.0
  </parent>
  <artifactId>queue</artifactId>
  <packaging>jar</packaging>
  <name>ActiveMQ Artemis JMS Queue Example
  cproperties>
     <activemq.basedir>${project.basedir}/../../..</activemq.basedir>
  </properties>
  <dependencies>
     <dependency>
        <groupId>org.apache.activemq</groupId>
        <artifactId>artemis-jms-client</artifactId>
        <version>${project.version}</version>
     </dependency>
  </dependencies>
  <build>
     <plugins>
        <plugin>
```

```
<groupId>org.apache.activemq</groupId>
            <artifactId>artemis-maven-plugin</artifactId>
            <executions>
               <execution>
                  <id>create</id>
                  <goals>
                     <goal>create
                  </goals>
                  <configuration>
                     <ignore>${noServer}</ignore>
                  </configuration>
               </execution>
               <execution>
                  <id>start</id>
                  <goals>
                     <goal>cli</goal>
                  </goals>
                  <configuration>
                     <spawn>true</spawn>
                     <ignore>${noServer}</ignore>
                     <testURI>tcp://localhost:61616</testURI>
                        <param>run</param>
                     </args>
                  </configuration>
               </execution>
               <execution>
                  <id>runClient</id>
                  <goals>
                     <goal>runClient</goal>
                  </goals>
                  <configuration>
                     <clientClass>org.apache.activemq.artemis.jms.example.QueueExa
mple</clientClass>
                  </configuration>
               </execution>
               <execution>
                  <id>stop</id>
                  <goals>
                     <goal>cli</goal>
                  </goals>
                  <configuration>
                     <ignore>${noServer}</ignore>
                     <args>
                        <param>stop</param>
                     </args>
                  </configuration>
               </execution>
            </executions>
            <dependencies>
               <dependency>
                  <groupId>org.apache.activemq.examples.broker</groupId>
```

# **Unit Testing**

The package artemis-junit provides tools to facilitate how to run Artemis resources inside Junit Tests.

These are provided as junit rules and can make it easier to embed Messaging functionality on your tests.

### **Example**

### Import this on your pom.xml

```
<dependency>
  <groupId>org.apache.activemq</groupId>
  <artifactId>artemis-junit</artifactId>
  <!-- replace this for the version you are using -->
  <version>1.5.0</version>
  <scope>test</scope>
</dependency>
```

### Declare a rule on your JUnit Test

```
import org.apache.activemq.artemis.junit.EmbeddedJMSResource;
import org.junit.Rule;
import org.junit.Test;

public class MyTest {

    @Rule
    public EmbeddedJMSResource resource = new EmbeddedJMSResource();

    @Test
    public void myTest() {

    }
}
```

This will start a server that will be available for your test:

```
ain] 17:00:16,644 INFO [org.apache.activemq.artemis.core.server] AMQ221000: live
Message Broker is starting with configuration Broker Configuration (clustered=fals
e,journalDirectory=data/journal,bindingsDirectory=data/bindings,largeMessagesDirec
tory=data/largemessages, pagingDirectory=data/paging)
[main] 17:00:16,666 INFO [org.apache.activemq.artemis.core.server] AMQ221045: lib
aio is not available, switching the configuration into NIO
[main] 17:00:16,688 INFO [org.apache.activemq.artemis.core.server] AMQ221043: Pro
tocol module found: [artemis-server]. Adding protocol support for: CORE
[main] 17:00:16,801 INFO [org.apache.activemq.artemis.core.server] AMQ221007: Ser
ver is now live
[main] 17:00:16,801 INFO [org.apache.activemq.artemis.core.server] AMQ221001: Apa
che ActiveMQ Artemis Message Broker version 1.5.0-SNAPSHOT [embedded-jms-server, n
odeID=39e78380-842c-11e6-9e43-f45c8992f3c7]
[main] 17:00:16,891 INFO [org.apache.activemq.artemis.core.server] AMQ221002: Apa
che ActiveMQ Artemis Message Broker version 1.5.0-SNAPSHOT [39e78380-842c-11e6-9e4
3-f45c8992f3c7] stopped, uptime 0.272 seconds
```

#### **Ordering rules**

This is actually a Junit feature, but this could be helpful on pre-determining the order on which rules are executed.

```
ActiveMQDynamicProducerResource producer = new ActiveMQDynamicProducerResource(
server.getVmURL());

@Rule
   public RuleChain ruleChain = RuleChain.outerRule(new ThreadLeakCheckRule()).aro
und(server).around(producer);
```

#### **Available Rules**

| Name                     | Description                                                                  |
|--------------------------|------------------------------------------------------------------------------|
| EmbeddedActiveMQResource | It will run a Server, without the JMS manager                                |
| EmbeddedJMSResource      | It will run a Server, including the JMS Manager                              |
| ActiveMQConsumerResource | It will automate the creation of a consumer                                  |
| ActiveMQProducerResource | It will automate the creation of a producer                                  |
| ThreadLeakCheckRule      | It will check that all threads have been finished after the test is finished |

## **Performance Tuning**

In this chapter we'll discuss how to tune Apache ActiveMQ Artemis for optimum performance.

### **Tuning persistence**

- Put the message journal on its own physical volume. If the disk is shared with other processes e.g. transaction co-ordinator, database or other journals which are also reading and writing from it, then this may greatly reduce performance since the disk head may be skipping all over the place between the different files. One of the advantages of an append only journal is that disk head movement is minimised this advantage is destroyed if the disk is shared. If you're using paging or large messages make sure they're ideally put on separate volumes too.
- Minimum number of journal files. Set journal-min-files to a number of files that
  would fit your average sustainable rate. This number represents the lower threshold
  of the journal file pool.
- To set the upper threshold of the journal file pool. ( journal-min-files being the lower threshold). Set journal-pool-files to a number that represents something near your maximum expected load. The journal will spill over the pool should it need to, but will shrink back to the upper threshold, when possible. This allows reuse of files, without taking up more disk space than required. If you see new files being created on the journal data directory too often, i.e. lots of data is being persisted, you need to increase the journal-pool-size, this way the journal would reuse more files instead of creating new data files, increasing performance
- Journal file size. The journal file size should be aligned to the capacity of a cylinder on the disk. The default value 10MiB should be enough on most systems.
- Use AIO journal. If using Linux, try to keep your journal type as AIO. AIO will scale better than Java NIO.
- Tune journal-buffer-timeout. The timeout can be increased to increase throughput at the expense of latency.

• If you're running AIO you might be able to get some better performance by increasing <code>journal-max-io</code> . DO NOT change this parameter if you are running NIO.

### **Tuning JMS**

There are a few areas where some tweaks can be done if you are using the JMS API

- Disable message id. Use the setDisableMessageID() method on the
   MessageProducer class to disable message ids if you don't need them. This
   decreases the size of the message and also avoids the overhead of creating a
   unique ID.
- Disable message timestamp. Use the setDisableMessageTimeStamp() method on the MessageProducer class to disable message timestamps if you don't need them.
- Avoid ObjectMessage . ObjectMessage is convenient but it comes at a cost. The body of a ObjectMessage uses Java serialization to serialize it to bytes. The Java serialized form of even small objects is very verbose so takes up a lot of space on the wire, also Java serialization is slow compared to custom marshalling techniques. Only use ObjectMessage if you really can't use one of the other message types, i.e. if you really don't know the type of the payload until run-time.
- Avoid Auto\_Acknowledge . Auto\_Acknowledge mode requires an acknowledgement to be sent from the server for each message received on the client, this means more traffic on the network. If you can, use <a href="https://document.com/documents-burge-burge-burg-burge-burge-b
- Avoid durable messages. By default JMS messages are durable. If you don't really need durable messages then set them to be non-durable. Durable messages incur a lot more overhead in persisting them to storage.
- Batch many sends or acknowledgements in a single transaction. Apache ActiveMQ
   Artemis will only require a network round trip on the commit, not on every send or
   acknowledgement.

### **Other Tunings**

There are various other places in Apache ActiveMQ Artemis where we can perform some tuning:

- Use Asynchronous Send Acknowledgements. If you need to send durable
  messages non transactionally and you need a guarantee that they have reached the
  server by the time the call to send() returns, don't set durable messages to be sent
  blocking, instead use asynchronous send acknowledgements to get your
  acknowledgements of send back in a separate stream, see Guarantees of sends
  and commits for more information on this.
- Use pre-acknowledge mode. With pre-acknowledge mode, messages are
  acknowledged before they are sent to the client. This reduces the amount of
  acknowledgement traffic on the wire. For more information on this, see Extra
  Acknowledge Modes.
- Disable security. You may get a small performance boost by disabling security by setting the security-enabled parameter to false in broker.xml.
- Disable persistence. If you don't need message persistence, turn it off altogether by setting persistence-enabled to false in broker.xml.
- Sync transactions lazily. Setting journal-sync-transactional to false in broker.xml can give you better transactional persistent performance at the expense of some possibility of loss of transactions on failure. See Guarantees of sends and commits for more information.
- Sync non transactional lazily. Setting <code>journal-sync-non-transactional</code> to <code>false</code> in <code>broker.xml</code> can give you better non-transactional persistent performance at the expense of some possibility of loss of durable messages on failure. See Guarantees of sends and commits for more information.
- Send messages non blocking. Setting block-on-durable-send and block-on-non-durable-send to false in the jms config (if you're using JMS and JNDI) or directly on the ServerLocator. This means you don't have to wait a whole network round trip for every message sent. See Guarantees of sends and commits for more information.
- If you have very fast consumers, you can increase consumer-window-size. This
  effectively disables consumer flow control.
- Use the core API not JMS. Using the JMS API you will have slightly lower performance than using the core API, since all JMS operations need to be translated into core operations before the server can handle them. If using the core API try to use methods that take simplestring as much as possible. Simplestring,

unlike java.lang.String does not require copying before it is written to the wire, so if you re-use simplestring instances between calls then you can avoid some unnecessary copying.

### **Tuning Transport Settings**

TCP buffer sizes. If you have a fast network and fast machines you may get a
performance boost by increasing the TCP send and receive buffer sizes. See the
Configuring the Transport for more information on this.

#### Note

Note that some operating systems like later versions of Linux include TCP auto-tuning and setting TCP buffer sizes manually can prevent auto-tune from working and actually give you worse performance!

 Increase limit on file handles on the server. If you expect a lot of concurrent connections on your servers, or if clients are rapidly opening and closing connections, you should make sure the user running the server has permission to create sufficient file handles.

This varies from operating system to operating system. On Linux systems you can increase the number of allowable open file handles in the file

/etc/security/limits.conf e.g. add the lines

```
serveruser soft nofile 20000
serveruser hard nofile 20000
```

This would allow up to 20000 file handles to be open by the user serveruser.

• Use batch-delay and set direct-deliver to false for the best throughput for very small messages. Apache ActiveMQ Artemis comes with a preconfigured connector/acceptor pair (netty-throughput) in broker.xml and JMS connection factory (ThroughputConnectionFactory) in activemq-jms.xml which can be used to give the very best throughput, especially for small messages. See the Configuring the Transport for more information on this.

### **Tuning the VM**

We highly recommend you use the latest Java JVM for the best performance. We test internally using the Sun JVM, so some of these tunings won't apply to JDKs from other providers (e.g. IBM or JRockit)

- Garbage collection. For smooth server operation we recommend using a parallel garbage collection algorithm, e.g. using the JVM argument -xx:+useParalleloldGC on Sun JDKs.
- Memory settings. Give as much memory as you can to the server. Apache ActiveMQ Artemis can run in low memory by using paging (described in Paging) but if it can run with all queues in RAM this will improve performance. The amount of memory you require will depend on the size and number of your queues and the size and number of your messages. Use the JVM arguments -xms and -xmx to set server available RAM. We recommend setting them to the same high value.
- Aggressive options. Different JVMs provide different sets of JVM tuning parameters, for the Sun Hotspot JVM the full list of options is available here. We recommend at least using -xx:+AggressiveOpts and -xx:+UseFastAccessorMethods. You may get some mileage with the other tuning parameters depending on your OS platform and application usage patterns.

### **Avoiding Anti-Patterns**

 Re-use connections / sessions / consumers / producers. Probably the most common messaging anti-pattern we see is users who create a new connection/session/producer for every message they send or every message they consume. This is a poor use of resources. These objects take time to create and may involve several network round trips. Always re-use them.

#### **Note**

Some popular libraries such as the Spring JMS Template are known to use these anti-patterns. If you're using Spring JMS Template and you're getting poor performance you know why. Don't blame Apache ActiveMQ Artemis! The Spring JMS Template can only safely be used in an app server which caches JMS sessions (e.g. using JCA), and only then for sending messages. It cannot be safely be used for synchronously consuming messages, even in an app server.

- Avoid fat messages. Verbose formats such as XML take up a lot of space on the wire and performance will suffer as result. Avoid XML in message bodies if you can.
- Don't create temporary queues for each request. This common anti-pattern involves the temporary queue request-response pattern. With the temporary queue request-response pattern a message is sent to a target and a reply-to header is set with the address of a local temporary queue. When the recipient receives the message they process it then send back a response to the address specified in the reply-to. A common mistake made with this pattern is to create a new temporary queue on each message sent. This will drastically reduce performance. Instead the temporary queue should be re-used for many requests.
- Don't use Message-Driven Beans for the sake of it. As soon as you start using MDBs you are greatly increasing the codepath for each message received compared to a straightforward message consumer, since a lot of extra application server code is executed. Ask yourself do you really need MDBs? Can you accomplish the same task using just a normal message consumer?

### **Troubleshooting**

### **UDP** not working

In certain situations UDP used on discovery may not work. Typical situations are:

- 1. The nodes are behind a firewall. If your nodes are on different machines then it is possible that the firewall is blocking the multicasts. you can test this by disabling the firewall for each node or adding the appropriate rules.
- 2. You are using a home network or are behind a gateway. Typically home networks will redirect any UDP traffic to the Internet Service Provider which is then either dropped by the ISP or just lost. To fix this you will need to add a route to the firewall/gateway that will redirect any multicast traffic back on to the local network instead.
- 3. All the nodes are in one machine. If this is the case then it is a similar problem to point 2 and the same solution should fix it. Alternatively you could add a multicast route to the loopback interface. On linux the command would be:

```
# you should run this as root route add -net 224.0.0.0 netmask 240.0.0.0 dev lo
```

This will redirect any traffic directed to the 224.0.0.0 to the loopback interface. This will also work if you have no network at all.

• on Mac OS X, the command is slightly different:

sudo route add 224.0.0.0 127.0.0.1 -netmask 240.0.0.0

### **Configuration Reference**

This section is a quick index for looking up configuration. Click on the element name to go to the specific chapter.

### **Server Configuration**

### broker.xml

This is the main core server configuration file which contains to elements 'core' and 'jms'. The 'core' element contains the main server configuration while the 'jms' element is used by the server side JMS service to load JMS Queues, Topics

### **System properties**

It is possible to use System properties to replace some of the configuration properties. If you define a System property starting with "brokerconfig." that will be passed along to Bean Utils and the configuration would be replaced.

To define global-max-size=1000000 using a system property you would have to define this property, for example through java arguments:

```
java -Dbrokerconfig.globalMaxSize=1000000
```

You can also change the prefix through the broker.xml by setting:

```
<system-property-prefix>yourprefix</system-property-prefix>
```

This is to help you customize artemis on embedded systems.

# The core configuration

This describes the root of the XML configuration. You will see here also multiple subtypes listed. For example on the main config you will have bridges and at the list of bridge type we will describe the properties for that configuration.

| Name                                   | Description                                                                                                    |
|----------------------------------------|----------------------------------------------------------------------------------------------------|
| acceptors                              | a list of remoting acceptors                                                                                                    |
| acceptors.acceptor                     | Each acceptor is composed for just an URL                                                                                          |
| address-settings                       | a list of address-setting                                                                                                    |
| allow-failback                         | Should stop backup on live restart. default true                                                                                   |
| async-connection-<br>execution-enabled | If False delivery would be always asynchronous. default true                                                                       |
| bindings-directory                     | The folder in use for the bindings folder                                                                                          |
| bridges                                | a list of bridge                                                                                                    |
| broadcast-groups                       | a list of broadcast-group                                                                                                    |
| configuration-file-<br>refresh-period  | The frequency in milliseconds the configuration file is checked for changes (default 5000)                                         |
| check-for-live-server                  | Used for a live server to verify if there are other nodes with the same ID on the topology                                         |
| cluster-connections                    | a list of cluster-connection                                                                                                    |
| cluster-password                       | Cluster password. It applies to all cluster configurations.                                                                        |
| cluster-user                           | Cluster username. It applies to all cluster configurations.                                                                        |
| connection-ttl-<br>override            | if set, this will override how long (in ms) to keep a connection alive without receiving a ping1 disables this setting. Default -1 |
| connection-ttl-check-<br>period        | how often (in ms) to check connections for ttl violation. Default 2000                                                             |
| connectors.connector                   | The URL for the connector. This is a list                                                                                          |
| create-bindings-dir                    | true means that the server will create the bindings directory on start up. Default=true                                            |
| create-journal-dir                     | true means that the journal directory will be created.  Default=true                                                               |
| discovery-groups                       | a list of discovery-group                                                                                                    |

| disk-scan-period               | The interval where the disk is scanned for percentual usage. Default=5000 ms.                                                                                                    |
|--------------------------------|----------------------------------------------------------------------------------------------------|
| diverts                        | a list of diverts to use                                                                                                    |
| global-max-size                | The amount in bytes before all addresses are considered full                                                                                                    |
| graceful-shutdown-<br>enabled  | true means that graceful shutdown is enabled. Default=true                                                                                                    |
| graceful-shutdown-<br>timeout  | Timeout on waitin for clients to disconnect before server shutdown. Default=-1                                                                                                    |
| grouping-handler               | Message Group configuration                                                                                                    |
| id-cache-size                  | The duplicate detection circular cache size. Default=20000                                                                                                    |
| jmx-domain                     | the JMX domain used to registered MBeans in the MBeanServer. Default=org.apache.activemq                                                                                                    |
| jmx-management-<br>enabled     | true means that the management API is available via JMX. Default=true                                                                                                    |
| journal-buffer-size            | The size of the internal buffer on the journal in KB. Default=490 KiB                                                                                                    |
| journal-buffer-timeout         | The Flush timeout for the journal buffer                                                                                                    |
| journal-compact-min-<br>files  | The minimal number of data files before we can start compacting. Setting this to 0 means compacting is disabled. Default=10                                                                         |
| journal-compact-<br>percentage | The percentage of live data on which we consider compacting the journal. Default=30                                                                                                    |
| journal-directory              | the directory to store the journal files in. Default=data/journal                                                                                                    |
| journal-file-size              | the size (in bytes) of each journal file. Default=10485760 (10 MB)                                                                                                    |
| journal-max-io                 | the maximum number of write requests that can be in<br>the AIO queue at any one time. Default is 500 for AIO<br>and 1 for NIO.                                                                      |
| journal-min-files              | how many journal files to pre-create. Default=2                                                                                                    |
| journal-pool-files             | The upper theshold of the journal file pool,-1 (default) means no Limit. The system will create as many files as needed however when reclaiming files it will shrink back to the journal-pool-files |

| journal-sync-non-<br>transactional         | if true wait for non transaction data to be synced to the journal before returning response to client. Default=true                                                                                                    |
|--------------------------------------------|----------------------------------------------------------------------------------------------------|
| journal-sync-<br>transactional             | if true wait for transaction data to be synchronized to the journal before returning response to client. Default=true                                                                                                    |
| journal-type                               | the type of journal to use. Default=ASYNCIO                                                                                                    |
| journal-datasync                           | It will use fsync on journal operations. Default=true.                                                                                                    |
| large-messages-<br>directory               | the directory to store large messages. Default=data/largemessages                                                                                                    |
| management-<br>address                     | the name of the management address to send management messages to. It is prefixed with "jms.queue" so that JMS clients can send messages to it. Default=jms.queue.activemq.management                                                                                |
| management-<br>notification-address        | the name of the address that consumers bind to receive management notifications.  Default=activemq.notifications                                                                                                    |
| mask-password                              | This option controls whether passwords in server configuration need be masked. If set to "true" the passwords are masked. Default=false                                                                                                    |
| max-saved-<br>replicated-journals-<br>size | This specifies how many times a replicated backup server can restart after moving its files on start. Once there are this number of backup journal files the server will stop permanently after if fails back1 Means no Limit, 0 don't keep a copy at all, Default=2 |
| max-disk-usage                             | The max percentage of data we should use from disks. The System will block while the disk is full. Default=100                                                                                                    |
| memory-measure-<br>interval                | frequency to sample JVM memory in ms (or -1 to disable memory sampling). Default=-1                                                                                                    |
| memory-warning-<br>threshold               | Percentage of available memory which will trigger a warning log. Default=25                                                                                                    |
| message-counter-<br>enabled                | true means that message counters are enabled. Default=false                                                                                                    |
| message-counter-<br>max-day-history        | how many days to keep message counter history. Default=10 (days)                                                                                                    |
| message-counter-<br>sample-period          | the sample period (in ms) to use for message counters. Default=10000                                                                                                    |
| message-expiry-<br>scan-period             | how often (in ms) to scan for expired messages.  Default=30000                                                                                                    |
|                                            |                                                                                                    |

| message-expiry-<br>thread-priority         | the priority of the thread expiring messages. Default=3                                                                                               |
|--------------------------------------------|----------------------------------------------------------------------------------------------------|
| page-max-<br>concurrent-io                 | The max number of concurrent reads allowed on paging. Default=5                                                                                       |
| paging-directory                           | the directory to store paged messages in. Default=data/paging                                                                                         |
| persist-delivery-<br>count-before-delivery | True means that the delivery count is persisted before delivery. False means that this only happens after a message has been cancelled. Default=false |
| persistence-enabled                        | true means that the server will use the file based journal for persistence. Default=true                                                              |
| persist-id-cache                           | true means that ID's are persisted to the journal. Default=true                                                                                       |
| queues                                     | a list of queue to be created                                                                                                    |
| remoting-incoming-<br>interceptors         | A list of interceptor                                                                                                    |
| resolveProtocols                           | Use ServiceLoader to load protocol modules. Default=true                                                                                              |
| scheduled-thread-<br>pool-max-size         | Maximum number of threads to use for the scheduled thread pool. Default=5                                                                             |
| security-enabled                           | true means that security is enabled. Default=true                                                                                                    |
| security-invalidation-<br>interval         | how long (in ms) to wait before invalidating the security cache. Default=10000                                                                        |
| system-property-<br>prefix                 | Prefix for replacing configuration settings using Bean Utils.                                                                                         |
| populate-validated-<br>user                | whether or not to add the name of the validated user to the messages that user sends. Default=false                                                   |
| security-settings                          | a list of security-setting                                                                                                    |
| thread-pool-max-size                       | Maximum number of threads to use for the thread pool1 means 'no limits' Default=30                                                                    |
| transaction-timeout                        | how long (in ms) before a transaction can be removed from the resource manager after create time.  Default=300000                                     |
| transaction-timeout-<br>scan-period        | how often (in ms) to scan for timeout transactions.  Default=1000                                                                                     |
|                                            |                                                                                                    |

| wild-card-routing-<br>enabled   | true means that the server supports wild card routing. Default=true |
|---------------------------------|---------------------------------------------------------------------|
| network-check-NIC               | The network internet card to be used on InetAddress.isReacheable    |
| network-check-URL               | The list of http URIs to be used to validate the network            |
| network-check-list              | The list of pings to be used on ping or InetAddress.isReacheable    |
| network-check-ping-<br>command  | The command used to oping IPV4 addresses                            |
| network-check-ping6-<br>command | The command used to oping IPV6 addresses                            |

# address-setting type

| Name                                  | Description                                                         |
|---------------------------------------|---------------------------------------------------------------------|
| match                                 | The filter to apply to the setting                                  |
| dead-letter-address                   | dead letter address                                                 |
| expiry-address                        | expired messages address                                            |
| expiry-delay                          | expiration time override, -1 don't override with default=-1         |
| redelivery-delay                      | time to redeliver a message (in ms) with default=0                  |
| redelivery-delay-<br>multiplier       | multiplier to apply to the "redelivery-delay"                       |
| max-redelivery-delay                  | Max value for the redelivery-delay                                  |
| max-delivery-attempts                 | Number of retries before dead letter address, default=10            |
| max-size-bytes                        | Limit before paging1 = infinite                                     |
| page-size-bytes                       | Size of each file on page, default=10485760                         |
| page-max-cache-size                   | Maximum number of files cached from paging default=5                |
| address-full-policy                   | Model to chose after queue full                                     |
| message-counter-<br>history-day-limit | Days to keep in history                                             |
| last-value-queue                      | Queue is a last value queue, default=false                          |
| redistribution-delay                  | Timeout before redistributing values after no consumers. default=-1 |
| send-to-dla-on-no-route               | Forward messages to DLA when no queues subscribing. default=false   |

# bridge type

| Name                             | Description                                                                         |
|----------------------------------|-------------------------------------------------------------------------------------|
| name                             | unique name                                                                         |
| queue-name                       | name of queue that this bridge consumes from                                        |
| forwarding-address               | address to forward to. If omitted original address is used                          |
| ha                               | whether this bridge supports fail-over                                              |
| filter                           | optional core filter expression                                                     |
| transformer-class-<br>name       | optional name of transformer class                                                  |
| min-large-message-<br>size       | Limit before message is considered large. default 100KB                             |
| check-period                     | TTL check period for the bridge1 means disabled. default 30000 (ms)                 |
| connection-ttl                   | TTL for the Bridge. This should be greater than the ping period. default 60000 (ms) |
| retry-interval                   | period (in ms) between successive retries. default 2000                             |
| retry-interval-<br>multiplier    | multiplier to apply to successive retry intervals. default 1                        |
| max-retry-interval               | Limit to the retry-interval growth. default 2000                                    |
| reconnect-attempts               | maximum number of retry attempts, -1 means 'no limits'. default -1                  |
| use-duplicate-<br>detection      | forward duplicate detection headers?. default true                                  |
| confirmation-<br>window-size     | number of bytes before confirmations are sent. default 1MB                          |
| producer-window-<br>size         | Producer flow control size on the bridge. Default -1 (disabled)                     |
| user                             | Username for the bridge, the default is the cluster username                        |
| password                         | Password for the bridge, default is the cluster password                            |
| reconnect-attempts-<br>same-node | Number of retries before trying another node. default 10                            |

# broadcast-group type

| Name                   | Туре                                                                |
|------------------------|---------------------------------------------------------------------|
| name                   | unique name                                                         |
| local-bind-<br>address | local bind address that the datagram socket is bound to             |
| local-bind-port        | local port to which the datagram socket is bound to                 |
| group-address          | multicast address to which the data will be broadcast               |
| group-port             | UDP port number used for broadcasting                               |
| broadcast-<br>period   | period in milliseconds between consecutive broadcasts. default 2000 |
| jgroups-file           | Name of JGroups configuration file                                  |
| jgroups-channel        | Name of JGroups Channel                                             |
| connector-ref          |                                                                     |

# cluster-connection type

| Name                           | Description                                                                                                    |
|--------------------------------|----------------------------------------------------------------------------------------------------|
| name                           | unique name                                                                                                    |
| address                        | name of the address this cluster connection applies to                                                                                    |
| connector-<br>ref              | Name of the connector reference to use.                                                                                                   |
| check-period                   | The period (in milliseconds) used to check if the cluster connection has failed to receive pings from another server with default = 30000 |
| connection-<br>ttl             | Timeout for TTL. Default 60000                                                                                                    |
| min-large-<br>message-<br>size | Messages larger than this are considered large-messages, default=100KB                                                                    |
| call-timeout                   | Time(ms) before giving up on blocked calls. Default=30000                                                                                 |

| retry-interval                    | period (in ms) between successive retries. Default=500                                                                    |  |  |
|-----------------------------------|----------------------------------------------------------------------------------------------------|--|--|
| retry-<br>interval-<br>multiplier | multiplier to apply to the retry-interval. Default=1                                                                      |  |  |
| max-retry-<br>interval            | Maximum value for retry-interval. Default=2000                                                                            |  |  |
| reconnect-<br>attempts            | How many attempts should be made to reconnect after failure. Default=-1                                                   |  |  |
| use-<br>duplicate-<br>detection   | should duplicate detection headers be inserted in forwarded messages?. Default=true                                       |  |  |
| message-<br>load-<br>balancing    | how should messages be load balanced? Default=OFF                                                                         |  |  |
| max-hops                          | maximum number of hops cluster topology is propagated. Default=1                                                          |  |  |
| confirmation-<br>window-size      | The size (in bytes) of the window used for confirming data from the server connected to. Default 1048576                  |  |  |
| producer-<br>window-size          | Flow Control for the Cluster connection bridge. Default -1 (disabled)                                                     |  |  |
| call-failover-<br>timeout         | How long to wait for a reply if in the middle of a fail-over1 means wait forever. Default -1                              |  |  |
| notification-<br>interval         | how often the cluster connection will notify the cluster of its existence right after joining the cluster. Default 1000   |  |  |
| notification-<br>attempts         | how many times this cluster connection will notify the cluster of its existence right after joining the cluster Default 2 |  |  |

# discovery-group type

| Name                         | Description                                                                                                    |
|------------------------------|----------------------------------------------------------------------------------------------------|
| name                         | unique name                                                                                                    |
| group-<br>address            | Multicast IP address of the group to listen on                                                                                                    |
| group-<br>port               | UDP port number of the multi cast group                                                                                                    |
| jgroups-<br>file             | Name of a JGroups configuration file. If specified, the server uses JGroups for discovery.                                                                                  |
| jgroups-<br>channel          | Name of a JGroups Channel. If specified, the server uses the named channel for discovery.                                                                                   |
| refresh-<br>timeout          | Period the discovery group waits after receiving the last broadcast from a particular server before removing that servers connector pair entry from its list. Default=10000 |
| local-<br>bind-<br>address   | local bind address that the datagram socket is bound to                                                                                                    |
| local-<br>bind-<br>port      | local port to which the datagram socket is bound to. Default=-1                                                                                                    |
| initial-<br>wait-<br>timeout | time to wait for an initial broadcast to give us at least one node in the cluster. Default=10000                                                                            |

# divert type

| Name                   | Description                                        |
|------------------------|----------------------------------------------------|
| name                   | unique name                                        |
| transformer-class-name | an optional class name of a transformer            |
| exclusive              | whether this is an exclusive divert. Default=false |
| routing-name           | the routing name for the divert                    |
| address                | the address this divert will divert from           |
| forwarding-address     | the forwarding address for the divert              |
| filter                 | optional core filter expression                    |

# queue type

| Name    | Description                                             |  |
|---------|---------------------------------------------------------|--|
| name    | unique name                                             |  |
| address | address for the queue                                   |  |
| filter  | optional core filter expression                         |  |
| durable | whether the queue is durable (persistent). Default=true |  |

# security-setting type

| Name             | Description                                                |
|------------------|------------------------------------------------------------|
| match            | address expression                                         |
| permission       |                                                            |
| permission.type  | the type of permission                                     |
| permission.roles | a comma-separated list of roles to apply the permission to |

# The jms configuration

| Name                   | Туре    | Description                              |
|------------------------|---------|------------------------------------------|
| queue                  | Queue   | a queue                                  |
| queue.name (attribute) | String  | unique name of the queue                 |
| queue.durable          | Boolean | is the queue durable?. Default=true      |
| queue.filter           | String  | optional filter expression for the queue |
| topic                  | Topic   | a topic                                  |
| topic.name (attribute) | String  | unique name of the topic                 |

# Using Masked Passwords in Configuration Files

By default all passwords in Apache ActiveMQ Artemis server's configuration files are in plain text form. This usually poses no security issues as those files should be well protected from unauthorized accessing. However, in some circumstances a user doesn't want to expose its passwords to more eyes than necessary.

Apache ActiveMQ Artemis can be configured to use 'masked' passwords in its configuration files. A masked password is an obscure string representation of a real password. To mask a password a user will use an 'encoder'. The encoder takes in the real password and outputs the masked version. A user can then replace the real password in the configuration files with the new masked password. When Apache ActiveMQ Artemis loads a masked password, it uses a suitable 'decoder' to decode it into real password.

Apache ActiveMQ Artemis provides a default password encoder and decoder. Optionally users can use or implement their own encoder and decoder for masking the passwords.

#### **Password Masking in Server Configuration File**

### The password masking property

The server configuration file has a property that defines the default masking behaviors over the entire file scope.

mask-password: this boolean type property indicates if a password should be masked or not. Set it to "true" if you want your passwords masked. The default value is "false".

### Specific masking behaviors

#### cluster-password

The nature of the value of cluster-password is subject to the value of property 'mask-password'. If it is true the cluster-password is masked.

#### Passwords in connectors and acceptors

In the server configuration, Connectors and Acceptors sometimes needs to specify passwords. For example if a users wants to use an SSL-enabled NettyAcceptor, it can specify a key-store-password and a trust-store-password. Because Acceptors and Connectors are pluggable implementations, each transport will have different password masking needs.

When a Connector or Acceptor configuration is initialised, Apache ActiveMQ Artemis will add the "mask-password" and "password-codec" values to the Connector or Acceptors params using the keys activemq.usemaskedpassword and activemq.passwordcodec respectively. The Netty and InVM implementations will use these as needed and any other implementations will have access to these to use if they so wish.

#### Passwords in Core Bridge configurations

Core Bridges are configured in the server configuration file and so the masking of its 'password' properties follows the same rules as that of 'cluster-password'.

#### **Examples**

The following table summarizes the relations among the above-mentioned properties

| mask-<br>password | cluster-<br>password | acceptor/connector passwords | bridge<br>password |
|-------------------|----------------------|------------------------------|--------------------|
| absent            | plain text           | plain text                   | plain text         |
| false             | plain text           | plain text                   | plain text         |
| true              | masked               | masked                       | masked             |

#### **Examples**

Note: In the following examples if related attributed or properties are absent, it means they are not specified in the configure file.

#### example 1

```
<cluster-password>bbc</cluster-password>
```

This indicates the cluster password is a plain text value ("bbc").

#### example 2

```
<mask-password>true</mask-password>
<cluster-password>80cf731af62c290</cluster-password>
```

This indicates the cluster password is a masked value and Apache ActiveMQ Artemis will use its built-in decoder to decode it. All other passwords in the configuration file, Connectors, Acceptors and Bridges, will also use masked passwords.

#### JMS Bridge password masking

The JMS Bridges are configured and deployed as separate beans so they need separate configuration to control the password masking. A JMS Bridge has two password parameters in its constructor, SourcePassword and TargetPassword. It uses the following two optional properties to control their masking:

useMaskedPassword -- If set to "true" the passwords are masked. Default is false.

passwordcodec -- Class name and its parameters for the Decoder used to decode the masked password. Ignored if useMaskedPassword is false. The format of this property is a full qualified class name optionally followed by key/value pairs, separated by semicolons. For example:

Apache ActiveMQ Artemis will load this property and initialize the class with a parameter map containing the "key"->"value" pair. If passwordcodec is not specified, the built-in decoder is used.

# Masking passwords in ActiveMQ Artemis ResourceAdapters and MDB activation configurations

Both ra.xml and MDB activation configuration have a 'password' property that can be masked. They are controlled by the following two optional Resource Adapter properties in ra.xml:

UseMaskedPassword -- If setting to "true" the passwords are masked. Default is false.

Passwordcodec -- Class name and its parameters for the Decoder used to decode the masked password. Ignored if UseMaskedPassword is false. The format of this property is a full qualified class name optionally followed by key/value pairs. It is the same format as that for JMS Bridges. Example:

With this configuration, both passwords in ra.xml and all of its MDBs will have to be in masked form.

#### Masking passwords in artemis-users.properties

Apache ActiveMQ Artemis's built-in security manager uses plain properties files where the user passwords are specified in hash forms by default.

Please use Artemis CLI command to add a password. For example

```
./artemis user add --username guest --password guest --role admin
```

#### Choosing a decoder for password masking

As described in the previous sections, all password masking requires a decoder. A decoder uses an algorithm to convert a masked password into its original clear text form in order to be used in various security operations. The algorithm used for decoding must

match that for encoding. Otherwise the decoding may not be successful.

For user's convenience Apache ActiveMQ Artemis provides a default built-in Decoder. However a user can if they so wish implement their own.

#### The built-in Decoder

Whenever no decoder is specified in the configuration file, the built-in decoder is used. The class name for the built-in decoder is

org.apache.activemq.artemis.utils.DefaultSensitiveStringCodec. It has both encoding and decoding capabilities. It uses java.crypto.Cipher utilities to encrypt (encode) a plaintext password and decrypt a mask string using same algorithm. Using this decoder/encoder is pretty straightforward. To get a mask for a password, just run the main class at org.apache.activemq.artemis.utils.DefaultSensitiveStringCodec.

An easy way to do it is through activemq-tools--jar-with-dependencies.jar since it has all the dependencies:

```
java\ -cp\ artemis-tools-1.0.0-jar-with-dependencies.jar\ org.apache.activemq.art\ emis.utils.DefaultSensitiveStringCodec\ "your\ plaintext\ password"
```

If you don't want to use the jar-with-dependencies, make sure the classpath is correct. You'll get something like

```
Encoded password: 80cf731af62c290
```

Just copy "80cf731af62c290" and replace your plaintext password with it.

#### Using a different decoder

It is possible to use a different decoder rather than the built-in one. Simply make sure the decoder is in Apache ActiveMQ Artemis's classpath and configure the server to use it as follows:

```
<password-codec>com.foo.SomeDecoder;key1=value1;key2=value2</password-codec>
```

If your decoder needs params passed to it you can do this via key/value pairs when configuring. For instance if your decoder needs say a "key-location" parameter, you can define like so:

```
<password-codec>com.foo.NewDecoder;key-location=/some/url/to/keyfile</password
-codec>
```

Then configure your cluster-password like this:

```
<mask-password>true</mask-password>
<cluster-password>masked_password</cluster-password>
```

When Apache ActiveMQ Artemis reads the cluster-password it will initialize the NewDecoder and use it to decode "mask\_password". It also process all passwords using the new defined decoder.

#### Implementing your own codecs

To use a different decoder than the built-in one, you either pick one from existing libraries or you implement it yourself. All decoders must implement the org.apache.activemq.artemis.utils.SensitiveDataCodec<T> interface:

```
public interface SensitiveDataCodec<T>
{
    T decode(Object mask) throws Exception;
    void init(Map<String, String> params);
}
```

This is a generic type interface but normally for a password you just need String type. So a new decoder would be defined like

```
public class MyNewDecoder implements SensitiveDataCodec<String>
{
   public String decode(Object mask) throws Exception
   {
      //decode the mask into clear text password
      return "the password";
   }
   public void init(Map<String, String> params)
   {
      //initialization done here. It is called right after the decoder has been created.
   }
}
```

Last but not least, once you get your own decoder, please add it to the classpath. Otherwise Apache ActiveMQ Artemis will fail to load it!